**ESCUELA SUPERIOR POLITÉCNICA DEL LITORAL**

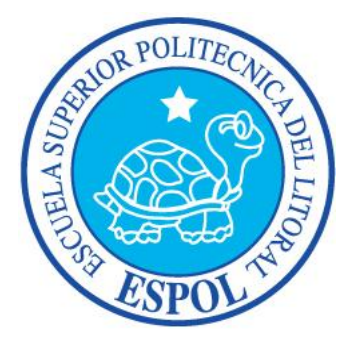

## **ESCUELA DE DISEÑO Y COMUNICACIÓN VISUAL**

## **INFORME DE MATERIA DE GRADUACIÓN**

## **PREVIO A LA OBTENCIÓN DEL TÍTULO DE: LICENCIADO EN DISEÑO Y PRODUCCIÓN AUDIOVISUAL**

**TEMA:** DIRECCIÓN DE ARTE ENFOCADO AL REDISEÑO DE LA IMAGEN DEL PROGRAMA "MÁS DEPORTE" DE CARAVANA TV (REGIÓN EL ORO)

> **AUTORES:** EDUARDO ANDRÉS CORREA JIMÉNEZ MA. FERNANDA LINO VELÁSQUEZ LAURA MARÍA GÓMEZ LEÓN

> > **DIRECTOR** LCDO. ROBERTO CÓRDOVA

> > > **AÑO**  2013

### **AGRADECIMIENTO**

*Por su esfuerzo incomparable y por los regaños a tiempo agradezco a mi madre quien es parte fundamental de mi primer triunfo personal, a mi padre por el apoyo incondicional y por la confianza puesta en mí a pesar de no ser el mejor ser humano, a mi hermano; modelo de profesional que tengo como patrón a seguir, por ayudarme en problemas académicos cuando lo he necesitado y por darme lo más bonito que tengo; mis sobrinas. A mi tía Ketty Velásquez por ser, por mucho tiempo, cumplir a cabalidad el puesto de segunda madre.*

*A mis primas y mejores amigos por aguantar mi ingratitud, a los que están y a los que por alguna razón no se encuentran.*

*A todos ustedes mi agradecimiento y mis triunfos por siempre y para siempre.* 

*Ma. Fernanda Lino*

### **AGRADECIMIENTO**

*Al hacer una evaluación de estos años de intenso estudio y preparación académica, es pertinente y grato, a la vez, reconocer:*

*El apoyo incondicional del Padre Celestial, mi Dios...*

*Señor: cada vez que intenté desfallecer, Tu amor Celestial fue la roca poderosa de la cual me sustenté y se anidó en mi corazón como pilar fundamental de mi existencia.*

*Gracias, Padre mío, por los dones que me has dado; intentaré, siempre, ponerlos al servicio de los demás.*

*A mi familia: sus sabios consejos y apoyo espiritual fueron los forjadores emocionales ante los percances... Pues cómo no recordar las veces que sintiéndome abatido, sus palabras fueron el aliciente para superar cualquier obstáculo.*

*Hermana, tíos, primos y, de manera especial a Félix y Carmen, mis amados padres, mi eterno agradecimiento por su dedicación, ejemplo y tiempo invertido para formarme como ser humano; tengan por seguro que intentaré no defraudarlos, jamás.*

*A ustedes, mi eterno agradecmiento por su lealtad, amor y aceptación.*

*Eduardo Andrés Correa*

### **AGRADECIMIENTO**

*A Dios, por brindarme la oportunidad de seguir en esta nueva etapa y verla cristalizarse con mucho esfuerzo y dedicación.*

*A mis padres por su temple y paciencia al formarme como la persona que hoy en día soy.*

*A mi jefa, por su ayuda en este camino arduo y sacrificado, por brindarme más tiempo del que cualquiera pudo darme y por su amistad incondicional. A mis amigos, por siempre estar ahí para mí.*

*Laura Gómez León*

### **DEDICATORIA**

*Este manual es el documento más importante que me permite culminar mi carrera previo a ser profesional es por eso que va dedicado a las personas que de alguna u otra manera hicieron posible que esto suceda.*

*A mis fraternos amigos personales que aunque no compartan y por momentos no entiendan el área en el que me desenvuelvo han sabido escucharme atentamente cuando hablo al respecto.*

*A mis amigos entrañables con los que he compartido días, noches y madrugadas de trabajo universitario por las cuales se ha formado una amistad sólida y sincera.*

*A mis familia por esperar pacientemente a que este día llegara, por presionarme cuando ha sido necesario y felicitarme cuando me lo he merecido.*

*A dios por el tiempo perfecto que ha puesto en mi vida, porque las cosas pasaran tal y como él las ha querido y por ponerme las herramientas necesarias para realizarlo.*

*Ma. Fernanda Lino Velásquez*

#### **DEDICATORIA**

*Este trabajo es producto del esfuerzo constante, del empeño y tesón que implica culminar una meta. Es un proyecto que fue guiado por las experiencias docentes y, con estas aportaciones, se logró ampliar los horizontes académicos de este futuro profesional.*

*Dedico este trabajo a mi Dios, que con sus bendiciones y sabiduría supo guiarme y acompañarme en este largo camino universitario. A mis padres que gracias a su apoyo y la fe que depositaron en mi he logrado culminar otra etapa importante de mi vida. A mi familia: hermana, tíos, tías, primos y abuelitos que a pesar de las distancia su incondicional cariño supo darme las fuerzas para llevar a cabo esta gran meta.* 

*Eduardo Andrés Correa Jiménez*

## **DEDICATORIA**

*A Dios, por mantenerme en el camino correcto, a mi jefa y amiga Viviana, por su paciencia, dedicación y amistad incodicional. A mis padres por haberme enseñado la mejor forma de crecer y perseguir mis metas y objetivos.*

*A mis amigos por los consejos, el temple y paciencia.*

*Laura María Gómez León*

## **DECLARACIÓN EXPRESA**

*La responsabilidad del contenido de este Trabajo Final de Graduación, nos corresponde exclusivamente; y el patrimonio intelectual de la misma a la Escuela Superior Politécnica del Litoral*

### **FIRMA DEL PROFESOR DE LA MATERIA DE GRADUACIÓN Y MIEMBROS DEL TRIBUNAL DE GRADO**

#### **\_\_\_\_\_\_\_\_\_\_\_\_\_\_\_\_\_\_\_\_\_\_\_\_\_\_\_\_\_\_\_\_\_\_\_\_** LCDO. ROBERTO CÓRDOVA PROFESOR DE LA MATERIA DE GRADUACIÓN

**\_\_\_\_\_\_\_\_\_\_\_\_\_\_\_\_\_\_\_\_\_\_\_\_\_\_\_\_\_\_\_\_\_\_\_\_** DELEGADO

### **FIRMA DE LOS AUTORES DEL INFORME DE MATERIA DE GRADUACIÓN**

**\_\_\_\_\_\_\_\_\_\_\_\_\_\_\_\_\_\_\_\_\_\_\_\_\_\_\_\_\_\_\_\_\_\_\_\_** *MA. FERNANDA LINO VELÁSQUEZ*

**\_\_\_\_\_\_\_\_\_\_\_\_\_\_\_\_\_\_\_\_\_\_\_\_\_\_\_\_\_\_\_\_\_\_\_\_** *EDUARDO ANDRÉS CORREA JIMÉNEZ*

**\_\_\_\_\_\_\_\_\_\_\_\_\_\_\_\_\_\_\_\_\_\_\_\_\_\_\_\_\_\_\_\_\_\_\_\_** *LAURA MARÍA GÓMEZ LEÓN*

#### **RESUMEN**

Enfocándonos en los programas deportivos que nos ofrecen los diversos canales de televisión nacional, encontramos como punto principal que los mismos mantengan su imagen siempre a la vanguardia siguiendo las tendencias artísticasen boga, un punto a favor para estos programas es el dado por el televidente, el segundo, dentro de estos informativos será el contenido que manejen, es así que la imagen será un tema imprescindible, ya que irá de la mano con lo que se presente.

Se convierte en una necesidad fundamental encontrarse siempre actualizados, ya que el deporte es una de las arterias más importantes en cuanto a programas informativos con los que cuenta la televisión nacional, el deporte une a un país.

El programa deportivo ¨Más Deporte¨ del canal Caravana TV región El Oro con más de 3 años de trayectoria en la televisión nacional, posee gran acogida entre los televidentes de la provincia por su contenido informativo más que por su imagen poco llamativa, este problema nos lleva a la conclusión que necesita lograr esta dupla con la que cuentan los demás programas deportivos en la televisión, mejorar y actualizar su imagen para así ir a la par con las tendencias actuales.

Siendo así el Director de Arte la persona idónea para sugerir y enfocar el rediseño del programa ya que es él quien se encarga de la parte visual y estética del mismo, enfocaremos puntualmente este manual a la explicación, definición y planteamiento de una nueva línea gráfica para el programa, logrando así una imagen llamativa, fresca y actual sumado al excelente contenido informativo con el que ya cuenta ¨Más Deporte¨.

## ÍNDICE GENERAL

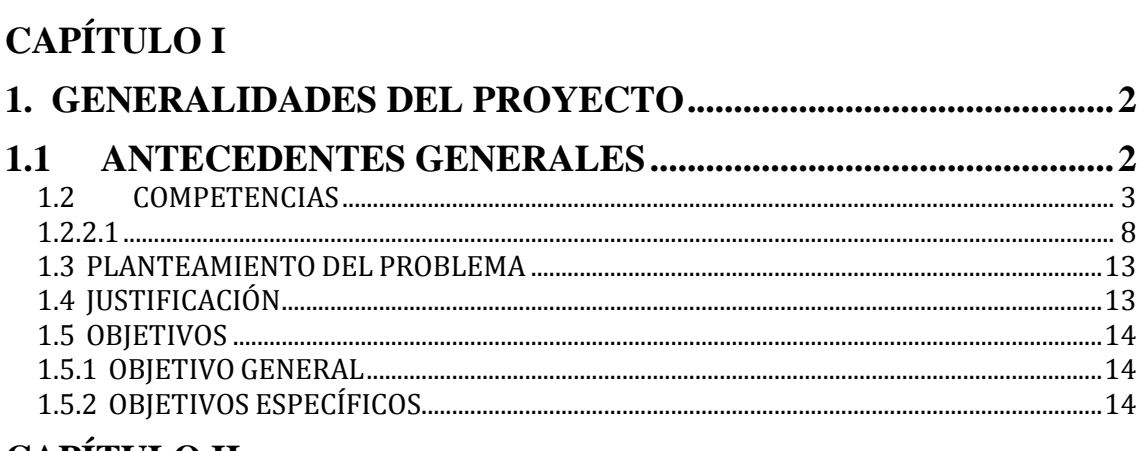

## **CAPÍTULO II**

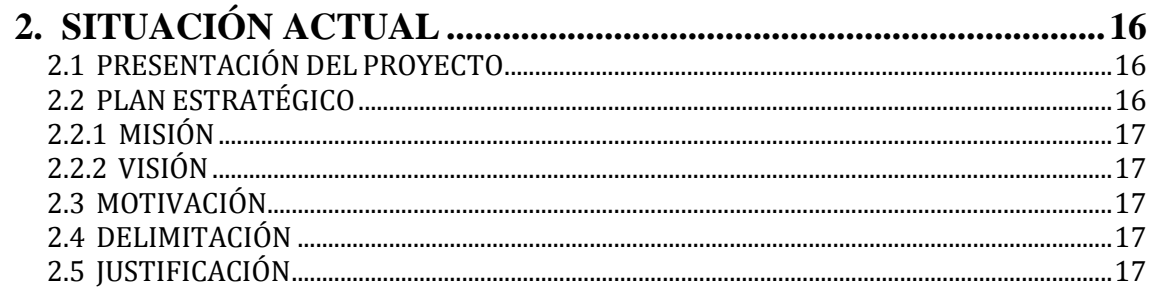

# **CAPÍTULO III**

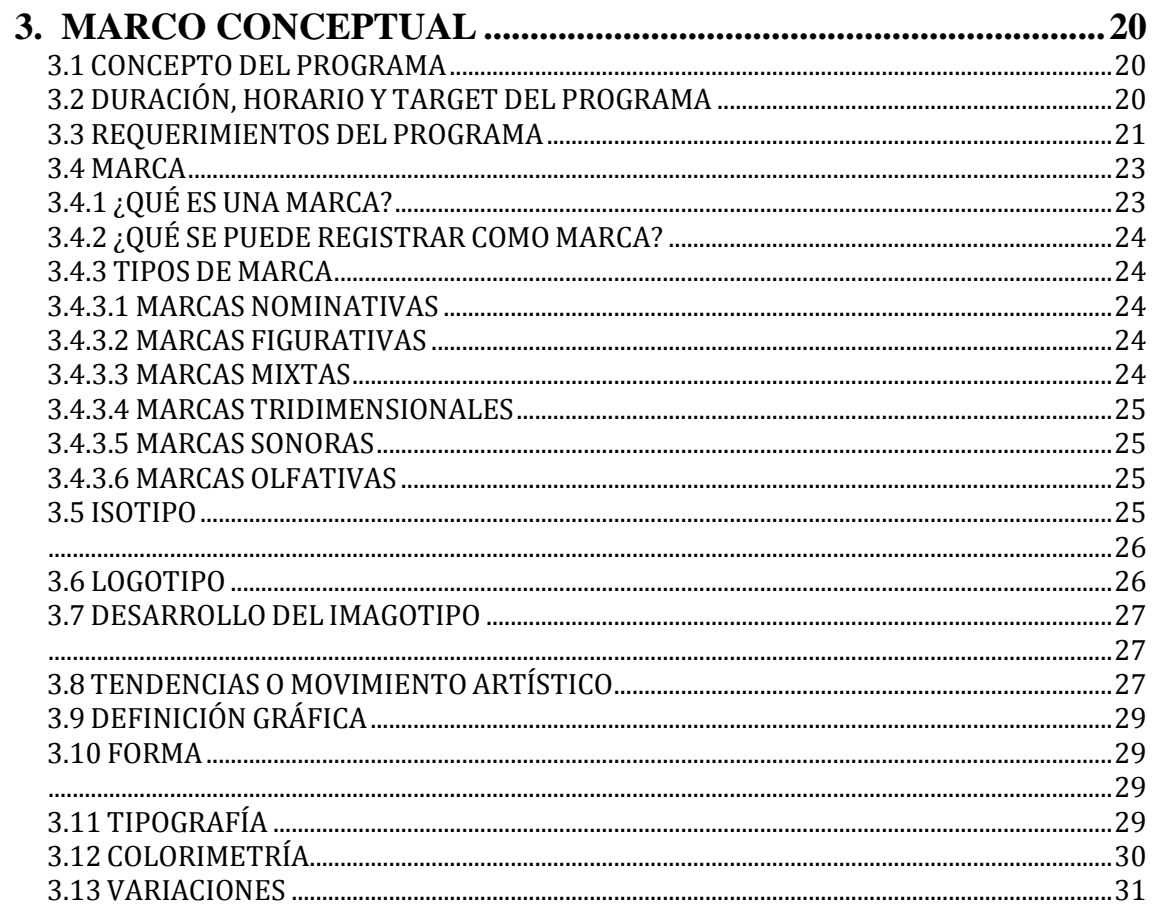

# **CAPÍTULO IV**

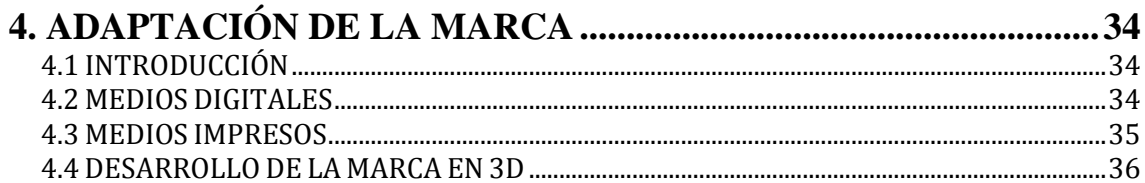

# **CAPÍTULOV**

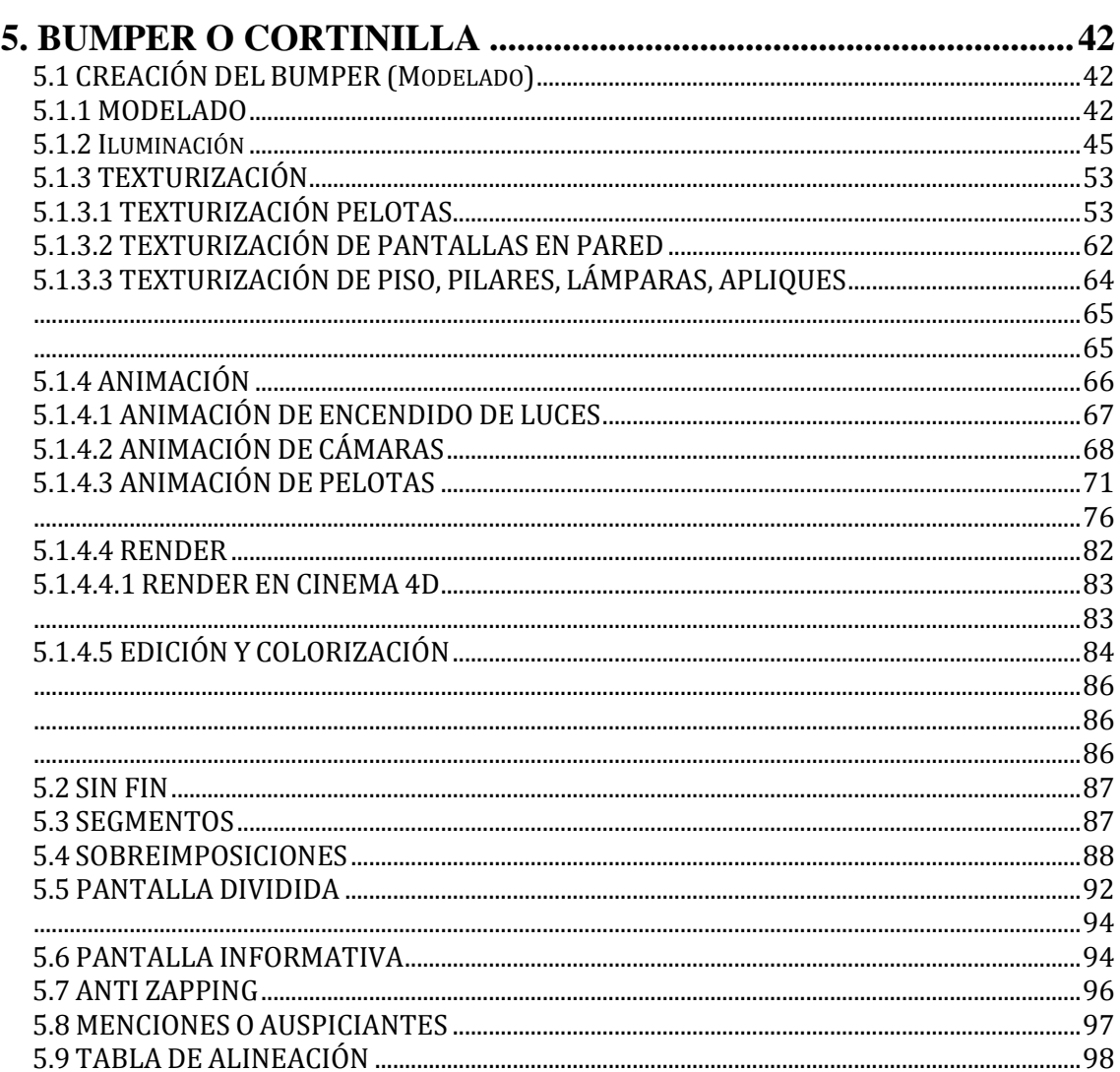

# **CAPÍTULO VI**

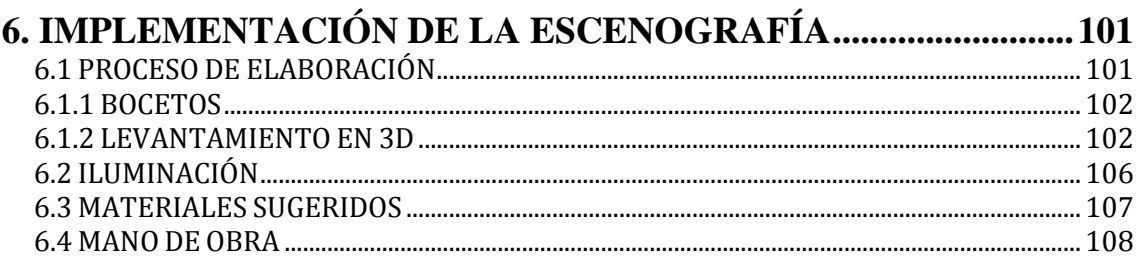

# **CAPÍTULO VII**

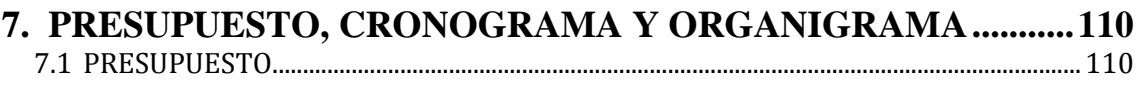

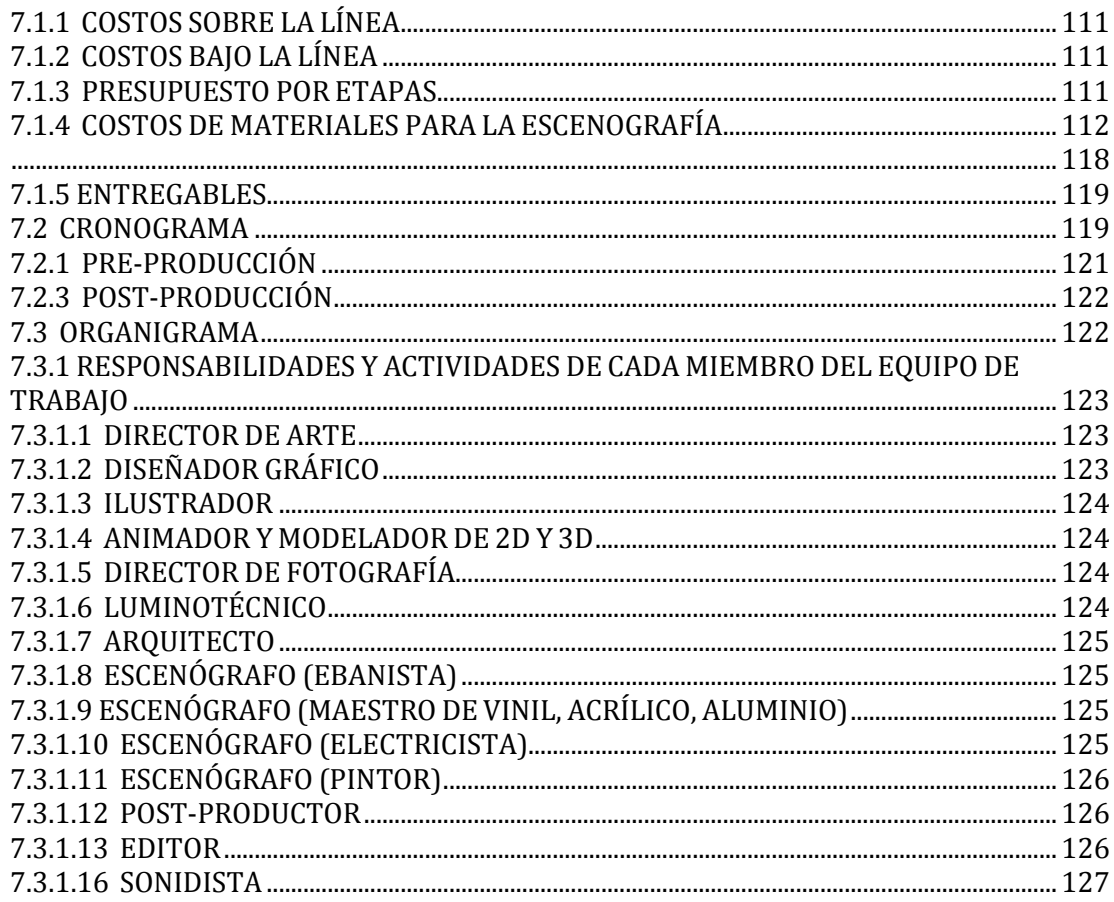

# **CAPÍTULO VIII**

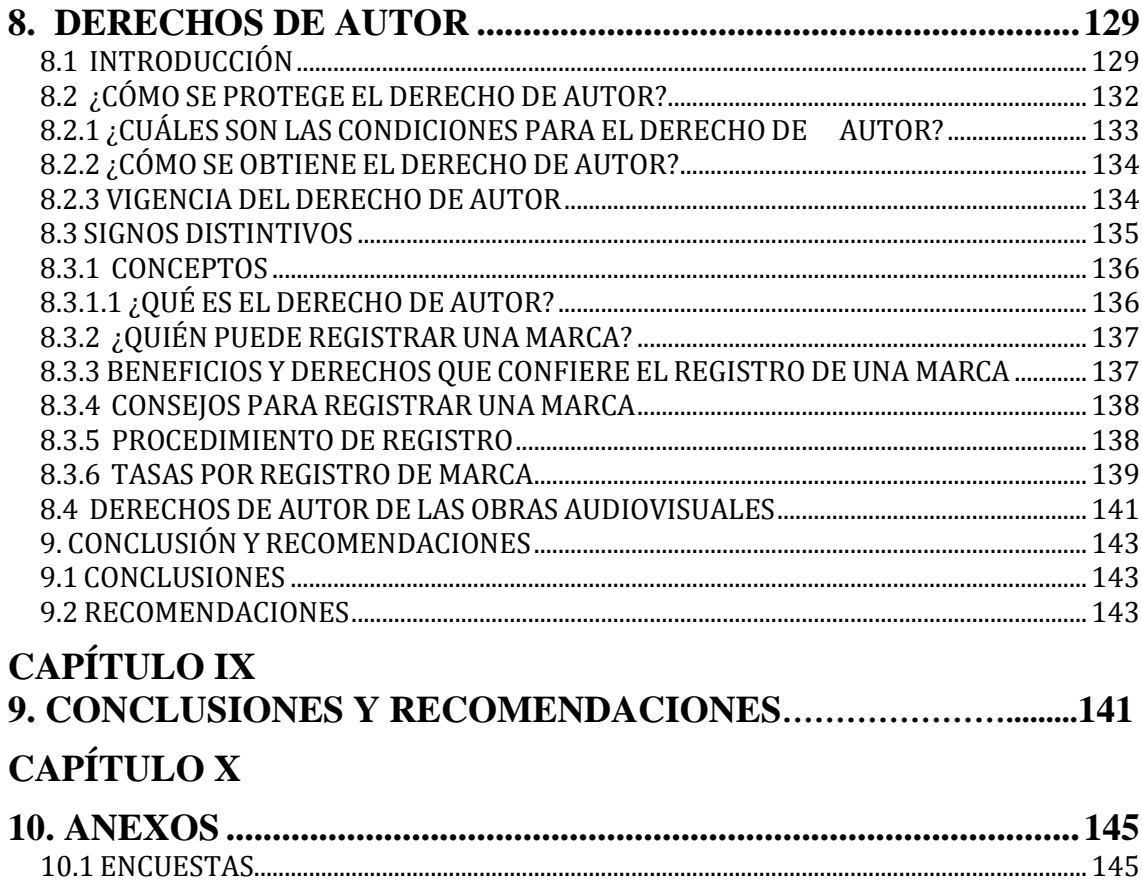

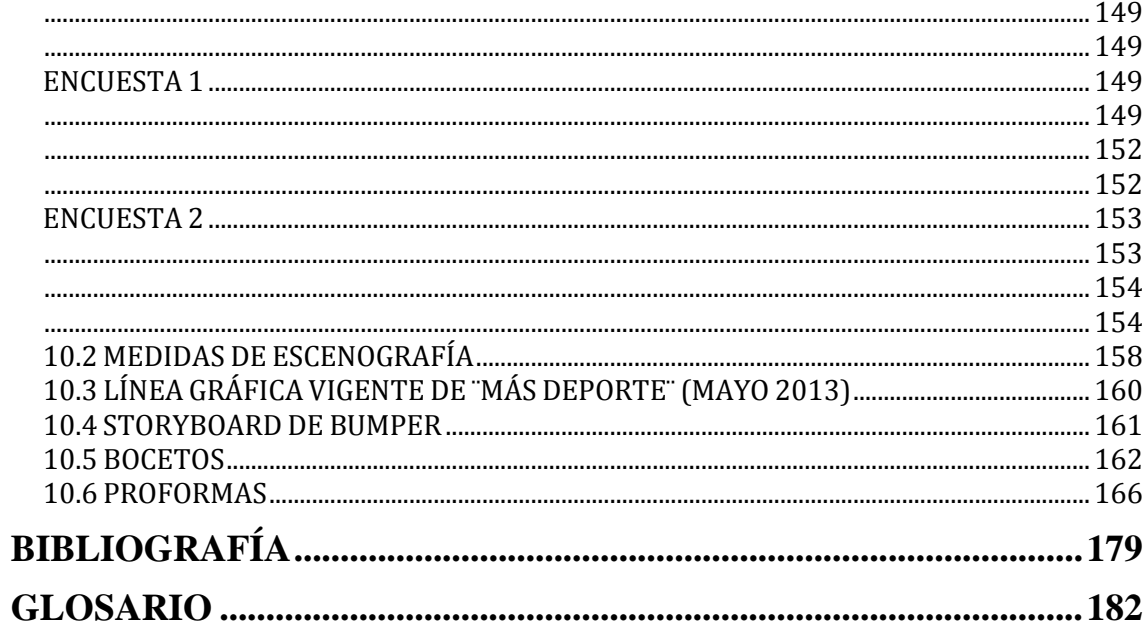

# ÍNDICE DE FIGURAS

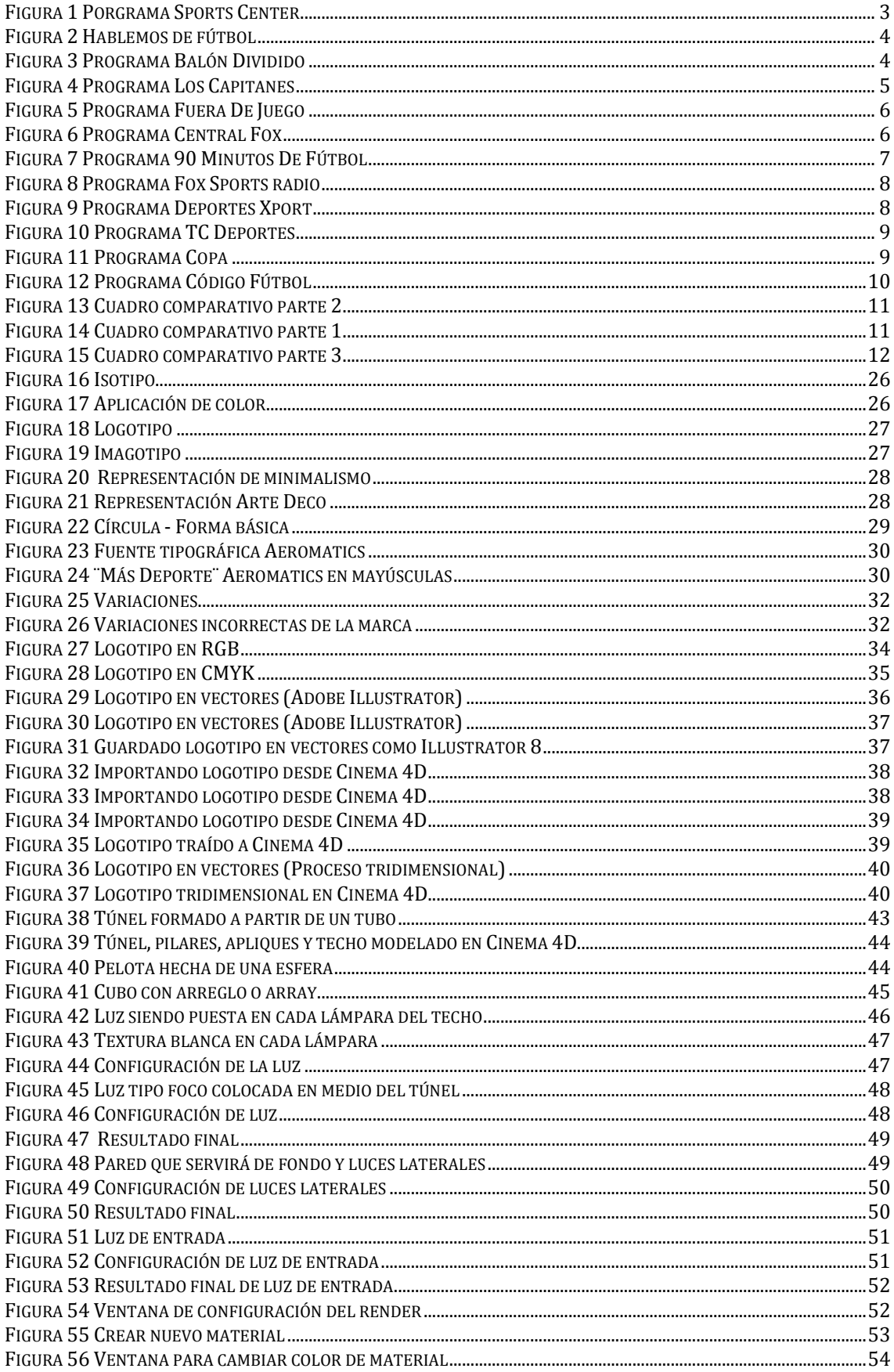

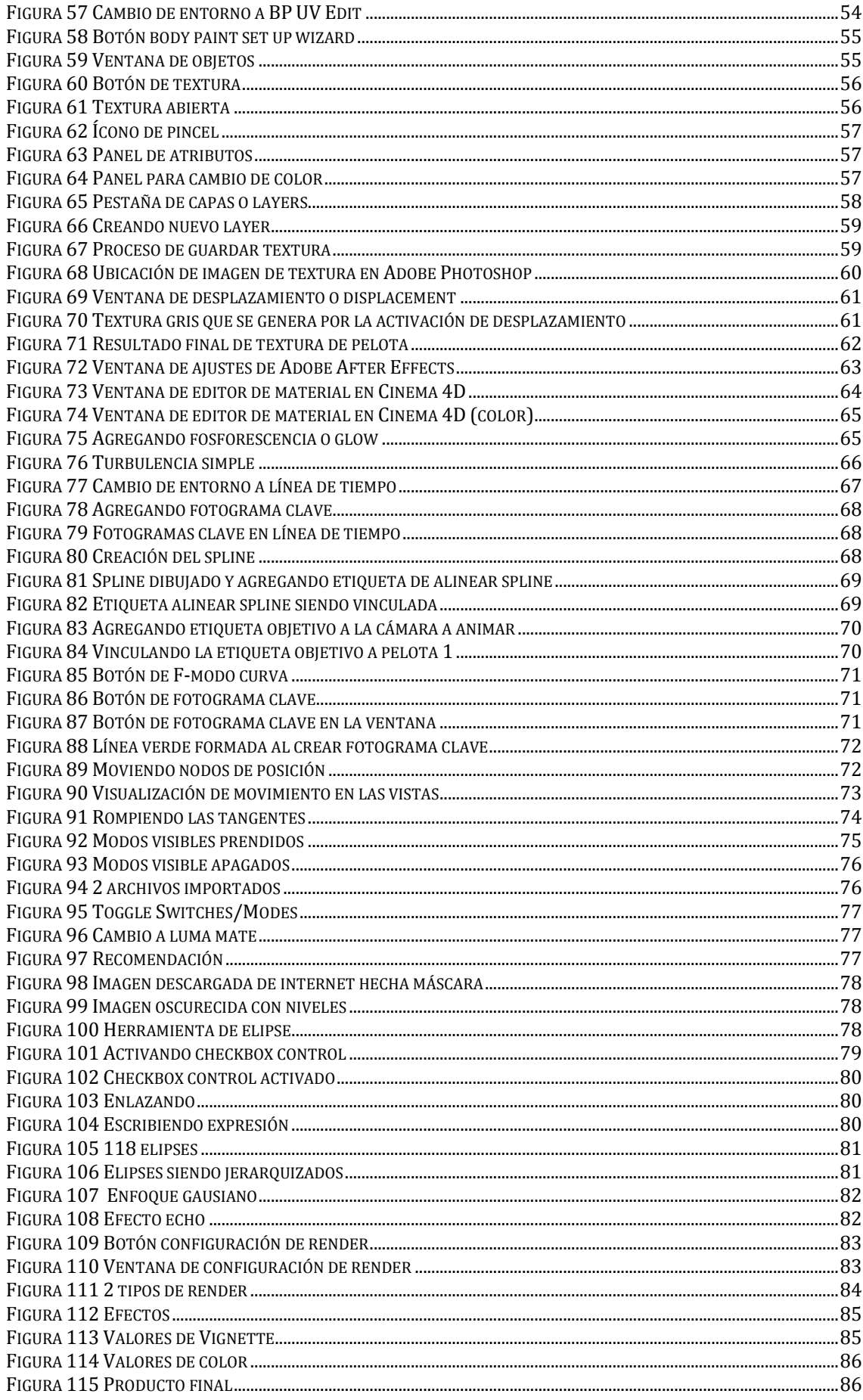

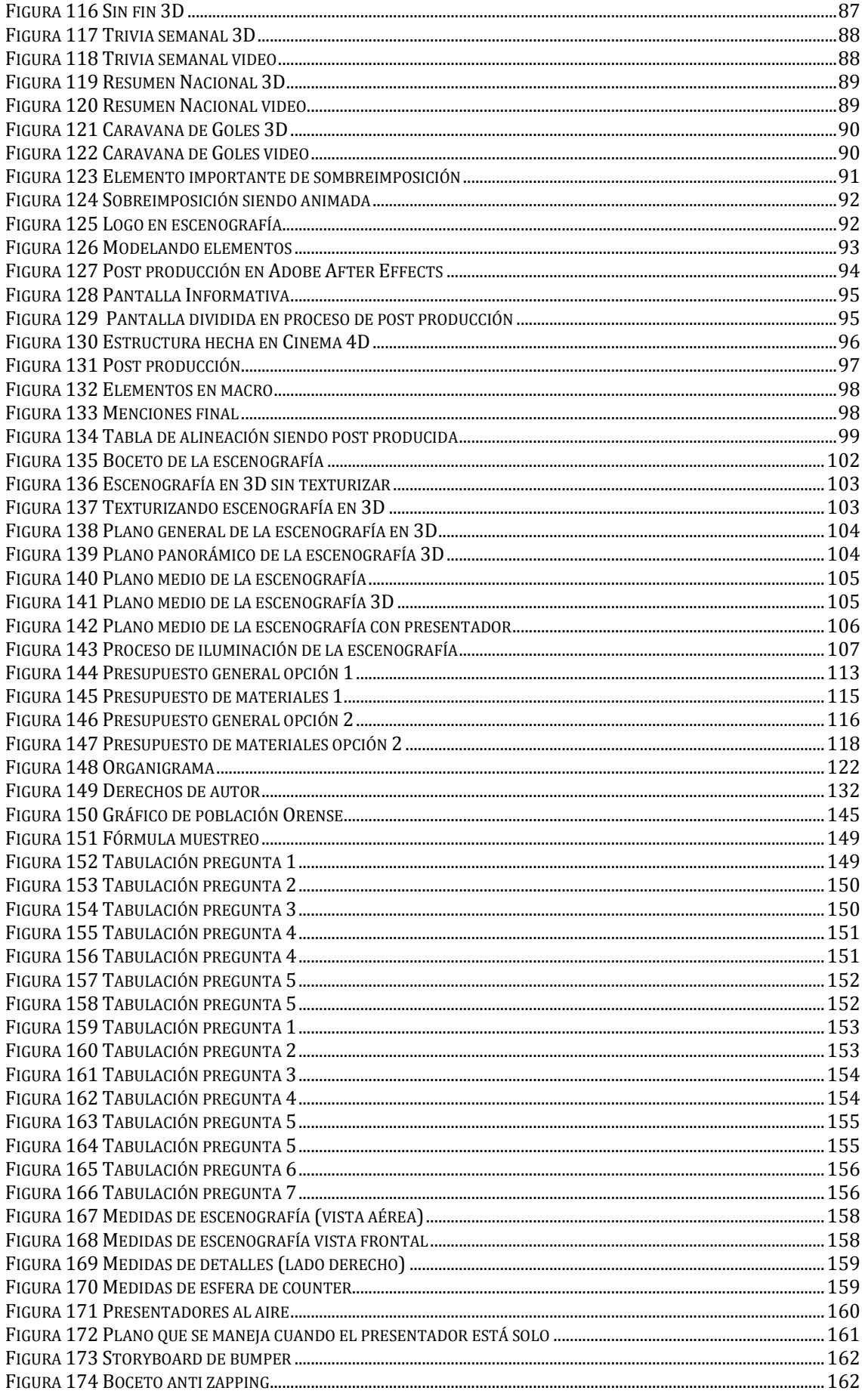

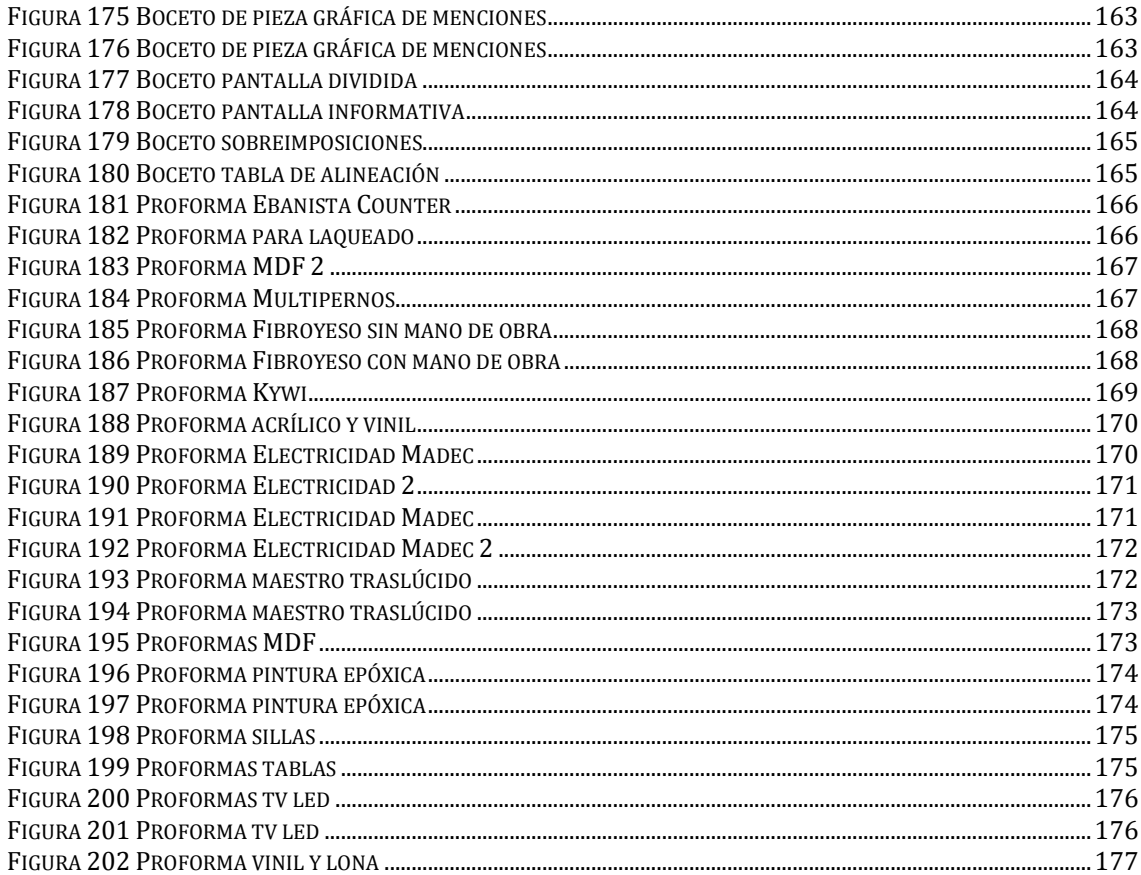

# **ÍNDICE DE TABLAS**

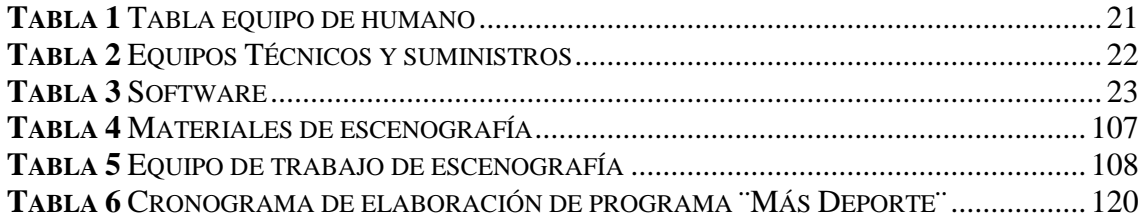

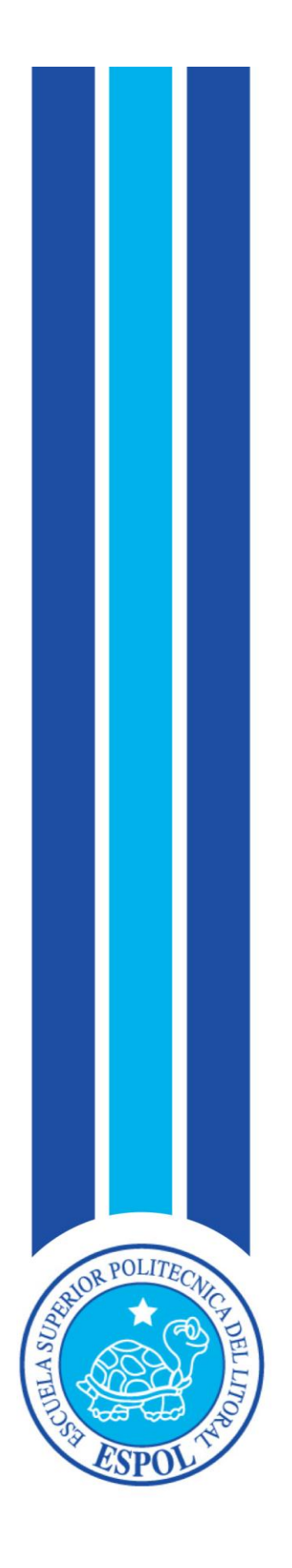

**CAPÍTULO I GENERALIDADES DEL PROYECTO**

## **1. GENERALIDADES DEL PROYECTO**

### **1.1 ANTECEDENTES GENERALES**

Los programas deportivos no solo deben cuidar el contenido y credibilidad en la información que transmiten a su público sino también deben contar con una escenografía adecuada, una línea gráfica acorde a su imagen, segmentos y demás aportes visuales para que en un conjunto sean del agrado general de su teleaudiencia.

Tomando en cuenta que todos los programas en la televisión deben cada cierto periodo de tiempo renovarse y hasta reinventarse, con el motivo de que se aprecie una imagen fresca y novedosa, que sea llamativa y que al televidente lo motive a conservar la fidelidad al programa.

El siguiente manual propone cambiar y actualizar la línea gráfica del programa deportivo "Más Deporte" del canal Caravana TV de la región El Oro, inició su transmisión en el año 2010 y es producido independientemente para el canal por la productora ¨Innovisual y Asociados¨. Cuenta con dos presentadores que a su vez hacen el trabajo de reporteros.

El Director de Arte es la persona idónea para plasmar una identidad visual que caracterice el programa y con mucho cuidado y siguiendo los fundamentos del diseño (forma, color, tamaño, equilibrio) ubique de la mejor manera los elementos dentro del set aprovechando el espacio hábilmente, logrando así resaltar los atributos del lugar.

Acontinuación se mostrará detalladamente las piezas gráficas que se desarrollaron en el rediseño del programa, así como las herramientas que se usaron en el proceso de su elaboración.

### **1.2 COMPETENCIAS**

Se considera ampliar los horizontes con respecto al estudio de la competencia ya que son referentes muy fuertes al momento de conocer que es lo que al público objetivo le gusta observar en sus televisores.

Por eso se ha tomado en consideración analizar los siguientes programas deportivos más influyentes en el medio.

### **1.2.1 COMPETENCIA INTERNACIONAL**

#### **1.2.1.1 SPORTS CENTER**

Este programa es transmitido por la cadena ESPN latino, originalmente empezó transmitiendo una vez al día desde que se lanzó al aire el programa el 7 de Septiembre de 1979, en la actualidad, este programa sale al aire unas 12 veces diarias, reprisando los mejores eventos, comentarios y acontecimientos del deporte.

Su horario de transmisión semanalmente es de 9 de la mañana hasta las 3 de la tarde, y a las 6 de la tarde, cada programa dura entre 60 a 90 minutos.

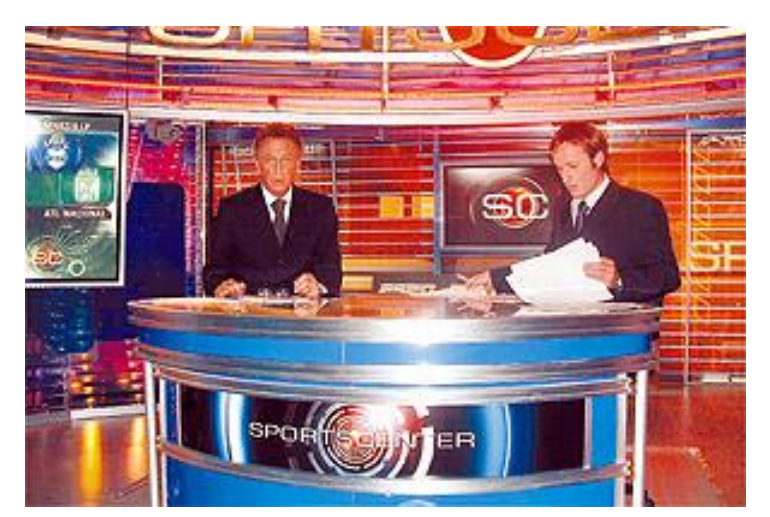

**Figura 1** Porgrama Sports Center

#### **1.2.1.2 HABLEMOS DE FÚTBOL**

Programa de la cadena ESPN latino en el que se presentan análisis de fútbol mundial y debates deportivos a cargo de excelentes deportistas, también transmiten entrevistas y notas.

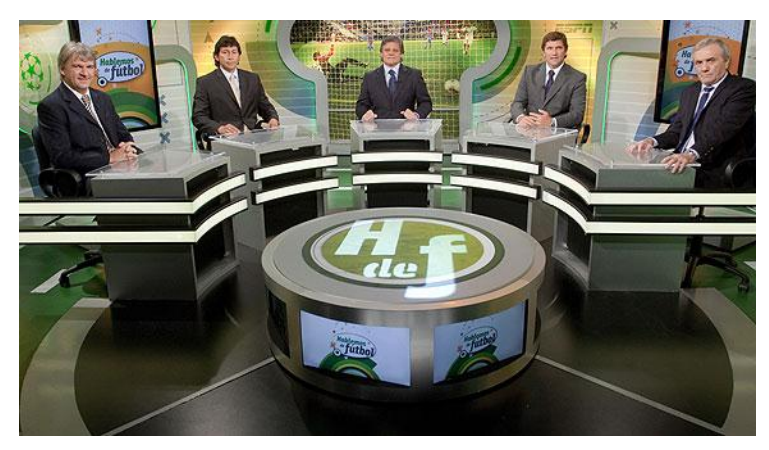

**Figura 2** Hablemos de fútbol

#### **1.2.1.3 BALÓN DIVIDIDO**

Programa transmitido por ESPN en el que se analiza la actualidad del fútbol de Colombia a cargo de especialistas de esta cadena televisiva. Informes de las últimas noticias de los equipos locales, entrevistas a sus protagonistas y los debates más destacados sobre la jornada deportiva.

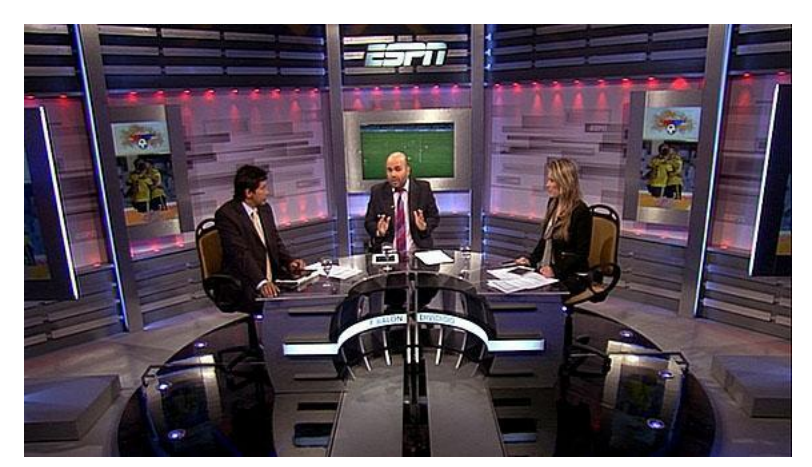

**Figura 3** Programa Balón Dividido

#### **1.2.1.4 LOS CAPITANES**

Programa de la cadena ESPN Lationoamérica dedicado al análisis y debate sobre noticias deportivas mundiales con énfasis en el deporte mexicano. Cuenta con la experiencia de talentos de ESPN así como la opinión de invitados especiales y destacadas figuras en el periodismo que proporcionan noticias y comentarios de primera mano.

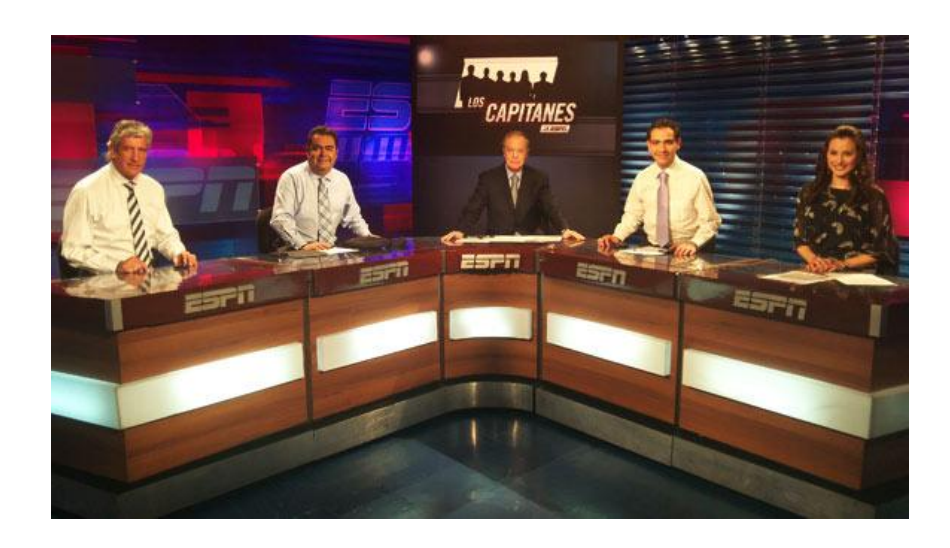

**Figura 4** Programa Los Capitanes

#### **1.2.1.5 FUERA DE JUEGO**

Programa de la cadena ESPN Latinoamérica en el que se presentan noticias relacionadas al fútbol europeo e internacional así como entrevistas a entrenadores y jugadores de las mejores ligas. Cubre los momentos más importantes del mundo del fútbol.

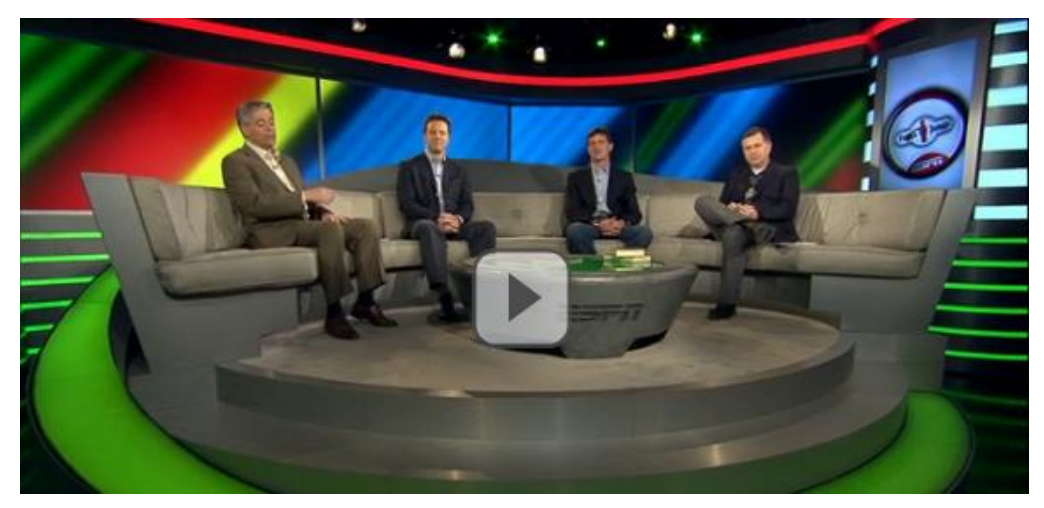

**Figura 5** Programa Fuera De Juego

#### **1.2.1.6 CENTRAL FOX**

Noticiero deportivo de la cadena Fox Sports Latinoamérica, cuenta con 3 ediciones diarias que se transmiten de lunes a viernes. Este programa abarca todo el continente americano pero se enfoca en lo que sucede en el deporte sudamericano. Se transmite desde el año 1997.

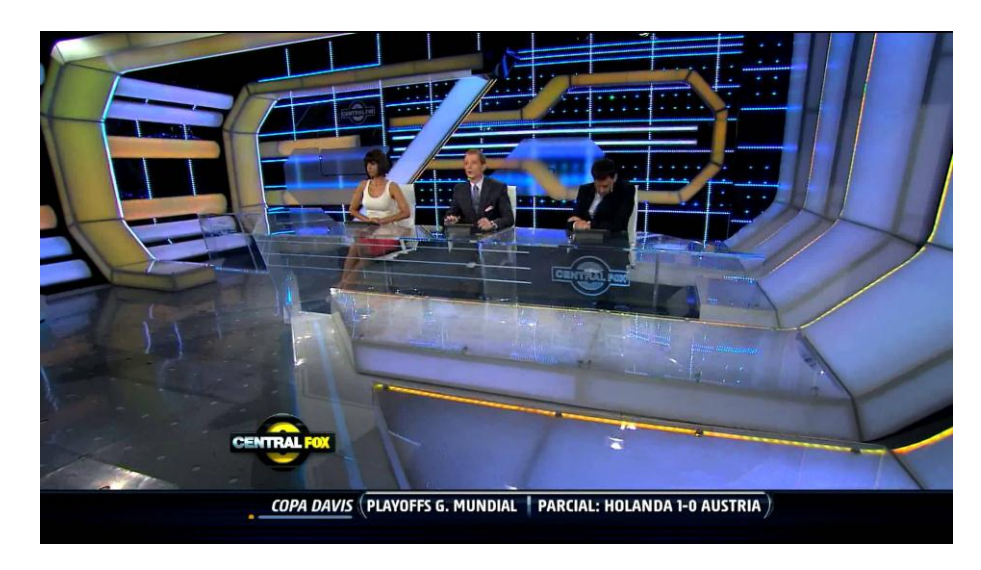

**Figura 6** Programa Central Fox

#### **1.2.1.7 90 MINUTOS DE FÚTBOL**

Programa de la cadena Fox Sports Lationoamérica que se emite diariamente desde Argentina, trata de la actualidad sobre el fútbol argentino. Este programa abarca todo el continente Americano pero hace hincapié en los aconteceres sudamericanos, cuenta con un corresponsal en Europa que prove de notas exclusivas con los protagonistas deportivos más destacados.

Cuenta también con corresponsales en los diferentes equipos de fútbol como River Plate, Boca Juniors, Independiente, Racing Club.

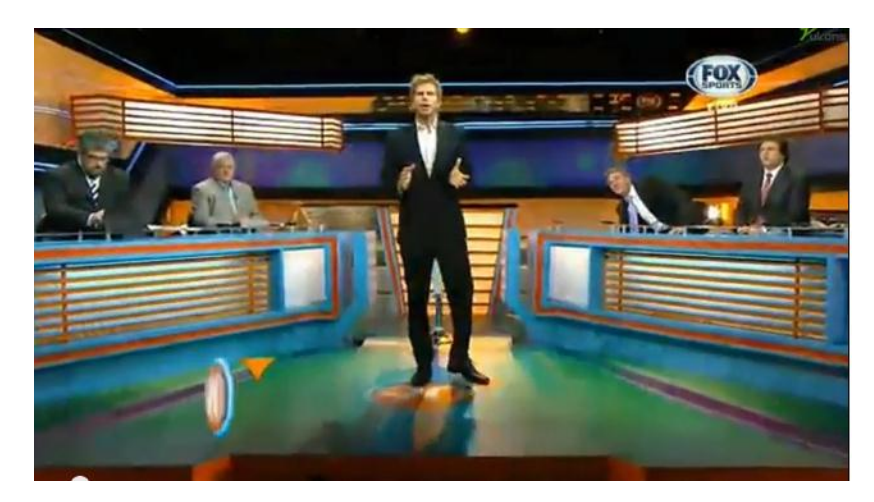

**Figura 7** Programa 90 Minutos De Fútbol

#### **1.2.1.8 FOX SPORTS RADIO**

Programa que se transmite en el canal Fox Sports Latinoamérica, present alas últimas novedades del fútbol mexicano e internacional. Se debaten noticias deportivas de actualidad con un estilo desenfadado.

Presentan entrevistas exclusivas, reportes en vivo y análisis. Se transmite diariamente en el horario vespertino.

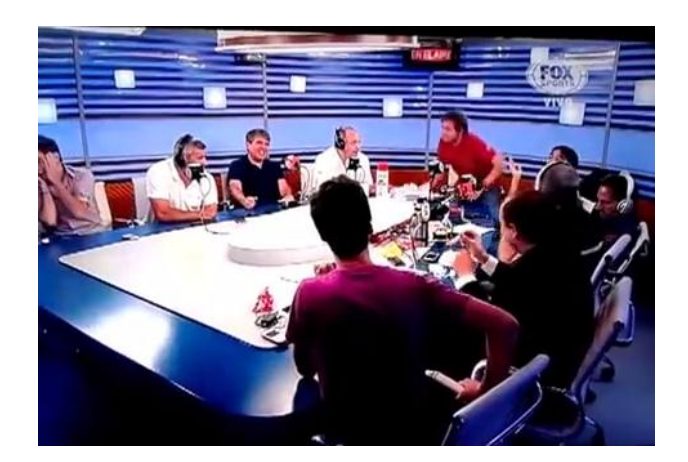

**Figura 8** Programa Fox Sports radio

### **1.2.2 COMPETENCIA NACIONAL**

#### **1.2.2.1 DEPORTES XSPORT**

Es el programa deportivo transmitido en el horario estelar por Ecuador TV a nivel nacional e internacional. Es conducido por el señor Carlos Victor Morales el cual comenta de fútbol y otros deportes contando con la presencia de invitados especiales en la mayoría de sus programas.

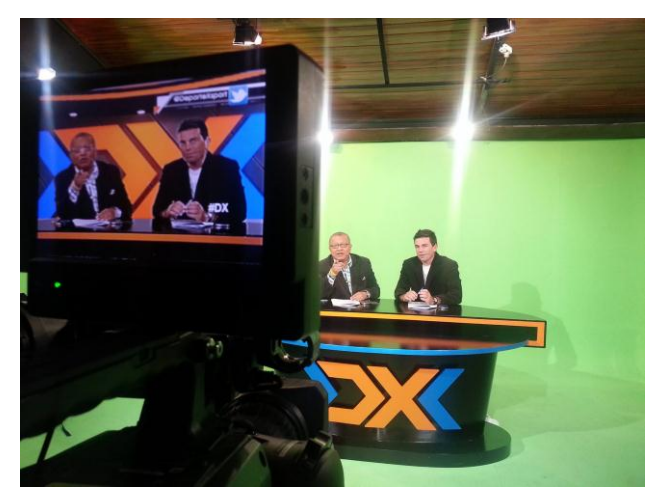

**Figura 9** Programa Deportes Xport

#### **1.2.1.2 TC DEPORTES**

TC Deportes son segmentos deportivos transmitidos durante los noticieros matutino, vespertino y nocturno en los cuales informan a los televidentes las últimas novedades en el ámbito deportivo. También cuenta con su espacio de television extendido en donde hablan más a profundidad de eventos deportivos como fútbol, basket, tenis, F1 etc.

Es conducido por Diego Arcos junto a Jaime Macías, Ma. José Flores, y Vito Muñoz.

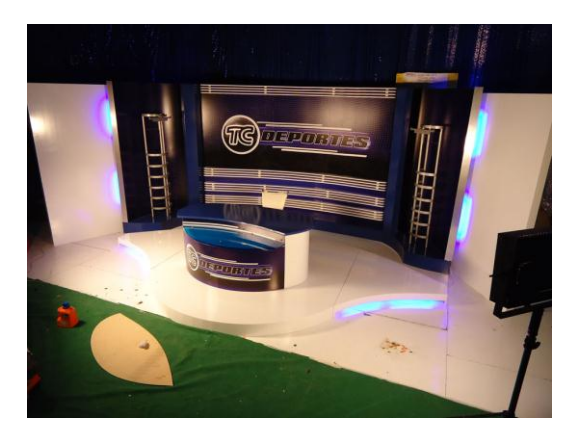

**Figura 10** Programa TC Deportes

#### **1.2.1.3 COPA**

Transmitido por el canal RTS se ha convertido en el programa deportivo de mayor trayectoria en el país tiene veinte años de experiencia y un staff de profesionales en el periodismo deportivo. Presentan lo mejor del tenis, fútbol, béisbol, deporte olímpico, formula 1 etc.

Emite diariamente dos programas en el horario matutino y nocturno. (RTS, s.f.)

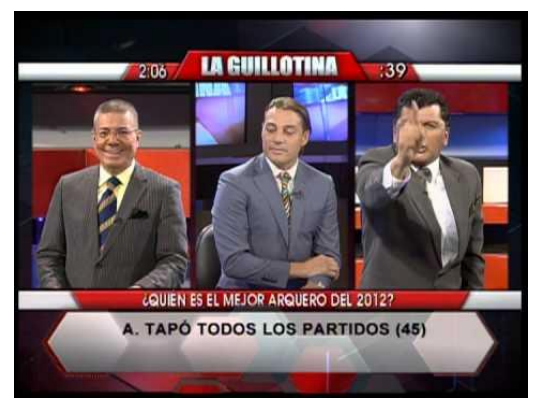

**Figura 11** Programa Copa

#### **1.2.1.4 CÓDIGO FUTBOL**

Este es uno de los programa más frescos de este tipoque se emite en la televisión ecuatoriana, presentan las mismas noticias deportivas que el resto de programas con el valor agregado de tener entre sus presentadores una señorita y por la forma de llevar el contenido de su programa de una manera más informal y de agrado para su teleaudiencia.

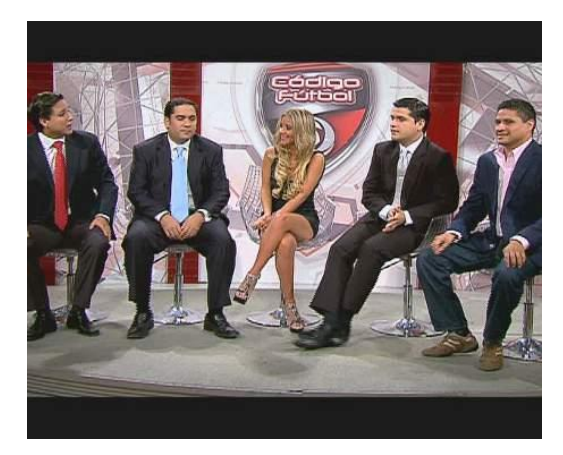

**Figura 12** Programa Código Fútbol

Una vez investigado sobre la competencia se han creado los siguientes cuadros comparativos en los que se analizan las distintas tendencias artísticas en los que se influencian, los materiales usados en sus escenografías y el estudio de los imagotipos de dichos programas.

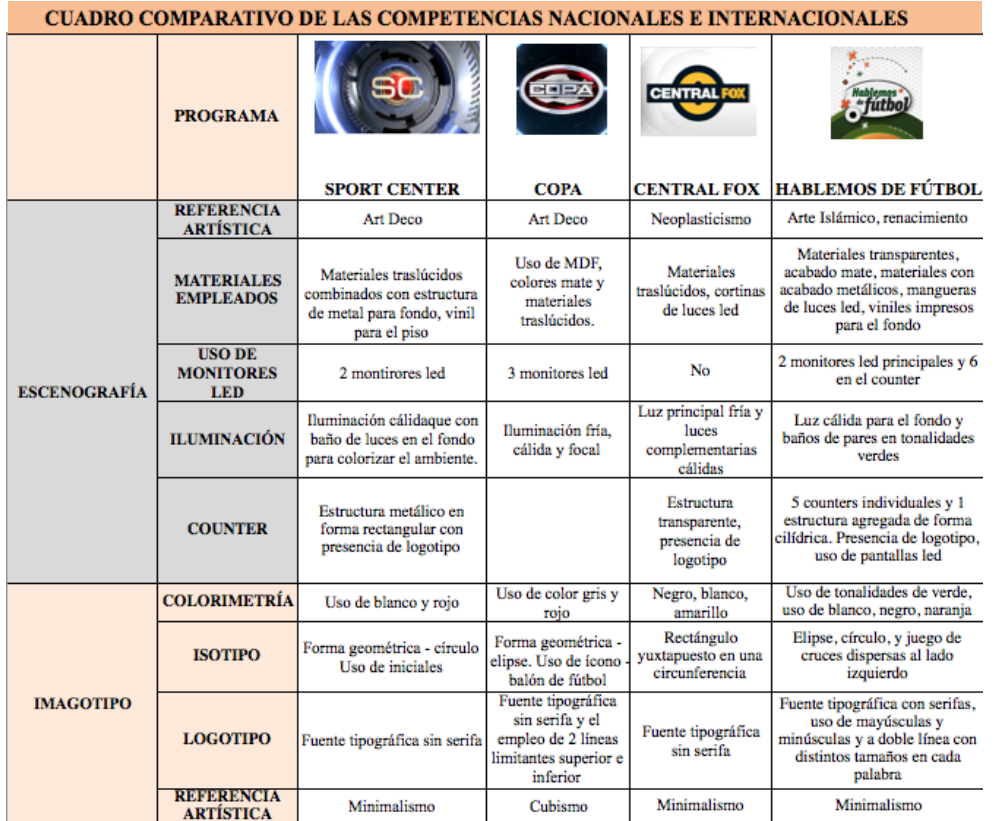

**Figura 14** Cuadro comparativo parte 1

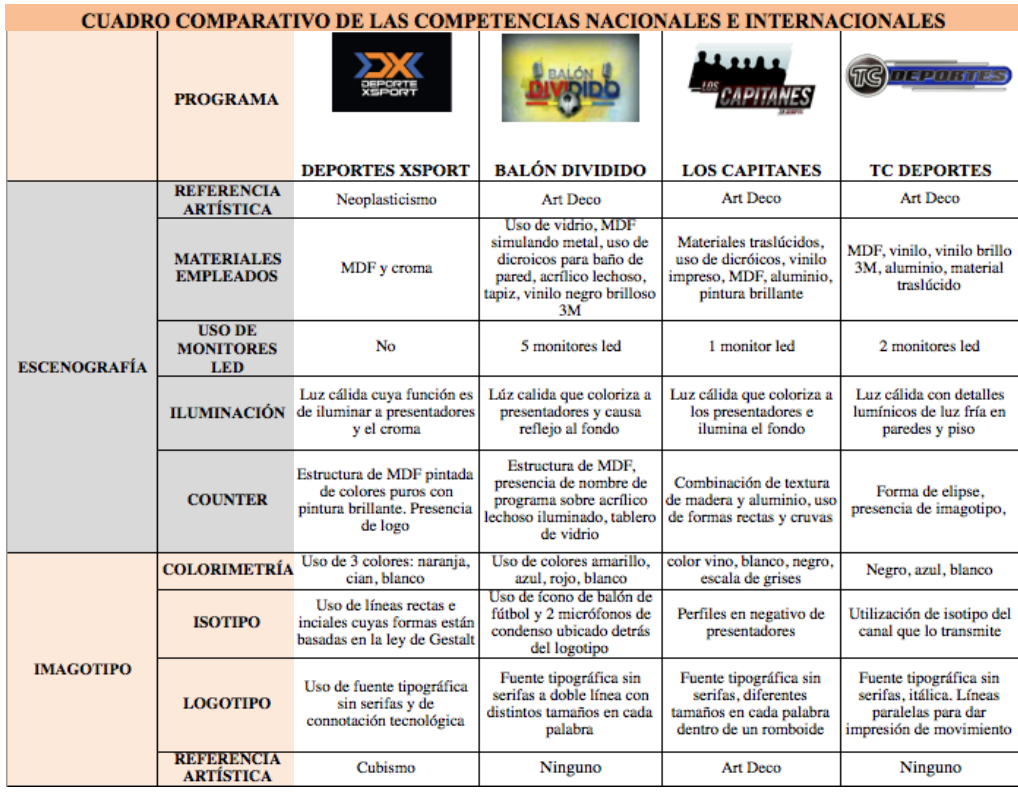

**Figura 13** Cuadro comparativo parte 2

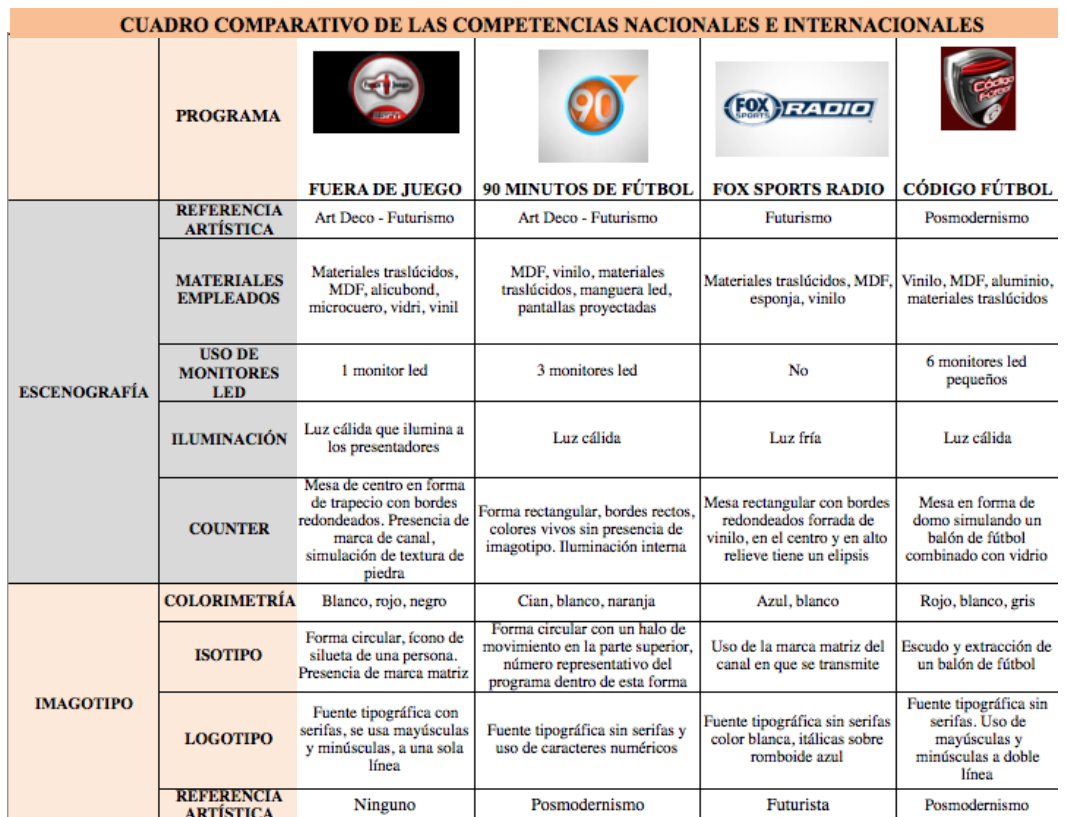

**Figura 15** Cuadro comparativo parte 3

*EDCOM* 12 *ESPOL*

### **1.3 PLANTEAMIENTO DEL PROBLEMA**

Después de estudiar a la competencia y comparar aspectos en diseño y proyección visual que tienen otros programas tanto nacionales como internacionales se ha determinado que el programa ¨Más Deporte¨ carece de una identidad visual que lo caracterice, ya que no posee una escenografía ni una línea gráfica determinada por tendencias artísticas que ayuden a conjugar el contenido informativo del programa con la imagen que proyectan a sus televidentes.

Al ignorar el problema estético que presenta ¨Más Deporte¨ se podría generar aburrimiento y perder sintonía puesto que en la actualidad los programas deportivos manejan una dinámica visual que ayude a engachar al espectador y a tomar un mayor protagonismo frente a la información que se emite. **[\(Ver anexo pag. 160\)](#page-179-0)**

### **1.4 JUSTIFICACIÓN**

Este proyecto nace a partir de las ganas de reinventar o rediseñar la imagen del programa "Más Deporte", ya que el mismo ha estado más de 3 años al aire y su imagen no ha sido actualizada, el objetivo es brindarle al televidente una experiencia totalmente diferente, ordenar mejor los segmentos y la forma en la que se visualizarán llamando a esto línea gráfica que servirá para hacerlo atractivo a los televidentes.

Cabe recalcar que el público al que va dirigido, son personas apasionadas por el deporte, el debate y la sana diversión que une a familias durante una hora de lunes a viernes. Es un programa muy conocido en la provincia, cuenta con una trayectoria amplia y a pesar de mantener una imagen un poco apagada, y sin actualizar, tiene una teleaudiencia fiel. Gracias a la información que comparten diariamente con la gente, los presentadores han llegado a establecer una conexión especial con su público.

Según la encuesta realizada previamente en la provincial de El Oro **[\(ver anexo](#page-168-0)  [pag.149\)](#page-168-0)** se tiene como resultado que un 84% de personas encuestadas ven programas deportivos nacionales e internacionales a la par, el horario estelar es el escogido por los televidentes y ¨Más Deporte¨ es la primera opción al momento de sintonizar este tipo de programas.

Teniéndo esta información la meta es brindarle al programa el plus que le hace falta, una imagen actual, una escenografía moderna, mayor interacción con el televidente, lograr que sea más ameno, esto se reflejará en el rating y será ventajoso para el programa ya que ayudará a incrementar los ingresos por pautas.

#### **1.5 OBJETIVOS**

#### **1.5.1 OBJETIVO GENERAL**

Renovar la imagen del programa "Más Deporte" de Caravana TV para lograr una identidad visual que lo caracterice siguiendo las tendencias actuales de este tipo de programas, a su vez esto será percibido positivamente en el espectador potencializando la interacción con el mismo.

### **1.5.2 OBJETIVOS ESPECÍFICOS**

- Establecer las tendencias aplicables al programa.
- Rediseñar la línea gráfica del programa ¨Más Deporte.
- Elaborar piezas gráficas para identificar cada uno de los segmentos del programa.
- Proponer un diseño escenográfico que se adapte a las necesidades tanto espaciales como estéticas del set en el que se desarrolla el programa.

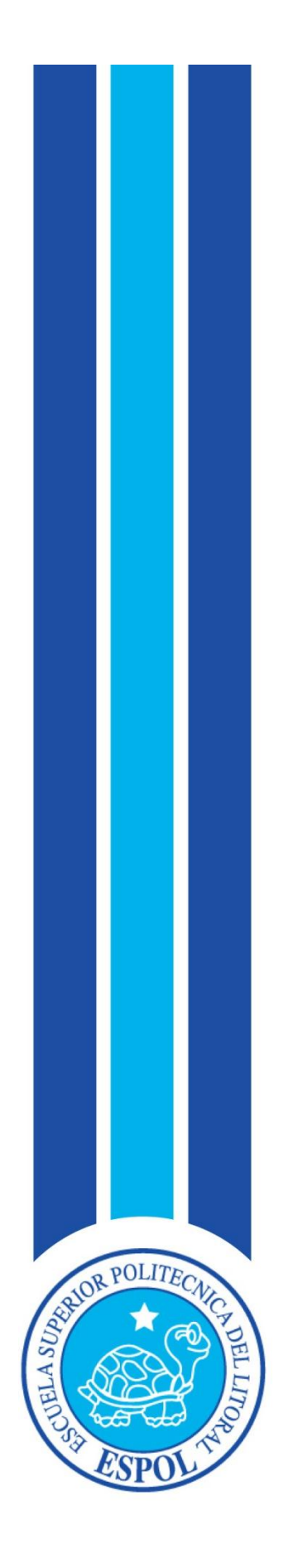

**CAPÍTULO II<br>SITUACIÓN ACTUAL** 

## **2. SITUACIÓN ACTUAL**

## **2.1 PRESENTACIÓN DEL PROYECTO**

Un programa deportivo en un canal de televisión es una parte vital dentro del mismo, puesto que ayudado por la imagen del mismo, de presentadores y segmentos aportan acción, agilidad, vitalidad y adrenalina. Todo esto junto con la calidad de emisión, y el interés que muestren los televidentes frente a los contenidos que sean planteados dentro del programa ayudarán a la aceptación del publico televidente.

Para poder trabajar en la línea gráfica, se toman en cuenta aspectos tales como la imagen de los presentadores, la variedad de la información que se le presente al televidente, los elementos de la escenografía, counter, logotipo y toda pieza gráfica adherida al programa que ayude en la correcta comunicación con el mismo.

### **2.2 PLAN ESTRATÉGICO**

Basándose en las encuestas realizadas (**[Ver anexo pág. 145](#page-164-0)**) se puede guiar el rediseño de la marca del programa ¨Más Deporte¨, de acuerdo a los gustos y necesidades de los televidentes se va a crear una marca más dinámica que no solo comunicará sino que creará un vinculo estrecho con sus seguidores y demostrará una calidad a la altura de un programa de deportes internacional.

El análisis de la competencia es otra fuente de información que servirá de referente visual para saber los productos audiovisuales que los televidentes han escogido como líderes nacionales e internacional en este tipo de programas.

Se considera también la investigación de movimientos artísticos implementados en programas de television para encontrar el que pueda cumplir con las necesidades estéticas que tiene ¨Más Deporte¨.
## **2.2.1 MISIÓN**

Lograr unificar la imagen anterior junto con la nueva para así tener un programa con la calidad y la altura que los televidentes necesita

### **2.2.2 VISIÓN**

La imagen del programa "Más Deporte" sea un referente para otros programas deportivos dentro de la provincia y fuera de ella.

## **2.3 MOTIVACIÓN**

La motivación es lograr actualizar la imagen de este programa deportivo logrando que los televidentes actuales y futuros se sientan atraídos e identificados del producto televisivo logrado en la provincia y que podrá estar al mismo nivel estético con sus competencias nacionales y extranjeras.

## **2.4 DELIMITACIÓN**

Como "Más Deporte" es un programa que lo ve solamente la gente de la provincia de El Oro, el target que abarcará será la población de la misma, sin dejar de lado su forma de pensar, así mismo se mantendrá la esencia del espacio original, ordenando de manera efectiva los segmentos, haciéndolo más llamativo, lleno de acción, agradable para los televidentes.

## **2.5 JUSTIFICACIÓN**

La dirección de arte en un programa televisivo supervisa la elaboración de decorados en el set, aporta ideas creativas y funcionales en la elaboración de las piezas gráficas que se manejan en el contenido de un programa.

El mensaje cuando está bien respaldado con herramientas que lo hagan veraz, y en este caso utilizando como principal herramienta la dirección de arte, sabemos que se logrará una mayor calidad y se verá mucho más atractivo al televidente, sin dejar de lado la esencia original del programa.

Con la nueva imagen el programa logrará ese valor agregado que le da el buen manejo de las pautas del diseño y la dirección de arte dimensionándolo totalmente.

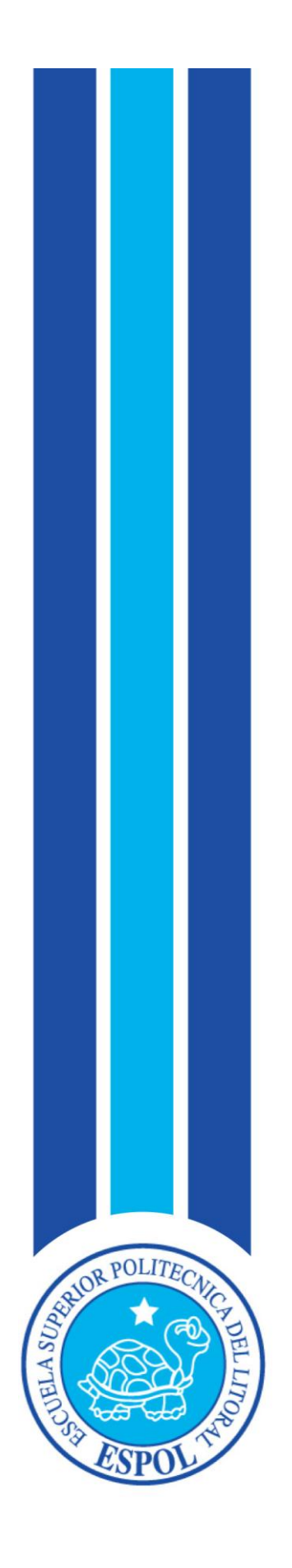

**CAPÍTULO III MARCO CONCEPTUAL**

## **3. MARCO CONCEPTUAL**

### **3.1 CONCEPTO DEL PROGRAMA**

Este programa deportivo tiene como fin informar y transmitir a su región lo que sucede en el deporte local como los torneos interbarriales y demás eventos deportivos provinciales sustentándolo con comentarios de presentadores con trascendencia, cuentan con invitados en vivo que se unen al debate del tema del momento. También emiten deportes nacionales e internacionales como complemento.

Los días lunes y viernes se presentan segmentos dedicados a transmitir noticias deportivas de acontecer nacional e internacional

### **3.2 DURACIÓN, HORARIO Y TARGET DEL PROGRAMA**

El programa deportivo ¨Más Deporte¨ es transmitido en vivo de lunes a viernes en la franja nocturna o horario estelar, tiene como duración 1 hora incluídos los cortes comerciales, va desde las 21H00 hasta las 22H00.

El grupo objetivo al que el programa va dirigido es principalmente ubicado en la provincia de El Oro y debido a problemas con la señal en ciertas zonas están enfocados en la región baja de la misma. ¨Más Deporte¨ está orientado a hombres hasta 60 años, niños que van desde los 6 años de edad que son los que participan en torneos interbarriales o que practican algún deporte el cual es cubierto mediante entrevistas por el programa, dichos jóvenes junto a sus familiares están a la expectativa de ver el programa diariamente por verse en la televisión el grupo objetivo del programa es amplio.

El nivel socioeconómico del target del programa es un público de clase baja ya que en esta provincia este nivel socioeconómico son los participantes en eventos deportivos interbarriales que se realizan en la provincia, clase media trabajadora los cuales consumen televisión local y por cable sobre todo en las noches que es el horario posterior a la jornada laboral .

### **3.3 REQUERIMIENTOS DEL PROGRAMA**

El programa ¨Más Deporte¨ es un programa que está vigente en la actualidad por lo que a continuación se detallan los requerimientos tanto de equipo humano como de suminstros y de software.

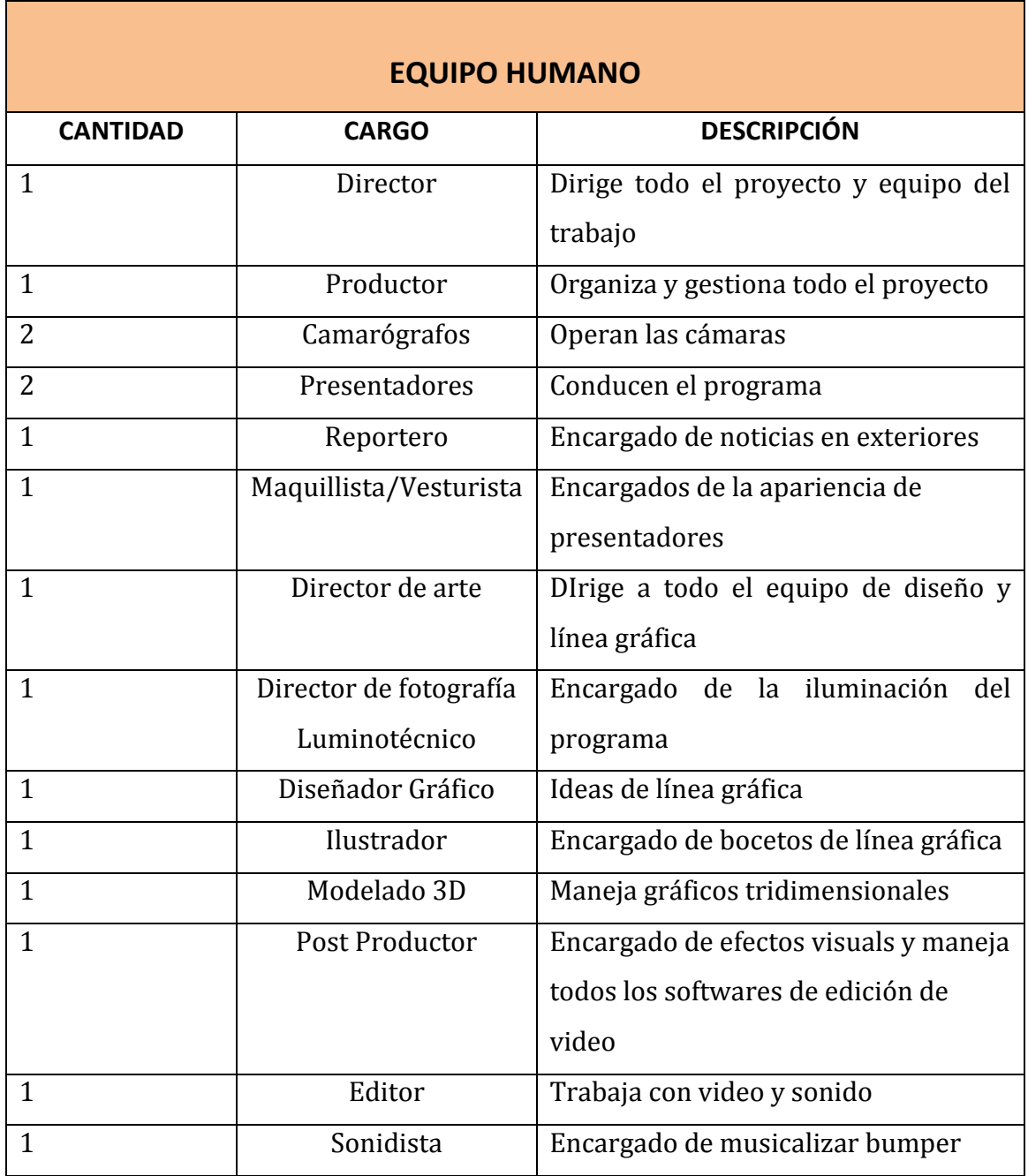

 **Tabla 1** Tabla equipo de humano

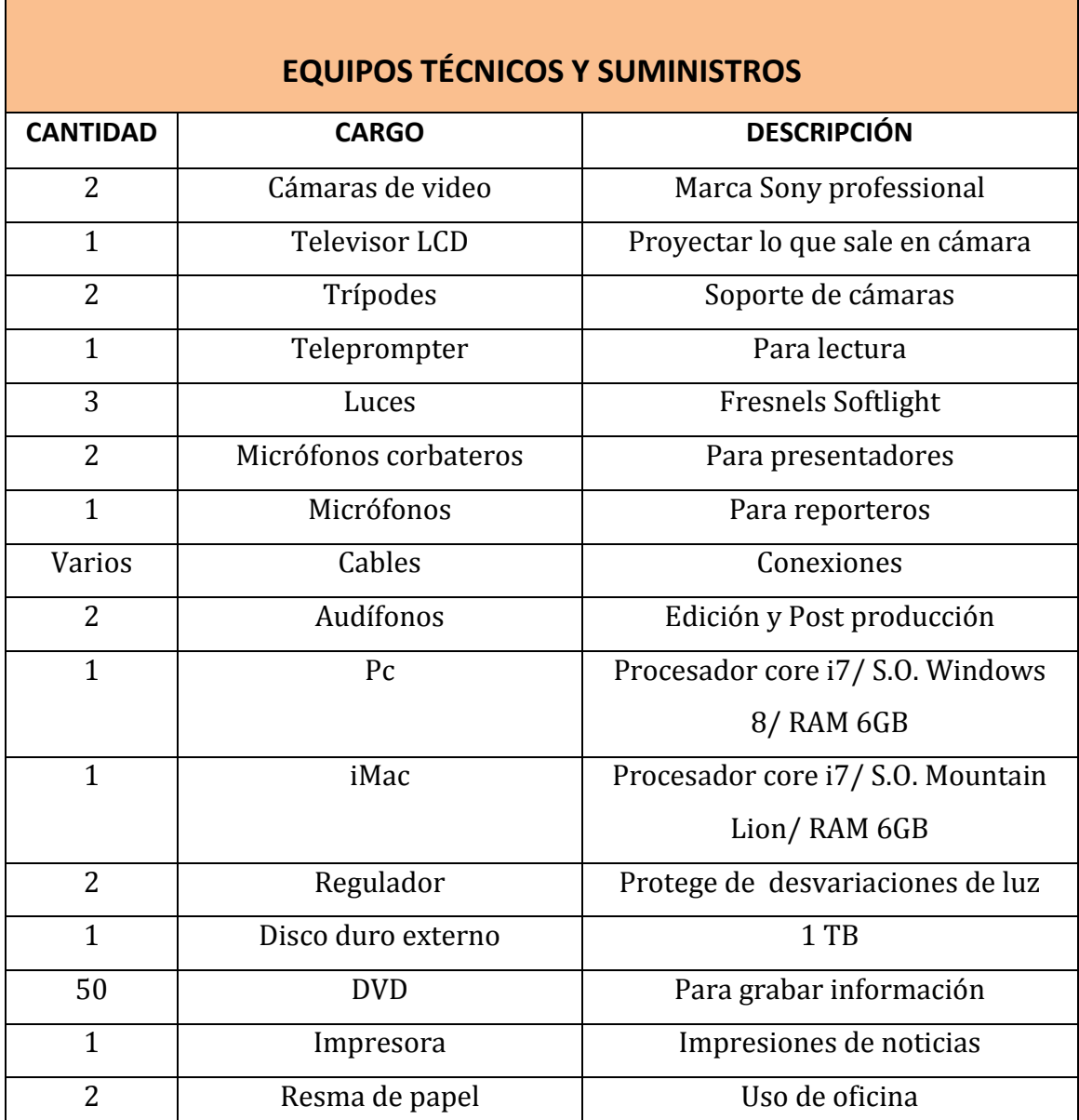

 **Tabla 2** Equipos Técnicos y suministros

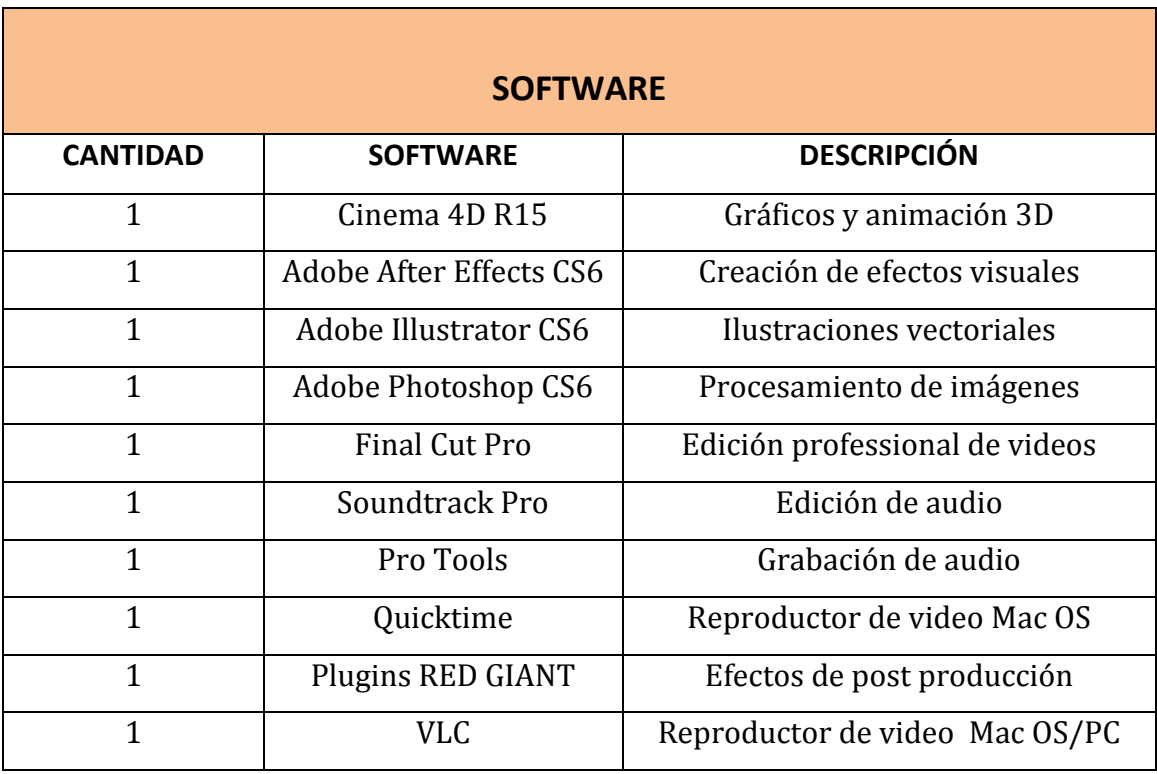

 **Tabla 3** Software

#### **3.4 MARCA**

Murphy y Rowe señalaron que ¨las marcas identifican un producto, un servicio o una organización y lo diferencian de otros". (M. Murphy & Rowe, 1989)

"Más Deporte" es un programa posicionado ya en la mente de los espectadores de la provincia de El Oro y cuenta con su público televidente, es por esto que para el rediseño de su imagen se ha pensado como primer paso el cambio de su actual logotipo el cual no genera ninguna connotación psicológica favorable para el mismo.

## **3.4.1 ¿QUÉ ES UNA MARCA?**

Una marca es un signo característico que tiene como función principal identificar y distinguir productos y/o servicios en el mercado y ser capaz de resaltar entre sus competidores y establecer una presencia en la mente de sus consumidores.

## **3.4.2 ¿QUÉ SE PUEDE REGISTRAR COMO MARCA?**

Todo signo susceptible de representación gráfica, entre otros, las palabras y sus combinaciones, las imágenes, figuras, símbolos, gráficos, sonidos, olores, letras, números, colores etc. Igualmente, la forma de los productos, sus envases o envolturas pueden ser registrados como marca. (Contexto Intelectual, s.f.)

#### **3.4.3 TIPOS DE MARCA**

#### **3.4.3.1 MARCAS NOMINATIVAS**

Estas marcas identifican los productos o servicios basándose en palabras, letras, dígitos o la combinación de ellos. Cuando se registra una marca nominativa, sólo se está protegiendo el texto. Ejemplo:

Reebok, Puma

Las marcas nominativas pueden poseer un significado o carecer de él es por eso que las marcas pueden ser de fantasía (un término que no existe en el diccionario, por ejemplo IBM), arbitrarias, estas toman una palabra del lenguaje común pero para identificar productos que no guardan relación con su significado, como por ejemplo Sunny) y evocativas; estas guardan relación con los productos o servicios que va a identificar la marca, ejemplo, Supan).

#### **3.4.3.2 MARCAS FIGURATIVAS**

Las marcas figurativas son íconos, figuras, gráficos, imagenes, símbolos, logotipos que no se reconocen fonéticamente; sólo visualmente. Cuando se registra una marca figurativa, sólo se protege el elemento gráfico.

#### **3.4.3.3 MARCAS MIXTAS**

Las marcas mixtas combinan elementos figurativos con elementos nominativos. Las

marcas mixtas son las más utilizadas en el mercado. En estas se protege la parte nominativa como la parte gráfica.

#### **3.4.3.4 MARCAS TRIDIMENSIONALES**

Las marcas tridimensionales se refieren al diseño industrial de los productos, empaques, envases o envoltorios.

#### **3.4.3.5 MARCAS SONORAS**

Las marcas sonoras son signos distintivos que se forman por ruidos, notas musicales, sonidos, estas se registran gráficamente por medio de un pentagrama. Un ejemplo de marca sonora es la melodía del jingle del Banco del Pacífico.

#### **3.4.3.6 MARCAS OLFATIVAS**

Las marcas olfativas son signos distintivos formados por olores o fragancias. Estas marcas se registran únicamente con la fórmula química. Como ejemplo se tienen las fragancias de perfumes. (Contexto Intelectual, s.f.)

#### **3.5 ISOTIPO**

"Los logotipos basados en iniciales necesitan mucho rodaje para adquirir un caracter distintivo y destacar". (M. Murphy & Rowe, 1989)

Para la creación del isotipo de "Más Deporte" se pensó en las iniciales MD teniendo como elemento distintivo un balón de fútbol para formar el anillo de la letra D, también se usan 5 halos sobre la letra D los cuales se usan para representar movimiento.

Se usó la fuente tipográfica AERO MATICS en su versión negrita cursiva y se optó por editar la letra D; ensanchándola ya que visualmente carecía de fuerza a lado de la M.

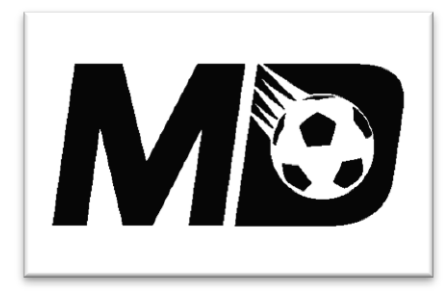

**Figura 16** Isotipo

Los colores usados en el isotipo son:

- Gris para representar psicológicamente neutralidad y por la sobriedad que el mismo posee.
- Naranja que es un color energético y entusiasta, connotaciones mismas del deporte.

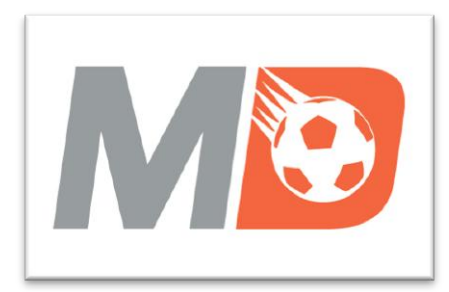

**Figura 17** Aplicación de color

#### **3.6 LOGOTIPO**

"Los logotipos tratan el nombre con un estilo tipográfico característico", "Los logotipos transmiten al consumidor un mensaje inequívoco y directo". (M. Murphy & Rowe, 1989)

La elección de la fuente tipográfica es tan importante como las palabras que se usarán de lo contrario arruinarán el mensaje que se desee transmitir ya que es la imagen hablada de la marca.

En este caso el logotipo de "Más Deporte" está compuesto de elementos tipográficos que le dan el nombre al programa.

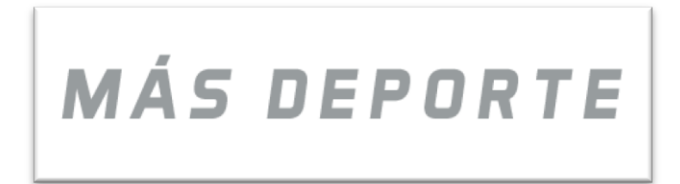

**Figura 18** Logotipo

#### **3.7 DESARROLLO DEL IMAGOTIPO**

El imagotipo es la combinación del isotipo (ícono) y el logotipo (texto), y suele usarse por separado. En el caso de "Más Deporte" se decidió usar el isotipo en la parte superior y el logotipo alineado en la parte inferior.

Como signo diferenciador, se ha utilizado una línea debajo de las palabras ¨Más Deporte" para crear énfasis e importancia.

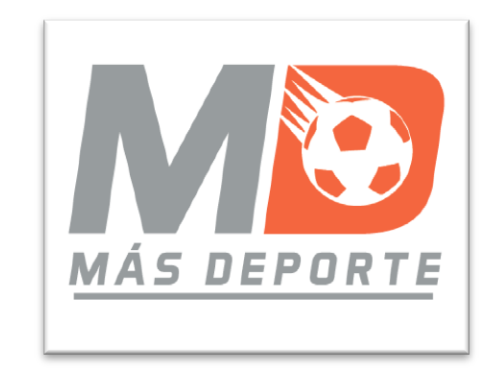

**Figura 19** Imagotipo

#### **3.8 TENDENCIAS O MOVIMIENTO ARTÍSTICO**

Son 2 los movimientos artísticos que se hacen presentes en el desarrollo del rediseño de la imagen de "Más Deporte".

Minimalismo: La idea de Richard Wollheim era que algunos objetos tenían alto contenido intelectual pero de bajo contenido formal o de manufactura, como los de Marcel Duchamp.

Según Bogue en el minimalismo "Se necesita menos espacio y es más barato". (Bogue, s.f.). Uno de los máximos precursores de este movimiento es Carl Andre que prefiere el limpio orden de figuras geométricas armoniosamente acomodadas y la belleza inmaculada del orden y la repetición.

Estos conceptos son los que nos han servido de inspiración para la composición de este rediseño.

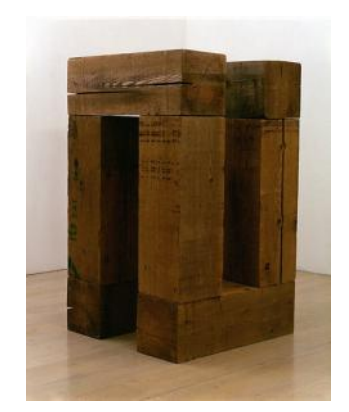

**Figura 20** Representación de minimalismo

Art Deco: "El término Art Deco se deriva de la exposición de artes decorativas que tuvo en lugar en París en 1925 para celebrar la llegada de un nuevo estilo en las artes aplicadas y en la arquitectura". (Sparke, 1987)

Esta frase abreviada se usa hoy en día para describir una gama muy amplia de ornamentos y presentaciones: desde los profusos patrones "jazz" de brillantes colores de los años veinte, al modernismo metálico aerodinámico de los treinta.

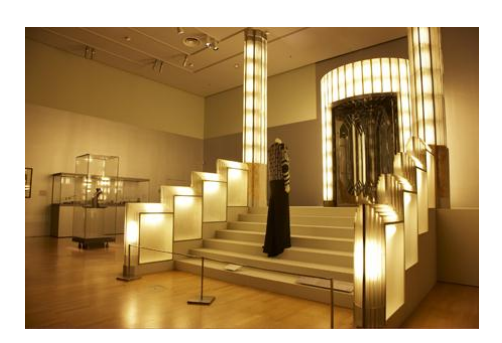

**Figura 21** Representación Arte Deco

## **3.9 DEFINICIÓN GRÁFICA**

Escogidos los movimientos artísticos en los que se basará el rediseño de la imagen del programa se incorporan conceptos y fundamentos de cada uno que junto a los parámetros del programa "Más Deporte" se obtiene una idea global transmitiendo el mensaje que la marca quiere lograr, que el televiente perciba un programa moderno y de contenido que siempre estará actualizado con respecto a programas que tienen trayectoria en el medio.

#### **3.10 FORMA**

"Todo lo que pueda ser visto posee una forma que aporta la identificación principal en nuestra percepción". (Wong, s.f.)

Se ha optado por escoger como forma básica un círculo ya que por transmitir movimiento es una figura ideal y bastante usada en deportes.

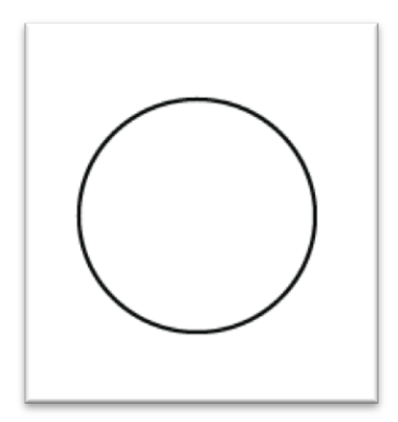

**Figura 22 Círcula -** Forma básica

## **3.11 TIPOGRAFÍA**

La tipografía es el manejo del estilo, diseño, formato y tamaño de las letras; dependiendo de esto, se puede llegar a expresar una connotación psicológica por parte de las mismas.

La tipografía es un aspecto importante pues dependiendo del tipo que se utilice en el programa se mostrará parte de la identidad del mismo.

Se escogió la fuente tipográfica AEROMATICS en su versión negrita cursiva, esta fuente que hemos usado únicamente en altas no tiene serifas y es un tipo de letra que expresa a través de su forma un toque de sobriedad, modernidad y frescura apropiado para el rediseño de imagen.

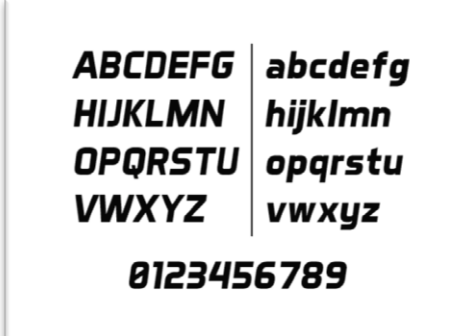

**Figura 23** Fuente tipográfica Aeromatics

Tanto como en el isotipo y en el logotipo se usa la misma fuente tipográfica.

Para las palabras ¨Más Deporte¨ del logotipo se emplean todas en altas, pero aumentando el espacio en el interletra.

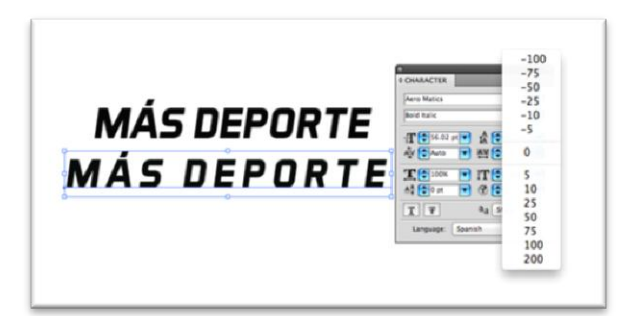

**Figura 24** ¨Más Deporte¨ Aeromatics en mayúsculas

## **3.12 COLORIMETRÍA**

Se ha usado la combinación gris- naranja que según (Heller, 2004) señala ¨Los colores contrarios son aquellos de efectos psicológicamente opuestos, y cuya combinación produce un efecto contradictorio llamativo¨. La combinación gris – naranja es una combinación ¨discreto – llamativo¨.

Realizando la respectiva investigación sobre la psicología del color sobre las personas se ha decidido usar los siguientes colores:

Naranja: Es el color de lo gustoso y aromático, de la diversión, sociabilidad y lo alegre. Crea ambientes agradables en los espacios habitables porque "calienta" e ilumina.

Gris: Es un color de lo conservador que contrasta muy bien con colores luminosos como el naranja. Es un color elegante sobre material y al transformarse en plata se ennoblece.

Blanco: El blanco es un color moderno, atemporal. El blanco lo vuelve todo positivo. Es el color del comienzo, de lo nuevo, del bien y la verdad, de lo ideal, de la perfección y la honradez. Es el color de la objetividad.

Plata: La plata subraya la personalidad de quien la elige. Forma parte del acorde de la pasividad y el frío, de la cortesía y la inteligencia, de la esperanza y el optimismo, de la ciencia y la exactitud, de lo moderno, lo técnico y lo funcional, de la elegancia, lo singular.

#### **3.13 VARIACIONES**

Según la combinación adecuada de colores se ha decidido que el imagotipo será únicamente plasmado sobre fondo blanco, fondo negro, y fondo azul así mismo se podrá usar el imagotipo en positivo y negativo según la aplicación que se necesite. No se podrá deformar de ninguna manera el imagotipo.

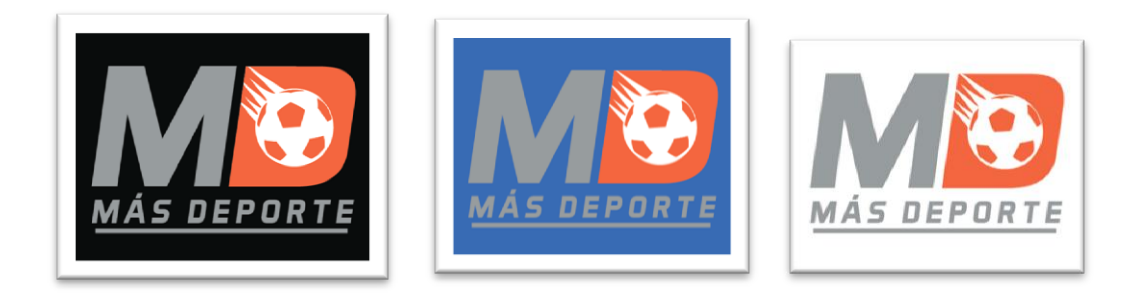

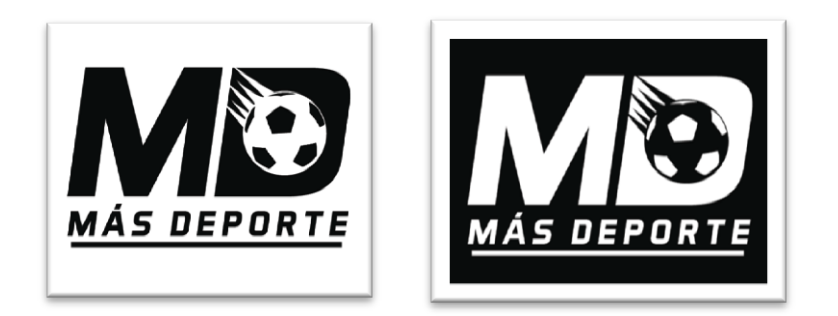

**Figura 25** Variaciones

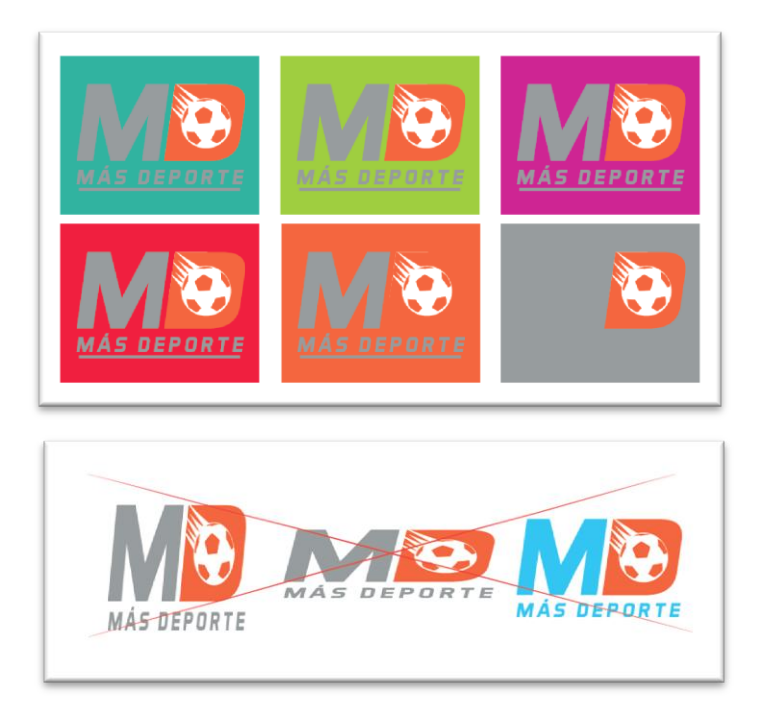

**Figura 26** Variaciones incorrectas de la marca

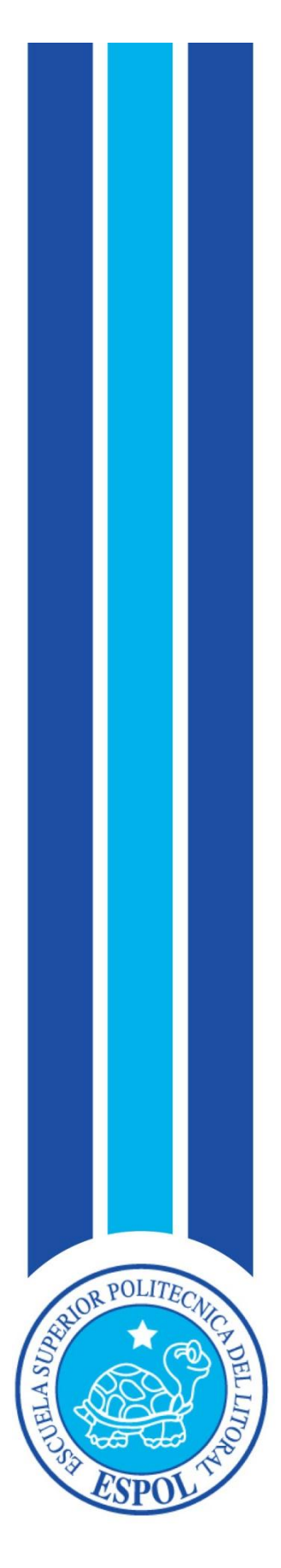

**CAPÍTULO IV ADAPTACIÓN DE LA MARCA A MEDIOS DIGITALES E IMPRESOS**

# **4. ADAPTACIÓN DE LA MARCA 4.1 INTRODUCCIÓN**

El director de arte como encargado de la línea gráfica del producto audiovisual debe estar atento a que la marca esté correctamente adaptada sobre diferentes aplicaciones que el caso así lo requiera para que el producto final sobre los mismos sea consecuente en color y forma con el escogido inicialmente.

#### **4.2 MEDIOS DIGITALES**

El modelo RGB es el adecuado para presentar imágenes que son mostradas en monitores de computadora, television o alguna pantalla electronica.

Este modo de color que puede reproducir en pantalla hasta 16,7 millones de colores trabaja con los colores primarios correspondientes a cada una de sus inciales:

 $R: Red \rightarrow Rojo$ G: Green  $\rightarrow$  Verde B: Blue  $\rightarrow$  Azul

El modo RGB asigna un valor de intensidad a cada pixel que oscile entre 0 (negro) y 255 (blanco) para cada uno de los components de RGB. Este modelo de color es el ideal para television ya que admite y presenta sin problema una diversidad de opciones, filtros y efectos de color que se utilizan en las diferentes aplicaciones gráficas. (Fotonostra, 2010)

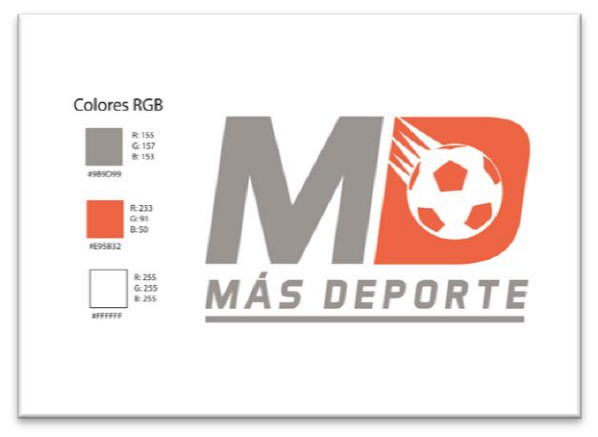

**Figura 27** Logotipo en RGB

#### **4.3 MEDIOS IMPRESOS**

Es indispensable hacer uso de medios impresos en usos básicos como en la impresión de papelería del programa o también en las diferentes aplicaciones que se han escogido para llevar plasmada la marca (jarros, camisetas, micrófono), y el modo de color idóneo es el CMYK.

El CMYK es un modo de color sustractivo usados en imprenta y los colores se obtienen mediante la reflexión de la luz solar sobre mezclas de pigmentos.

En este modo de color a cada píxel se le asigna un valor de porcentaje para las tintas de cuatricomía. Los colores más claros (iluminaciones) tienen un porcentaje pequeño de tinta mientras que los más oscuros (sombras) tienen porcentajes mayores.

 $C: Cyan \rightarrow Cian$ M: Magenta  $\rightarrow$  Magenta Y: Yellow  $\rightarrow$  Amarillo K: Black  $\rightarrow$  Negro

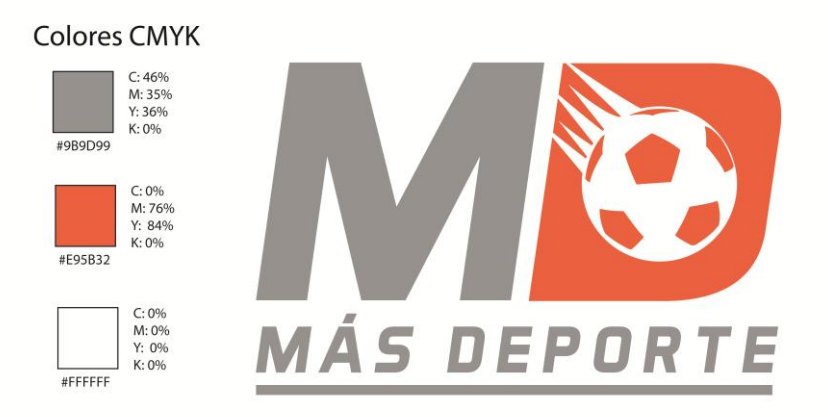

**Figura 28** Logotipo en CMYK

#### **4.4 DESARROLLO DE LA MARCA EN 3D**

Debido a que es indispensable tener la marca no solo en 2D sino también en 3D es necesario llevarla al Cinema 4D R14; software de modelado y animación en 3 dimensiones que se ha escogido para realizar el mismo y que es ejecutable tanto en la plataforma Mac OS como en Windows; sistemas operativos de uso estándar en esta área.

En dicho programa se podrá levantar la marca en 3 dimensiones y aplicarle la textura deseada, la iluminación adecuada y los movimientos requeridos.

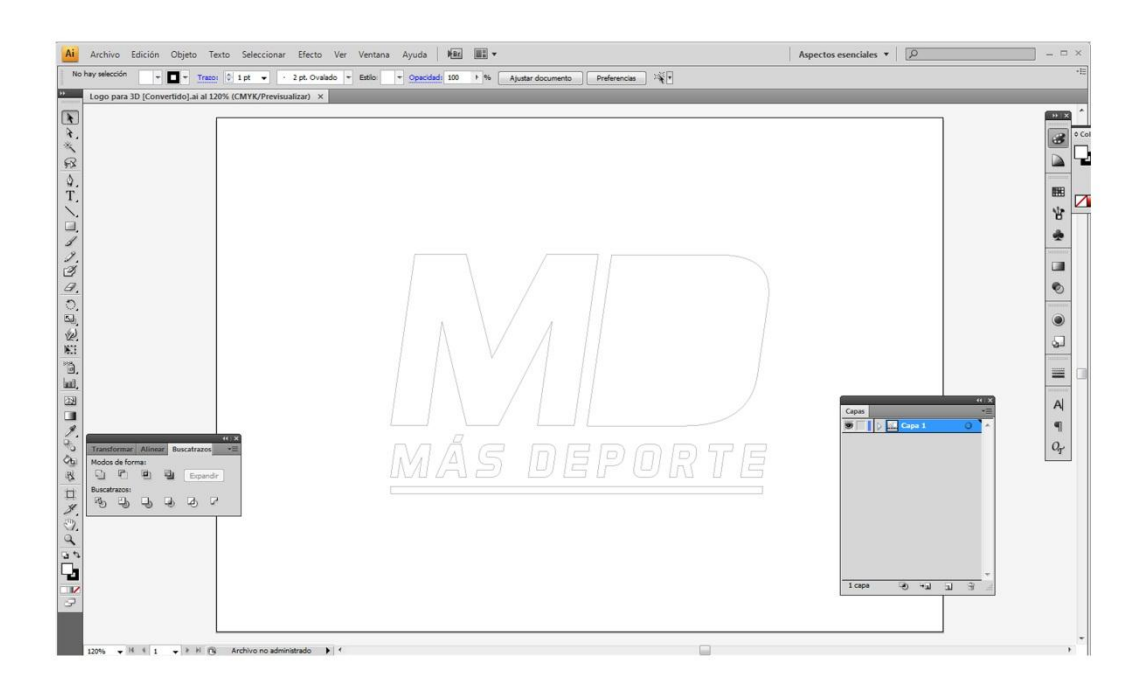

**Figura 29** Logotipo en vectores (Adobe Illustrator)

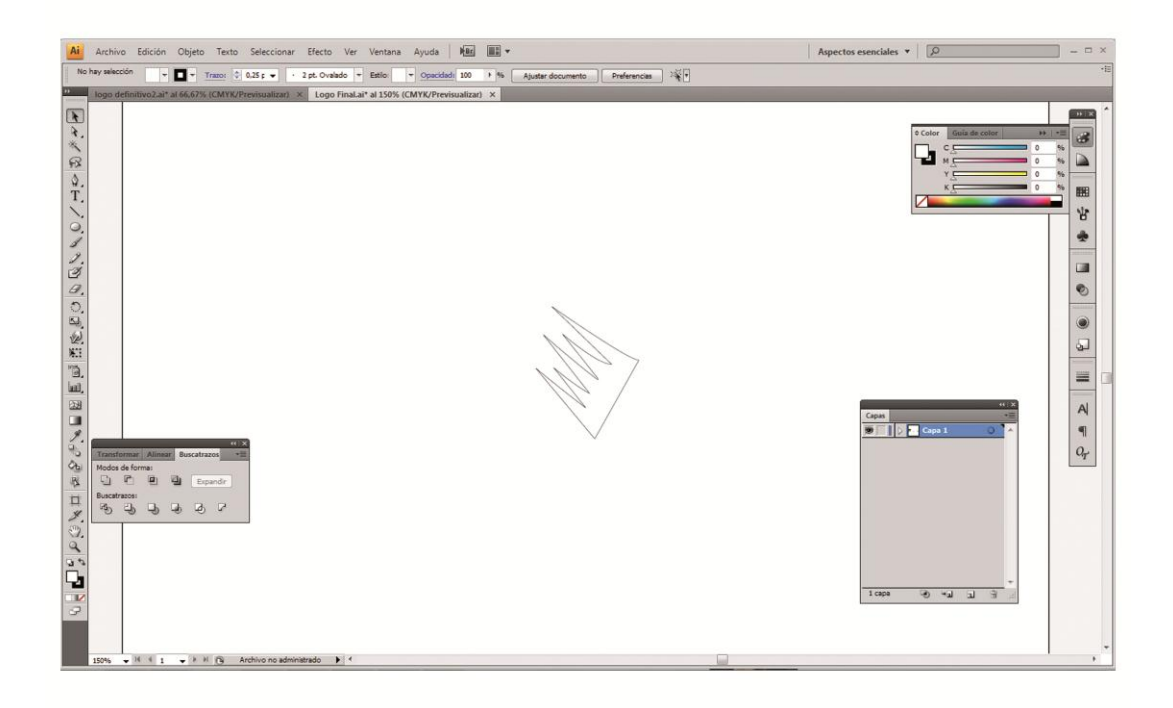

#### **Figura 30** Logotipo en vectores (Adobe Illustrator)

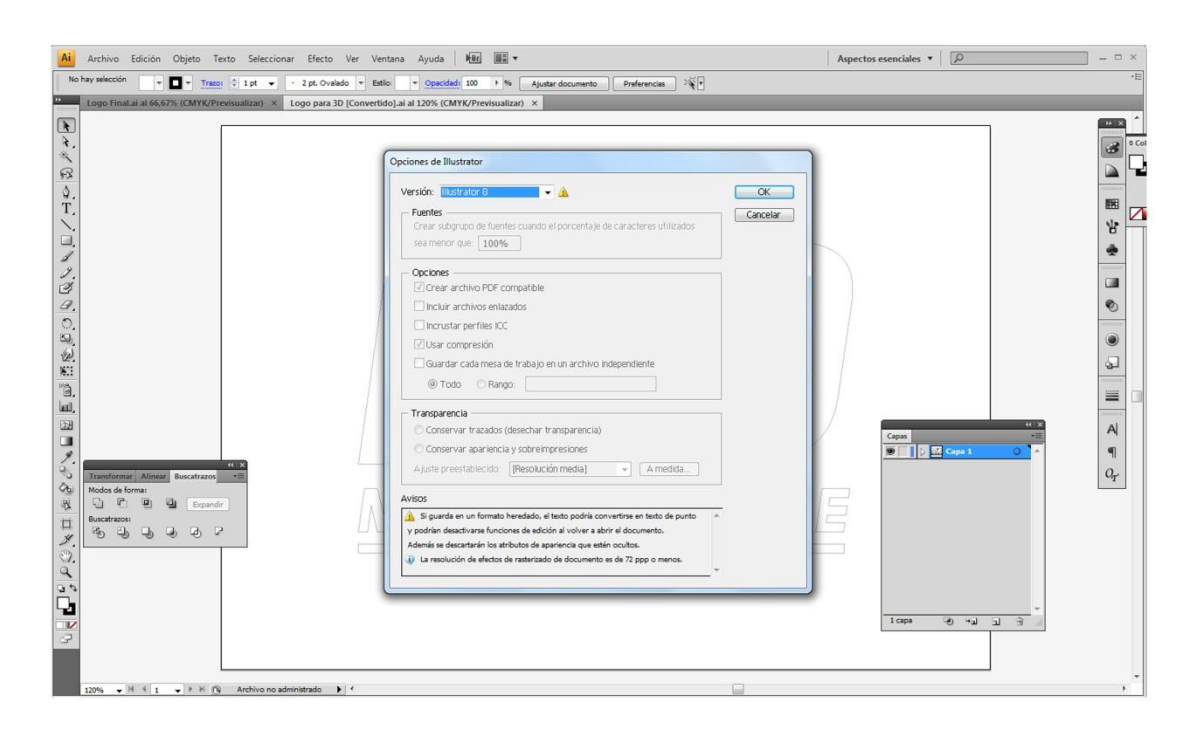

 **Figura 31** Guardado logotipo en vectores como Illustrator 8

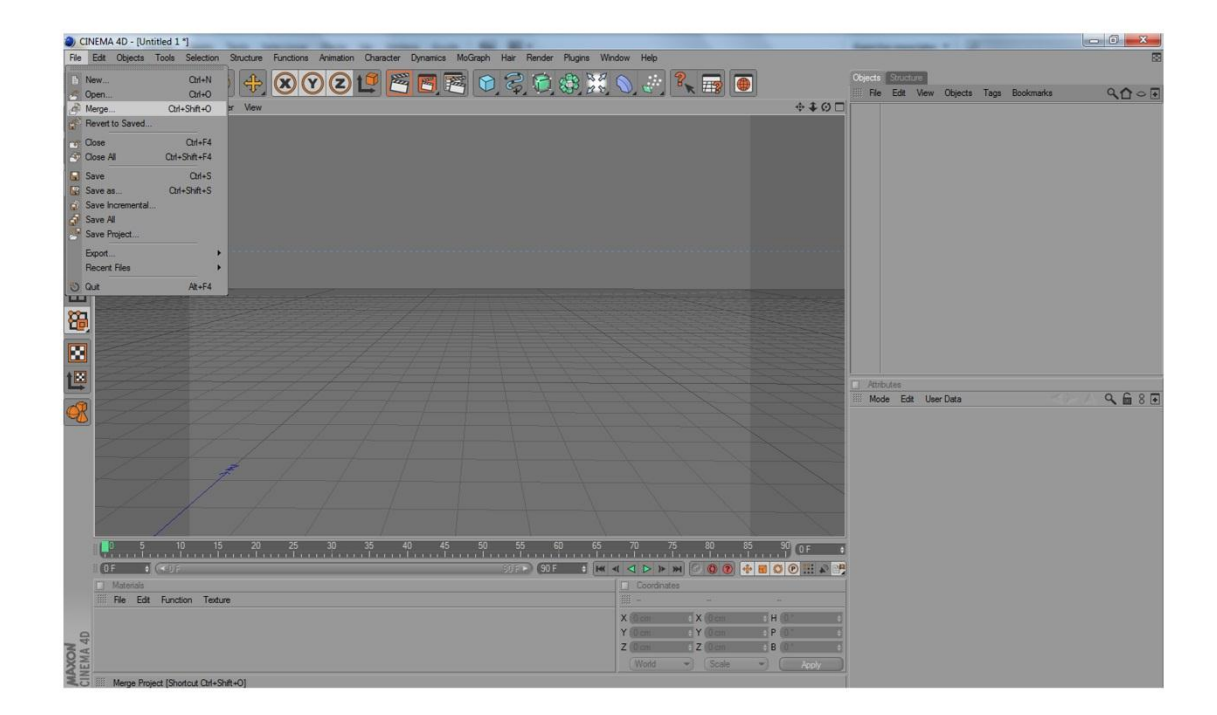

 **Figura 32** Importando logotipo desde Cinema 4D

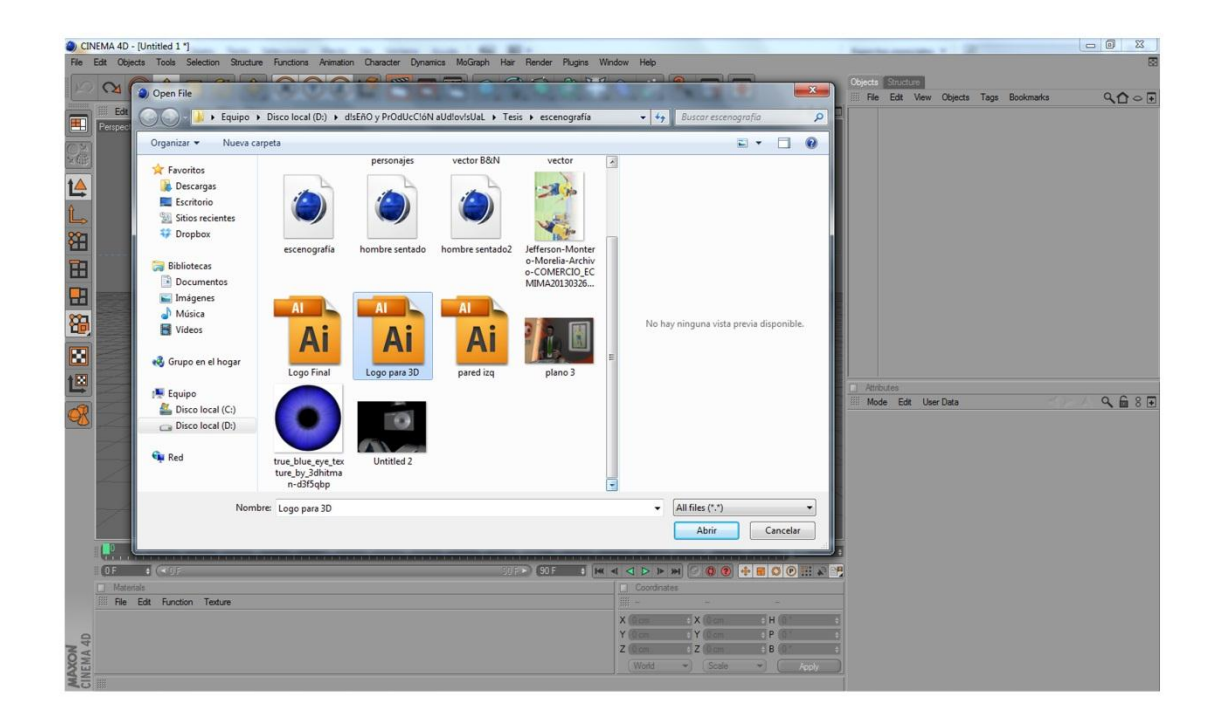

 **Figura 33** Importando logotipo desde Cinema 4D

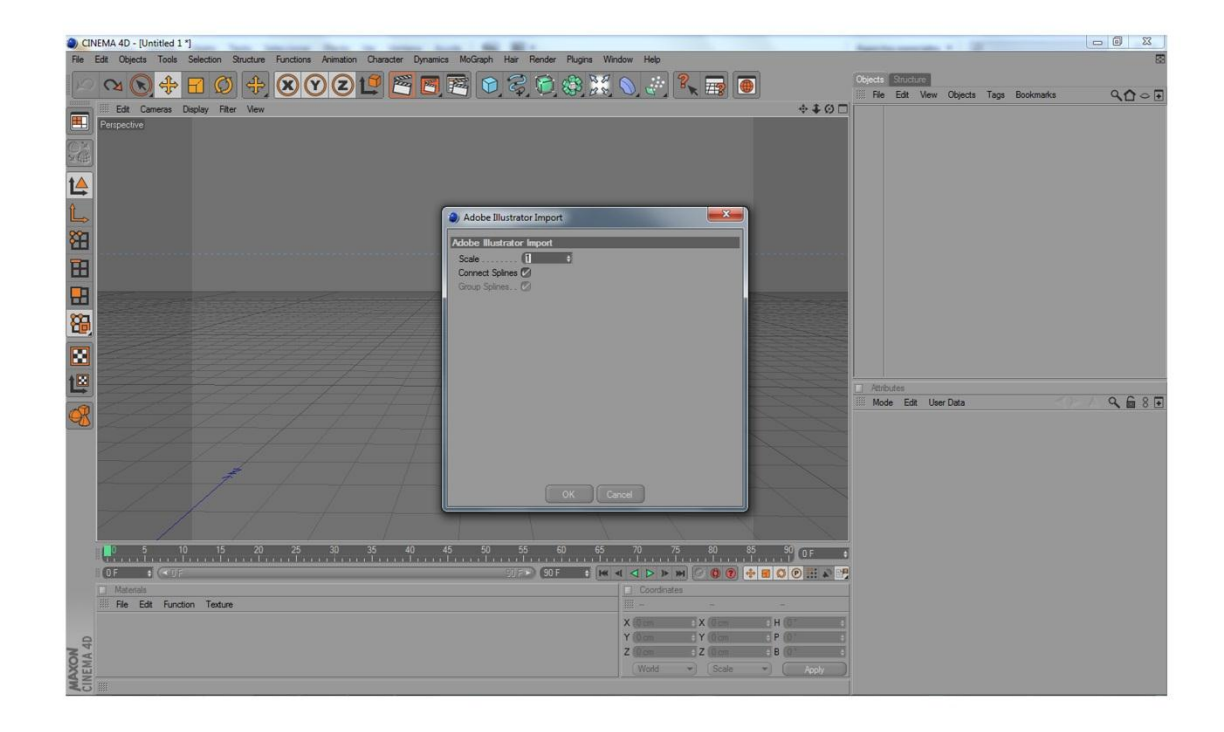

 **Figura 34** Importando logotipo desde Cinema 4D

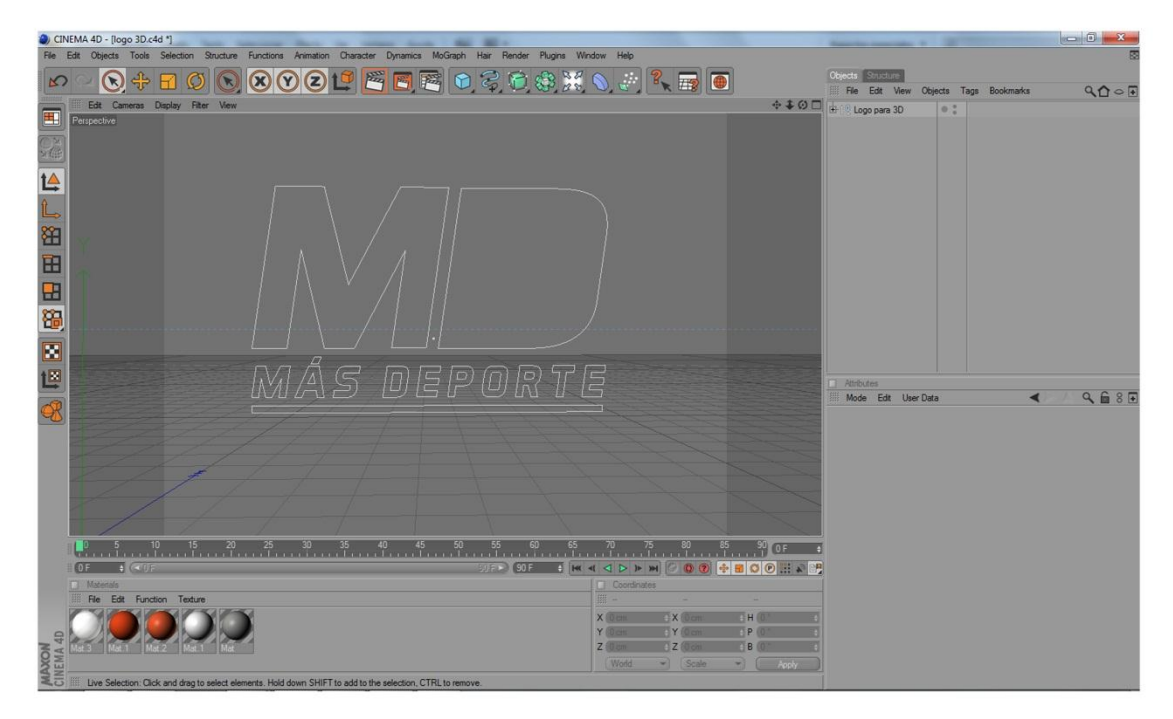

 **Figura 35** Logotipo traído a Cinema 4D

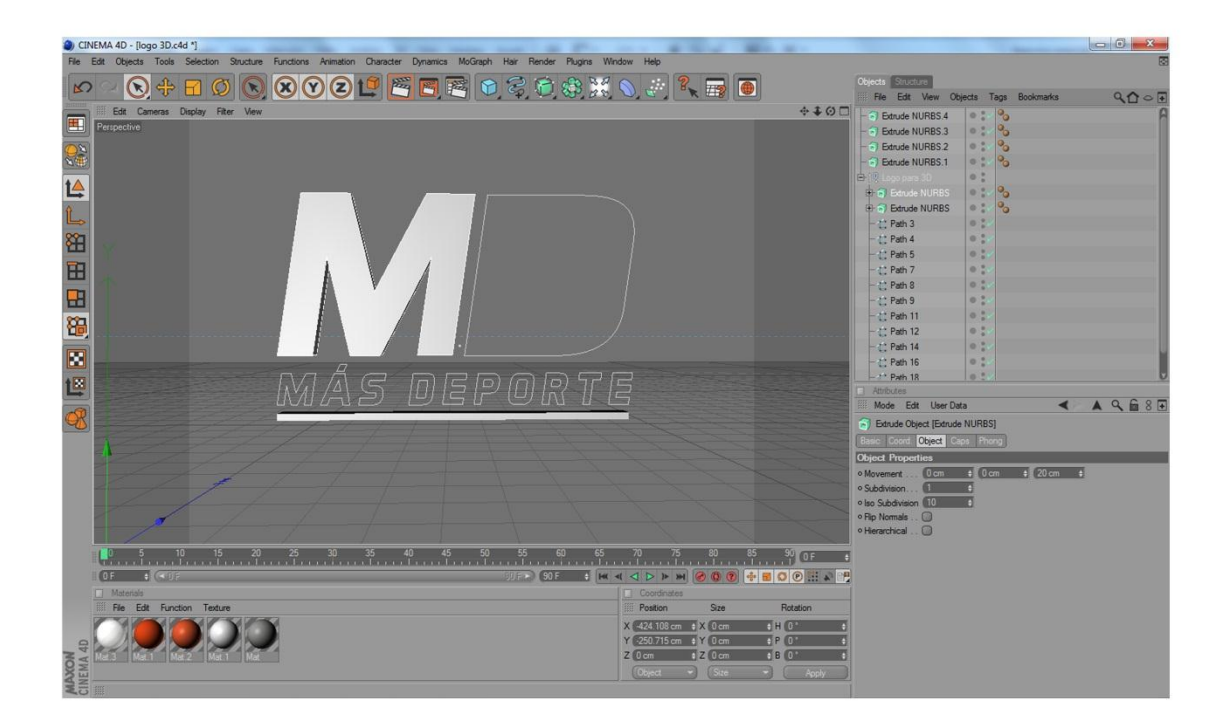

 **Figura 36** Logotipo en vectores (Proceso tridimensional)

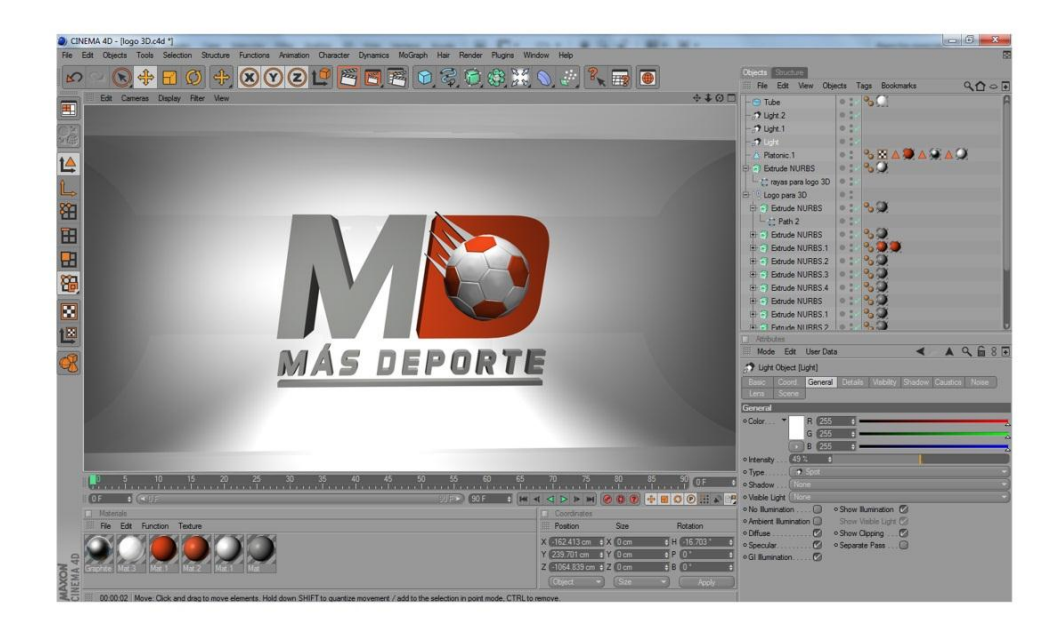

**Figura 37** Logotipo tridimensional en Cinema 4D

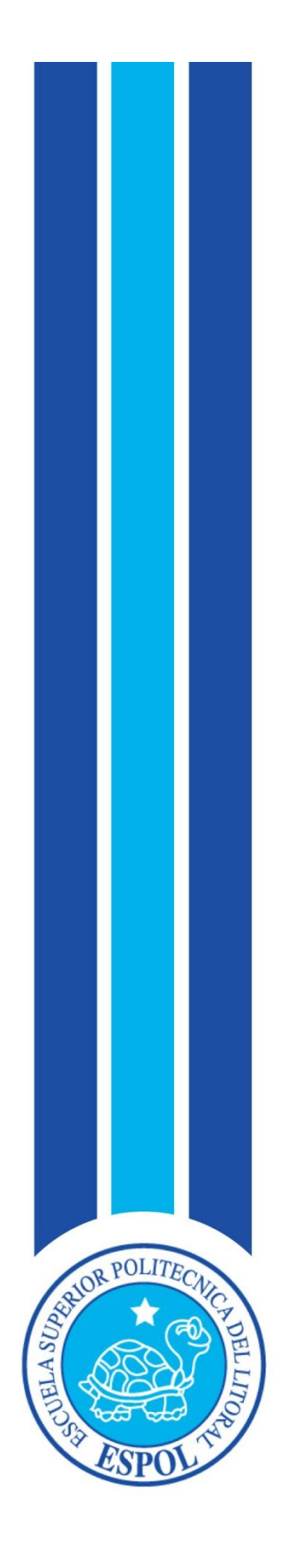

**CAPÍTULO V IMPLEMENTACIÓN DE LÍNEA GRÁFICA**

## **5. BUMPER O CORTINILLA**

Los Bumpers (cortinillas/separadores/etc.) son Clips "especiales". A diferencia de los Clips convencionales, los Bumpers son insertados en los canales de manera automática, en base a un parámetro de repetición.

Los Bumpers son breves anuncios, con una duración típica inferiores a 30 segundos que se pueden utilizar para identificar un programa, separar los programas de los comerciales o para otros fines publicitarios (Ej, insertar publicidad de terceros).

Para ¨Más Deporte¨ siguiendo las encuestas realizadas **[\(ver anexo, página 149\)](#page-172-0)** al público objetivo se decidió crear como bumper un túnel típico de un estadio de fútbol, túnel que conecta los camerinos con la cancha por el que viajarán 4 tipos de pelotas; cada una perteneciente a un deporte diferente: tenis, volleyball, basketball, y fútbol.

En el túnel se irán proyectando videos reales de cada deporte que acompañará el trayecto dinámico de cada pelota; la pelota final será la de fútbol la que entrará a la cancha con un movimiento simulando que ha sido pateada, colocándose y formando el logotipo del programa.

Se hará uso de los colores establecidos en la marca así mismo de las formas usadas en la escenografía manejados en 3 dimensiones y con efectos especiales. (Wikipedia, SImpleWebTV, s.f.)

## **5.1 CREACIÓN DEL BUMPER (Modelado) 5.1.1 MODELADO**

El bumper fue realizado en 2 softwares, el primero que se utilizó fue el de modelado y animación 3D llamado Cinema 4D Studio en su versión R14 que puede ser trabajado en el sistema operativo Mac OS o Windows, en este programa se creó, modeló, iluminó y texturizó la estructura del túnel así mismo con los elementos dentro del mismo como pelotas y cámaras que adicional fueron animadas en esa interfaz.

El túnel se lo hace partiendo de un tubo el cual se va formando quitándo el número de segmentos y ajustando la altura de los mismos para que queden las paredes, los pilares se los realiza con el mismo procedimiento variando esta vez en la altura y el radio interno.

El techo del túnel cuenta con cubos editados en sus ejes x, y, z los que servirán para similar lámparas.

El aplique que se encuentra disperso en el piso y que es parte del logotipo de ¨Más Deporte¨ es colocado estratégicamente debajo de cada pared; centrado.

Darle bisel a los objetos es una parte fundamental en el modelado de los mismos ya que esto influenciará en la mejora de la iluminación.

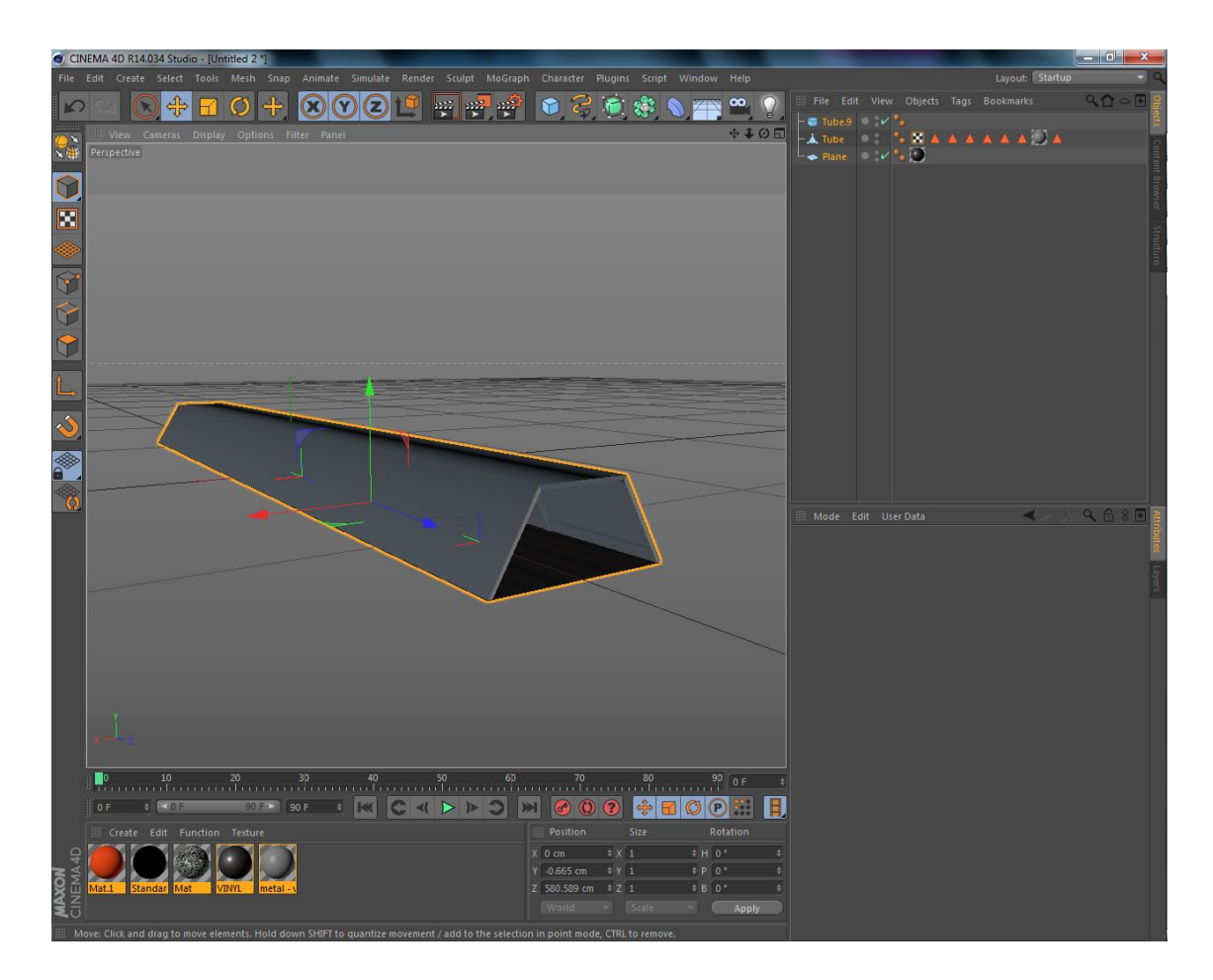

**Figura 38** Túnel formado a partir de un tubo

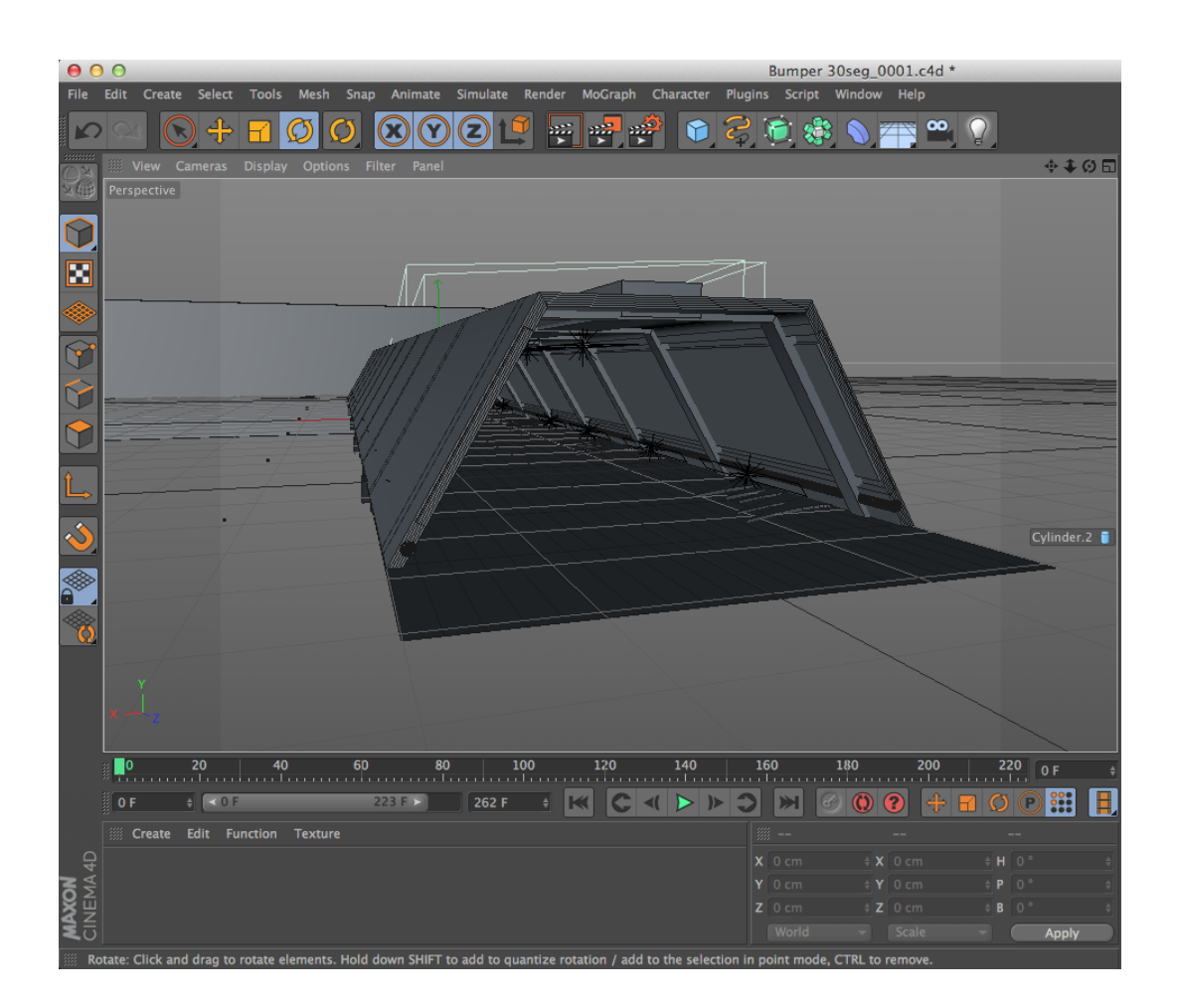

**Figura 39** Túnel, pilares, apliques y techo modelado en Cinema 4D

Las pelotas son hechas solo con una esfera la cual dependiendo del tipo de balón se le dará el relieve correspondiente en la fase de texturización.

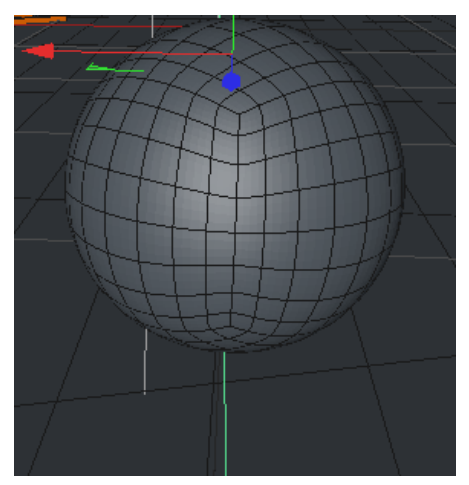

**Figura 40** Pelota hecha de una esfera

Para crear las vallas del estadio que aparece al final lo que se hizo fue traer un cubo ajustándolo a la medida que se quiere simulando una valla real y se la introdujo dentro de un arreglo o ¨array¨ en Cinema 4D, para que tome la forma ovalada de un estadio se modifica la coordenada Z hasta llegar a la forma deseada.

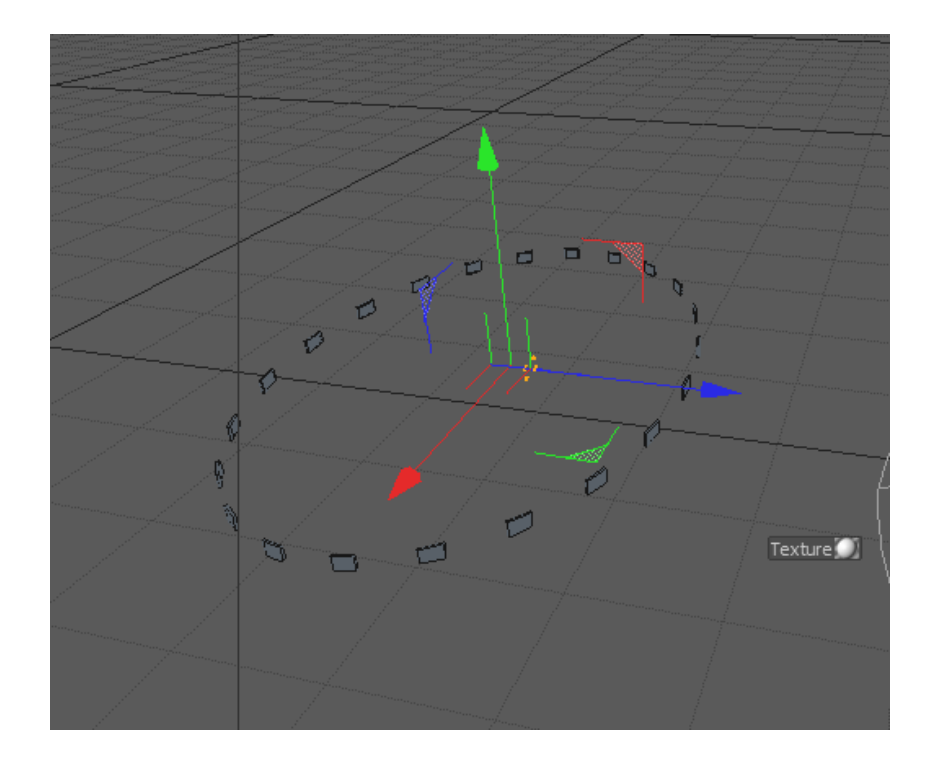

**Figura 41** Cubo con arreglo o array

#### **5.1.2 Iluminación**

Este bumper cuenta con algunas luces las cuales crearán un efecto atractivo y a su vez funcional a la animación.

Las primeras luces son puestas en cada una de las lamparas del techo y son del tipo Foco Paralelo cuadrado, sin sombra y con el tipo de luz visible: Volumétrica, color Blanca y con una intensidad al 84%.

En esta fase y por darle el efecto que se busca se ha optado por ponerle una textura blanca a cada lámpara. Este tipo de luz con esta configuración le dará un efecto ¨glow¨ el cual difuminará la luz.

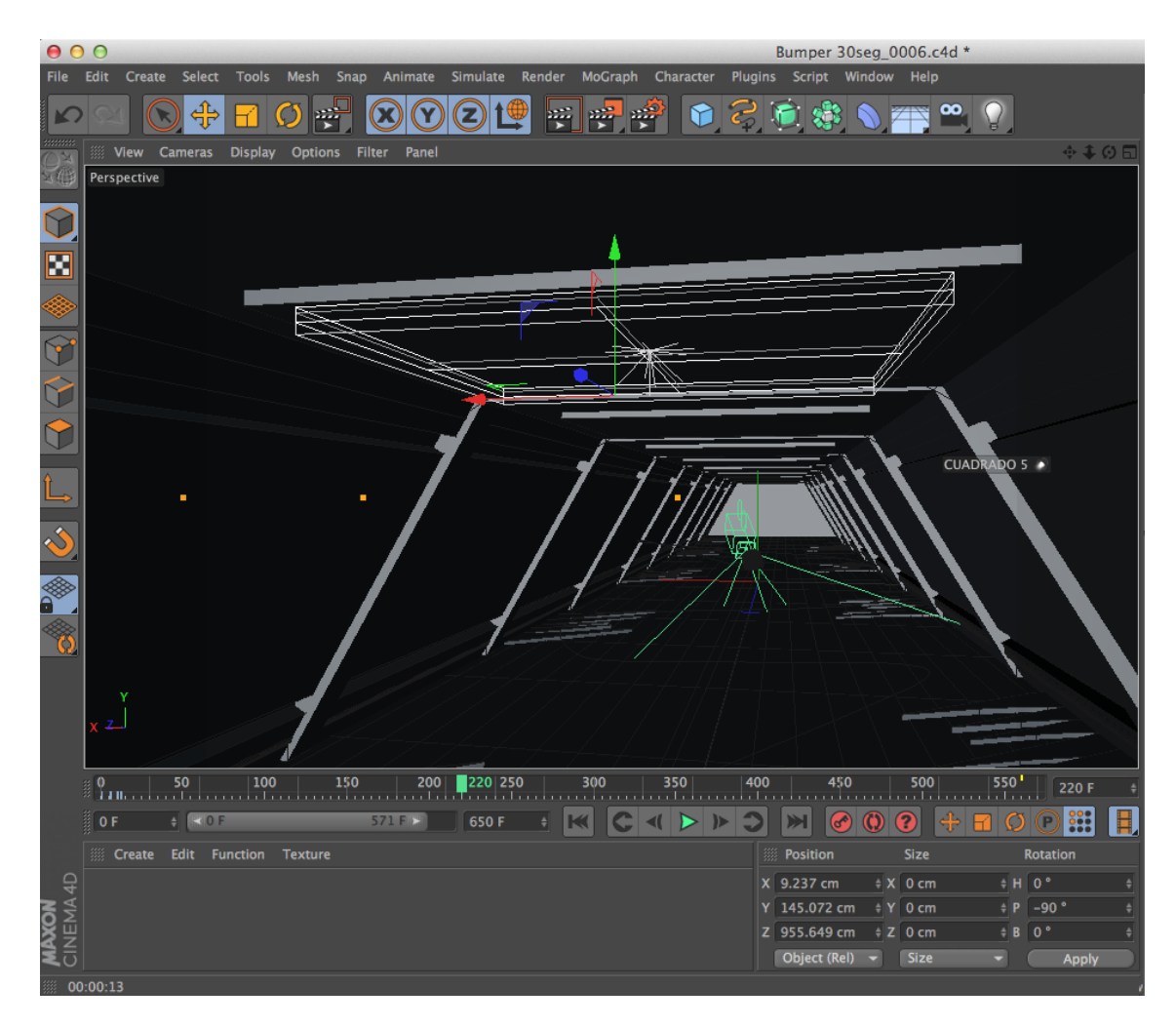

**Figura 42** Luz siendo puesta en cada lámpara del techo

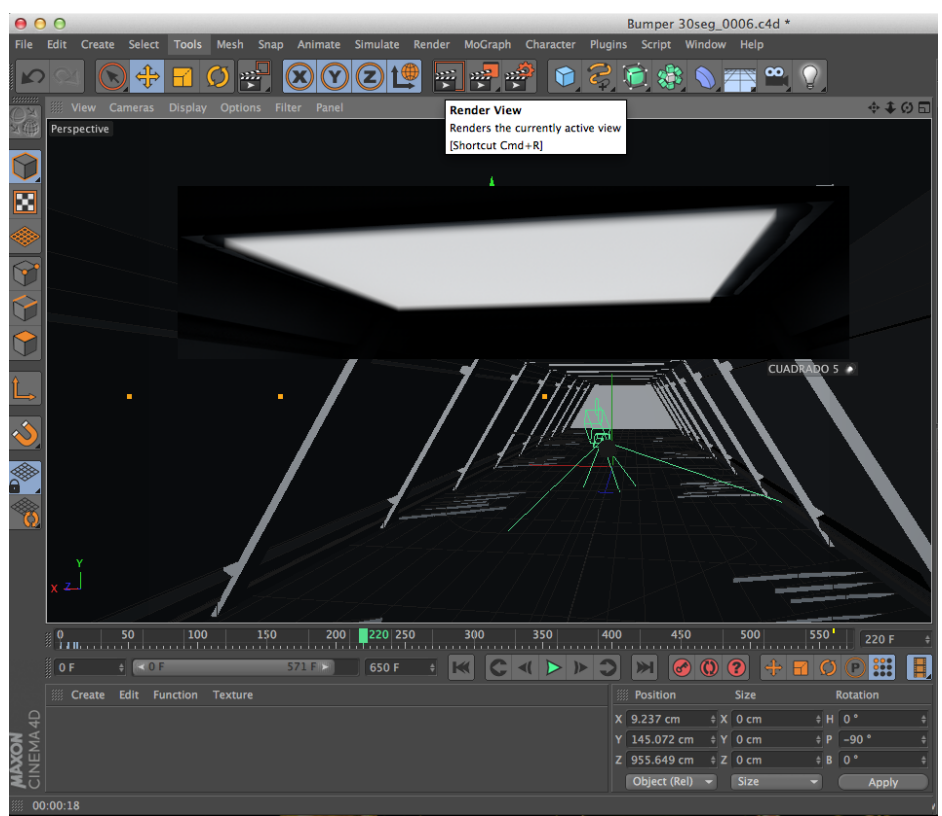

**Figura 43** Textura blanca en cada lámpara

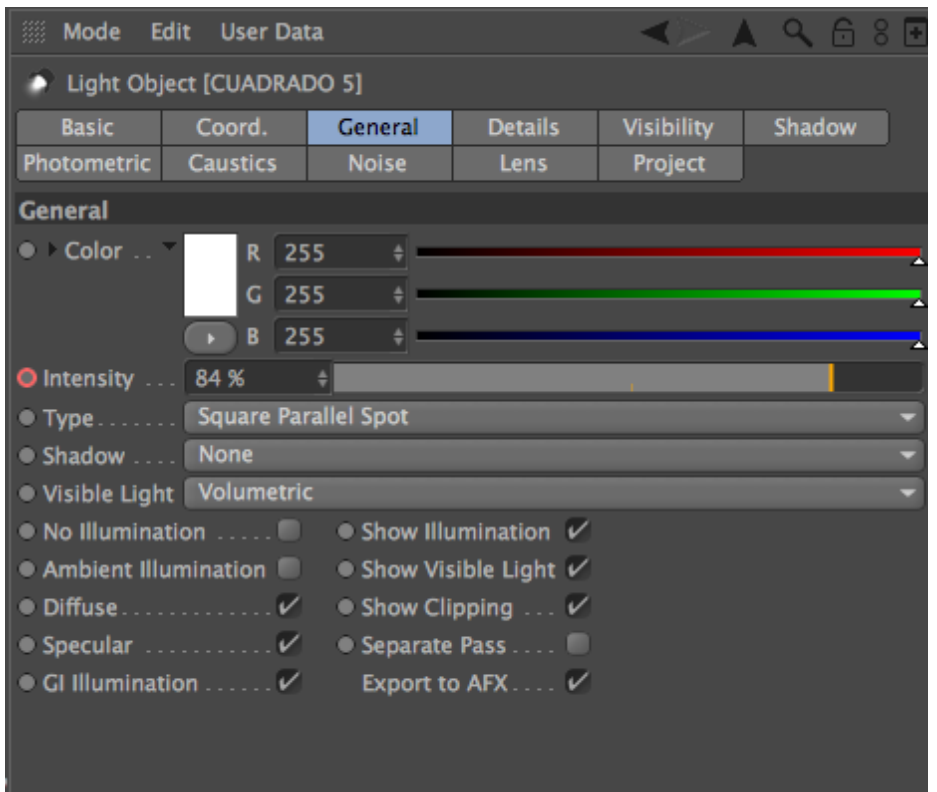

**Figura 44** Configuración de la luz

Otra luz utilizada es una de tipo foco, color blanca con sombra suave y sin luz visible que su función es de iluminar todo el lugar e incidir en el modelado de los objetos en una intensidad de 84% y se la coloca 5 luces de este tipo en medio en el centro del trayecto del túnel.

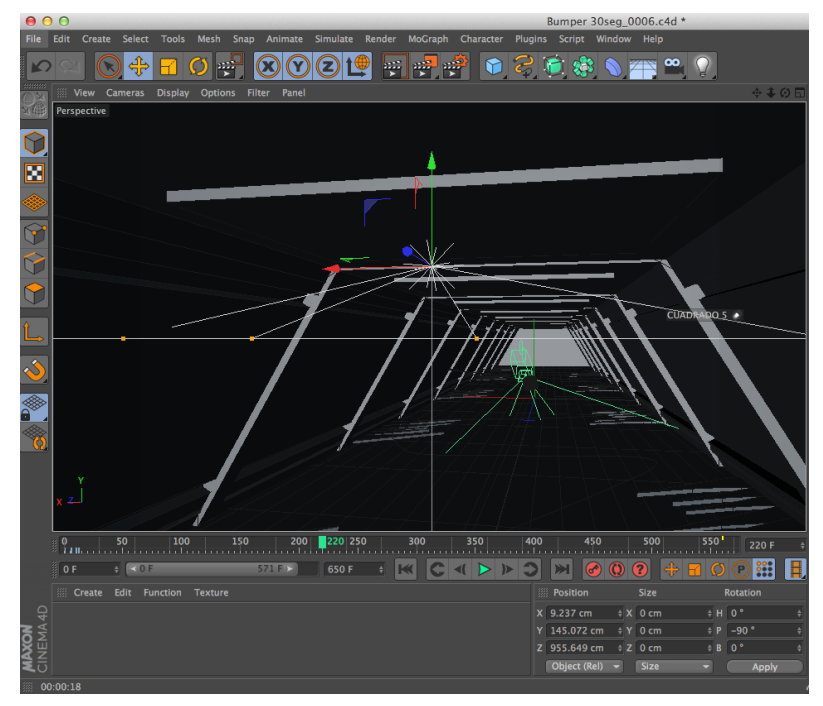

**Figura 45** Luz tipo foco colocada en medio del túnel

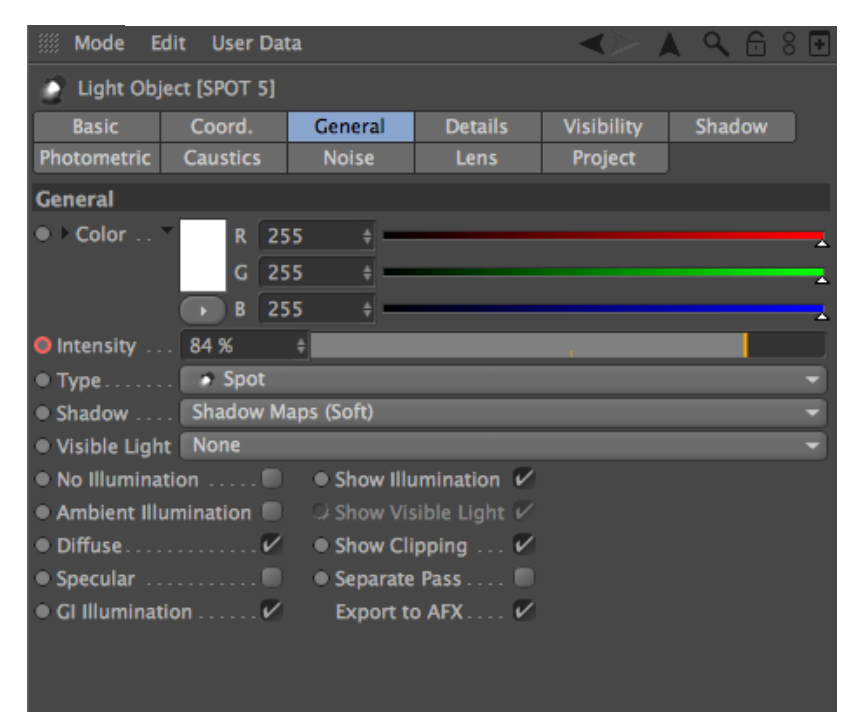

**Figura 46** Configuración de luz

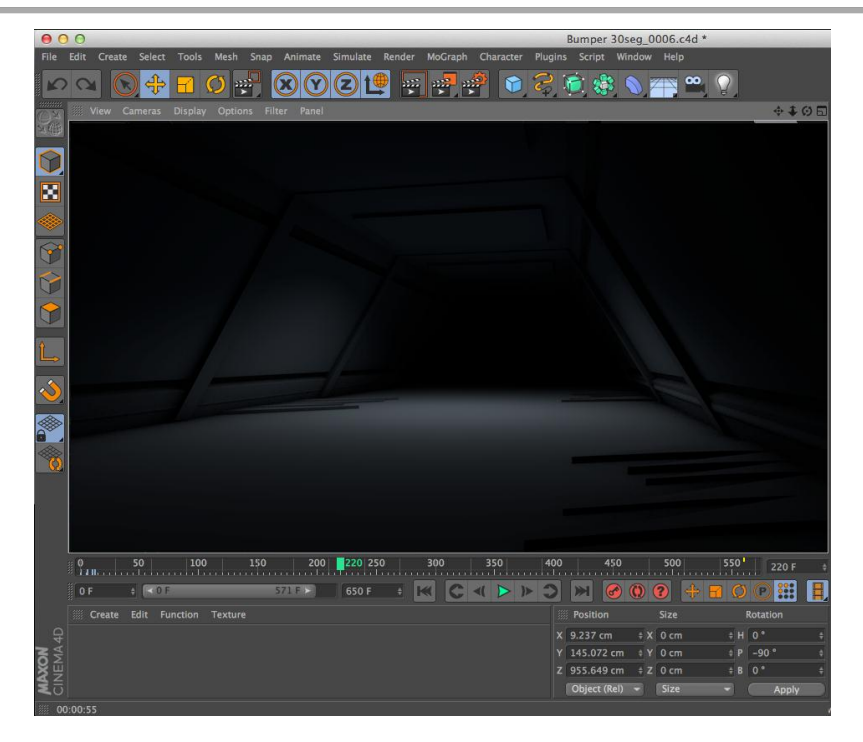

**Figura 47** Resultado final

Aparte de esta luces en el final del túnel se ha optado por colocar un cubo para que hiciera de pared de fondo, se distinga y no quede oscuro, junto con esta se han ubicado 2 luces blancas tipo foco con sombra de área sin luz visible y a una intensidad de 84% puestas lateralmente entre el final del túnel y la pared.

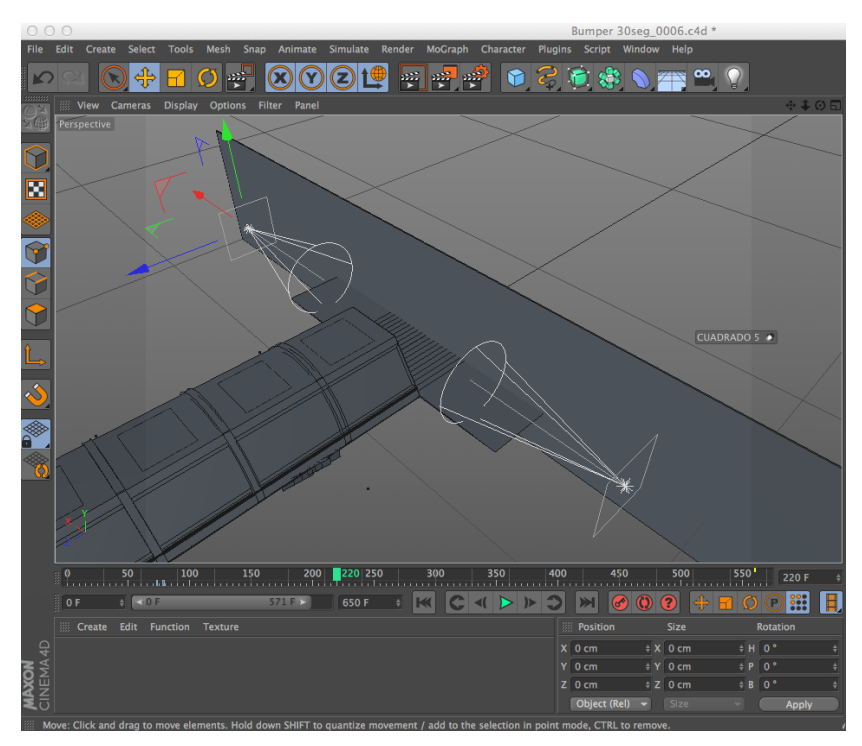

**Figura 48** Pared que servirá de fondo y luces laterales

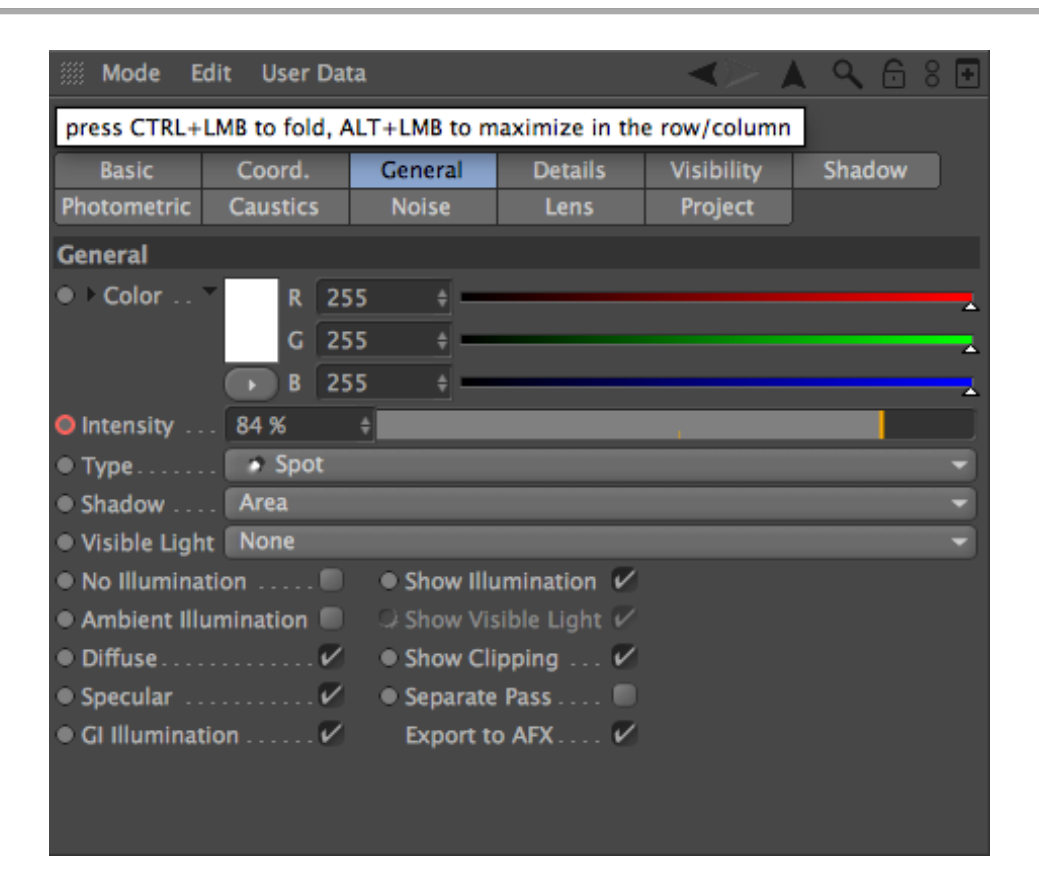

**Figura 49** Configuración de luces laterales

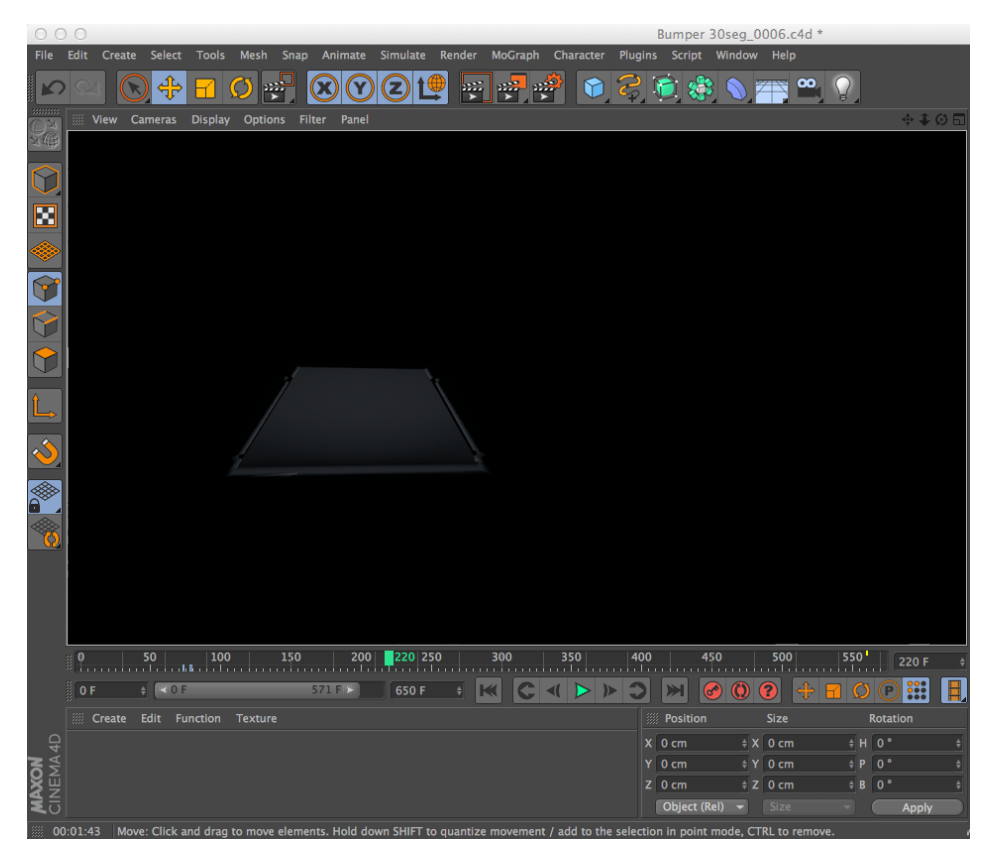

**Figura 50** Resultado final

Otra luz agregada es la que está en la entrada del túnel, esta cumple la función de generar un efecto de niebla y sólo se encenderá al final, esta luz es de tipo foco sin sombra con luz visible volumétrica, color blanca y en una intensidad del 100%.

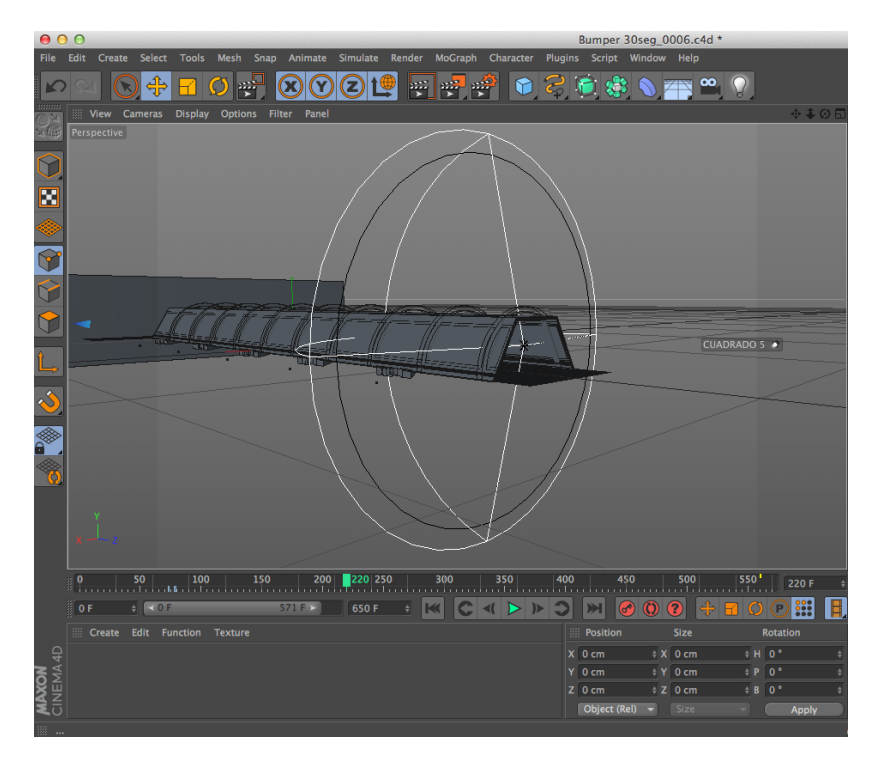

**Figura 51** Luz de entrada

| 9.68<br><b>Edit</b><br>缀<br>Mode<br><b>User Data</b>                  |                 |           |                   |                                         |                   |  |        |    |  |
|-----------------------------------------------------------------------|-----------------|-----------|-------------------|-----------------------------------------|-------------------|--|--------|----|--|
| Light Object [ENTRADA]                                                |                 |           |                   |                                         |                   |  |        |    |  |
| <b>Basic</b>                                                          | Coord.          |           | General           | <b>Details</b>                          | <b>Visibility</b> |  | Shadow |    |  |
| <b>Photometric</b>                                                    | <b>Caustics</b> |           | <b>Noise</b>      | Lens                                    | Project           |  |        |    |  |
| <b>General</b>                                                        |                 |           |                   |                                         |                   |  |        |    |  |
| $\bullet$ Color $\ldots$                                              |                 | R 255     | ٠                 |                                         |                   |  |        | 24 |  |
|                                                                       |                 | $G$   255 |                   |                                         |                   |  |        | и. |  |
|                                                                       | B               | 255       | $\Rightarrow$     |                                         |                   |  |        | A  |  |
| $\bullet$ Intensity $\ldots$ 100 %                                    |                 | - ≑∣      |                   |                                         |                   |  |        |    |  |
| ● Type ▶ Spot                                                         |                 |           |                   |                                         |                   |  |        |    |  |
| Shadow  None                                                          |                 |           |                   |                                         |                   |  |        |    |  |
| · Visible Light Volumetric                                            |                 |           |                   |                                         |                   |  |        |    |  |
| $\bullet$ No Illumination $\ldots$<br>$\bullet$ Show Illumination $V$ |                 |           |                   |                                         |                   |  |        |    |  |
| • Ambient Illumination                                                |                 |           |                   | $\bullet$ Show Visible Light $V$        |                   |  |        |    |  |
|                                                                       |                 |           |                   | $\bullet$ Show Clipping $\ldots$ $\nu'$ |                   |  |        |    |  |
|                                                                       |                 |           |                   |                                         |                   |  |        |    |  |
| $\bullet$ GI Illumination $\mathcal{V}$                               |                 |           | Export to AFX $V$ |                                         |                   |  |        |    |  |
|                                                                       |                 |           |                   |                                         |                   |  |        |    |  |
|                                                                       |                 |           |                   |                                         |                   |  |        |    |  |

**Figura 52** Configuración de luz de entrada

| 000                                                                                                    | Bumper 30seg_0006.c4d *                                                              |
|----------------------------------------------------------------------------------------------------|--------------------------------------------------------------------------------------|
| File Edit<br>Create Select<br>Tools<br>Mesh<br>Animate Simulate Render<br>MoGraph Character<br>Snap<br>4<br>$\mathbb{R}^{\square}$<br>晋<br>۴<br>Ø<br>K<br>View Cameras<br><b>Display</b><br><b>Options</b><br>Filter<br>Panel | Plugins Script Window Help<br>$\infty$<br>$\mathbf{Q}$<br>※4の日                       |
| V<br>i<br>O                                                                                                    |                                                                                      |
| $\triangle$                                                                                                    |                                                                                      |
| $\bullet$                                                                                                    |                                                                                      |
| S<br><b>SE</b>                                                                                                    |                                                                                      |
|                                                                                                    |                                                                                      |
| ◆                                                                                                    | $450$ 500 51 5 5 5 5 4<br>554 F                                                      |
| $+ 40F$<br>571F<br>650 F<br>$\blacktriangleleft$<br>$>$ $\triangleright$<br>图OF<br>취                                                                                                    | 1.1.1.1.1<br>æ<br>ര<br>$\bigcirc$<br>O(P<br>☞                                        |
| Create Edit Function Texture                                                                                                    | Size<br><b>Fosition</b><br>Rotation                                                  |
|                                                                                                    | $X$ 0 cm<br>$\div X$ 0 cm<br># H 0°                                                  |
|                                                                                                    | IPO"<br>$Y$ 0 cm<br>t Y 0 cm<br>$Z$ 0 cm<br>$\div$ B 0 <sup>°</sup><br>$\div$ Z 0 cm |
| <b>MAXON</b>                                                                                                    | Object (Rel) -<br>Size<br>Apply                                                      |
| : 00:00:41 Move: Click and drag to move elements. Hold down SHIFT to quantize movement / add to the selection in point mode. CTRL to remove.                                                                                  |                                                                                      |

**Figura 53** Resultado final de luz de entrada

Todo este recurso de iluminación está acompañado de una luz global y oclusión ambiental que se lo activa solo al momento de hacer el render, esto sirve para simular una luz global.

Este efecto se encuentra en el botón configuraciones del render ubicado en la parte superior de la interface del programa.

|                                                                                                    | 000                                                                                                    |                                                                                                    |          | <b>Render Settings</b>                |                    |                |  |  |  |
|----------------------------------------------------------------------------------------------------|----------------------------------------------------------------------------------------------------|----------------------------------------------------------------------------------------------------|----------|---------------------------------------|--------------------|----------------|--|--|--|
|                                                                                                    |                                                                                                    |                                                                                                    |          |                                       |                    |                |  |  |  |
|                                                                                                    | Renderer Physical<br>$\overline{\phantom{0}}$<br><b>Global Illumination</b>                                                                                                    |                                                                                                    |          |                                       |                    |                |  |  |  |
|                                                                                                    | Output                                                                                                    | General                                                                                                    | Sampling | <b>Irradiance Cache</b>               | <b>Cache Files</b> | <b>Details</b> |  |  |  |
| $\overline{\nu}$<br>n<br>m<br>$\overline{\mathscr{C}}$<br>$\overline{\mathscr{C}}$<br>$\overline{\nu}$<br>□<br>$\overline{\mathscr{C}}$<br>$\overline{\nu}$ | -Save<br><b>Multi-Pass</b><br>-Anti-Aliasing<br><b>Options</b><br>-Stereoscopic<br><b>CineMan</b><br>Physical<br>Depth of Field<br>Object Glow<br>Vector Motion Blur<br>-Global Illumination<br>Lens Effects<br><b>Ambient Occlusion</b><br>Multi-Pass<br>Effect<br>53 - My Render Setting | <b>General</b><br>GI Mode IR (Still Image)<br>Diffuse Depth 1<br>Primary Intensity . 100 %<br>Secondary Intensity 100 %<br>Gamma $1$ |          | $\frac{1}{2}$<br>$\ddot{\phantom{1}}$ | ٠                  |                |  |  |  |
|                                                                                                    | <b>Render Setting</b>                                                                                                    |                                                                                                    |          |                                       |                    |                |  |  |  |

**Figura 54** Ventana de configuración del render
#### **5.1.3 TEXTURIZACIÓN**

Texturizar en 3D es agregarle algún tipo de material que simule la apariencia real exterior de un objeto, es decir si tenemos como objeto dentro del modelado una cancha de césped habrá que simular el mismo para que luzca como uno en realidad.

En el bumper habrá que texturizar las pelotas, lámparas del techo, apliques ubicados en el piso, las pantallas que se encuentran en las paredes del túnel, césped de la cancha de fútbol.

## **5.1.3.1 TEXTURIZACIÓN PELOTAS**

El proceso de texturizado de las pelotas es el mismo para todas, lo único que variará es el color y forma de los relieves, para este proceso se realizará los siguientes pasos:

 Agregarle una textura color gris a la esfera (que deberá estar en modo editable presionando la tecla C estando en el objeto), esto se lo realiza en la parte inferior izquierda de la ventana del programa, elegimos ¨crear¨ y luego ¨nuevo material¨; se formará un nuevo material el cual lo reconoceremos porque se genera un ícono redondo el cual al darle doble click abrirá una ventana de edición de material, en dicha ventana se podrá cambiar de color; en este caso a gris.

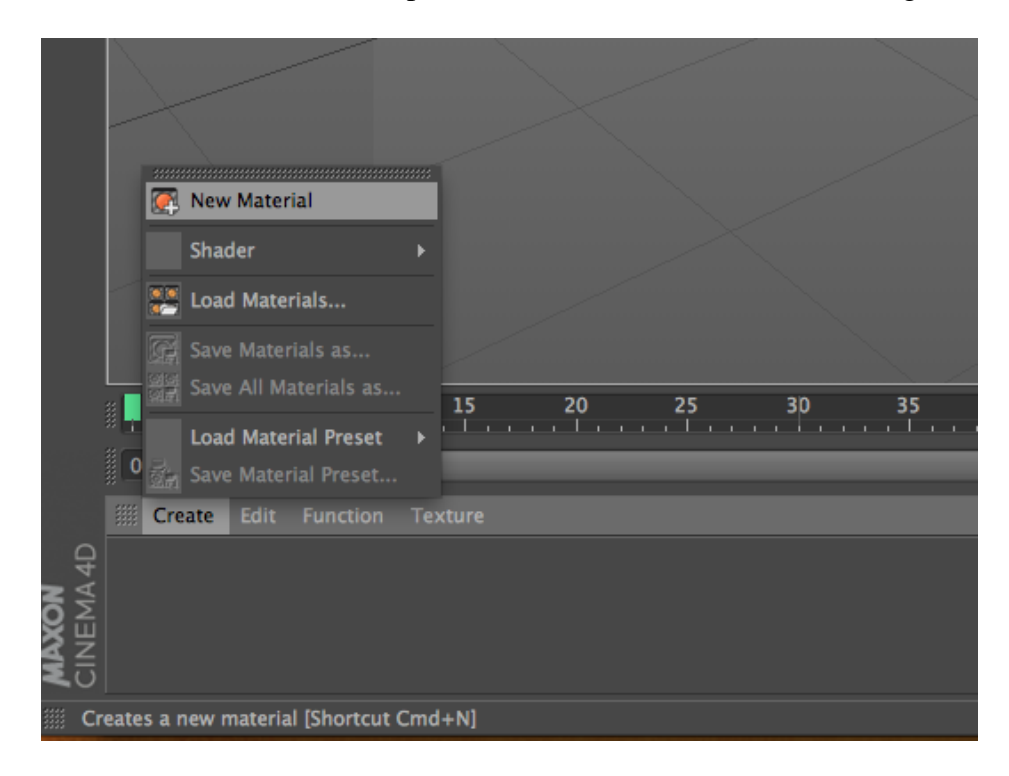

**Figura 55** Crear nuevo material

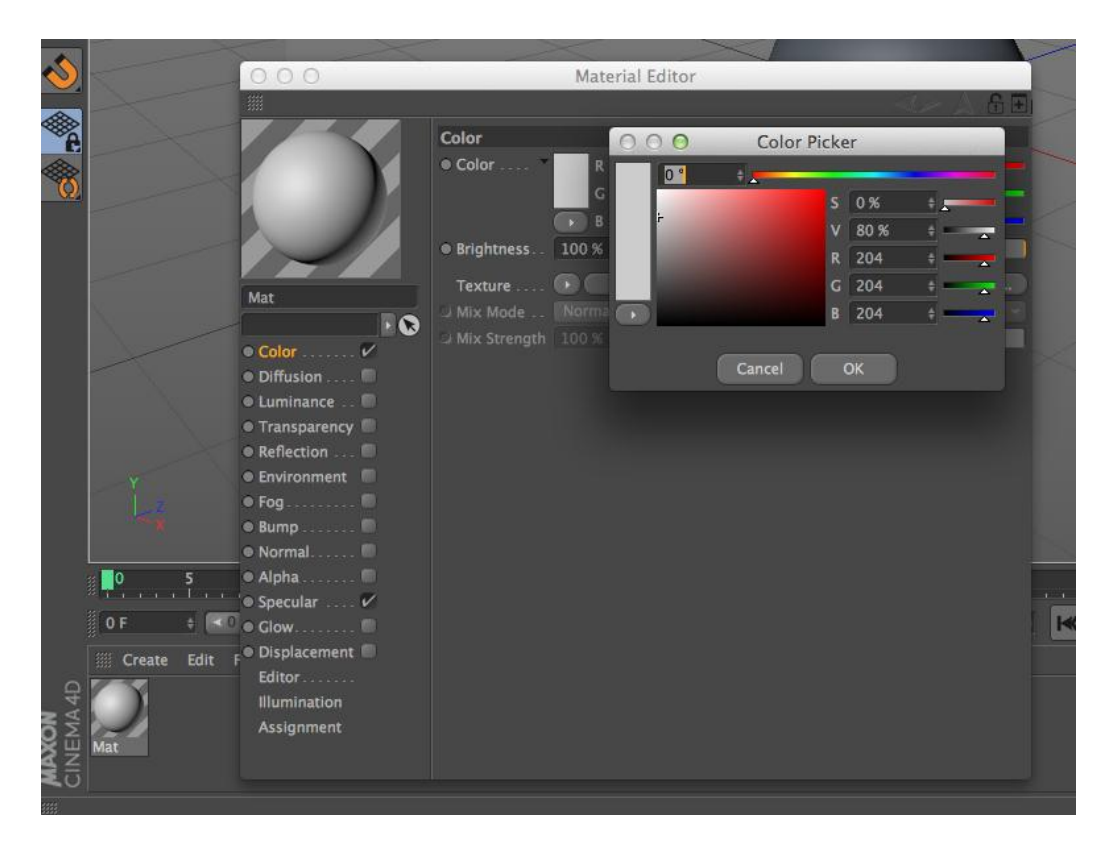

**Figura 56** Ventana para cambiar color de material

 En la parte inferior derecha encontramos la opción de ¨entorno¨, lo desplegamos y elegiremos BP UV Edit, hecho esto la ventana cambiar de apariencia ofreciéndonos otras opciones. Seguido a esto elegiremos el botón ¨body paint set up wizard¨ que se encuentra en la parte superior izquiera de la ventana

| <b>CINEMA 4D</b> Window                                                                                                    | Q A 卷 40 和 令 E Tue 11:24 PM Jose Garcia Q 三                 |                          |
|----------------------------------------------------------------------------------------------------|-------------------------------------------------------------|--------------------------|
| 000<br>Bumper 30seq 0005.c4d *                                                                                                    |                                                             |                          |
| Mesh Snap Animate Simulate Render MoGraph Character Flugins Script Window Help<br>File Edit Create<br>Select<br>Tools                                                                                                    |                                                             | Layout: Startup          |
| $\mathcal{W}_{\text{eff}}^{\text{eff}}$<br>œ                                                                                                    | File Edit View Objects Tags Bookmarks                       | Animation                |
|                                                                                                    | C < <enter here="" search="" string="" your="">&gt;</enter> | <b>BP 3D Paint</b>       |
| View Cameras Display Options Filter Pane                                                                                                    | <b>+405</b><br>0.16<br><b>Q</b> Cube <sub>-1</sub>          | BP UV Edit               |
| Perspective                                                                                                    | <b>O</b> Cube<br>$0 - \sqrt{3}$                             | Modeling<br>Standard     |
|                                                                                                    | <b>S</b> HyperNURBS<br>$\blacksquare$                       | Startup                  |
|                                                                                                    | $\rightarrow$ $\mathbb{R}$<br><b>A</b> Tents                | Visualize                |
|                                                                                                    | $\circ$ :<br><b>DIS NUE</b>                                 |                          |
|                                                                                                    | ×<br>$\triangle$ sub02<br>D.                                | <b>CINEMA 4D menu</b>    |
|                                                                                                    | $\sim$ 80<br>$-\lambda$ sub01                               | <b>BodyPaint 3D menu</b> |
|                                                                                                    | O H<br>0.2<br>A voley                                       | User menu 1              |
|                                                                                                    | $+19.000006$<br>$\bullet$ :                                 | User menu 2              |
|                                                                                                    | $\triangle$ Tube<br>$\bullet$ :                             | User menu 3              |
|                                                                                                    | Tube.10<br>$\mathbf{u} = \mathbf{v}$                        | User menu 4              |
|                                                                                                    | $0 - \nu$<br>Tube.9                                         | User menu 5              |
|                                                                                                    | $\bullet$ . $\bullet$<br>Tube.8<br>CUADRADO 5 ·             |                          |
|                                                                                                    | $\blacksquare$<br>Tube.7                                    |                          |
|                                                                                                    | $0 - V$<br>Tube.6<br>$0<\nu$<br>$ul$ Tube. <sup>5</sup>     |                          |
|                                                                                                    |                                                             |                          |
|                                                                                                    | Mode Edit User Data                                         | 9 6 8<br>æ.              |
|                                                                                                    |                                                             |                          |
|                                                                                                    |                                                             |                          |
|                                                                                                    |                                                             |                          |
|                                                                                                    |                                                             |                          |
|                                                                                                    |                                                             |                          |
|                                                                                                    |                                                             |                          |
|                                                                                                    |                                                             |                          |
|                                                                                                    |                                                             |                          |
| $\begin{bmatrix} 0 & 0 & 0 \\ 0 & 0 & 0 \\ 0 & 0 & 0 \\ 0 & 0 & 0 \\ 0 & 0 & 0 \\ 0 & 0 & 0 \\ 0 & 0 & 0 \\ 0 & 0 & 0 \\ 0 & 0 & 0 \\ 0 & 0 & 0 \\ 0 & 0 & 0 & 0 \\ 0 & 0 & 0 & 0 \\ 0 & 0 & 0 & 0 \\ 0 & 0 & 0 & 0 & 0 \\ 0 & 0 & 0 & 0 & 0 \\ 0 & 0 & 0 & 0 & 0 \\ 0 & 0 & 0 & 0 & 0 \\ 0 & 0 & 0 & 0 & 0 & 0 \\ 0 & 0 & 0 & $ | 376 F                                                       |                          |
| 4513<br><b>TELES</b><br>c<br>OF<br><b>STA FLU</b><br>650 F<br>ю<br>$\bullet$ $\bullet$<br>м                                                                                                    | B<br>囲                                                      |                          |
|                                                                                                    |                                                             |                          |
| Create Edit Function Texture<br>S28<br>Position                                                                                                    | Rotation                                                    |                          |
| $x$ 0 cm<br>1 X 400 cm                                                                                                    | $1H.0+$                                                     |                          |
|                                                                                                    | $± P.90*$                                                   |                          |
| # Y 2582 cm<br>$Y - 3.823$ cm                                                                                                    |                                                             |                          |
| 12 173.205 cm 1 8 0°<br>Z 85.496 cm<br><b>Chiect (Rel)</b> -<br>Sze                                                                                                    | Apply                                                       |                          |

**Figura 57** Cambio de entorno a BP UV Edit

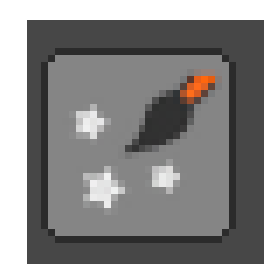

**Figura 58** Botón body paint set up wizard

 Realizada esta acción se abrirá una ventana donde mostrará todos los objetos que tenemos y los deseleccionaremos para solo dejar seleccionado con un visto  $(v)$  la esfera con la que estamos trabajando la pelota. Una vez hecho esto ponemos ¨siguiente¨ o ¨next¨, una vez más ¨siguiente y ¨cerrar¨ o ¨close¨.

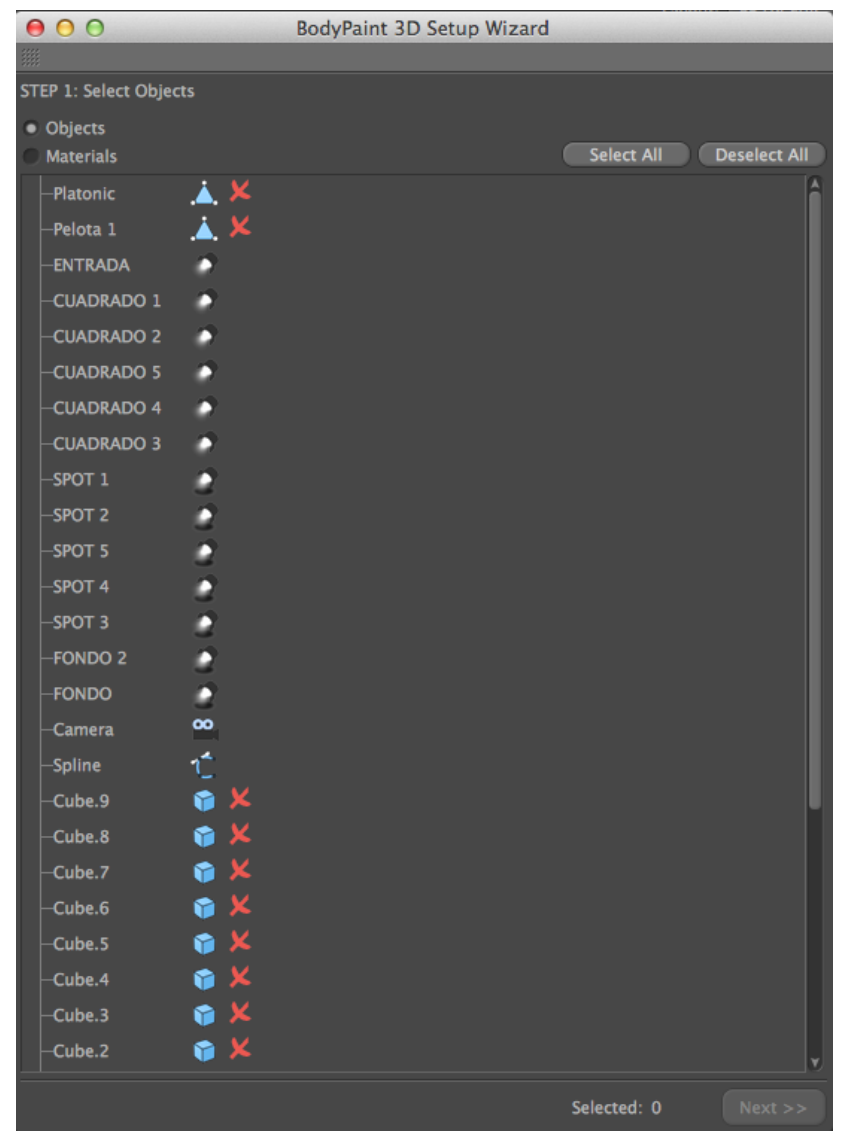

**Figura 59** Ventana de objetos

 Con la acción anterior lo que se quiso conseguir es que se convierta en una textura para poder ver los polígonos de la pelota pero abierta. Para poder visualizarla de este modo finalmente elegimos la opción de textura que se encuentra en la parte superior de la ventana, realizado esto se verán los polígonos de la esfera abierta.

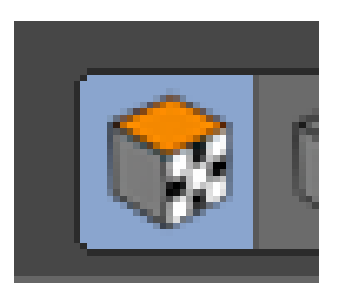

**Figura 60** Botón de textura

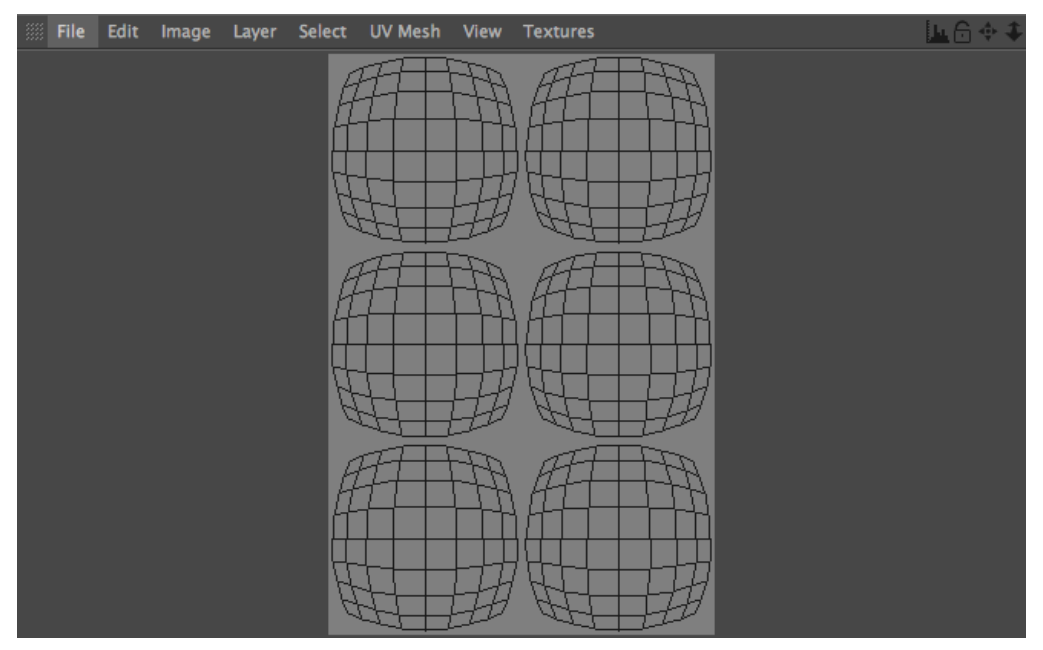

**Figura 61** Textura abierta

 Ahora lo que se quiere es poder delimitar cada uno de los polígonos con un trazo para realizar esto seleccionamos todo con comando+A (en Mac OS) o ctrl + E (en Windows) y seleccionamos el ícono de pincel o ¨brush¨ ubicado en la parte izquiera de la ventana.

Se desplegará un panel de atributos y se modificará el grosor del trazo en la opción tamaño, la idea es dejarlo en 1 y de dureza 100% para que sea duro y no difuso.

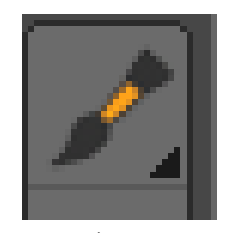

**Figura 62** Ícono de pincel

| <b>Attributes</b>   |                                                       |                  |
|---------------------|-------------------------------------------------------|------------------|
| <b>Mode</b><br>Edit | <b>User Data</b>                                      | 968F             |
| $\angle$ Brush      |                                                       |                  |
| <b>Brush</b>        |                                                       |                  |
| Preview             | Settings<br><b>Filters</b>                            |                  |
| Generic             | Save Brush<br>Store Color<br>$\overline{\phantom{0}}$ |                  |
|                     |                                                       |                  |
|                     |                                                       |                  |
|                     |                                                       |                  |
|                     |                                                       |                  |
| <b>Settings</b>     |                                                       |                  |
| $\bullet$ Shape     | Circle                                                |                  |
| O Profile           | Round                                                 |                  |
| O Size              | $\mathbf{1}$<br>÷                                     |                  |
| O Pressure          | 100 %<br>$\ddot{\phantom{1}}$                         |                  |
| O Hardness          | $100% =$                                              |                  |
| $\nu$ Spacing       | 18 %<br>$\ddot{\phantom{1}}$                          |                  |
| O Squeeze           | 100 %<br>$\ddot{\phantom{1}}$                         |                  |
| <b>O</b> Rotation   | 0 <sup>o</sup><br>$\frac{1}{2}$                       |                  |
| <b>C</b> S Airbrush | 100 %                                                 |                  |
| <b>D</b> S Jitter   | 25 %<br>٠                                             |                  |
| S Jitter Count      | $\mathbf{1}$                                          | <b>Both Axes</b> |
|                     |                                                       |                  |
|                     |                                                       |                  |
|                     |                                                       |                  |

**Figura 63** Panel de atributos

 Para diferenciar los trazos de los polígonos hay que ponerle un color así que en la pestaña material que se encuentra en la parte inferior izquiera se hará click encima del ícono con la ¨C¨ y se pondrá un color.

| Objects Materials Colors                               |        |  |
|--------------------------------------------------------|--------|--|
| <b>III</b> Create<br><b>Edit Function Texture</b>      |        |  |
| $100\%$ $\neq$                                         | Normal |  |
| $\mathbf{G}$                                           |        |  |
| <b>X</b> black                                         |        |  |
| <b>X</b> Mat                                           |        |  |
| $\mathsf{M}$ Mat.6                                     |        |  |
| $x_{\text{Mat.5}}$                                     |        |  |
| $\mathsf{X}$ Mat. 4                                    |        |  |
| X Mat                                                  |        |  |
| $x$   luces                                            |        |  |
| $\times$ Mat. 1                                        |        |  |
| $\overline{\mathbf{D}}$ $\overline{\mathbf{X}}$ Mat. 2 |        |  |
| $\mathbf{v}$ $\mathbf{v}$                              |        |  |
| aa.                                                    |        |  |

**Figura 64** Panel para cambio de color

 Se deberá crear una capa nueva para en la misma colocar los trazos que se hicieron y así poder pintarlos, esto se lo hará en la pestaña capas o ¨layers¨ que se encuentra en la parte inferior derecha de la ventana o en el menú superior y nueva capa, luego se volverá a este menú y se seleccionará contorno del polígono o ¨outline polygons¨. Automáticamente se harán los trazos de cada uno de los polígonos, ahora se procede a guardar en archivo, guardar textura como, y se la guarda como archivo .PSD para poder verla y abrirla desde Adobe Photoshop.

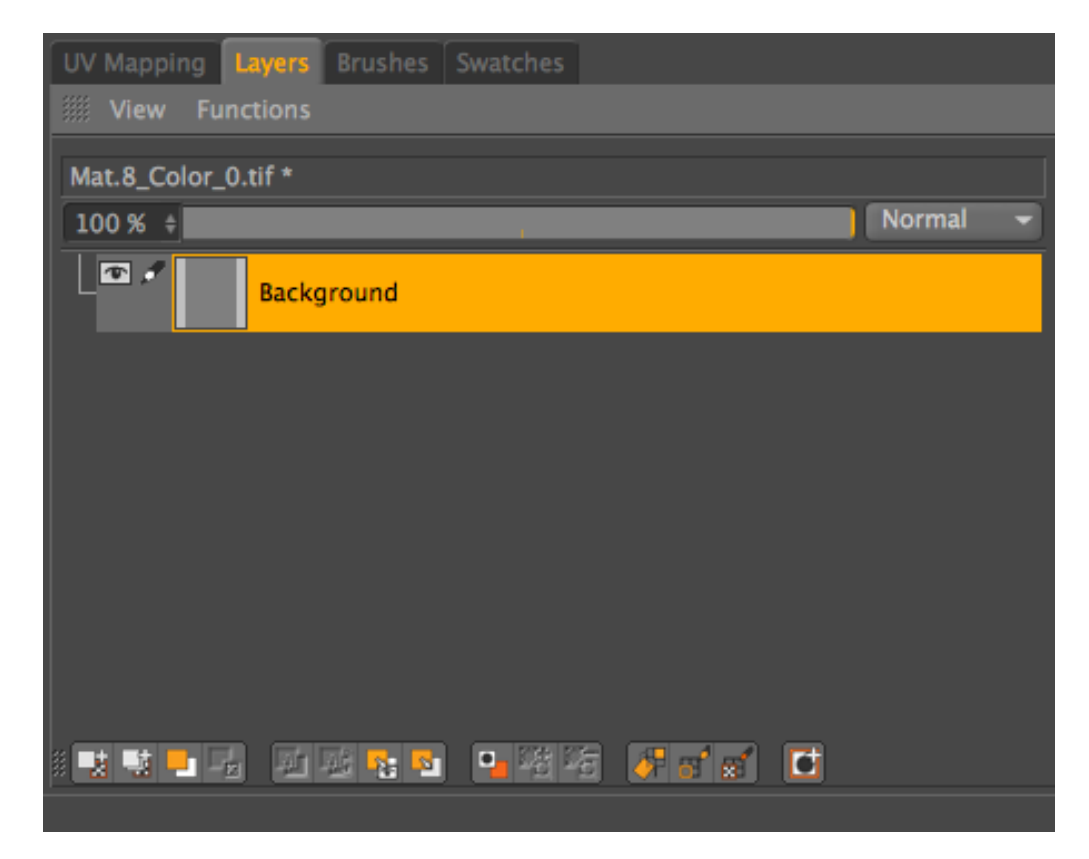

**Figura 65** Pestaña de capas o layers

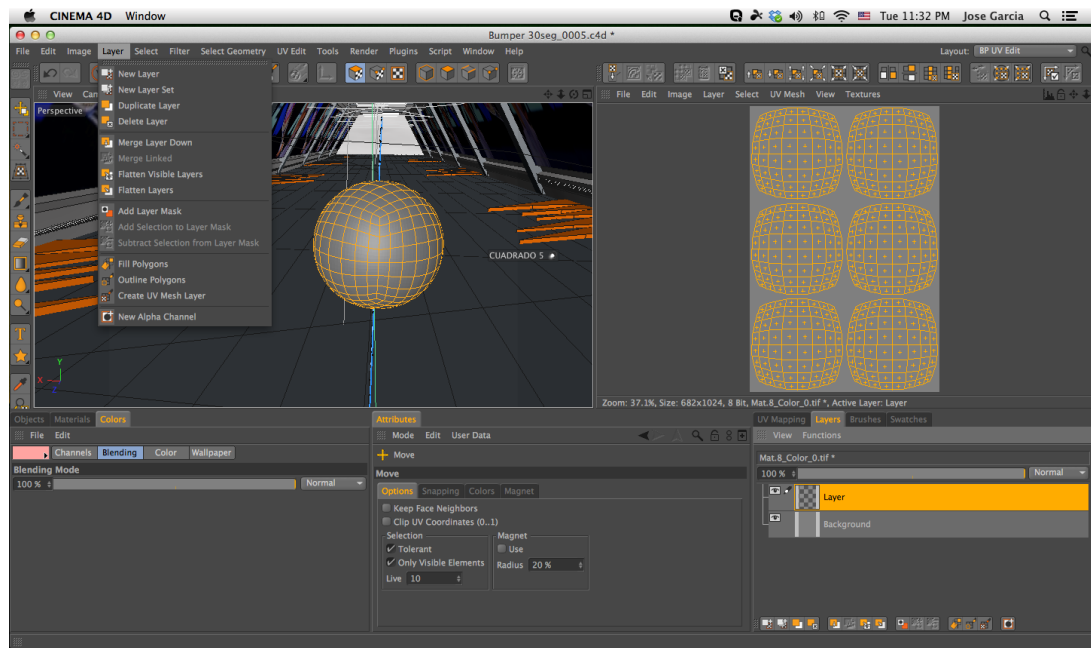

**Figura 66** Creando nuevo layer

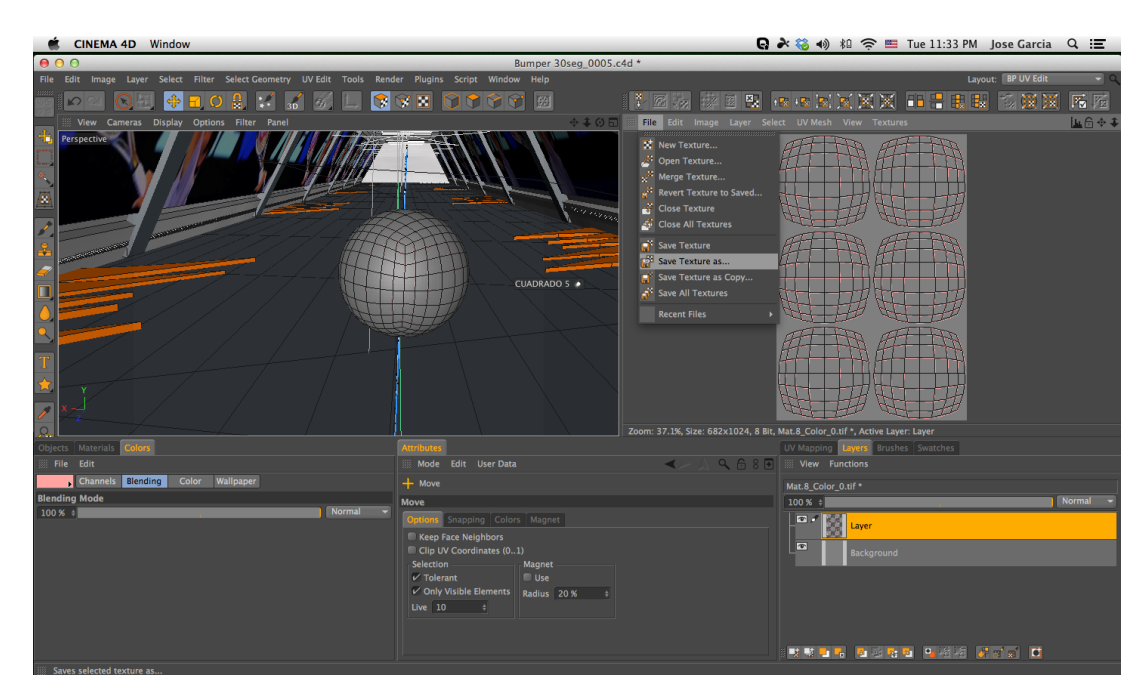

**Figura 67** Proceso de guardar textura

Hay que tomar en cuenta siempre que las texturas se deben guardar en una carpeta sino luego no se podrán vincular.

 Una vez que se tiene el archivo .PSD se abre el mismo en el programa Adobe Photoshop en su versión CS5 o CS6 y se empezará a poner la textura de la manera que se quiere, en el caso de la pelota de tenis lo que se hizo fue colocar una imagen de césped para simular la pelota y sobre esto ubicar las líneas blancas que tiene la pelota pero tomando en cuenta que dichas líneas deben coincidir al momento de cerrarse. Esto se logra siguiendo la lógica de cómo se vería esa textura cerrada en forma de pelota.

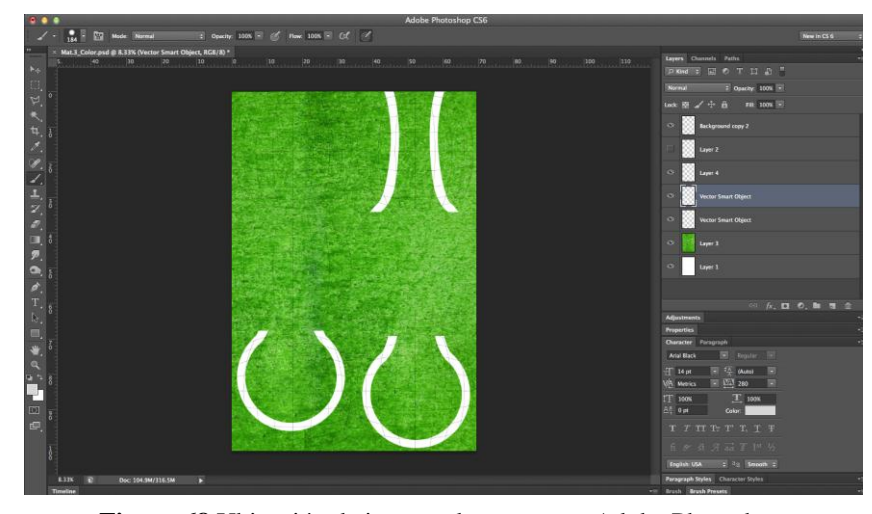

 Ahora para poder hacer que el programa Cinema 4D simule el modelado de la **Figura 68** Ubicación de imagen de textura en Adobe Photoshoppelota se activa dentro del menú de editor de material la opción desplazamiento o ¨displacement¨; esto hace que la misma textura se pase a grises para que la parte blanca no tenga relieve o se eleve dependiendo del la fuerza o ¨strength¨ del desplazamiento es decir los grises generan la textura de más o menos el relieve que se requiera.

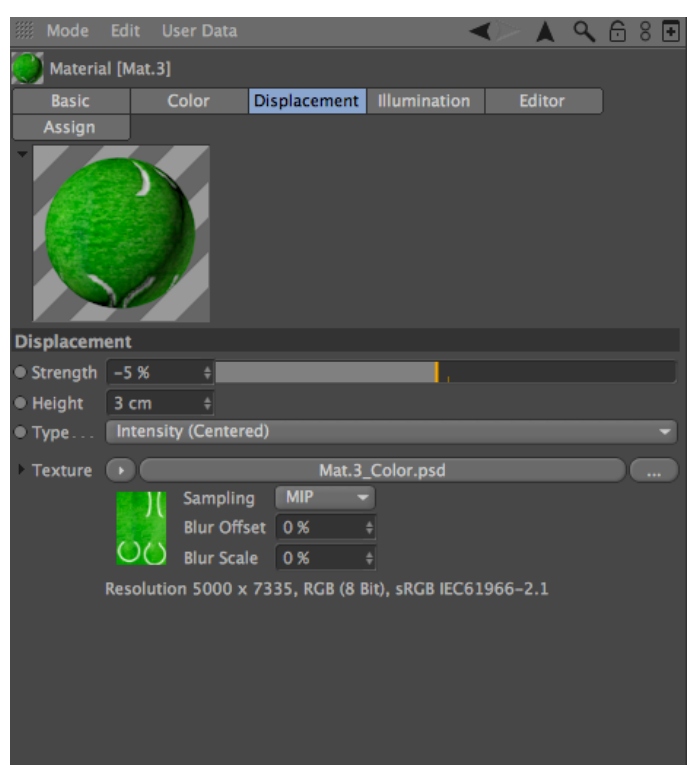

**Figura 69** Ventana de desplazamiento o displacement

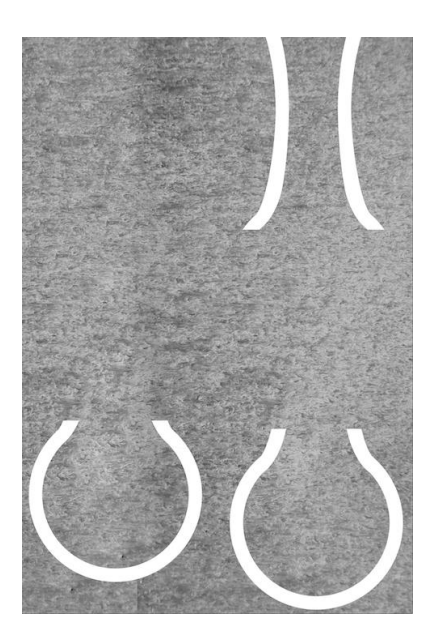

**Figura 70** Textura gris que se genera por la activación de desplazamiento

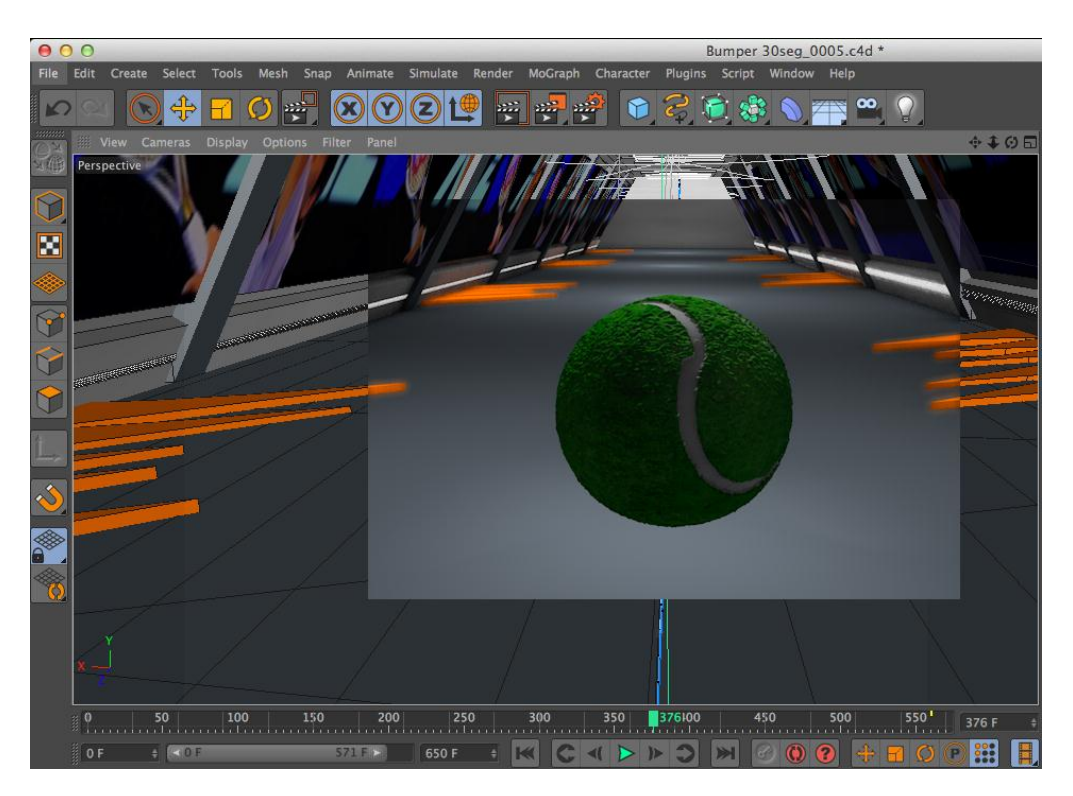

**Figura 71** Resultado final de textura de pelota

## **5.1.3.2 TEXTURIZACIÓN DE PANTALLAS EN PARED**

En las paredes del túnel se visualizarán videos acordes al deporte perteneciente a cada pelota que irán cambiando consecutivamente. Para la realización de este proceso se realiza lo siguiente.

 En el programa Adobe After Effects se lleva cada video que ha sido previamente seleccionado, se edita los segundos que deberá durar cada uno y al momento de generar el render o exportación configuramos los ajustes del modulo de salida y le ponemos el formato secuencia TIFF y exportamos.

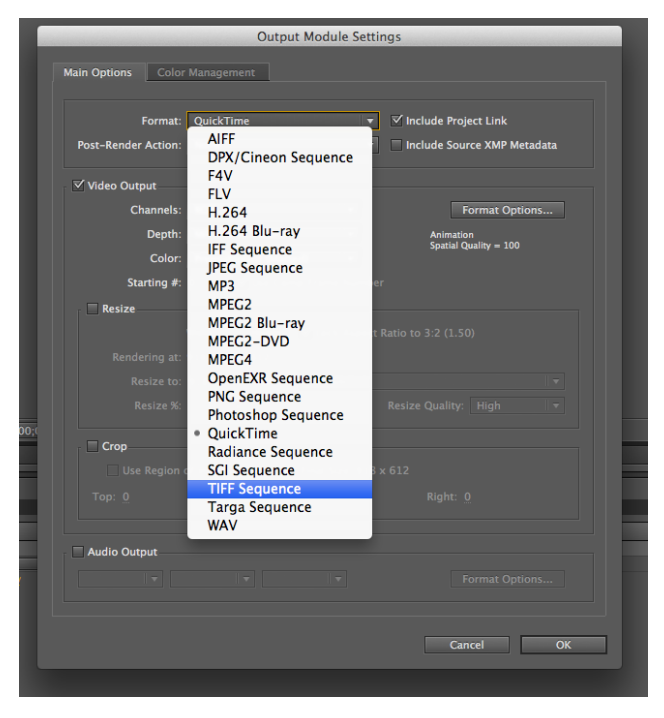

**Figura 72** Ventana de ajustes de Adobe After Effects

 Ahora en Cinema 4D generamos una textura nueva y en la ventana de editor de material, en la sección de textura abrimos para buscar la carpeta donde tenemos nuestra secuencia hecha anteriormente y escoger la primera imagen, una vez hecho esto damos click encima del nombre de la textura y se abrirá una ventana que contará con la pestaña ¨Animación¨ en la que pondremos en modo simple, en sincronización o ¨timing¨ cuadro exacto y que empiece en el cuadro 0 y termine en la última foto, en este caso 648.

Configurado esto, volvemos al material y lo arrastramos encima de los polígonos de las paredes donde se proyectarán dichos videos.

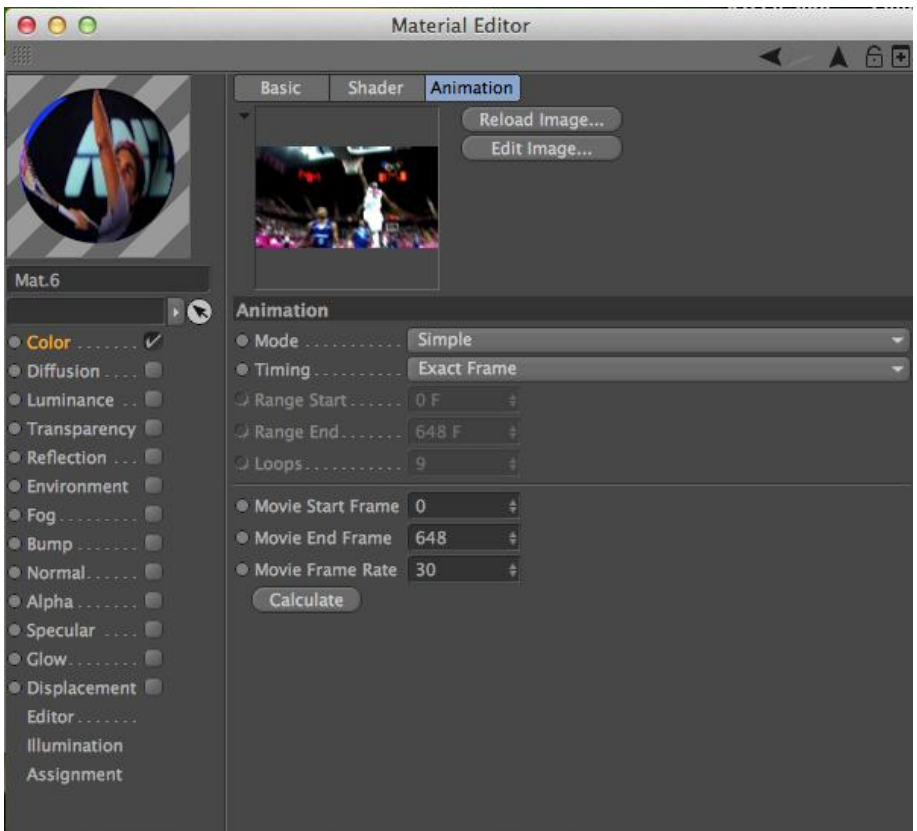

**Figura 73** Ventana de editor de material en Cinema 4D

# **5.1.3.3 TEXTURIZACIÓN DE PISO, PILARES, LÁMPARAS, APLIQUES**

Para la texturización de estos objetos se sigue un mismo patrón en todos los semejantes, es decir que para lámparas y apliques que generen luz difusa se deberá al material agregarle el color que requerido y un efecto de fosforescencia o ¨glow¨, estas opciones se encuentran en el editor de material.

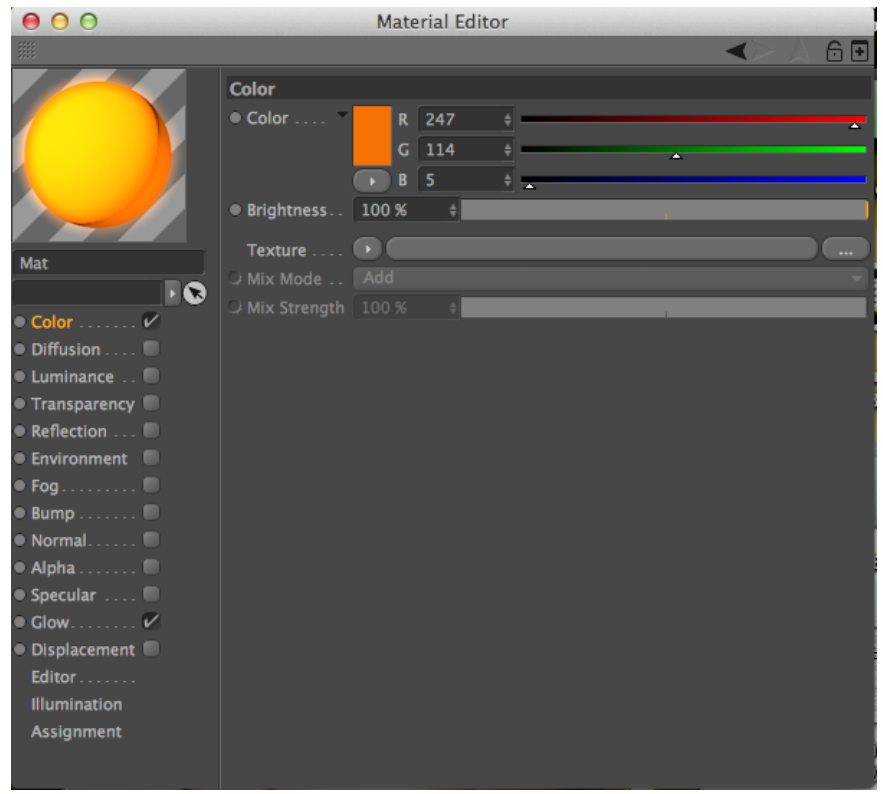

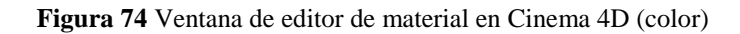

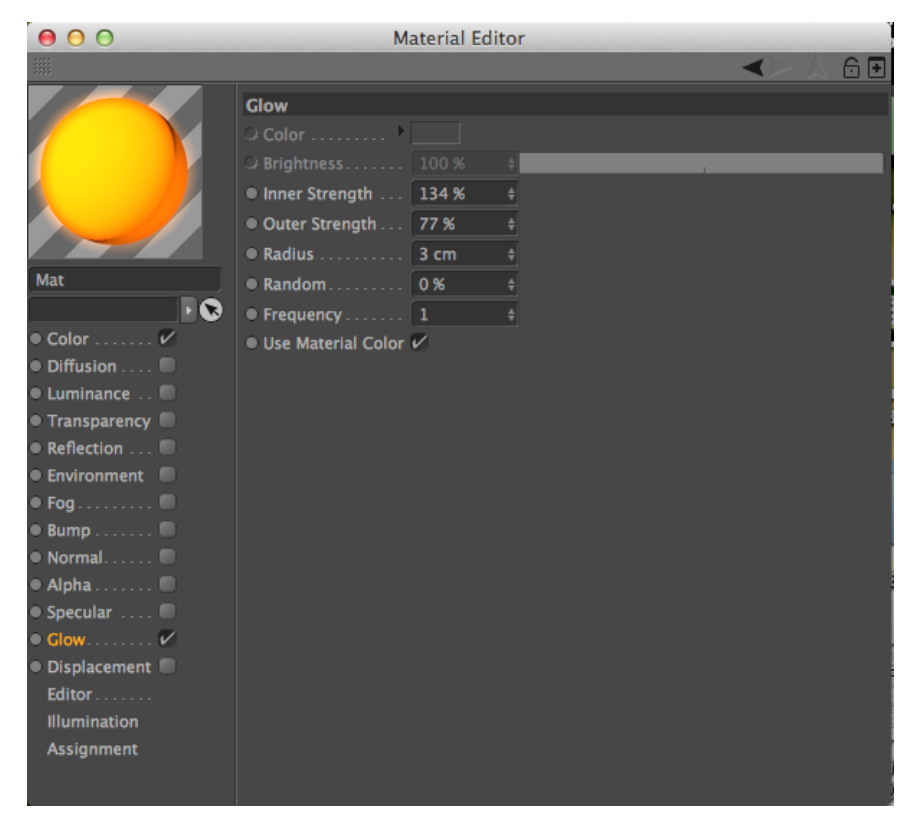

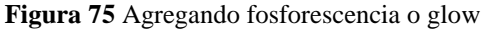

Para piso, techo y pilares se ha agregado un material que simule el cemento, esto se encuentra en la ventana de editor de material, color y en las opciones que tiene la textura se baja hasta la última sección en la que se encuentra superficie o ¨surfaces¨ y turbulencia simple.

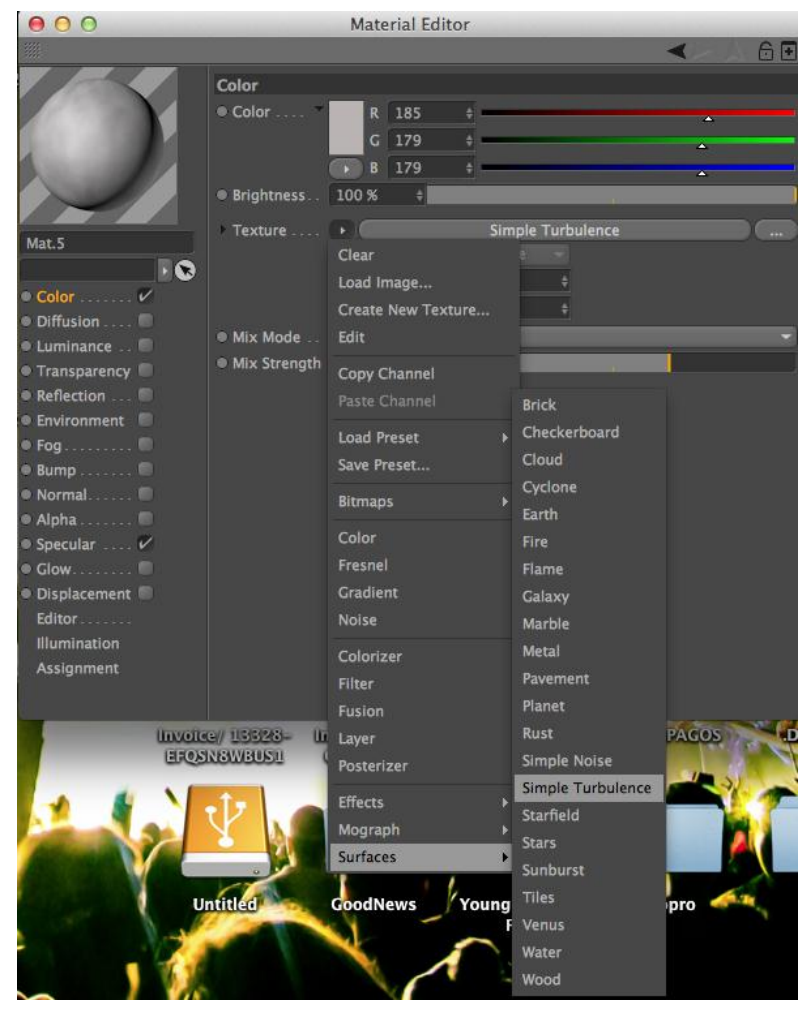

**Figura 76** Turbulencia simple

## **5.1.4 ANIMACIÓN**

Para animar en Cinema 4D se deben seguir los siguientes pasos:

 Lo primero que debe hacerse es cambiar el entorno al de ¨Animación¨ luego de esto para poder editar uno debe vincular la línea de tiempo con lo que se quiere animar, para hacer esto se despliega la pestaña vista, luego vincular vista con rango previo o ¨Link view with preview range¨.

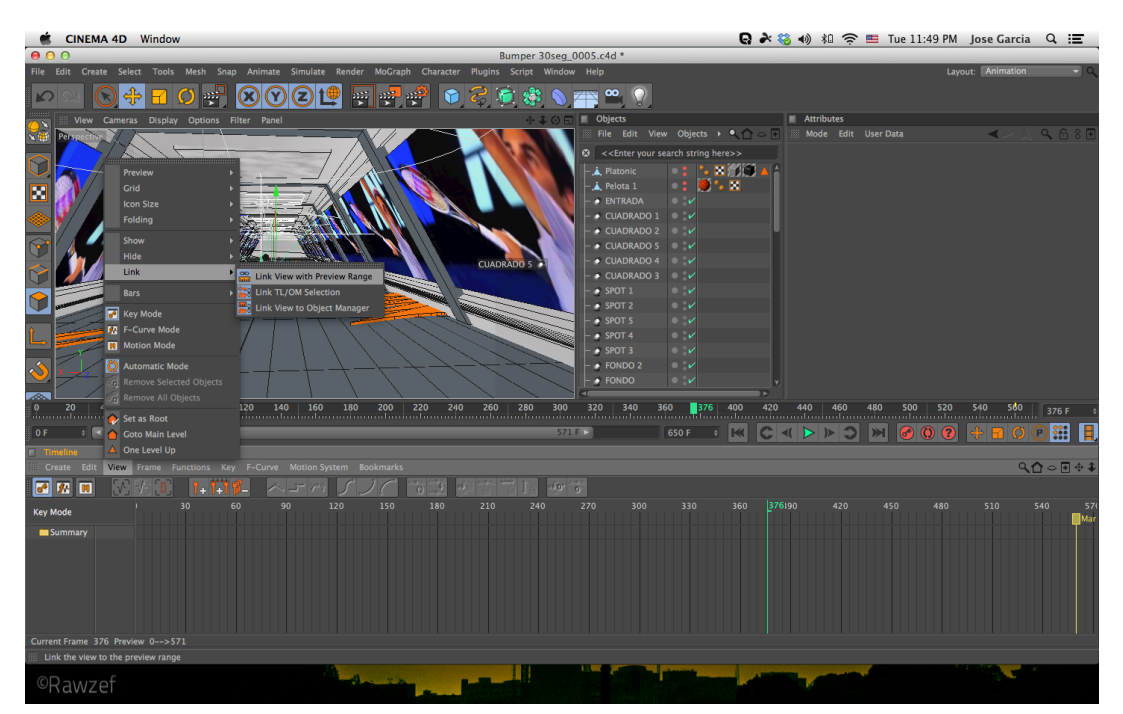

**Figura 77** Cambio de entorno a línea de tiempo

 Lo que sucederá a partir de ahora es que cada vez que se seleccione un objeto se va a activar la vista para ver como se está animando.

#### **5.1.4.1 ANIMACIÓN DE ENCENDIDO DE LUCES**

Cada luz se prende en un determinado tiempo dependiendo de la posición en la que esté y en la intensidad que se desee, para la luz de inicio se empezará a animar desde que la línea de tiempo está en 0, se agregará un fotograma clave o ¨keyframe¨ en el que la intensidad de la luz esté en 0 es decir apagada, esto se lo realiza desde los atributos de la luz; click derecho sobre la palabra intensidad y agregar fotograma clave.

Luego de esto se mueve hasta el segundo en que se quiere la luz encendida y se sube la intensidad de la misma a 84% que es lo máximo que encenderá la luz y se agrega otro fotograma clave. Al corer la animación se visualizará como la luz empieza apagada y se enciende.

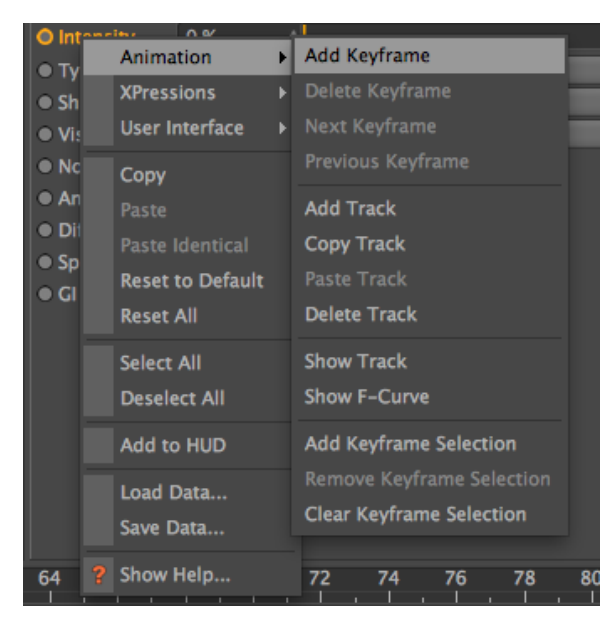

**Figura 78** Agregando fotograma clave

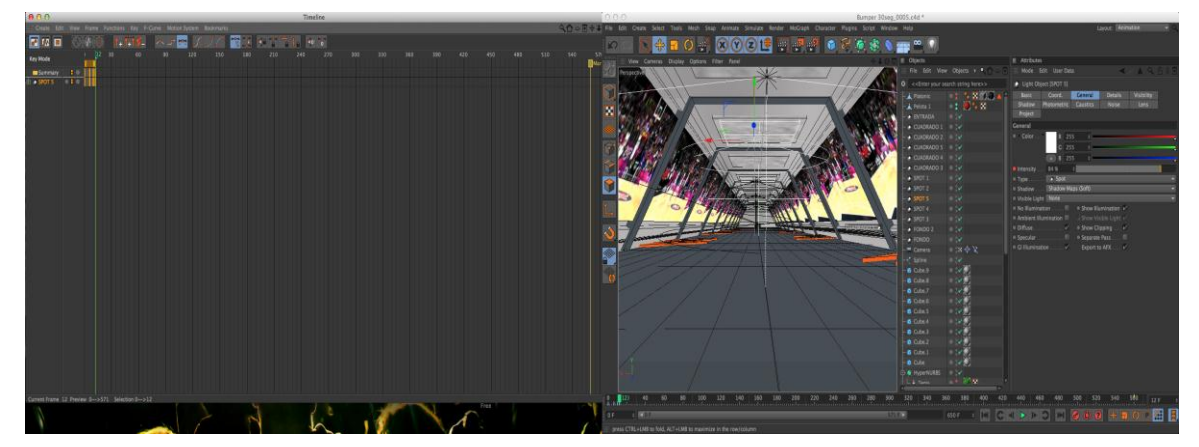

**Figura 79** Fotogramas clave en línea de tiempo

# **5.1.4.2 ANIMACIÓN DE CÁMARAS**

La idea es que la cámara avance por el túnel, para esto se crea un spline en el cual se dibujará el trayecto que seguirá la cámara, por ejemplo, si la cámara se moverá en espiral pues se dibujará un espiral, entonces la cámara seguirá el trayecto del spline.

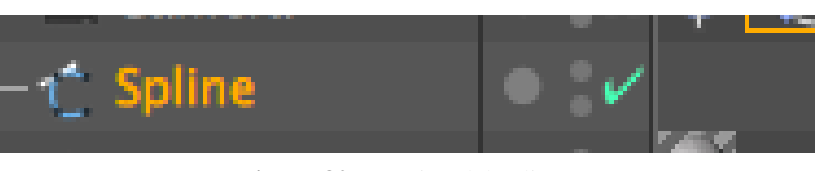

**Figura 80** Creación del spline

Una vez hecho el spline se agregará la etiqueta alinear spline a la cámara que se está animando y que hará el recorrido con las pelotas y en los atributos, spline path se vincula con el spline creado.

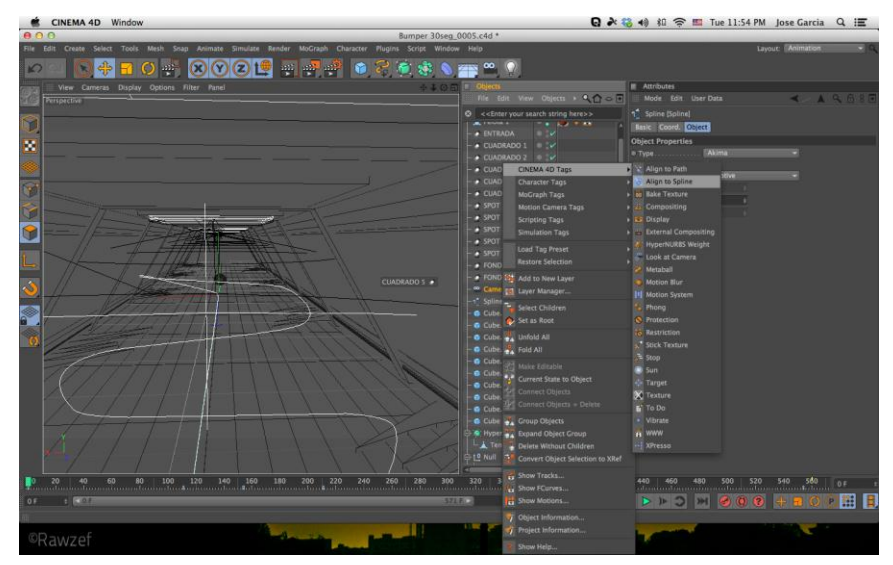

**Figura 81** Spline dibujado y agregando etiqueta de alinear spline

| <b>Attributes</b><br>٠            |                                                             |                                              |   |       |
|-----------------------------------|-------------------------------------------------------------|----------------------------------------------|---|-------|
| Mode<br>辍                         | Edit User Data                                              |                                              | ◀ | AQ68F |
| <b>Basic</b> Tag                  |                                                             | Align to Spline Expression [Align to Spline] |   |       |
|                                   |                                                             |                                              |   |       |
| <b>Tag Properties</b>             |                                                             |                                              |   |       |
| • Spline Path Spline<br>Rail Path |                                                             |                                              |   | Ċ     |
| · Tangential                      |                                                             |                                              |   |       |
| O Position  0%                    |                                                             |                                              |   |       |
| Segment 0                         | $\stackrel{\scriptscriptstyle \Phi}{=}$<br>$\ddot{\ddot{}}$ |                                              |   |       |
| $\bigcirc$ Axis $\boxed{Z}$       |                                                             |                                              |   |       |
|                                   |                                                             |                                              |   |       |
|                                   |                                                             |                                              |   |       |
|                                   |                                                             |                                              |   |       |
|                                   |                                                             |                                              |   |       |
|                                   |                                                             |                                              |   |       |
|                                   |                                                             |                                              |   |       |
|                                   |                                                             |                                              |   |       |
|                                   |                                                             |                                              |   |       |
|                                   |                                                             |                                              |   |       |
|                                   |                                                             |                                              |   |       |
|                                   |                                                             |                                              |   |       |
|                                   |                                                             |                                              |   |       |
|                                   |                                                             |                                              |   |       |
|                                   |                                                             |                                              |   |       |
|                                   |                                                             |                                              |   |       |
|                                   |                                                             |                                              |   |       |
|                                   |                                                             |                                              |   |       |
|                                   |                                                             |                                              |   |       |
|                                   |                                                             |                                              |   |       |
|                                   |                                                             |                                              |   |       |
|                                   |                                                             |                                              |   |       |
|                                   |                                                             |                                              |   |       |

**Figura 82** Etiqueta alinear spline siendo vinculada

Como se quiere que todo el tiempo la cámara este mirando a un objeto lo que se hace es poner una etiqueta a la cámara llamada objetivo o ¨Target¨, esta etiqueta ayudará a direccionar la cámara hacia un lugar. Esta etiqueta también se animará ya que la pelota irá cambiando en el trayecto.

Al comienzo la pelota estará mirando al primer objeto pero cuando la pelota cambie a la siguiente se anima para que la pelota 1 cambie a la pelota 2 pero la cámara seguirá mirando a ese mismo objeto. Lo que esto simulará es que la cámara esté montada sobre un dolly.

En los atributos de la etiqueta de objetivo se vincula el objeto al que se quiere que esté mirando la cámara, en este caso se empezará con la pelota 1.

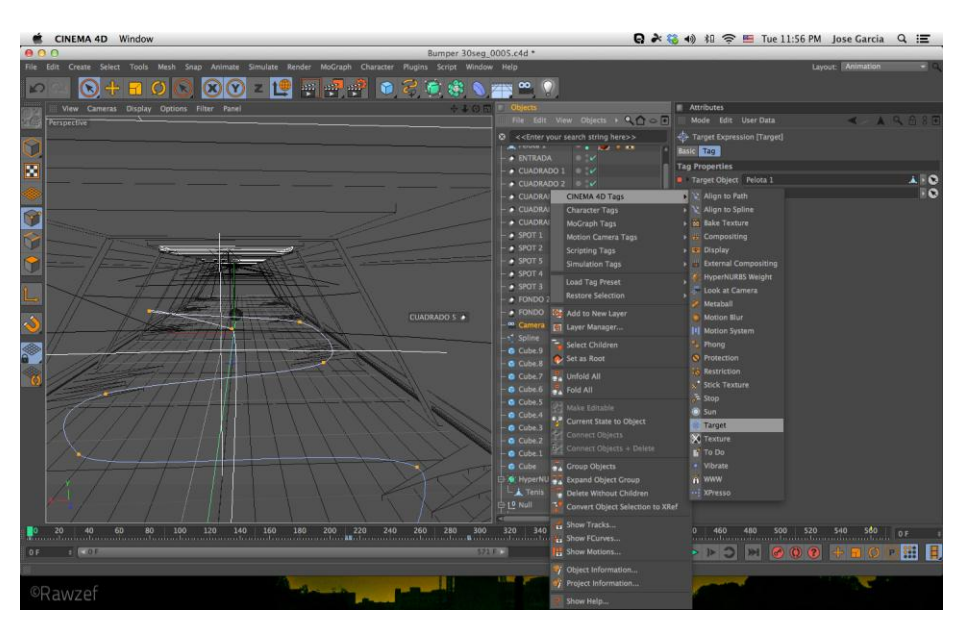

**Figura 83** Agregando etiqueta objetivo a la cámara a animar

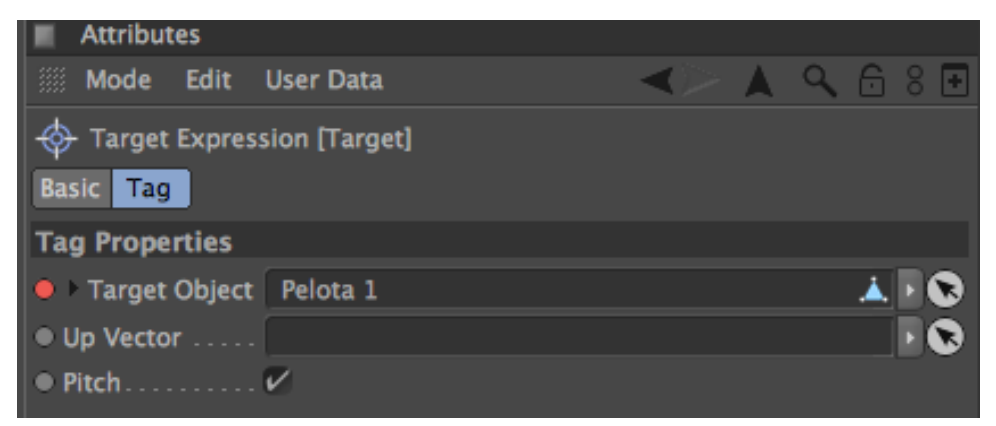

**Figura 84** Vinculando la etiqueta objetivo a pelota 1

## **5.1.4.3 ANIMACIÓN DE PELOTAS**

La animación de las pelotas se las realiza con fotogramas claves o ¨keyframes¨ y la herramienta modo F curva o ¨F-Curve Mode¨. Con la barra espaciadora se podrá cambiar de la ventana de fotogramas claves a la ventana de modo F curva.

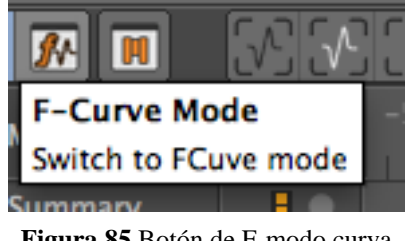

**Figura 85** Botón de F-modo curva

Se anima primero creando un fotograma clave de posición, escala y rotación, este botón se encuentra debajo de la ventana de atributos luego se avanza en el tiempo y se agrega otro fotograma clave.

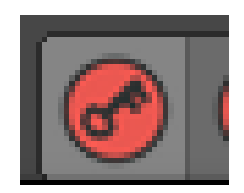

**Figura 86** Botón de fotograma clave

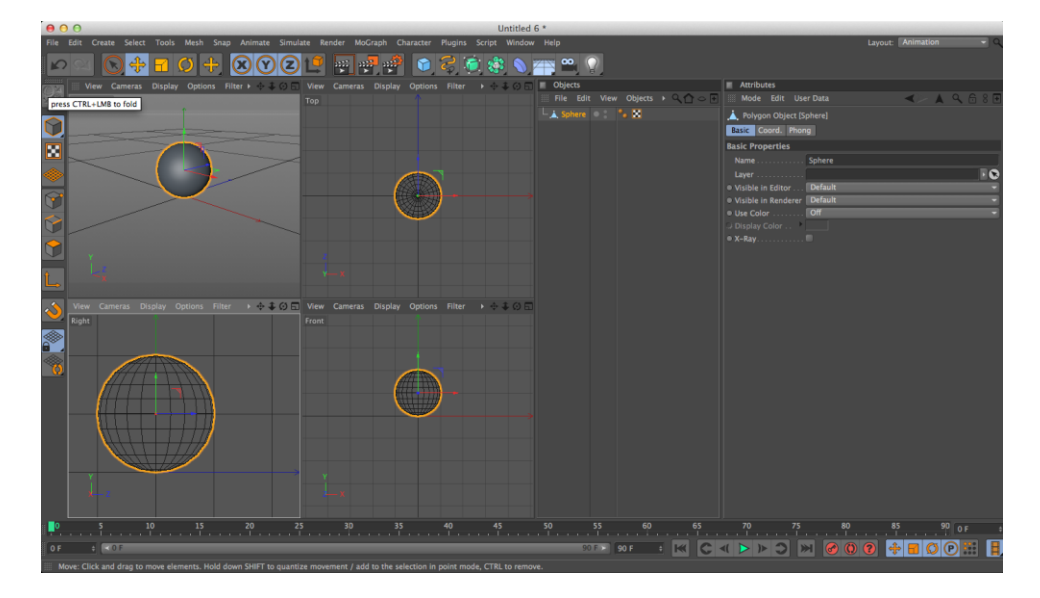

**Figura 87** Botón de fotograma clave en la ventana

Seguido a esto se crea automáticamente una línea paralela color verde que se podrá visualizar en la posición en Y (altura), esta línea se modifica según el movimiento de la pelota, aquel movimiento se lo podrá visualizar en la vista correspondiente.

Aquí se selecciona el primer nodo que es el extremo izquierdo de la línea y se lo levanta, se debe ir corrigiendo dependiendo de que tan alto rebotará la pelota y como va a ser la caída de la misma.

Para ver este proceso animado se puede usar el atajo de la tecla F8.

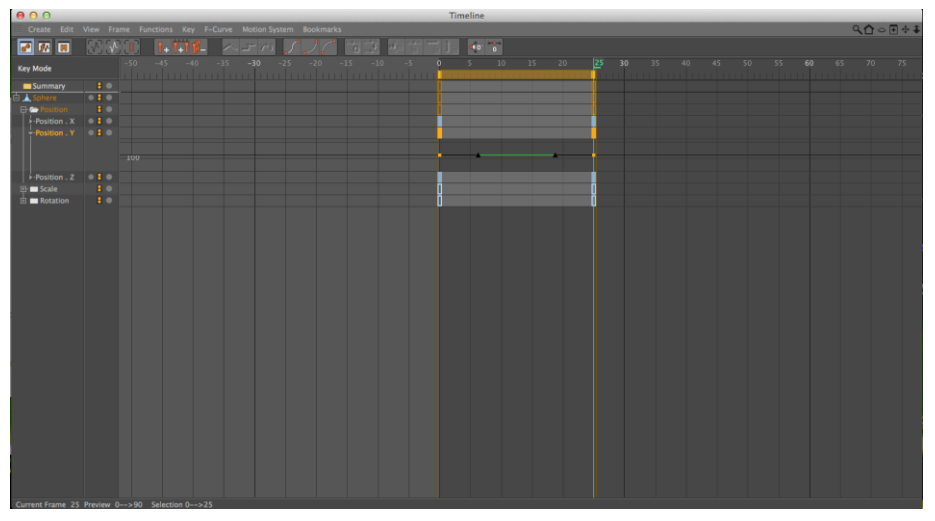

**Figura 88** Línea verde formada al crear fotograma clave

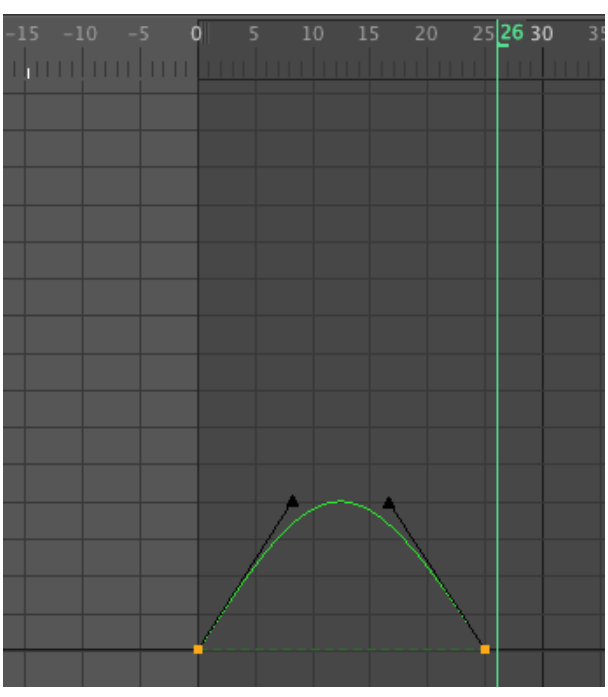

**Figura 89** Moviendo nodos de posición

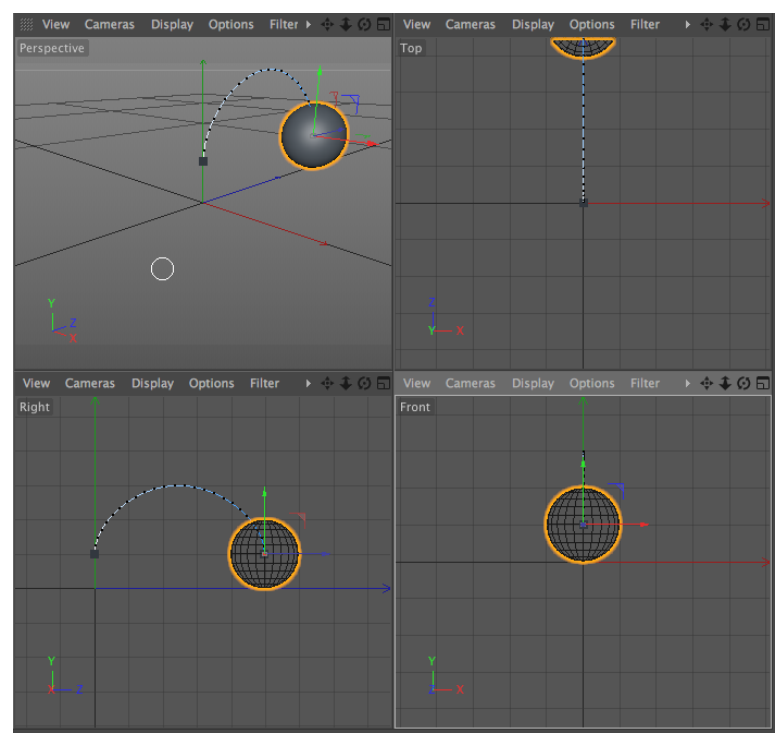

**Figura 90** Visualización de movimiento en las vistas

La animación de una pelota varía dependiendo de como rebota la misma pero lo que si es seguro es que al hacer contacto con el piso deberá al menos quedarse un cuadro en él así que se creará otro fotograma clave, pero para evitar errores en la deformación del anterior nodo con el nuevo se debe hacer click derecho y escoger romper tangents o ¨Break tangents¨. Se repite este proceso las veces que sean necesarias avanzado en el tiempo.

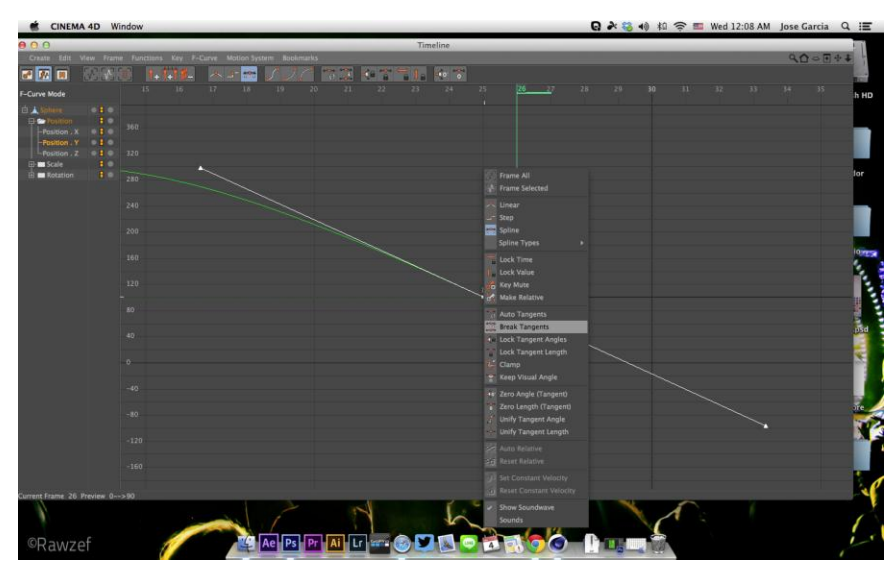

**Figura 91** Rompiendo las tangentes

La pelota está rotando constantemente por lo que deberán crearse fotogramas claves para animarla en un valor en la coordena X y se aplica otro fotograma en rotación al final, por ejemplo: Empieza en una rotación de 100 y termina en una rotación de 1000 y se lo deja avanzar.

El cambio de un balón a otro se lo logra poniendo cada objeto en cinema 4D en el modo visible en editor (se va a ver durante la animación o no) y visible en render (aparece en el render o no aparece); los fotogramas claves ayudarán en este paso ya que se crearán cada vez que se quiera ver un objeto en este caso una pelota y dejando en modo prendido o ¨on¨ cuando salga en pantalla y off cuando deba desaparecer y encender la siguiente. En conclusión se lo logra prendiendo o apagando objetos dependiendo de cuando se quieran ver o no animándose.

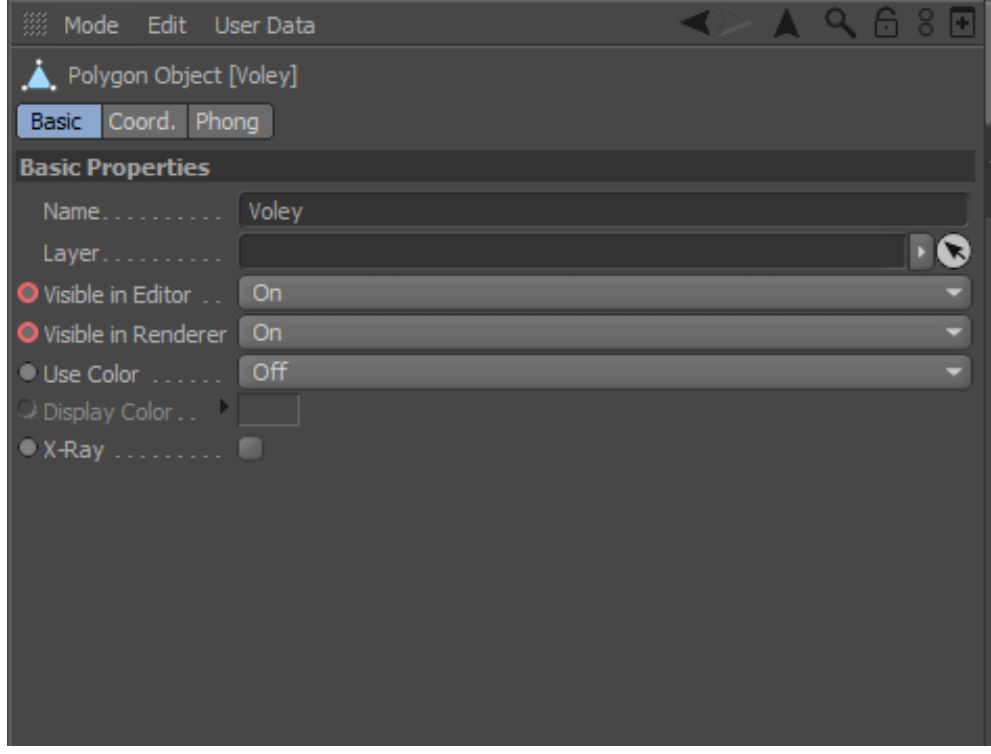

**Figura 92** Modos visibles prendidos

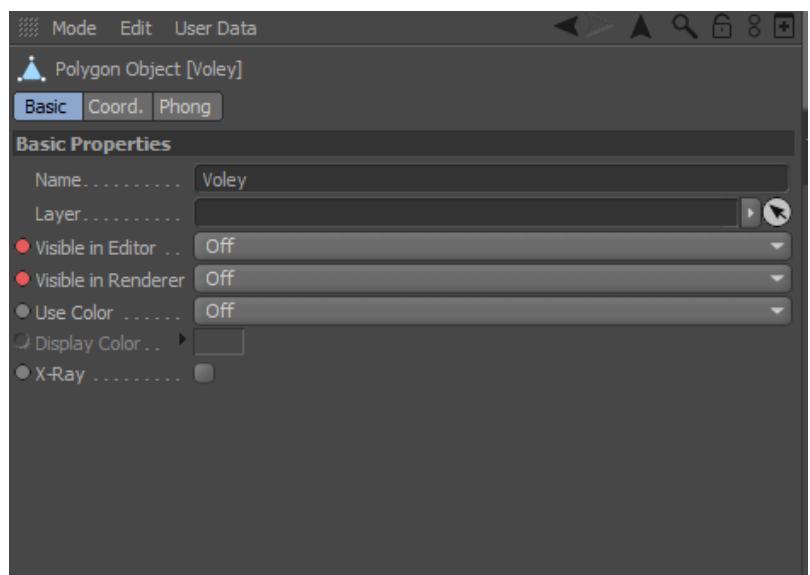

**Figura 93** Modos visible apagados

La primera fase del bumper se centra únicamente en el túnel creado, luego de este escenario pasará a los exteriores en el cual se podrá visualizar el estadio; esta escena final se la realiza en el programa Adobe After Effects así que luego de renderizar en Cinema 4D se podrá ir al siguiente software.

Se importan en la linea de tiempo de After Effects los 2 archivos producto del render en Cinema 4D, debajo estará el archivo en color y encima el blanco y negro, en la parte inferior de la línea de tiempo se encuentra ¨toggle switches/Modes¨ en él se pulsa hasta que cambie de apariencia y aparezca ¨TrkMat¨.

| ③1)● 日   <i>●</i> # Layer Name                                                  |                                             | Mode                   | T TrkMat | Parent |          |                          |  |
|---------------------------------------------------------------------------------|---------------------------------------------|------------------------|----------|--------|----------|--------------------------|--|
| $\circ$ $\blacksquare$ $\blacksquare$ $\blacksquare$ $\blacksquare$ [Preview 2] |                                             | Normal v               |          |        | $@$ None |                          |  |
| $\circ$                                                                         | $\blacksquare$ 2 $\blacksquare$ [Preview 2] | Normal v None v @ None |          |        |          | $\overline{\phantom{a}}$ |  |

**Figura 94** 2 archivos importados

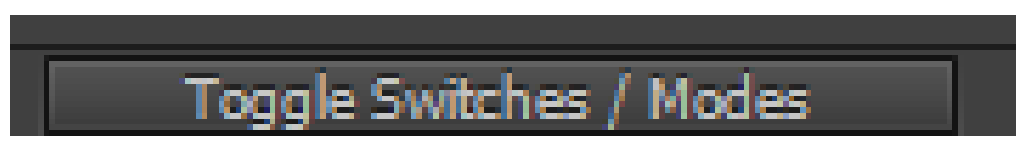

**Figura 95** Toggle Switches/Modes

El archivo que está debajo (color) se lo cambia de ¨None¨o ninguno a luma mate y se desaparecerá todo el fondo para poder componer detrás de él.

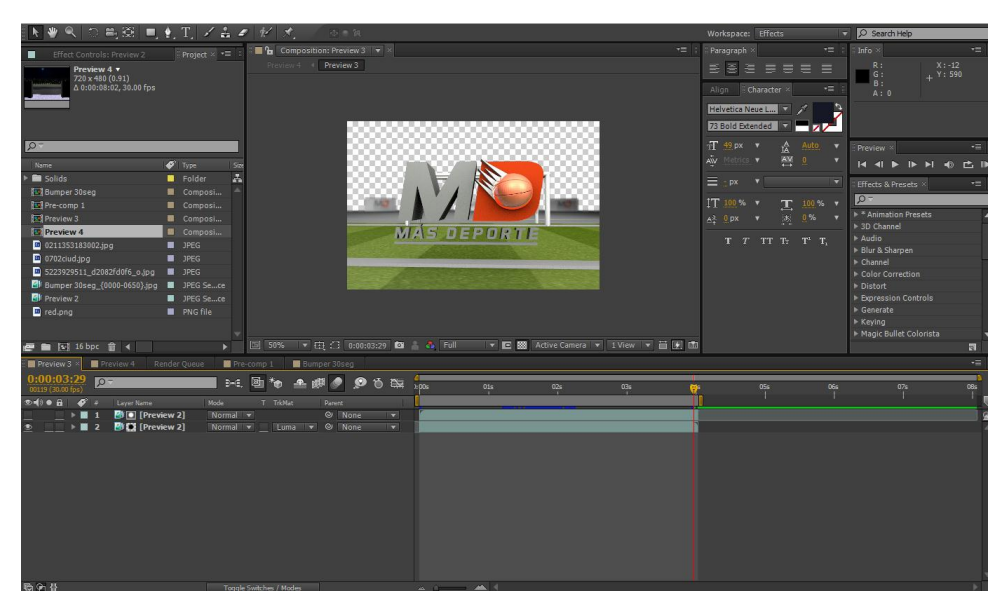

**Figura 96** Cambio a luma mate

Luego de esto se hace precompose, una composición nueva en composición-nueva composición y sobre esa composición nueva se pone blur con fotogramas claves considerando que habrá que ajustarlo a medida que la cámara se vaya acercando.

Una recomendación es siempre tener activado la opción de Enable motion blur for all layers with the motion blur switch set, esto sirve para dar un efecto de movimiento.

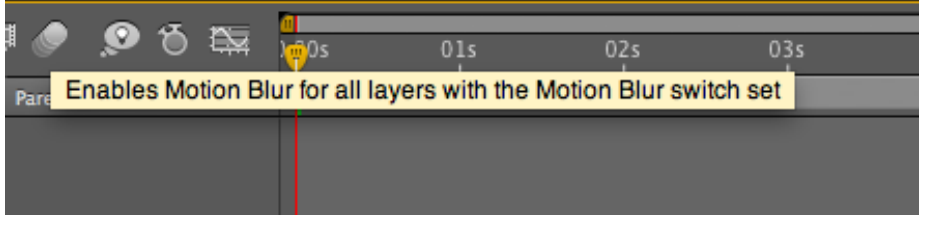

#### **Figura 97** Recomendación

Aparte de esto en otra composición se usa una imagen descargada desde internet de las gradas de un estadio a la que con mascara se la dejará solo lo que vaya a ser útil, con niveles o ¨levels¨ para oscurecerla. Se añade un elipse en cualquier parte de la composición (ese sera el destello de luz proveniente de las gradas).

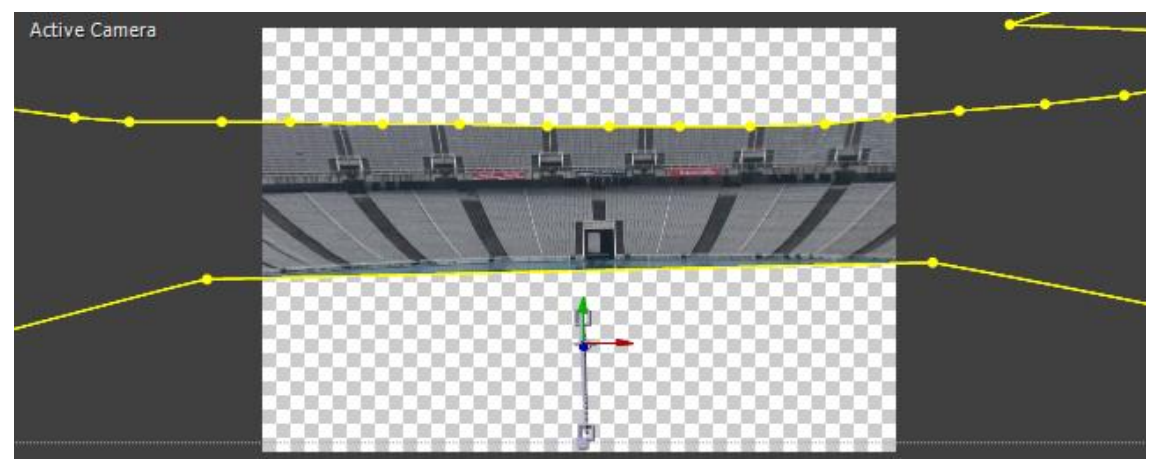

**Figura 98** Imagen descargada de internet hecha máscara

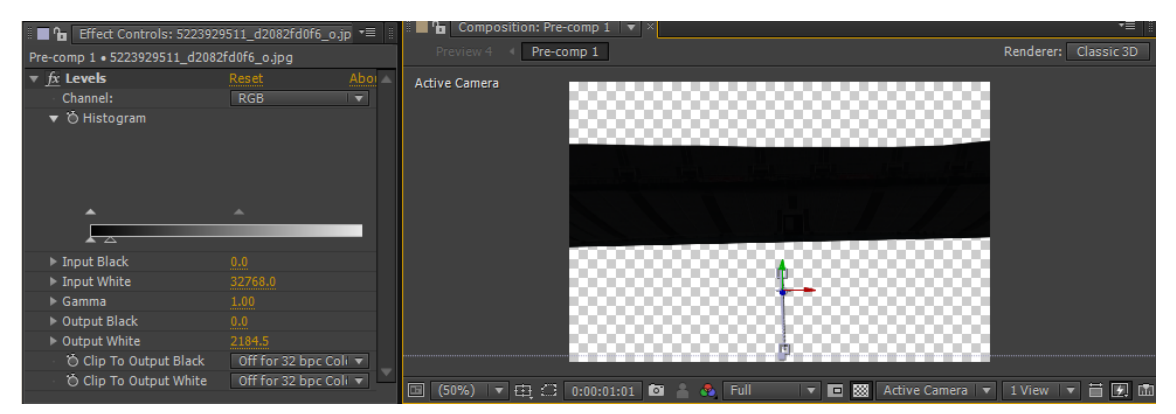

**Figura 99** Imagen oscurecida con niveles

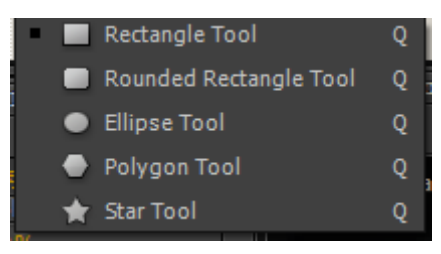

**Figura 100** Herramienta de elipse

Hecho el elipse se dirige a efectos y en expresion control o "expression controls" se elegirá la opción checkbox control, esto se activará en las capas de la línea de tiempo; en la opción de efectos.

En la opacidad del elipse y con la tecla alt se hará un click al reloj, esto permitirá escribir o programar en la línea de tiempo.

En la opción de Express checkbox que cuenta con las opciones de prendido y apagado ¨on¨ y ¨off¨, se lo enlaza con el elipse para que este se ponga en 0% o en 100%, sin numerous intermedios. La forma de enlazarlo es conectándolos y automáticamente se escribirá una expresion en la línea de tiempo.

Lo que se pretende con esto es que este elipse simule destellos de luz dentro del estadio que se prendan y apaguen en un lapso de tiempo aleatoriamente así que para que esto suceda en la expresion que se escribió aumentar la palabras palabras  $\omega$ iggle(5/20) $\omega$ ; se podrá aumentar esta palabra presionando la tecla alt sobre el reloj del checkbox.

Teniéndo esos valores en la línea de tiempo escritas, el programa ya sabra que deberá prender y apagar ese elipse causando un efecto de destello.

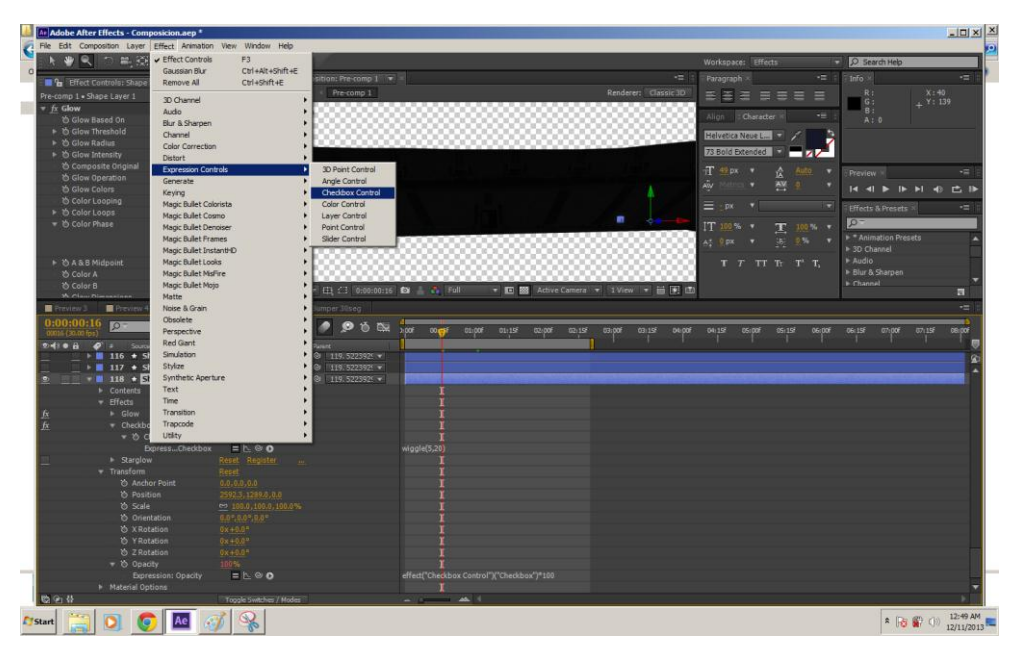

**Figura 101** Activando checkbox control

|  | <b>Effects</b> |                    |                                 |               |            |
|--|----------------|--------------------|---------------------------------|---------------|------------|
|  | <b>Glow</b>    |                    | <b>***************</b>          | Reset Options | 1.11<br>   |
|  |                | - Checkbox Control | Reset<br><b>***************</b> |               | <br>------ |
|  |                | ▼ ⑦ Checkbox       | On.<br>                         |               |            |
|  |                | ExpressCheckbox    |                                 | ≔ N⊙ O        |            |
|  |                |                    |                                 |               |            |

**Figura 102** Checkbox control activado

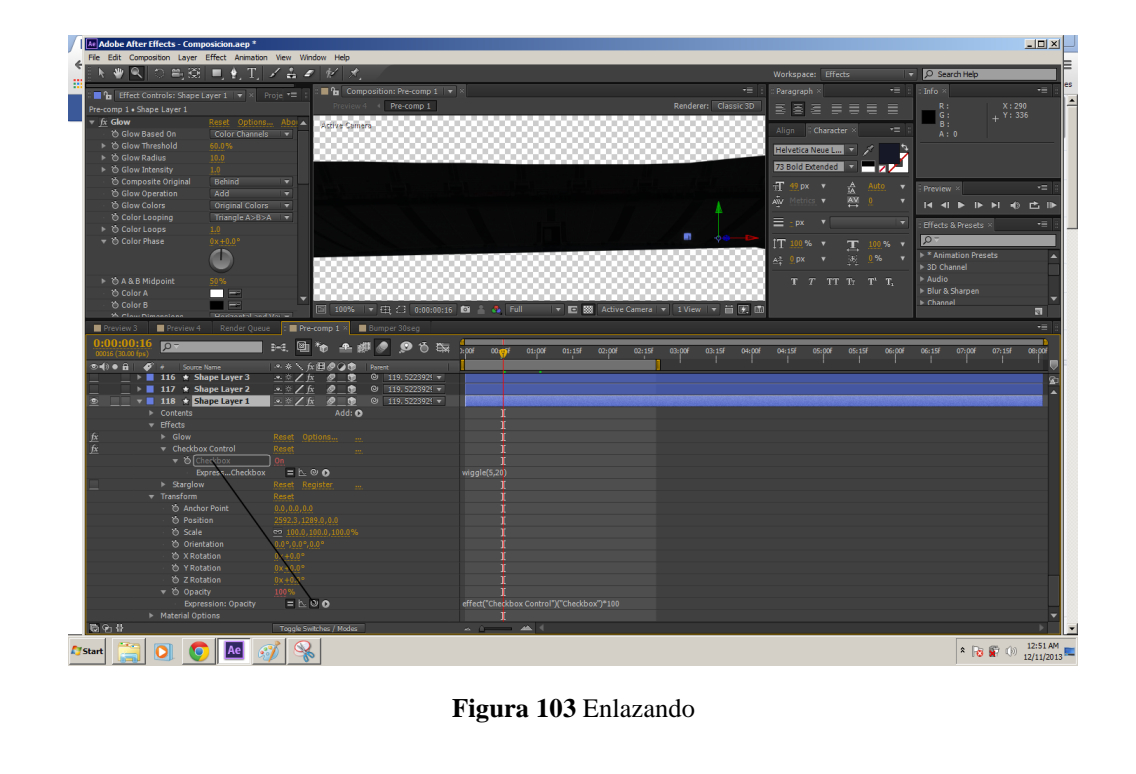

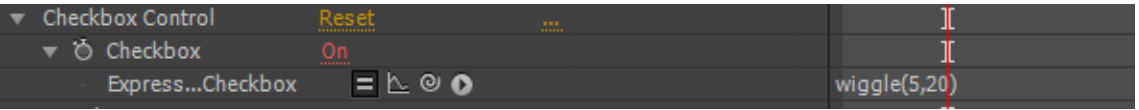

**Figura 104** Escribiendo expresión

Como el efecto del destello debe estar disperso dentro de todas las gradas del estado es decir dentro de la imagen que se ubicó previamente se debe duplicar esto 118 veces y a cada uno cambiarlo de lugar y de tamaño para darle un poco de dinamismo .

Para que los destellos estén adheridos al video se tendrá que mover toda la composición junto a él pero se debe tomar en cuenta que los 118 elipses (destellos) deben ir adheridos a la imagen fondo y para hacer esto se seleccionan todas las capas de los elipses y en la última imagen que es el de las gradas y se los jerarquiza¨, ahora esos 118 elipses sera ¨hijos¨ de la imagen de fondo.

| $0:00:00:00$ or<br>$00000$ (30.00 fps) |                                |                                                                                                    | 24. 回行 三眼●                                                                                                    |           |                                                                                                    | 96 | 00:15f 01:00f                             | 01:15f | 02:00 | 02:15f | 03:00F | 03:15f | 04:00F | 04:15F | 05:00F | 05:156 | 06:00F | 06:15 | 07:00f | 07:15f | 08:00 |
|----------------------------------------|--------------------------------|----------------------------------------------------------------------------------------------------|----------------------------------------------------------------------------------------------------|-----------|----------------------------------------------------------------------------------------------------|----|-------------------------------------------|--------|-------|--------|--------|--------|--------|--------|--------|--------|--------|-------|--------|--------|-------|
|                                        |                                | <b>D=(3 ● 日 ● 4</b> → Source Name                                                                                                    | 不幸へ fx 图 @ @ @ Parent                                                                                                    |           |                                                                                                    |    |                                           |        |       |        |        |        |        |        |        |        |        |       |        |        |       |
|                                        |                                | $\blacksquare$ $\blacktriangleright$ $\blacksquare$ 1 $\blacktriangleright$ Shape Layer 118 $\blacktriangleright$ $\varnothing$ $\blacktriangleright$ $\varnothing$ $\blacksquare$ |                                                                                                    |           | $\circ$ 119.5223929 $\star$                                                                                                    |    |                                           |        |       |        |        |        |        |        |        |        |        |       |        |        | ଢ     |
|                                        |                                | $\rightarrow$ 2 * Shape Layer 117 * * / fx $\circ$                                                                                                    |                                                                                                    | ு         | ◎ 119.5223929 ▼                                                                                                    |    |                                           |        |       |        |        |        |        |        |        |        |        |       |        |        | A     |
|                                        |                                | → ■ 3 ★ Shape Layer 116 $\rightarrow$ $\frac{1}{2}$ / $\frac{1}{2}$ / $\frac{1}{2}$ / $\frac{1}{2}$                                                                                |                                                                                                    |           | $\odot$ 119.5223929 $\blacktriangledown$                                                                                                    |    |                                           |        |       |        |        |        |        |        |        |        |        |       |        |        |       |
|                                        | $\rightarrow$ $\blacksquare$ 4 | <b>*</b> Shape Layer 115 $\rightarrow \frac{1}{2}$ fx $\circledast$ <b>th</b> $\circledast$ 119. 5223929 $\rightarrow$                                                             |                                                                                                    |           |                                                                                                    |    |                                           |        |       |        |        |        |        |        |        |        |        |       |        |        |       |
|                                        |                                | $\rightarrow$ 5 + Shape Layer 114 + $\frac{1}{2}$ / $\frac{1}{2}$ 0 0                                                                                                    |                                                                                                    |           | ◎ 119.5223929 ▼                                                                                                    |    |                                           |        |       |        |        |        |        |        |        |        |        |       |        |        |       |
|                                        |                                | → ■ 6 ★ Shape Layer 113 → ※ / fx ● ● ● 119.522392! ▼                                                                                                    |                                                                                                    |           |                                                                                                    |    |                                           |        |       |        |        |        |        |        |        |        |        |       |        |        |       |
|                                        |                                | $\rightarrow$ 1 7 $\rightarrow$ Shape Layer 112 $\rightarrow \frac{\pi}{2}$ / $\frac{1}{2}$ $\rightarrow$ 0                                                                        |                                                                                                    |           | $\circ$ 119.5223929 $\bullet$                                                                                                    |    |                                           |        |       |        |        |        |        |        |        |        |        |       |        |        |       |
| $\circ$                                |                                | <b>8</b> $\star$ <b>5hape Layer 111</b> $\star \theta$ <b>c d c</b> 119. 5223921 $\star$                                                                                           |                                                                                                    |           |                                                                                                    |    |                                           |        |       |        |        |        |        |        |        |        |        |       |        |        |       |
| $\circ$                                |                                | <b>19 + Shape Layer 110</b> $\rightarrow \infty$ / fx $\phi$ = (b) $\approx$ 119.5223921 $\rightarrow$                                                                             |                                                                                                    |           |                                                                                                    |    |                                           |        |       |        |        |        |        |        |        |        |        |       |        |        |       |
| ಾ                                      |                                | <b>10 ★ Shape Layer 109</b> ホ ※ / fx @ ● © 119.522392! ▼                                                                                                    |                                                                                                    |           |                                                                                                    |    |                                           |        |       |        |        |        |        |        |        |        |        |       |        |        |       |
| ಾ                                      |                                | <b>II + Shape Layer 108</b> $\pi \circ \pi / f_x$ <i>⊜</i> →                                                                                                    |                                                                                                    |           | $\circ$ 119.5223929                                                                                                    |    |                                           |        |       |        |        |        |        |        |        |        |        |       |        |        |       |
|                                        |                                | $\rightarrow$ 12 $\rightarrow$ Shape Layer 107 $\rightarrow$ $\frac{1}{2}$ $\rightarrow$ $\frac{1}{2}$                                                                             |                                                                                                    | ▫         | $\circ$ 119.5223929                                                                                                    |    |                                           |        |       |        |        |        |        |        |        |        |        |       |        |        |       |
| $\circ$                                |                                | $\rightarrow$ 13 + Shape Layer 106 + $\frac{1}{2}$ / fx $\phi$                                                                                                    |                                                                                                    | - 命       | $\circ$ 119.5223929                                                                                                    |    |                                           |        |       |        |        |        |        |        |        |        |        |       |        |        |       |
| $\sigma$                               |                                | $\rightarrow$ 14 $\star$ Shape Layer 105 $\star \times /$ fx $\otimes$ 6                                                                                                    |                                                                                                    |           | $\circ$ 119.5223929                                                                                                    |    |                                           |        |       |        |        |        |        |        |        |        |        |       |        |        |       |
|                                        |                                | $\rightarrow$ 15 * Shape Layer 104 * $\frac{1}{2}$ / fx $\frac{1}{2}$ = 10                                                                                                    |                                                                                                    |           | $\odot$ 119.5223929 $\blacktriangledown$                                                                                                    |    |                                           |        |       |        |        |        |        |        |        |        |        |       |        |        |       |
| $\Phi$                                 |                                | 16 ★ Shape Layer 103 * * / fx @ @ @ 119.522392! ▼                                                                                                    |                                                                                                    |           |                                                                                                    |    |                                           |        |       |        |        |        |        |        |        |        |        |       |        |        |       |
| $\Phi$                                 |                                | 17 ★ Shape Layer 102 * * / fx @ @ @ 119.522392! ▼                                                                                                    |                                                                                                    |           |                                                                                                    |    |                                           |        |       |        |        |        |        |        |        |        |        |       |        |        |       |
| $\circ$                                |                                | → ■ 18 ★ Shape Layer 101 $\rightarrow$ ※ / fx ● ●                                                                                                    |                                                                                                    |           | $\odot$ 119.5223929 $\blacktriangledown$                                                                                                    |    |                                           |        |       |        |        |        |        |        |        |        |        |       |        |        |       |
| $\circ$                                |                                | → 19 ★ Shape Layer 100 → ※ / fx ● ● ● 119.522392! ▼                                                                                                    |                                                                                                    |           |                                                                                                    |    |                                           |        |       |        |        |        |        |        |        |        |        |       |        |        |       |
| $\circ$                                |                                | $\triangleright$ 20 $\star$ Shape Layer 99                                                                                                    | $\star \; \mathcal{U}$ $\mathbf{f}$ $\mathbf{g}$ $\mathbf{g}$ $\mathbf{g}$ $\mathbf{g}$ $\mathbf{g}$ 119.5223929 $\star$                                                                                                    |           |                                                                                                    |    |                                           |        |       |        |        |        |        |        |        |        |        |       |        |        |       |
| ®                                      |                                | $\triangleright$ 21 $\star$ Shape Layer 98                                                                                                    | $\therefore$ $\frac{1}{2}$ $\frac{1}{2}$ $\frac{1}{2}$ $\frac{1}{2}$ $\frac{1}{2}$ $\frac{1}{2}$ $\frac{1}{2}$ $\frac{1}{2}$ $\frac{1}{2}$ $\frac{1}{2}$ $\frac{1}{2}$ $\frac{1}{2}$ $\frac{1}{2}$ $\frac{1}{2}$ $\frac{1}{2}$ $\frac{1}{2}$ $\frac{1}{2}$ $\frac{1}{2}$ $\frac{1}{2}$ $\frac{1}{2}$ $\frac{1}{2}$ $\frac{1$ |           |                                                                                                    |    |                                           |        |       |        |        |        |        |        |        |        |        |       |        |        |       |
| œ                                      |                                | $\triangleright$ 22 $\star$ Shape Layer 97                                                                                                    | $\mathbf{x} \times \mathbf{z}$ (x $\mathbf{z}$ $\mathbf{z}$ $\mathbf{z}$                                                                                                    |           | ◎ 119, 5223929 ▼                                                                                                    |    |                                           |        |       |        |        |        |        |        |        |        |        |       |        |        |       |
|                                        |                                | $\triangleright$ 23 $\div$ Shape Layer 96                                                                                                    | $x \oplus x$ $\infty$ $\infty$                                                                                                    |           | ◎ 119, 5223929 ▼                                                                                                    |    |                                           |        |       |        |        |        |        |        |        |        |        |       |        |        |       |
| $\circ$                                |                                | $\triangleright$ 24 $\star$ Shape Layer 95                                                                                                    | $x \times f x = 0$                                                                                                    | ட         | ◎ 119, 5223929 ▼                                                                                                    |    |                                           |        |       |        |        |        |        |        |        |        |        |       |        |        |       |
|                                        |                                | $\triangleright$ 25 $\div$ Shape Layer 94                                                                                                    | $x \times f x = 0$                                                                                                    | <b>O</b>  | $\circ$ 119.5223929                                                                                                    |    |                                           |        |       |        |        |        |        |        |        |        |        |       |        |        |       |
|                                        |                                | $\triangleright$ 26 $\div$ Shape Laver 93                                                                                                    | $x \times f x = 0$                                                                                                    | $\bullet$ | $\circ$ 119.5223929                                                                                                    |    |                                           |        |       |        |        |        |        |        |        |        |        |       |        |        |       |
| $\circ$                                |                                | $\rightarrow$ 27 $\star$ Shape Layer 92                                                                                                    | $-x \times f$ $\alpha$ $\theta$ $\theta$                                                                                                    |           | $\circ$ 119.5223929                                                                                                    |    |                                           |        |       |        |        |        |        |        |        |        |        |       |        |        |       |
| $\circ$                                |                                | $\triangleright$ 28 $\div$ Shape Layer 91                                                                                                    | $x \times f x$ $\theta$ $\theta$                                                                                                    |           | $\circ$ 119.5223929                                                                                                    |    |                                           |        |       |        |        |        |        |        |        |        |        |       |        |        |       |
| $\circ$                                |                                | $\triangleright$ 29 $\star$ Shape Layer 90                                                                                                    | $-x \times f x = 0$                                                                                                    |           | $\otimes$ 119.5223929                                                                                                    |    |                                           |        |       |        |        |        |        |        |        |        |        |       |        |        |       |
| $\circ$                                |                                | $\Rightarrow$ 30 $\leftrightarrow$ Shape Layer 89                                                                                                    |                                                                                                    |           | $\star$ $\frac{1}{2}$ $\frac{1}{2}$ $\frac{1}{2}$ $\frac{1}{2}$ $\frac{1}{2}$ $\frac{1}{2}$ $\frac{1}{2}$ $\frac{1}{2}$ $\frac{1}{2}$ $\frac{1}{2}$ $\frac{1}{2}$ $\frac{1}{2}$ $\frac{1}{2}$ $\frac{1}{2}$ $\frac{1}{2}$ $\frac{1}{2}$ $\frac{1}{2}$ $\frac{1}{2}$ $\frac{1}{2}$ $\frac{1}{2}$ $\frac{1}{2}$ $\frac{1}{$ |    |                                           |        |       |        |        |        |        |        |        |        |        |       |        |        |       |
| $\circ$                                |                                | $\Rightarrow$ 31 $\star$ Shape Layer 88                                                                                                    |                                                                                                    |           | $\star$ 5 / fx $\otimes$ $\bullet$ $\otimes$ 119.5223929                                                                                                    |    |                                           |        |       |        |        |        |        |        |        |        |        |       |        |        |       |
| $\circ$                                |                                | $\triangleright$ 32 $\star$ Shape Layer 87                                                                                                    |                                                                                                    |           | $\star \frac{1}{2}$ / fx $\otimes$ 0 0 119.5223929 v                                                                                                    |    |                                           |        |       |        |        |        |        |        |        |        |        |       |        |        |       |
| $\circ$                                |                                | $\rightarrow$ 33 $\rightarrow$ Shape Layer 86                                                                                                    |                                                                                                    |           | $\frac{1}{2}$ ★ $\frac{1}{2}$ $\frac{1}{2}$ $\frac{1}{2}$ $\frac{1}{2}$ $\frac{1}{2}$ $\frac{1}{2}$ $\frac{1}{2}$ $\frac{1}{2}$ $\frac{1}{2}$ $\frac{1}{2}$ $\frac{1}{2}$ $\frac{1}{2}$ $\frac{1}{2}$ $\frac{1}{2}$ $\frac{1}{2}$ $\frac{1}{2}$ $\frac{1}{2}$ $\frac{1}{2}$ $\frac{1}{2}$ $\frac{1}{2}$ $\frac{1}{2}$     |    |                                           |        |       |        |        |        |        |        |        |        |        |       |        |        |       |
| $\circ$                                |                                | $\rightarrow$ 34 $\star$ Shape Layer 85                                                                                                    |                                                                                                    |           | $*$ $\frac{1}{2}$ $\int$ $\int$ $\frac{1}{2}$ $\int$ $\frac{1}{2}$ $\int$ $\frac{1}{2}$ $\int$ $\frac{1}{2}$ $\int$ $\frac{1}{2}$ $\int$ $\frac{1}{2}$ $\int$ $\frac{1}{2}$ $\int$ $\frac{1}{2}$ $\int$ $\frac{1}{2}$ $\int$ $\frac{1}{2}$ $\int$ $\frac{1}{2}$ $\int$ $\frac{1}{2}$ $\int$ $\frac{1}{2}$ $\int$ $\$      |    |                                           |        |       |        |        |        |        |        |        |        |        |       |        |        |       |
| $\circ$                                |                                | > 35 * Shape Laver 84                                                                                                    |                                                                                                    |           | * * / fx ● ● ● 119.5223929 ▼                                                                                                    |    |                                           |        |       |        |        |        |        |        |        |        |        |       |        |        | ▼     |
| $BA + B$                               |                                |                                                                                                    | Topola Custoline / Moder                                                                                                    |           |                                                                                                    |    | $\sim$ $\sim$ $\sim$ $\sim$ $\sim$ $\sim$ |        |       |        |        |        |        |        |        |        |        |       |        |        |       |

**Figura 105** 118 elipses

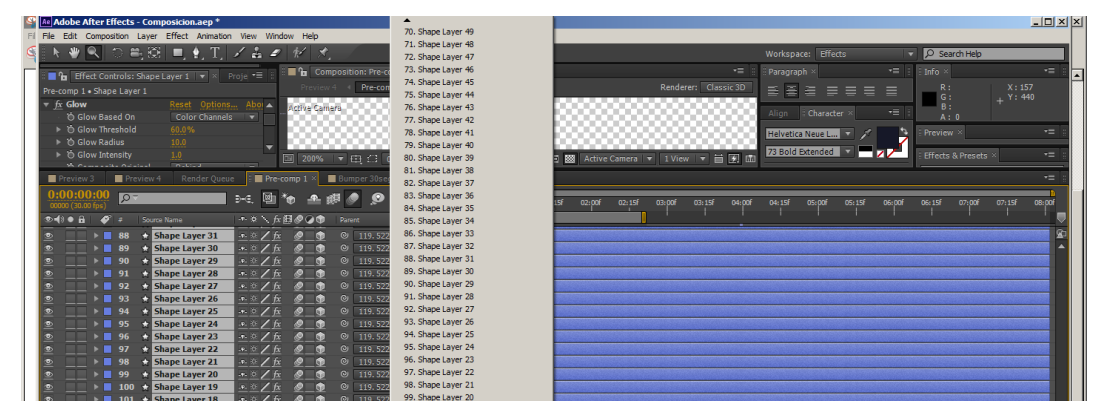

**Figura 106** Elipses siendo jerarquizados

Luego se regresa a la composición del video y se alinean es decir, se coloca un fotograma clave al inicio y final y se hizo que se moviera como si estuviera pegado al video traído de Cinema 4D.

Adicional a esto a los destellos que están jerarquizados con la imagen se les puso un desenfoque gausiano.

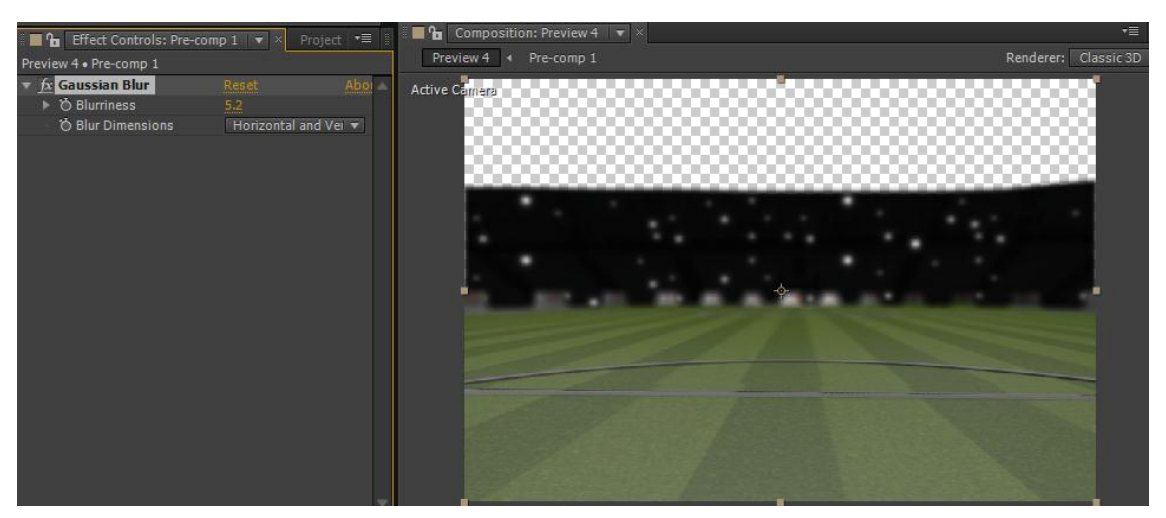

**Figura 107** Enfoque gausiano

A la pelota cuando se ubica en el logo se le puso un efecto ¨echo¨ que simule un rastro de movimiento atrasando un video, para esto se duplicó ese clip y se le hizo máscara para que solo se visualice la pelota.

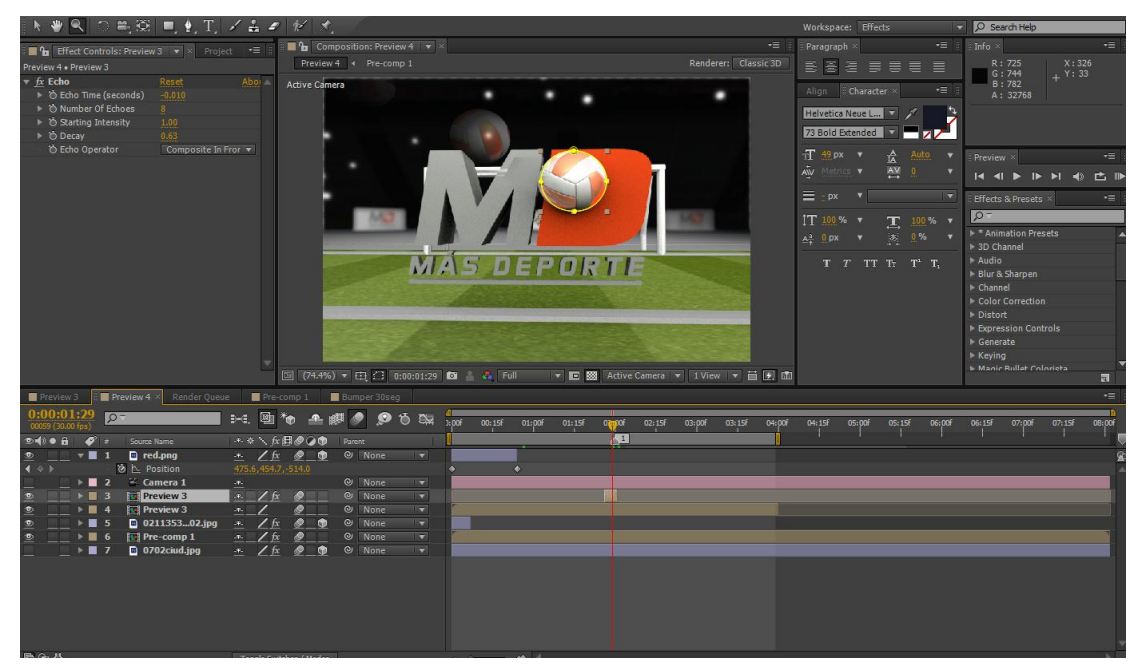

**Figura 108** Efecto echo

#### **5.1.4.4 RENDER**

El bumper es trabajado en 3 softwares diferentes por lo que sera imprescindible que se renderice más de una ocasiónasí que hay que tener en cuenta los siguientes parámetros al momento de hacerlo:

#### **5.1.4.4.1 RENDER EN CINEMA 4D**

Una vez modelado, iluminado, texturizado y animado los objetos en este programa se debe dirigir al área de configuración de render ubicado en la parte superior, de la interfaz, esto abrirá una ventana en la que se deben agregar los efectos de oclusion ambiental e iluminación global. En la pestaña de guardar o ¨save¨ se activarán guardar y el canal alfa para luego sacar el fondo ya que se renderizará con fondo negro para luego poder sacarlo y componer en adobe after effects, hecho esto se lo envía a hacer render.

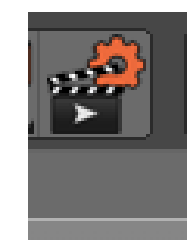

**Figura 109** Botón configuración de render

| C Render Settings                                                                                                    |                                                                                                    | $\Box$      |
|----------------------------------------------------------------------------------------------------|----------------------------------------------------------------------------------------------------|-------------|
| 雛                                                                                                    |                                                                                                    |             |
| Renderer Standard $\rightarrow$                                                                                                    | Save                                                                                                    |             |
| Output                                                                                                    | *Regular Image                                                                                                    |             |
| $\checkmark$<br>Save<br>Multi-Pass<br>n<br>Anti-Aliasing<br>-Options<br>٠<br>Stereoscopic<br>n<br>Hair Render<br>$\overline{\mathcal{C}}$<br>-Global Illumination<br>$\overline{\mathcal{C}}$<br>Ambient Occlusion | Save $V$<br>Format  JPEG<br>Options<br>8 Bit/Channel<br>Depth<br>Name0000.TIF<br>Name<br>$\blacksquare$<br>Image Color Profile SRGB IEC61966-2.1<br>Alpha Channel $V$<br>Straight Alpha 0<br>Separate Alpha (1)<br>8 Bit Dithering V<br>Include Sound $\vert \mathbf{v} \vert$ | <b>SALE</b> |
| Multi-Pass<br>Effect<br>13 - My Render Setting                                                                                                    | ▶ Compositing Project File                                                                                                    |             |

**Figura 110** Ventana de configuración de render

En el archivo de render se harán de dos tipos, uno con fondo negro y el otro con colores para luego poder hacer luma y poder extraer todo lo que está en negro manteniendo lo que está en blanco intacto.

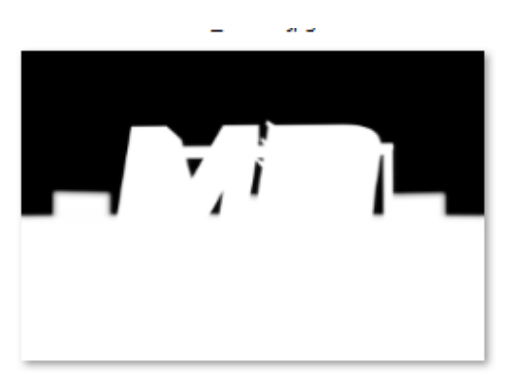

A\_H0120.jpg

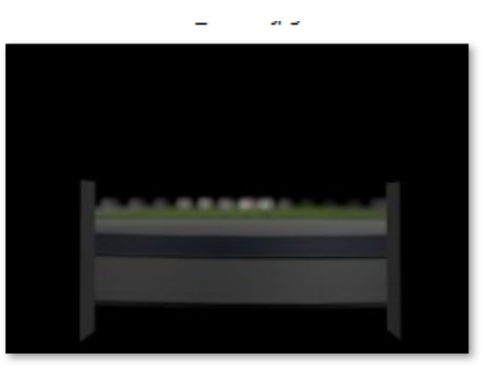

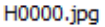

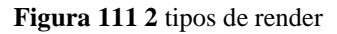

## **5.1.4.5 EDICIÓN Y COLORIZACIÓN**

Para el armado de todo el bumper se acudió al software de edición del paquete adobe, en él se unieron todos los clips, y se acelera el tiempo si es necesario cortando la parte que se quiere acelerar luego con click derecho y en ¨speed duration¨ se hace que la duración sea menor en el caso de hacerlo más veloz.

La colorización se la realiza al final del bumper, la misma sirve para darle efectos de color interesantes al video y que este no luzca poco atractivo. Para hacerlo es necesario adquirir los plugins de RED GIANT llamados magic bullet, instalarlos y desde Adobe Premiere hacer la edición de color.

En la ventana del lado izquiera de Adobe Premiere se hace click derecho, nuevo item, capa de ajuste, esa capa de ajuste se la coloca en la linea de tiempo arriba del video editado. En la pestaña de efectos se escoge video efectos y Magic Bullet colorista.

Se le agregan los efectos Vignette y fading , estos efectos son para crear centro de atención y adoptar un desenfoque que cambiarán la imagen.

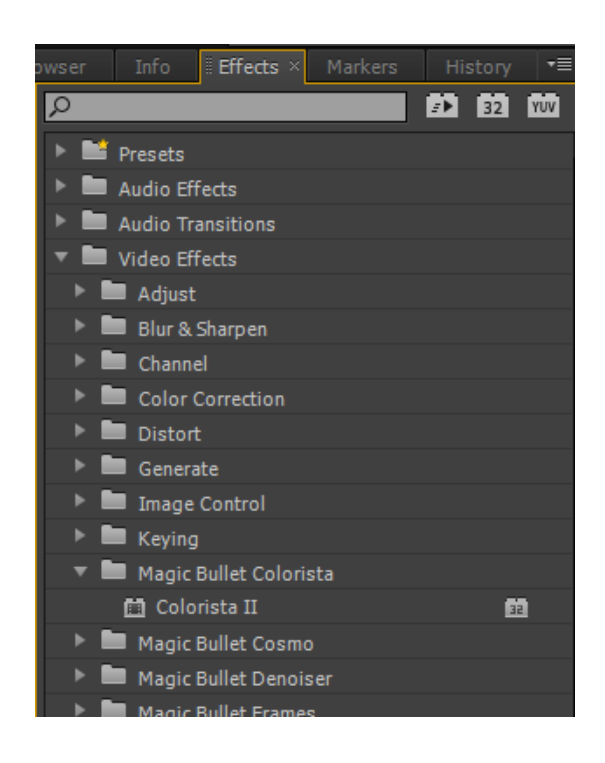

**Figura 112** Efectos

| $\not\!\approx$ MisFire Vignette |                      |  |
|----------------------------------|----------------------|--|
| <b><i>O</i></b> Size             | 20.01<br>            |  |
| ▶ ◎ Intensity                    | 39.0%<br>----------- |  |
| $\not\approx$ MisFire Fading     |                      |  |
| ▶ ◎ Fade Amount                  | 10<br>               |  |
|                                  |                      |  |

**Figura 113** Valores de Vignette

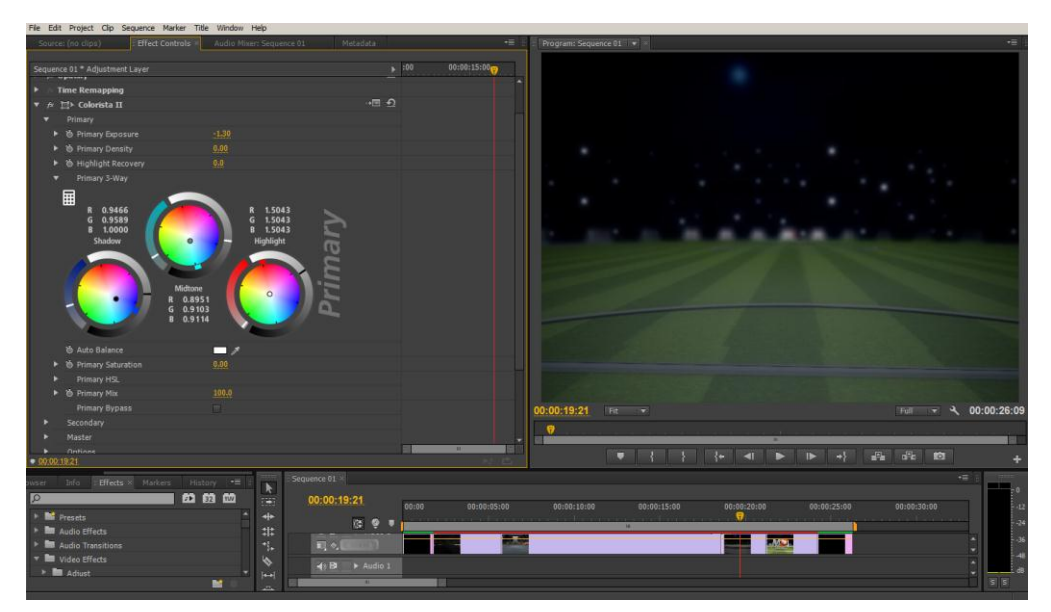

**Figura 114** Valores de color

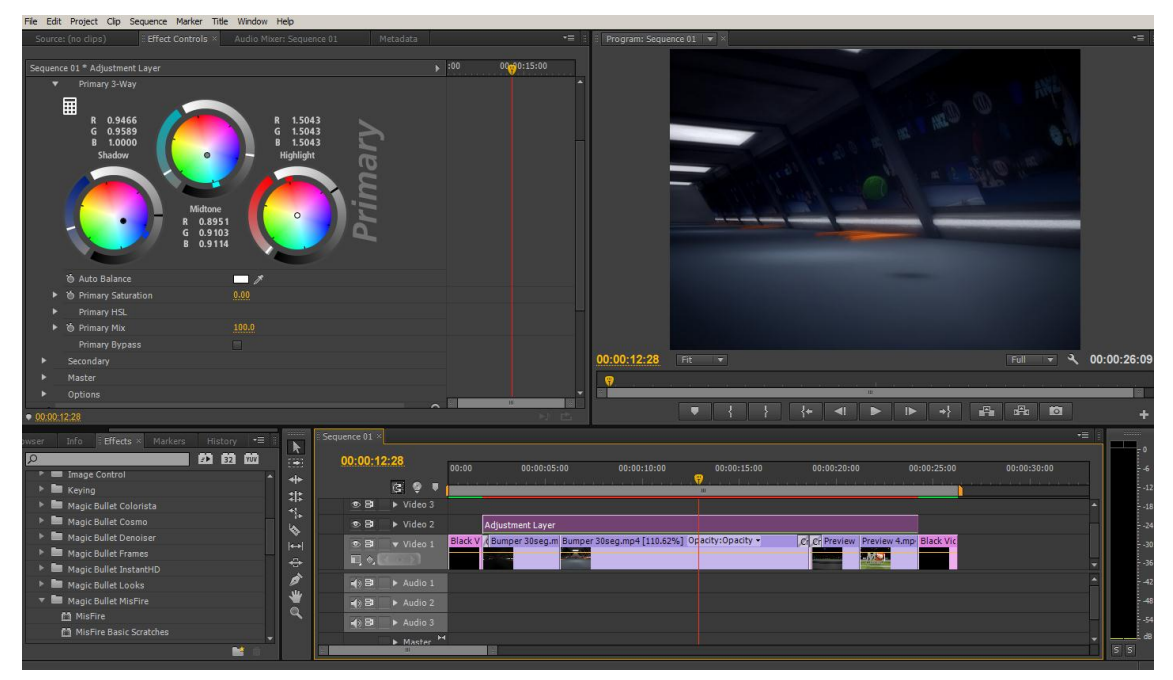

**Figura 115** Producto final

El render final del bumper deberá ser exportado en format sd que es con el que se trabaja aún en television.

## **5.2 SIN FIN**

Es una animación en repetición donde se presentará la marca ¨Más Deporte¨, esta animación se la proyectará en las pantallas que acompañan en el fondo de cada conductor en escenografía.

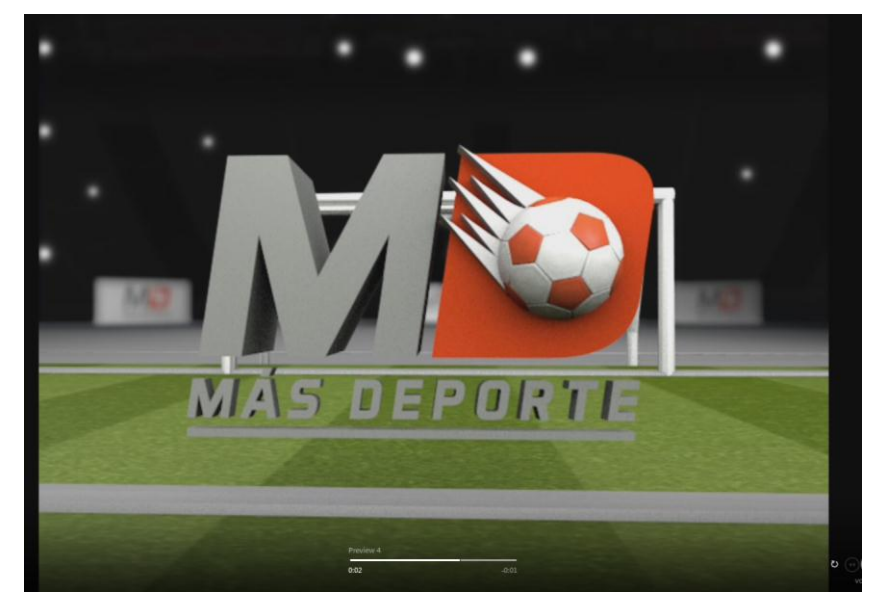

**Figura 116 Sin fin 3D**

#### **5.3 SEGMENTOS**

Esta animación servirá para separar e identificar cada sección del programa de acuerdo a la información que cada uno transmita. Para no causar confusión o saturación de animaciones se hará uso de un solo fondo, lo único que variará es el texto en el que se visualizará los nombres de cada sección.

Los segmentos de ¨Más Deporte¨ son:

- **Íconos** del deporte
- Embajadores Deportivos
- Trivia Semanal
- El pronóstico de la semana
- Resumen Nacional
- Caravana de Goles

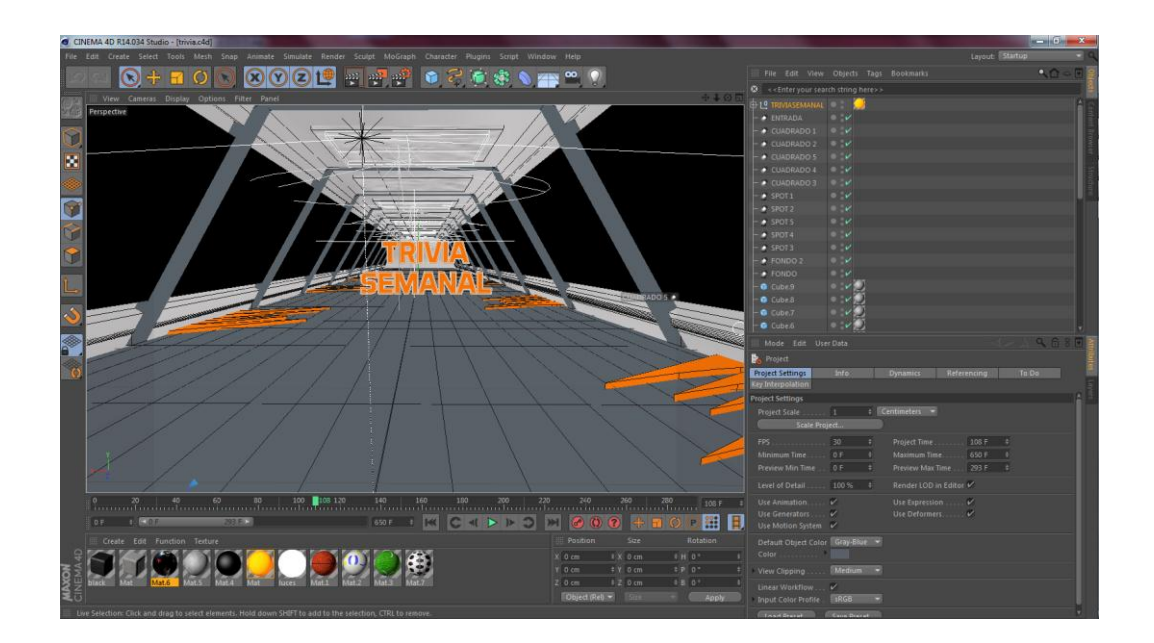

**Figura 117 Trivia semanal 3D**

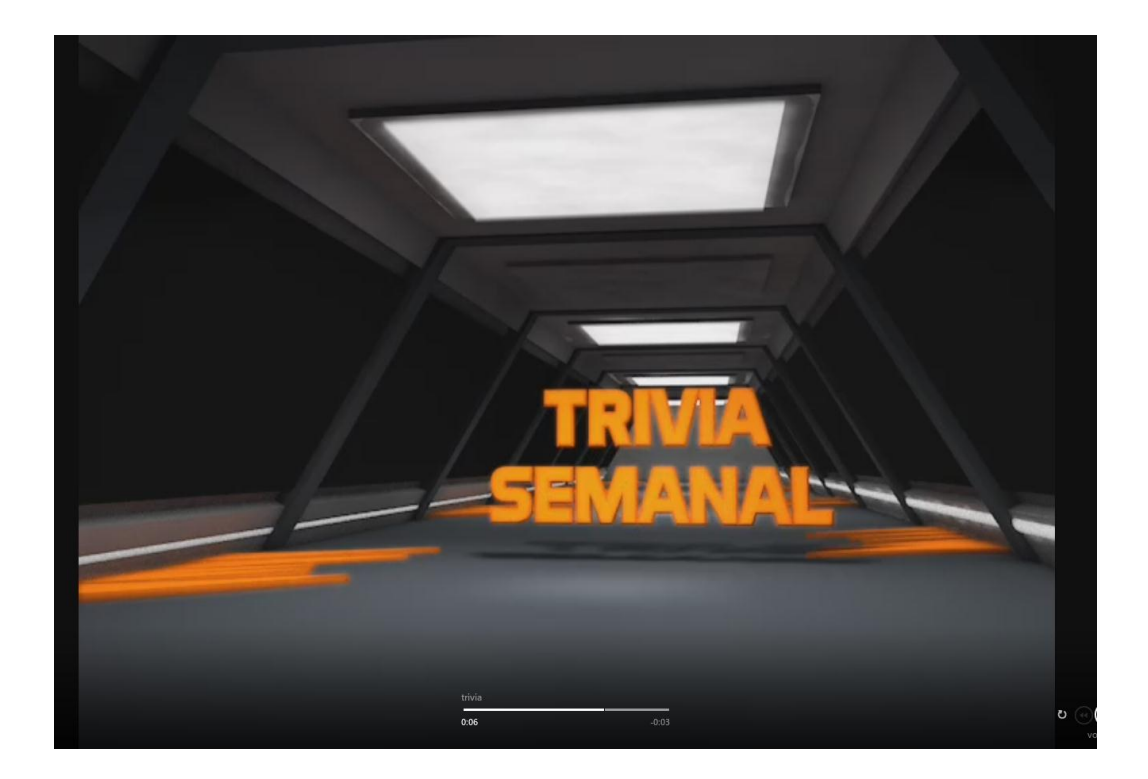

**Figura 118 Trivia semanal video**
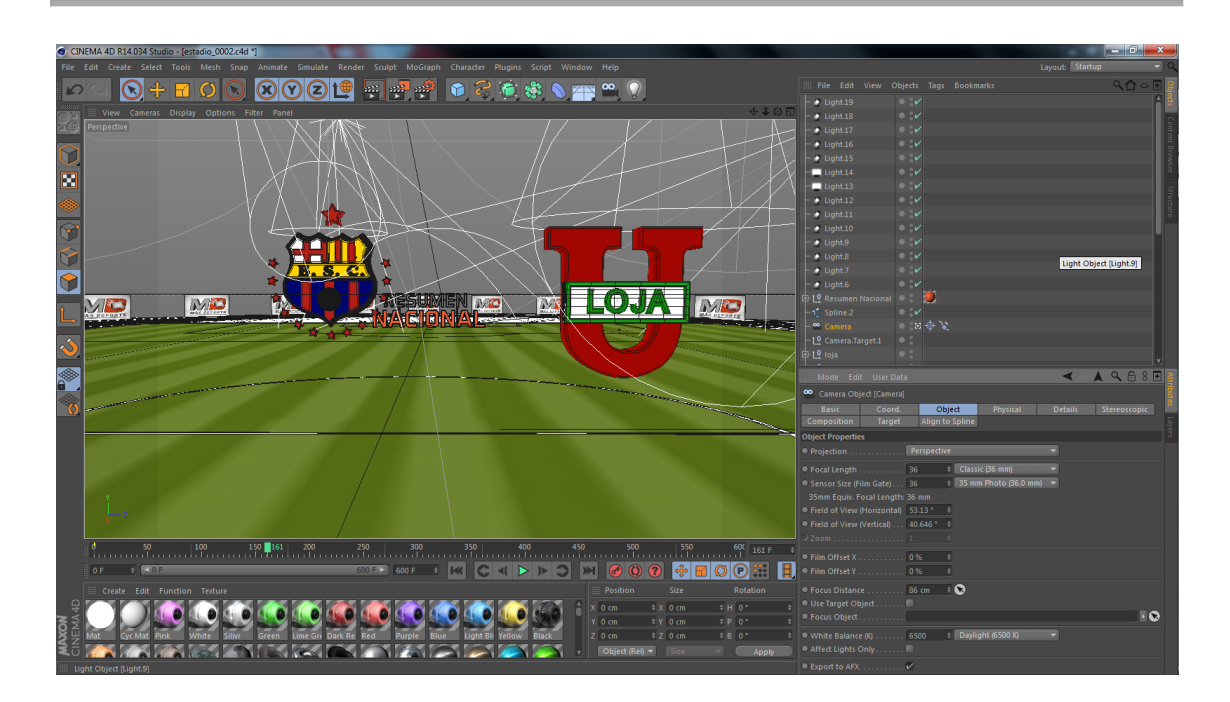

**Figura 119 Resumen Nacional 3D**

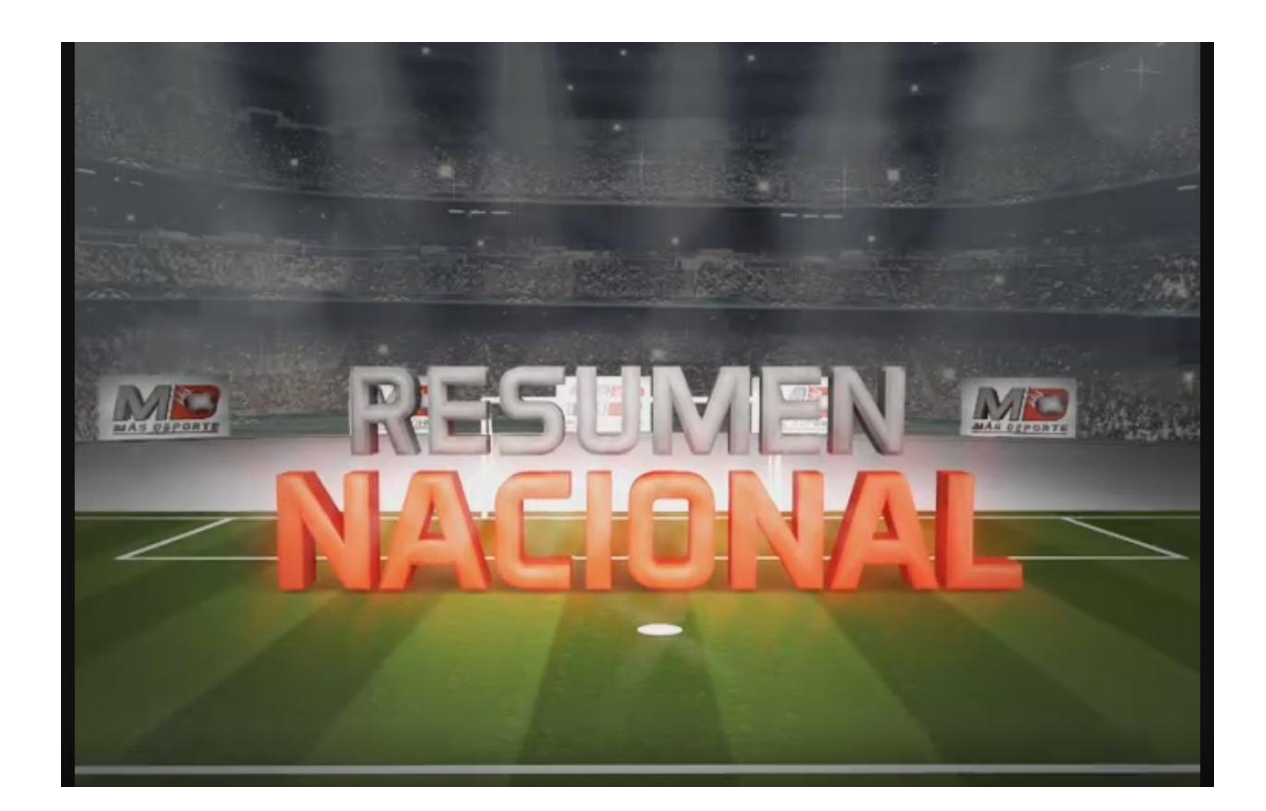

**Figura 120 Resumen Nacional video**

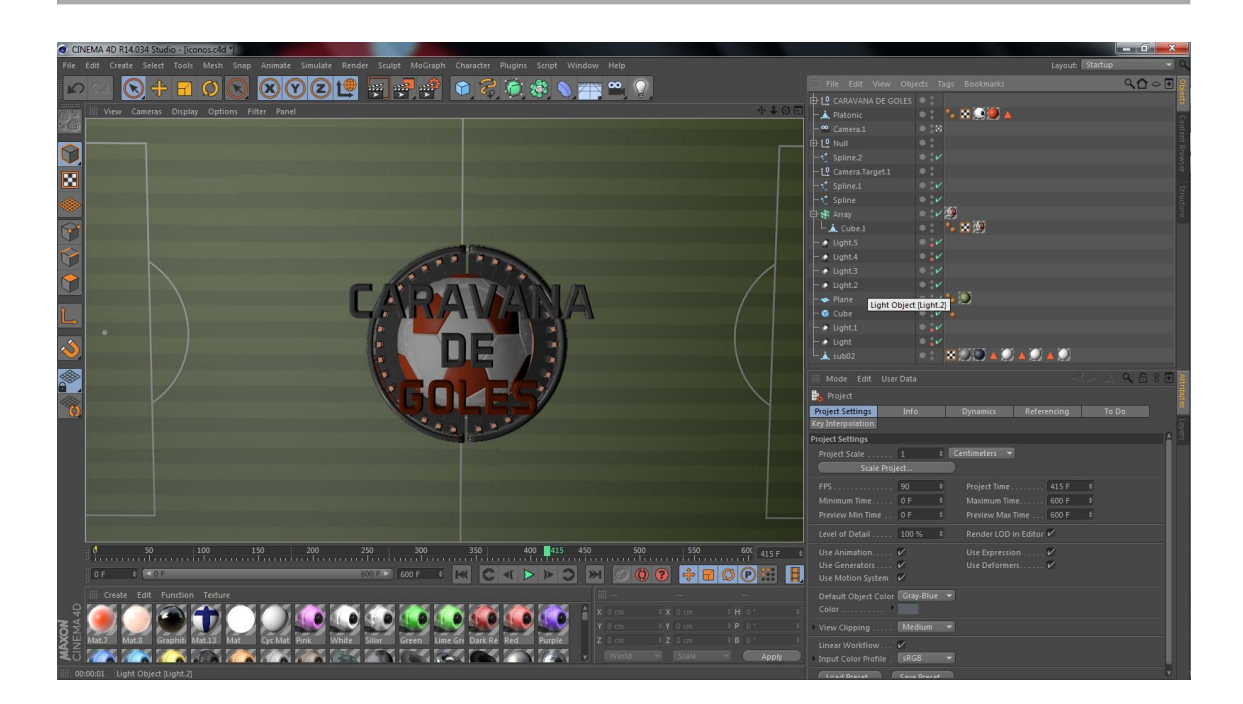

**Figura 121 Caravana de Goles 3D**

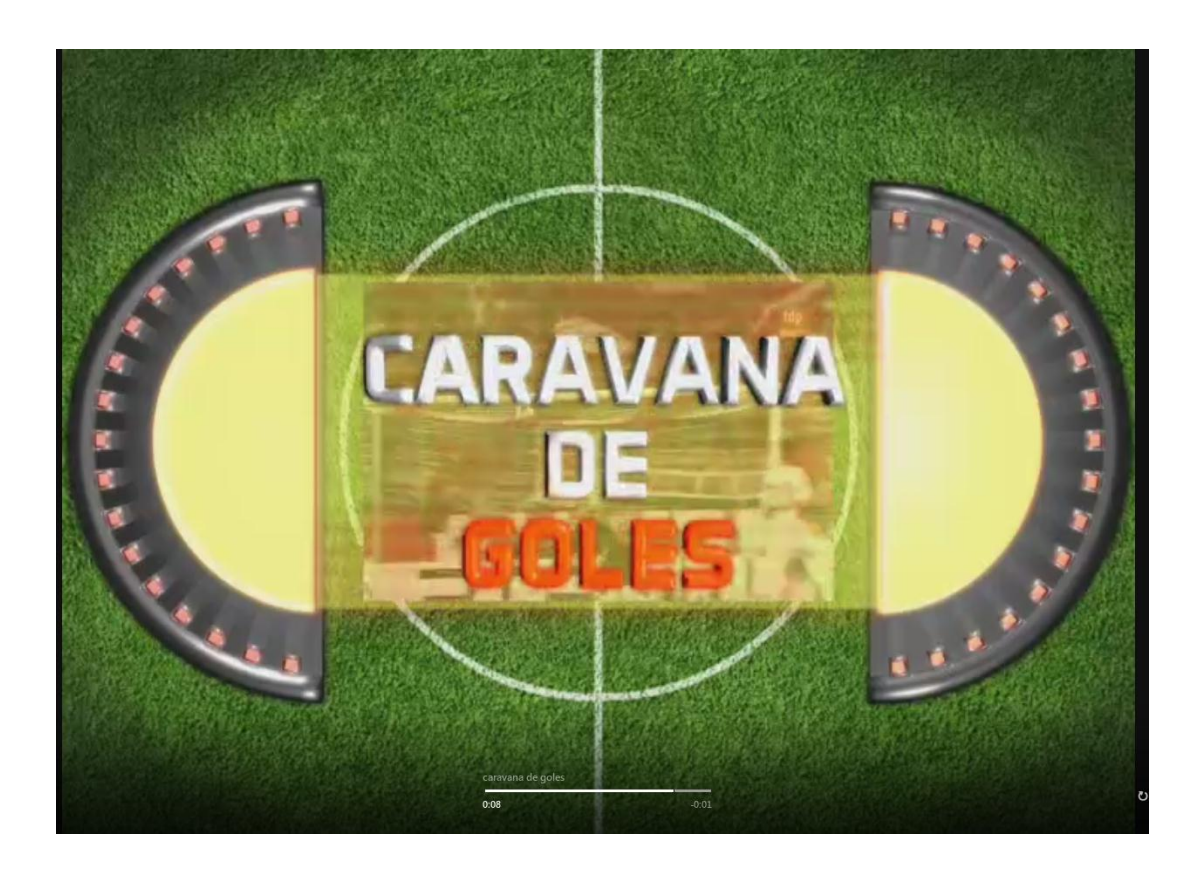

**Figura 122 Caravana de Goles video**

#### **5.4 SOBREIMPOSICIONES**

Esta pieza gráfica realizada también en postproducción sirve para presentar la información como nombre de presentadores, entrevistados, titulares, o información extra la cual será ubicada en la parte inferior de la pantalla de una manera ordenada y legible o también puede ser usada de forma complementaria en otra pieza. Para realizar esto se siguieron los siguientes pasos:

 En el software Cinema 3D se diseña esta circunferencia tomando como referencia una pelota utilizando las texturas hechas en la escenografía, específicamente la de los tubos fluorescentes para darle brillo en la parte del centro, también los halos de movimiento para evocar la sensación de rapidez que se le quiere dar a toda la línea gráfica.

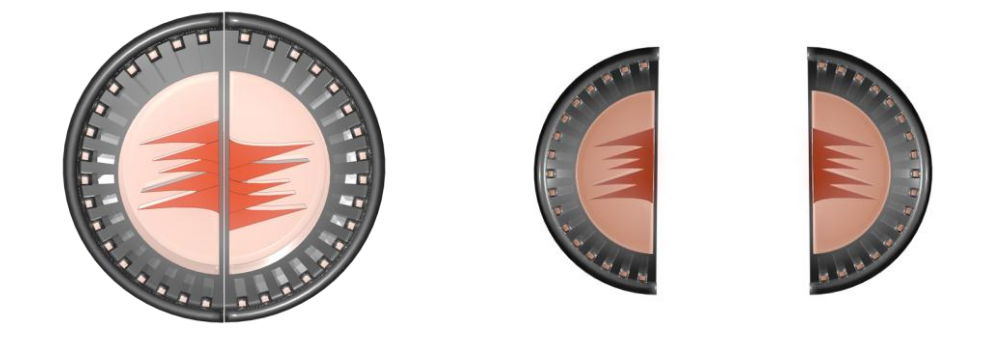

**Figura 123** Elemento importante de sombreimposición

 Pasado el proceso del 3D se recurre al software de efectos especiales Adobe After Effects donde se tomó como referencia el pilar de la escenografía y ese lo post produjo con el efecto resplandor y el efecto vision nocturna para darle una apariencia de holograma y así le de un toque de modernidad. Se han usado las tonalidades naranja y gris nativos del logotipo.

Con ayuda de fotogramas claves o ¨keyframes¨ se animan 3 segundos en la línea de tiempo de este software.

El texto usado es la misma fuente tipográfica del logotipo (Aeromatics) en color blanco.

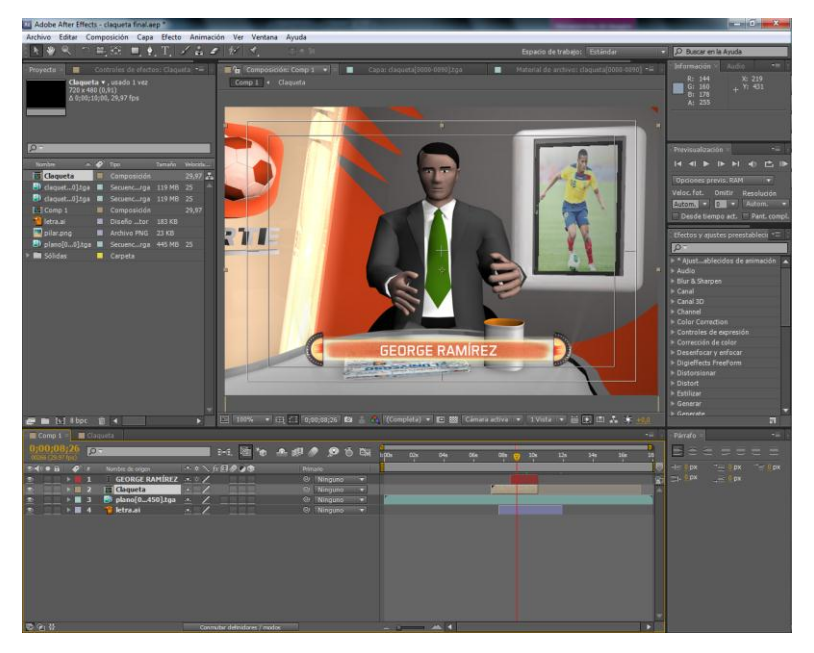

**Figura 124** Sobreimposición siendo animada

# **5.5 PANTALLA DIVIDIDA**

Este tipo de sobreimposición es usado para separar un ambiente de otro, es usando para conectar visualmente al presentador que se encuentra en el set con el reportero que se encuentra en exteriores, o para conectar a los presentadores que se encuetran en el mismo set pero en ambientes alejados.

Se toma como elemento de esta animación la base donde se encuentra el logotipo en la escenografía, cumplirá la misma función de ¨sostenerlo¨.

Se hace uso de un fondo croma.

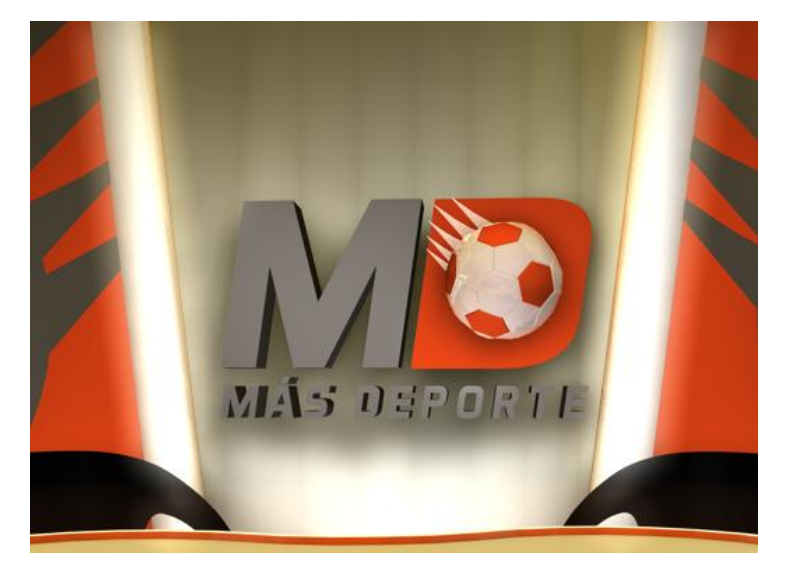

**Figura 125** Logo en escenografía

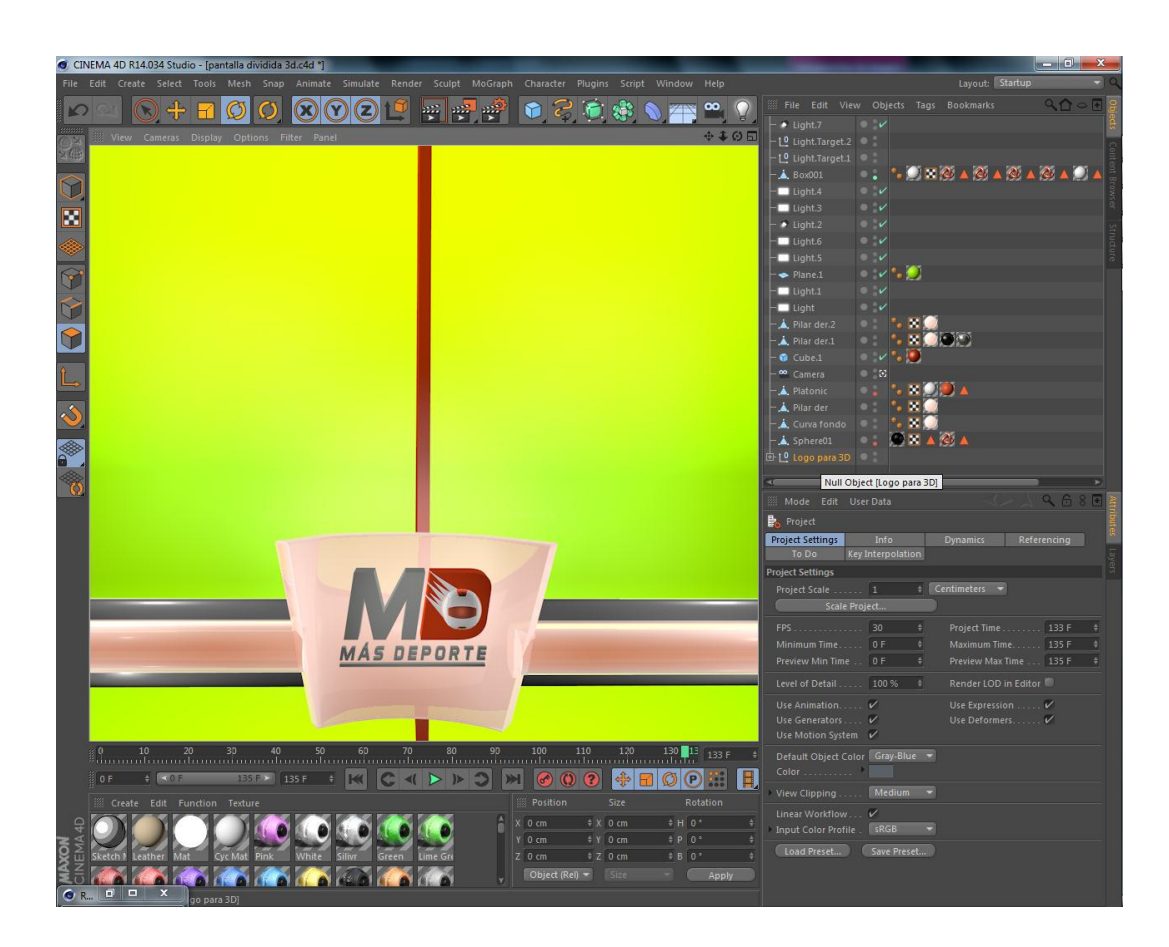

**Figura 126** Modelando elementos

También se hizo uso de los pilares del set y se los ubicó horizontalmente, adicional a esto para darle brillo y contraste un poco más con el fondo y el logotipo se colocó una barra gris detrás de esto.

Para dividir la pantalla verticalmente se ubicó una vez más un pilar color naranja en la tonalidad más fuerte tomada de la letra D del logo. Todo esto se post produjo con los mismos efectos usados en la sobreimposición (resplando y vision nocturna) sobre el texto.

Fuente tipográfica: Aeromatics.

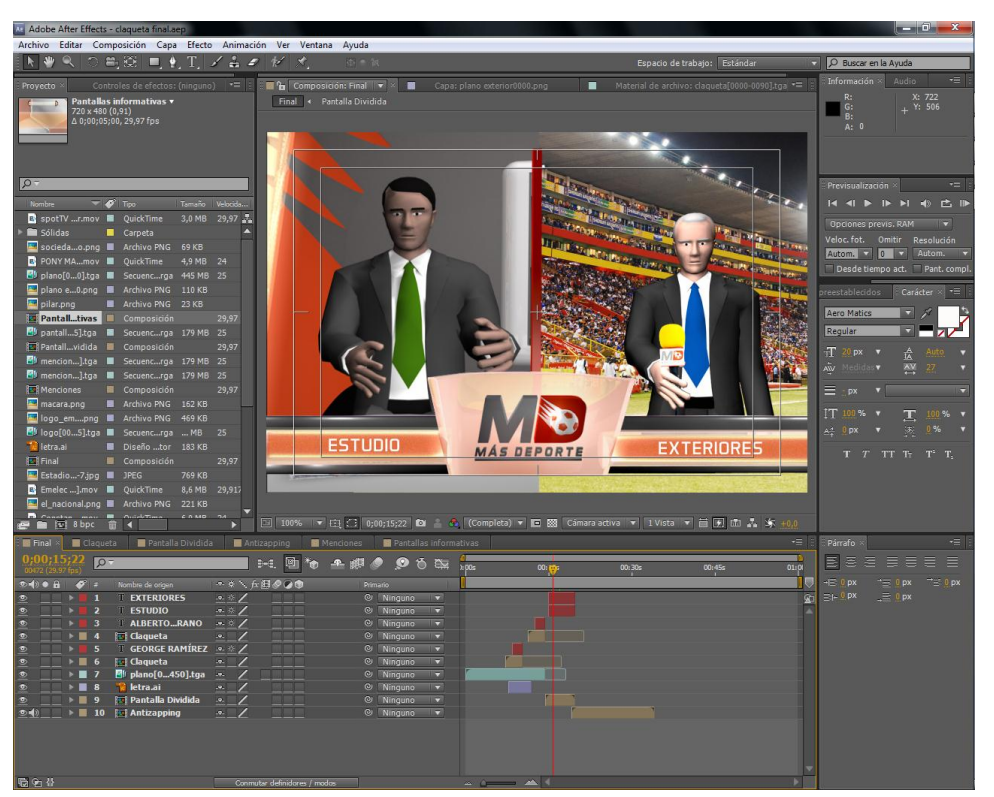

**Figura 127** Post producción en Adobe After Effects

# **5.6 PANTALLA INFORMATIVA**

Esta pantalla sirve para informar al televidente noticias importantes, datos, en este caso se usa para mostrar los partidos próximos que se jugarán. Se usó como fondo la pelota de fútbol en macro girando en su propio eje, la sobreimposición en el cual irá el título de la información o la serie a la que pertenecen los equipos y el número de fecha del campeonato que se jugará.

Como recursos se usaron 2 barras negras horizontales que se desplazan hacia abajo y hacia arriba respectivamente para luego aparecer un pilar brilloso con opacidad que va en aumento en el que aparecerá la información.

Los textos importantes estarán resaltados con la forma de la letra D del logotipo con un contorno plateado delgado, en el caso de informar una fecha de juego se escribirá el nombre de cada equipo con su respectivo escudo y con la fuente tipográfica Aeromatics. Toda esta pieza es realizada en post producción ya que lo que está modelado son piezas que se las ha realizado previamente para las demás animaciones.

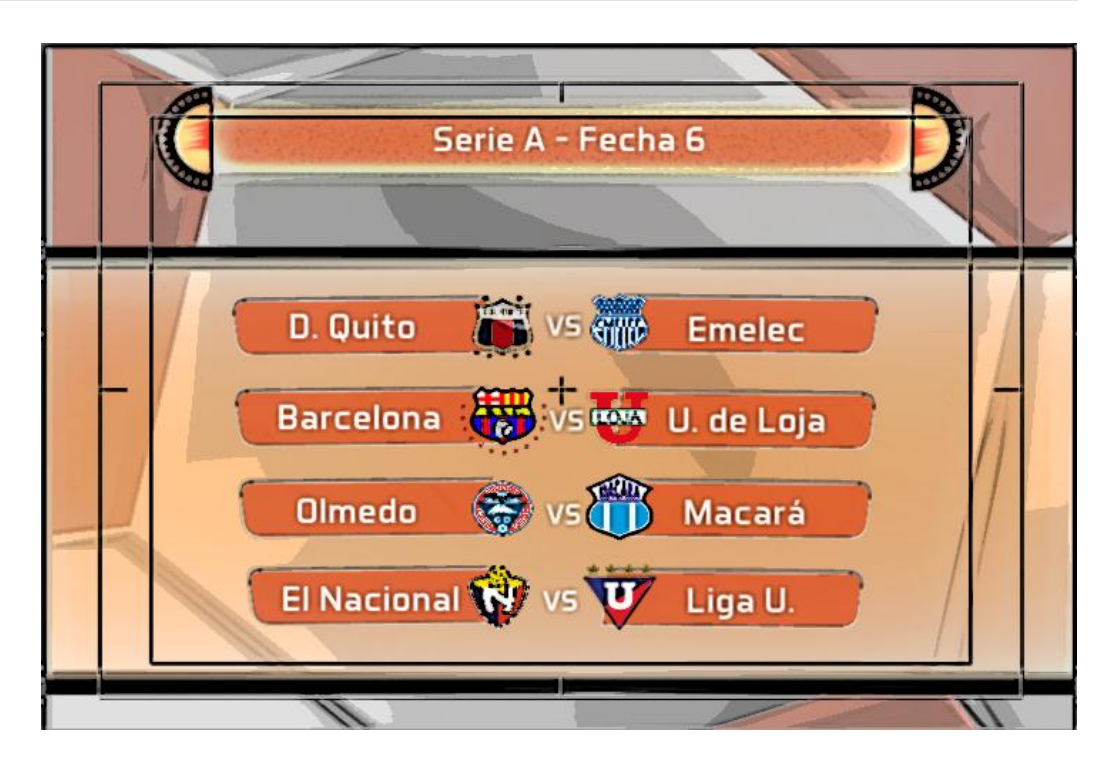

**Figura 128** Pantalla Informativa

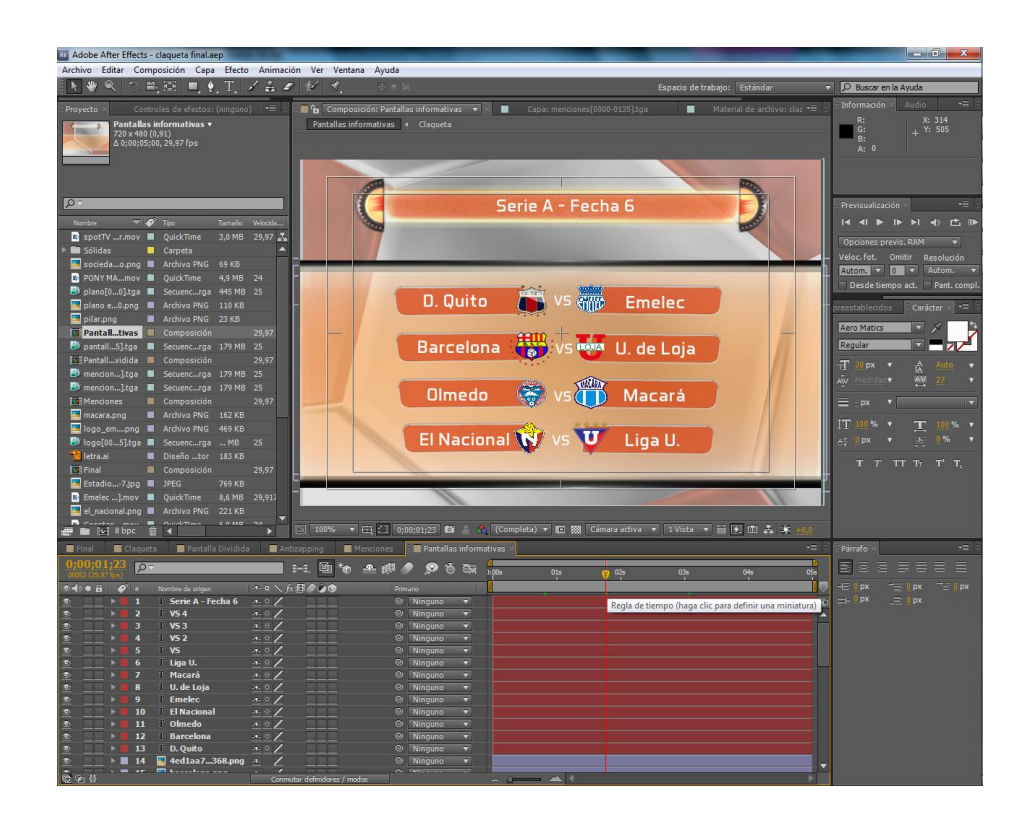

**Figura 129** Pantalla dividida en proceso de post producción

## **5.7 ANTI ZAPPING**

Esta animación se la reproduce justo antes de comerciales y su función es la de enganchar al televidente con la noticia más importante que tendrá el programa así no optará por cambiar de canal.

Siguiendo la misma línea de las anteriores piezas se hace uso de la pelota del logotipo como fondo hecha macro, en movimiento y con un poco de opacidad sobre fondo gris. La estructura del anti zapping es hecha en Cinema 3D, luce igual que la pantalla dividida con la diferencia que se usaron las paredes de las escenografía juntas en color naranja con textura más brillante que las paredes del set como parte de la pantalla en el que irá el clip con la noticia.

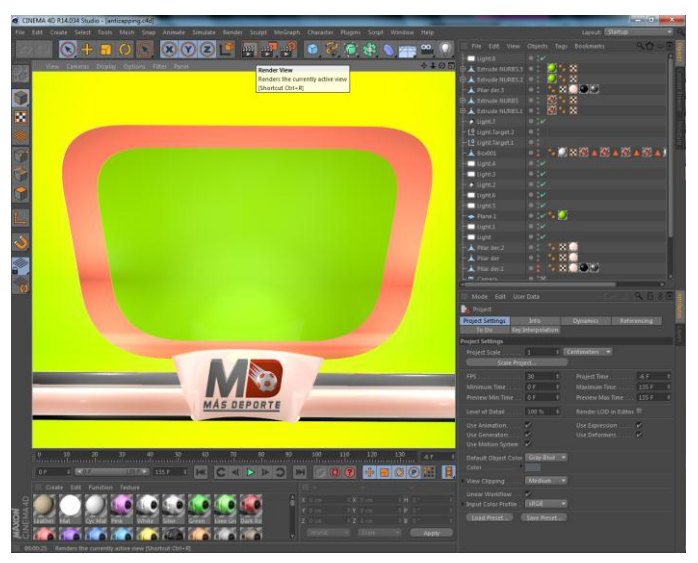

**Figura 130** Estructura hecha en Cinema 4D

A esto lo acompañará una sombreimposición en la que irá las palabras ¨Más adelante¨ en la parte superior con la fuente tipográfica Aeromatics y en la parte inferior irá la animación ya creada en pantalla dividida.

Se lo hizo sobre un fondo croma para luego adjuntar el clip que se desee poner.

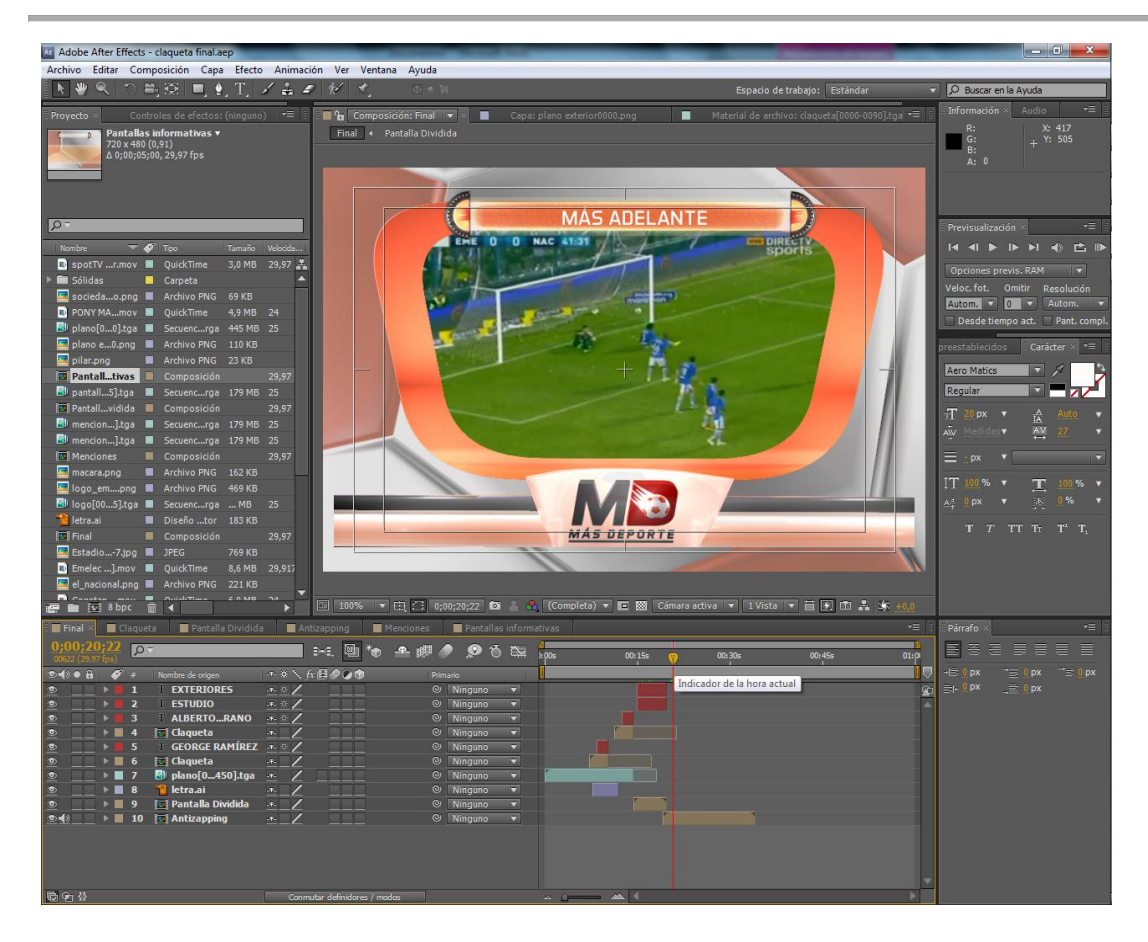

**Figura 131** Post producción

#### **5.8 MENCIONES O AUSPICIANTES**

La función de esta es nombrar los auspiciantes del programa. Para esto en cinema 4D se usó el diseño utilizado en la sobreimposición pero en una escala mayor, aquí se coloca el logo en el centro sin ningún tipo de efecto de resplandor o brillo antes usado, luego hace un giro en 90 grados y se abre. De fondo se coloca la pelota una vez más en macro y girando en su propio eje en opacidad y con fondo gris.

En postproducción se usó una barra fluorescente en el que se hace el efecto de holograma y de ahí desprende la pantalla de las menciones.

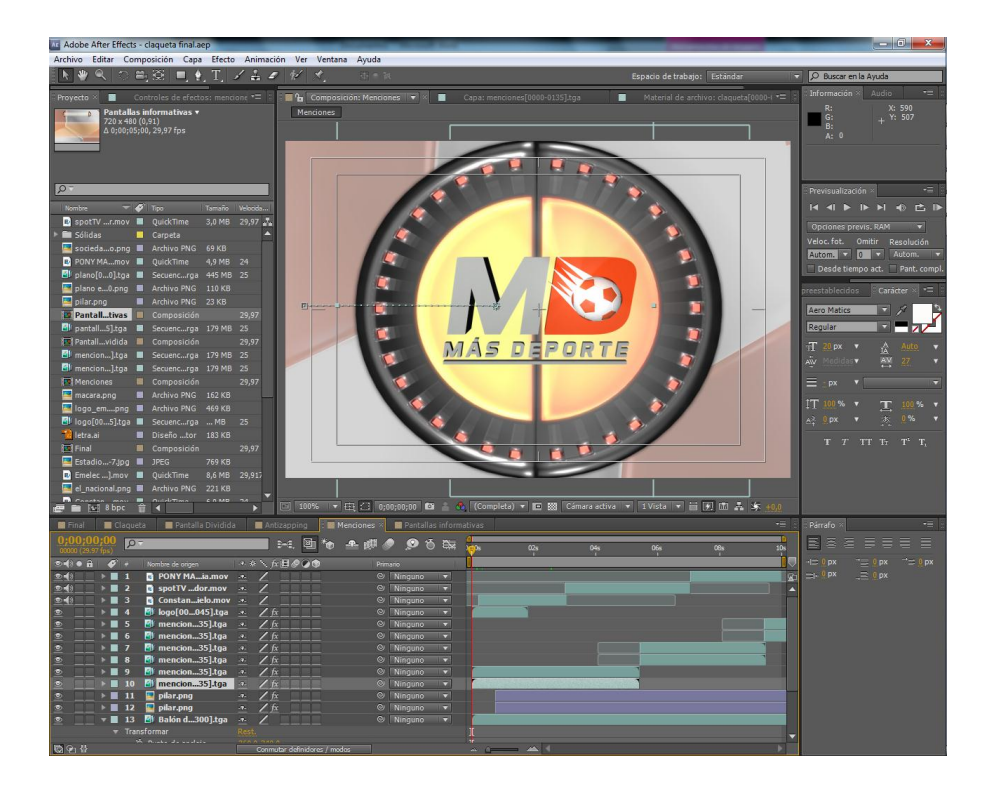

**Figura 132** Elementos en macro

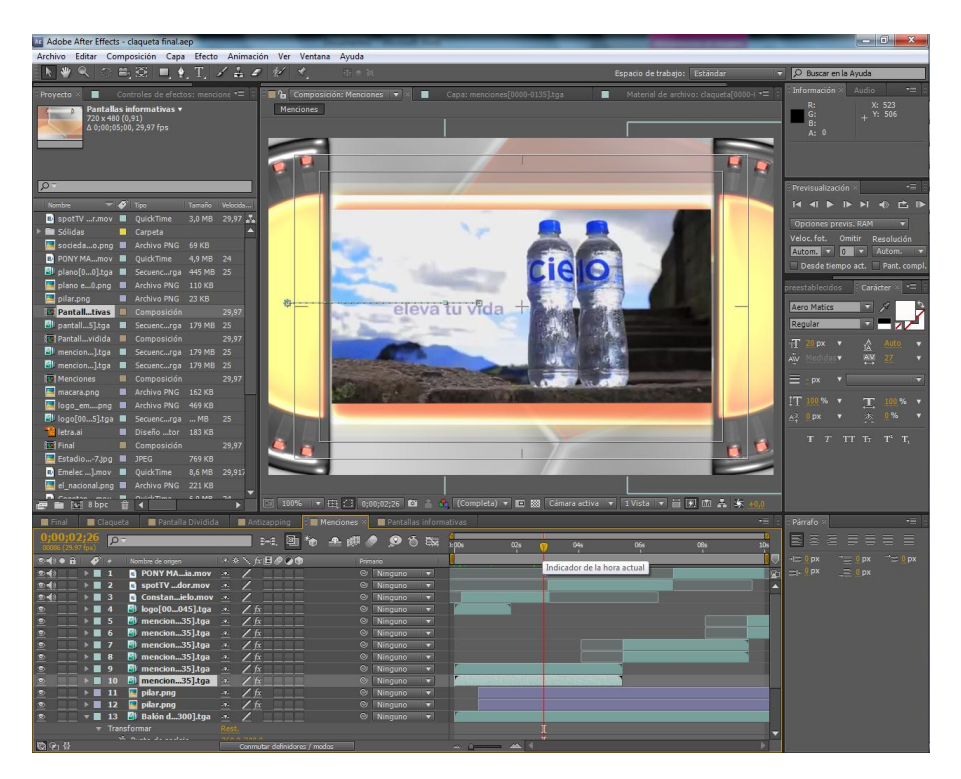

**Figura 133** Menciones final

### **5.9 TABLA DE ALINEACIÓN**

En esta tabla se mostrarán los jugadores que están convocados y sus posiciones en el juego del partido que se esté o vaya a jugarse. Esta animación es la misma hecha en la pantalla informativa. Cuenta con una sobre imposición que lleva el título de alineación seguido de un guión y el número de la fecha que se juega (fuente tipográfica: Aeromatics), junto a esto se ubicará una imagen de una cancha de césped en la que se pondrá en medio de este el escudo y camisetas del equipo que contarán con las formas resaltadas basadas en la letra D que llevarán el nombre de cada jugador. Se usa de fondo la pelota animada girando en su propio eje en macro.

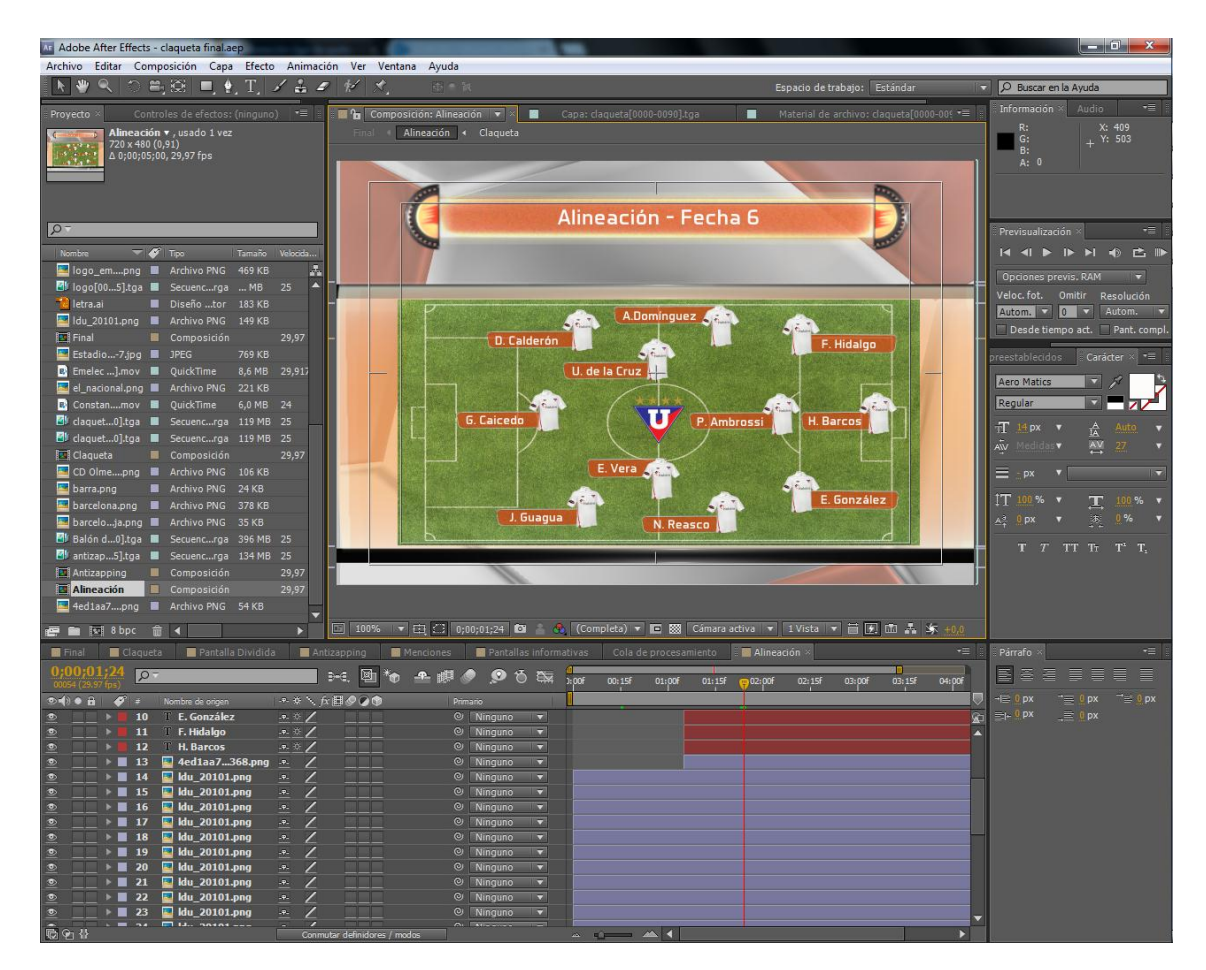

**Figura 134** Tabla de alineación siendo post producida

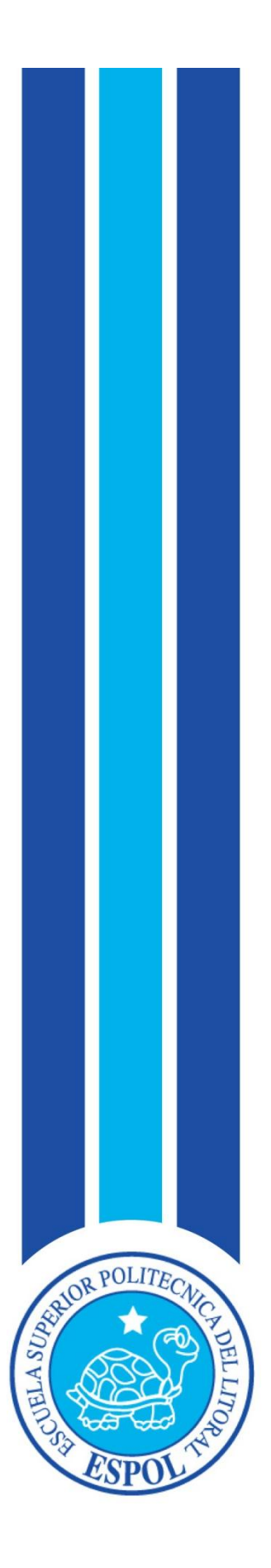

**CAPÍTULO VI IMPLEMENTACIÓN DE LA ESCENOGRAFÍA**

## **6. IMPLEMENTACIÓN DE LA ESCENOGRAFÍA**

Para la elaboración de esta escenografía se ha tomado como referencia el movimiento artístico arte deco debido a las formas geométricas la simplicidad que este conjuga en sus piezas artísticas que van de la mano con las formas que lleva el logotipo de ¨Más Deporte¨. El Art Deco también ha inspirado en la implementación de contraste de colores brillantes del juego de luz y sombra dándole un toque moderno y sobrio a la escenografía.

### **6.1 PROCESO DE ELABORACIÓN**

La escenografía de un programa de television es uno de los aspectos importantes el cual gracias a la correcta investigación previa de movimientos artísticos, tendecias e información del grupo objetivo se puede desarrollar un set acorde y atractivo hacia los futuros espectadores.

La escenografía es el producto final después del proceso de pre producción, es la imagen tangible y es uno de los elementos que harán que posibles espectadores se queden engachados con el programa.

El mismo debe cumplir aspectos funcionales que han sido adaptados al área designada en el estudio de television de Caravana TV en la ciudad de Machala. Es decir que la escenografía que se plantea está diseñada con las medidas del set en donde se graba el programa ¨Más Deporte¨ en la actualidad (2014).

Cada elemento de la escenografía ha sido pensado para que cumplan una función visual y se ha diseñado pensando en la movilidad de cámaras y perspectivas ideales para cada composición de plano.

La formas usadas dentro del set tienen como referencia el logotipo de igual manera los colores, en cuanto a elementos extras se tiene los 2 televisores led en posición vertical en los cuales se proyectará un sin fin o clips si el caso así lo requiera, estos televisores deberán tener una angulación de 30 grados para no tener problemas con la iluminación en cámara.

### **6.1.1 BOCETOS**

Antes de materializar la escenografía se pasa por un proceso de búsqueda de ideas realizadas con la investigación recaudada previamente y plasmadas en un ¨borrador¨ inicial que se muestran a continuación.

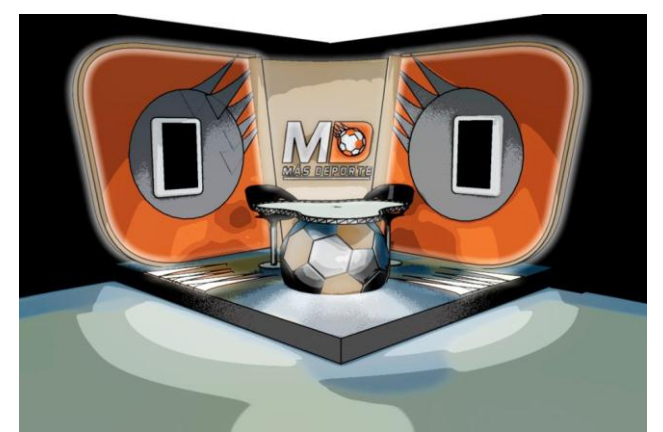

**Figura 135** Boceto de la escenografía

# **6.1.2 LEVANTAMIENTO EN 3D**

Del boceto final del set escogido se realiza la elaboración del mismo para convertirlo en tercera dimensión.

Con ayuda del software 3D cinema 4D R13 se contruye desde cero cada elemento en escala real con las medidas proporcionadas con anterioridad y en tres dimensiones de la escenografía el cual va tomando una figura realista gracias a las texturas usadas simulando materiales que se emplearán en el montaje tangible.

El modelador también usará una simulación de luces las cuales darán una vista previa de como será la fotografía del set final, en esta fase podría también intervenir el técnico de iluminación o el director de fotografía para sugerirle al modelador puntos de luz en lugares estratégicos.

El modelador deberá tomar en cuenta angulaciones de cámara que se usará en el programa al aire.

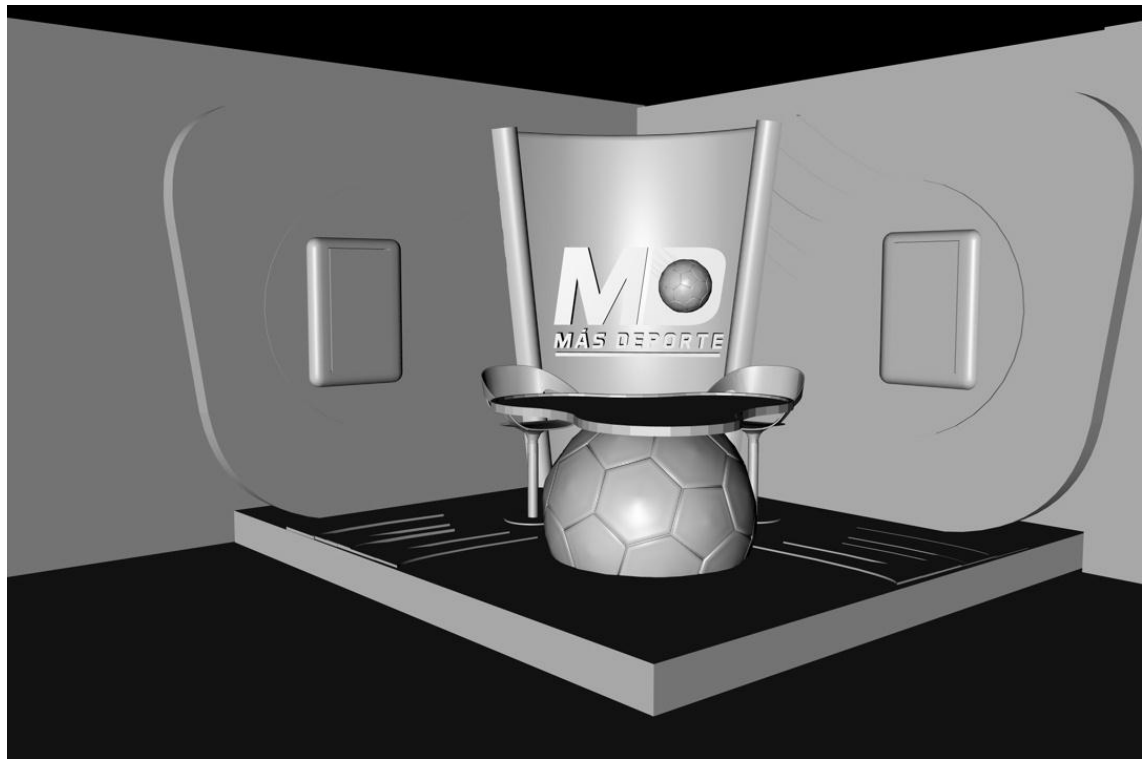

 **Figura 136** Escenografía en 3D sin texturizar

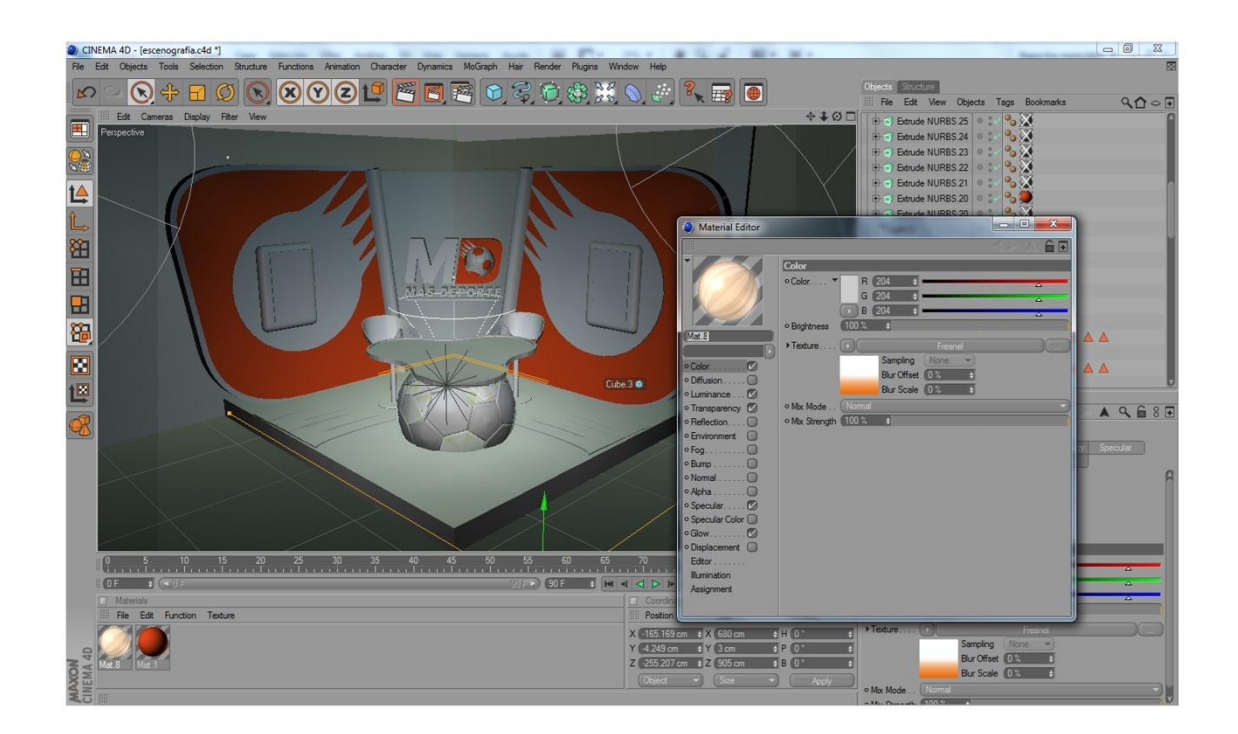

 **Figura 137** Texturizando escenografía en 3D

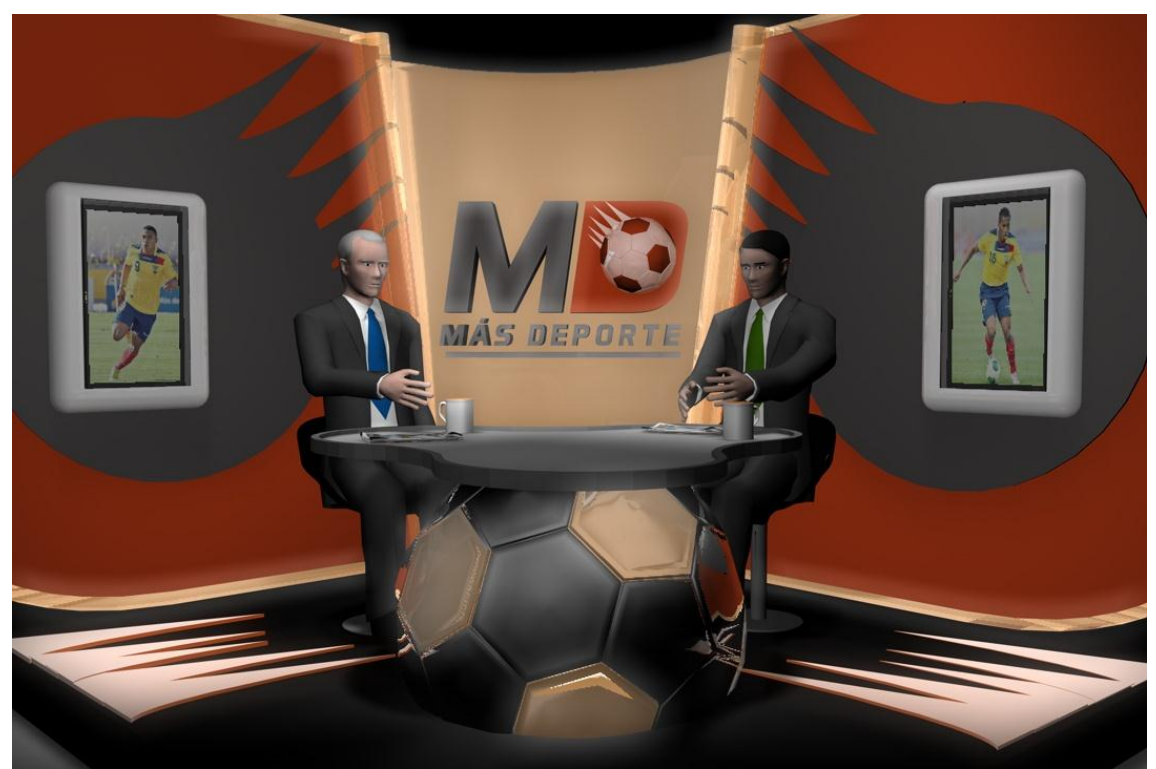

 **Figura 138** Plano general de la escenografía en 3D

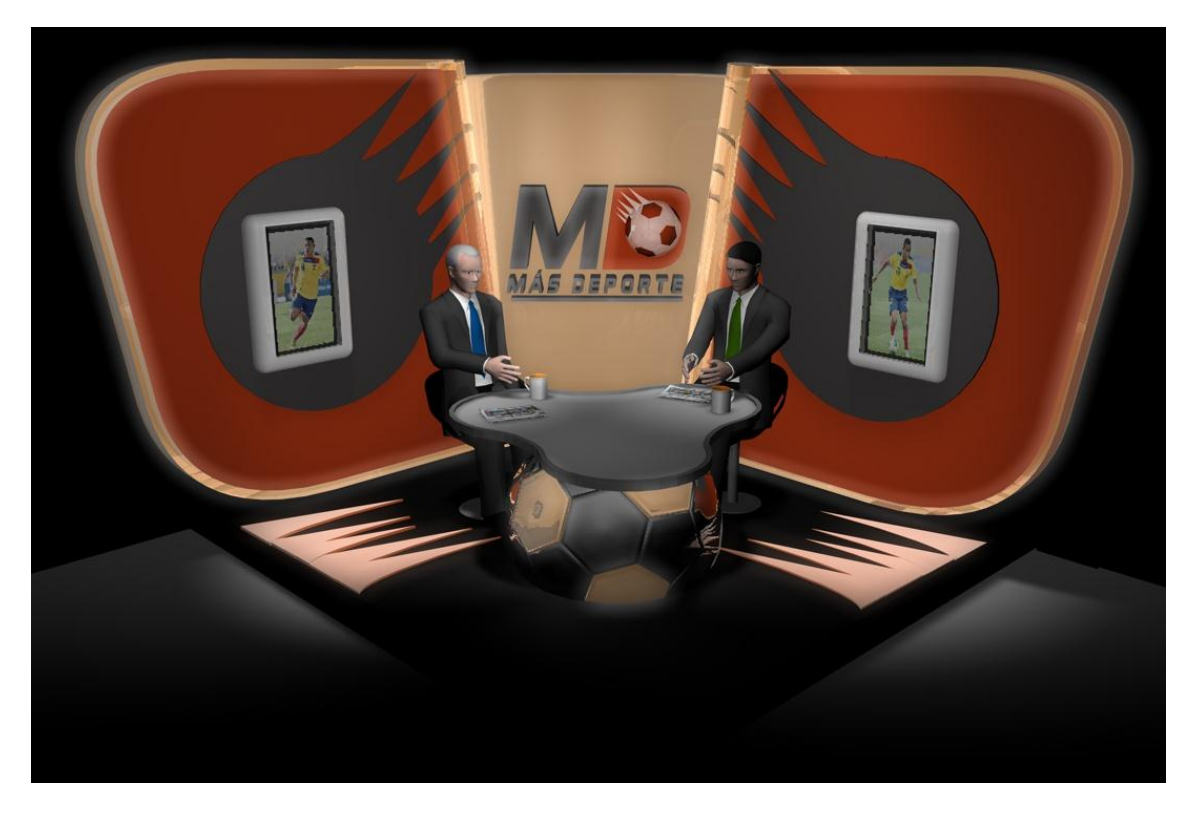

 **Figura 139** Plano panorámico de la escenografía 3D

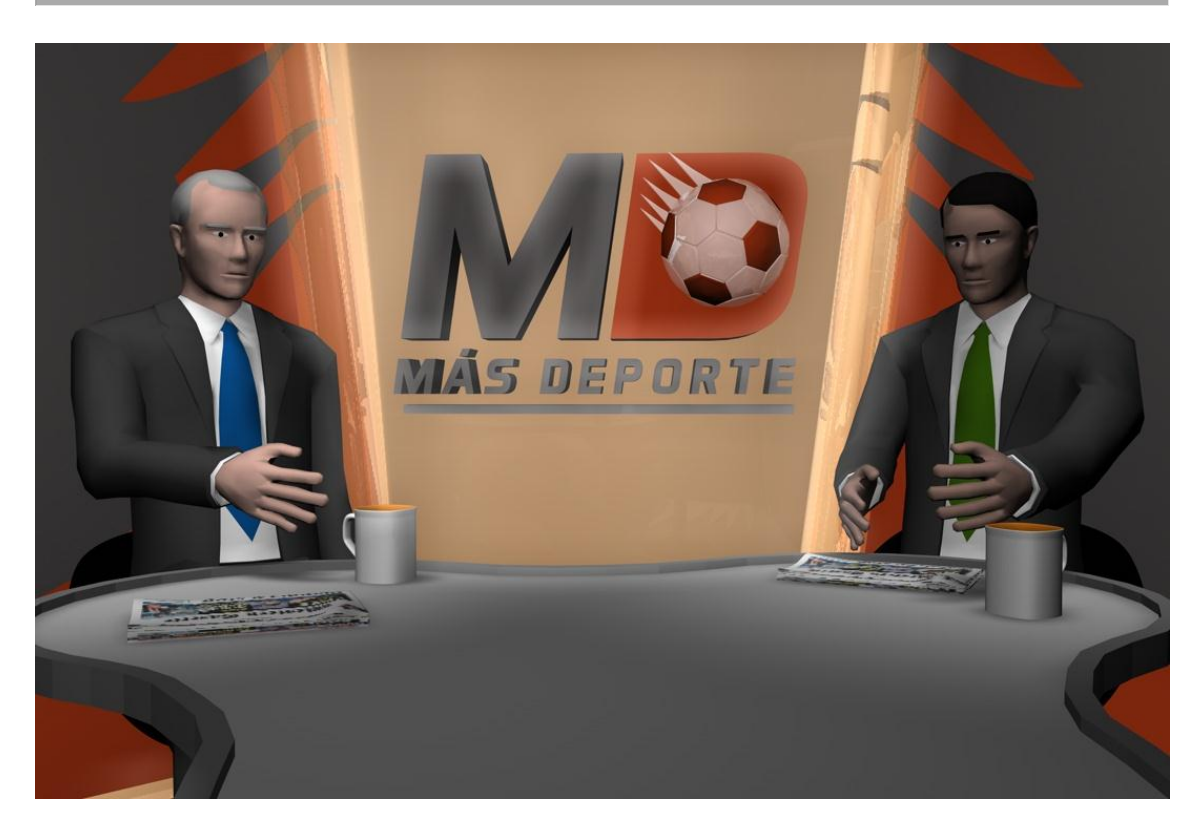

 **Figura 140** Plano medio de la escenografía

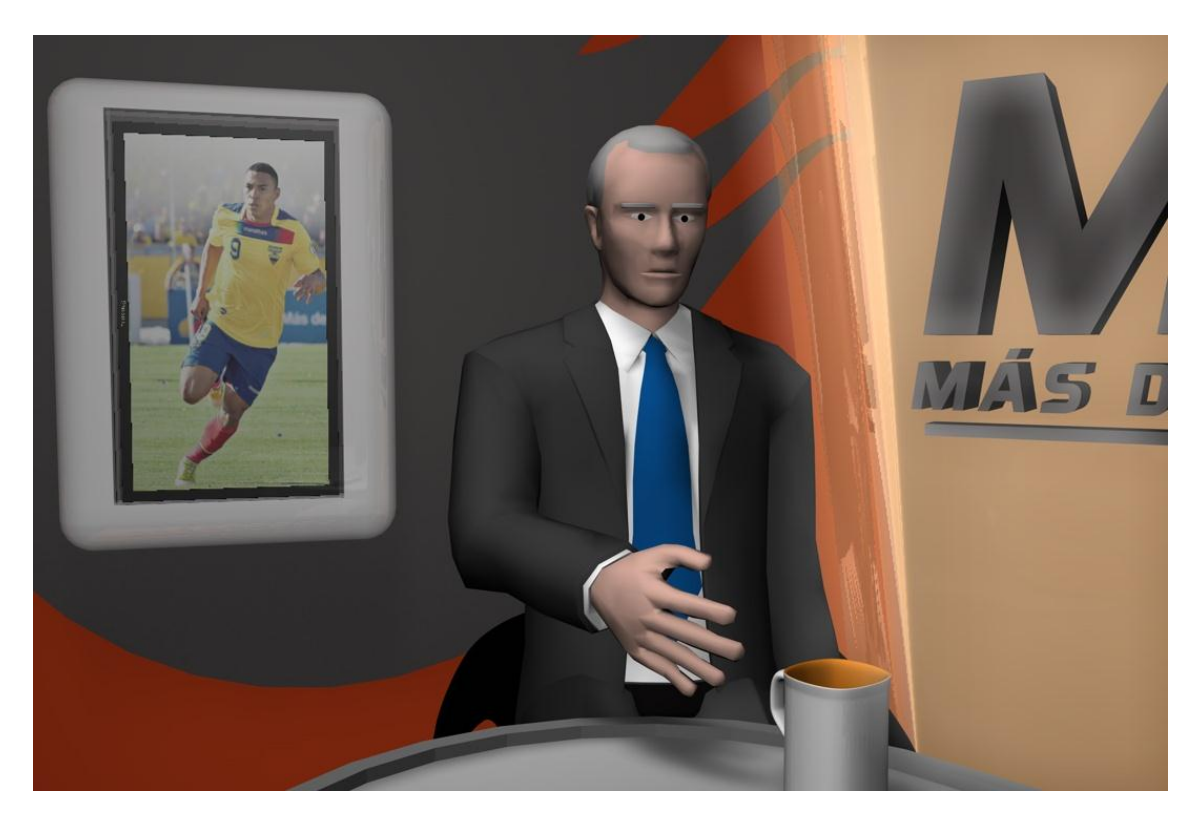

 **Figura 141** Plano medio de la escenografía 3D

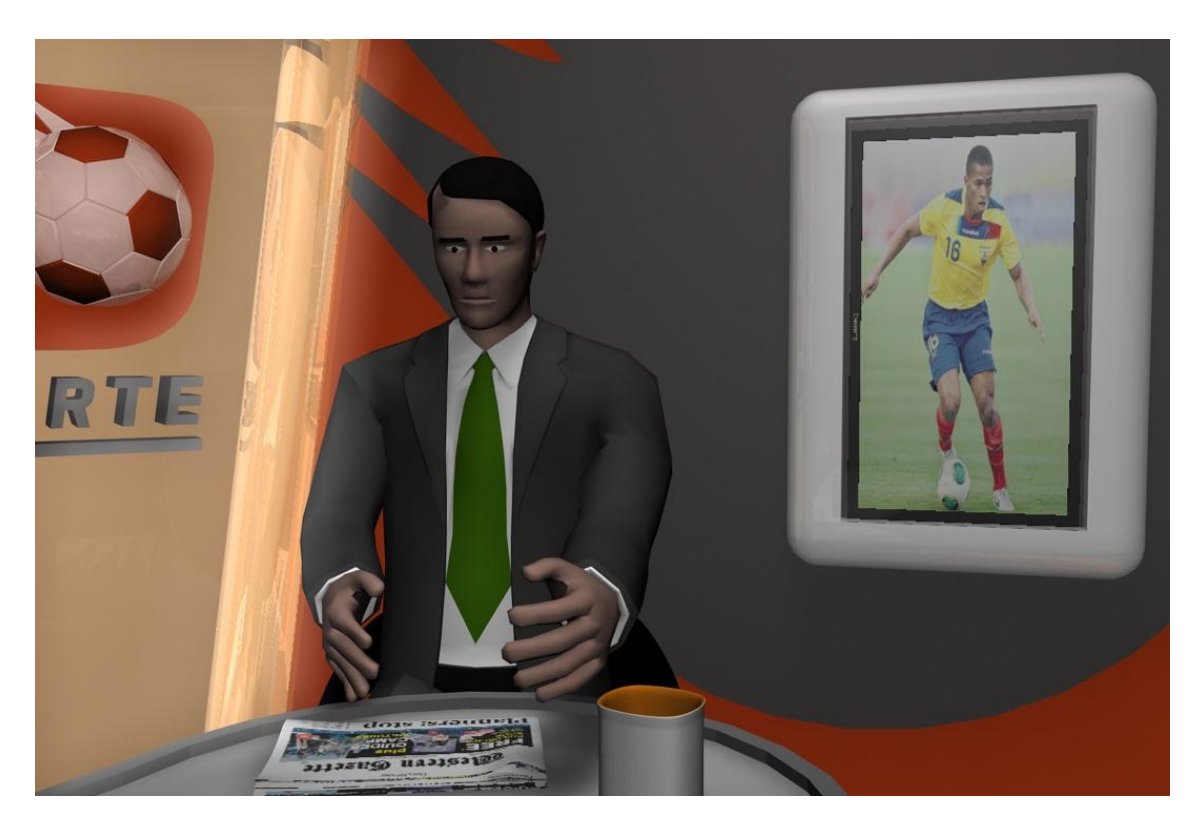

 **Figura 142** Plano medio de la escenografía con presentador

#### **6.2 ILUMINACIÓN**

Proporcionar una buena iluminación en la escenografía es parte fundamental de la fotografía de este producto audiovisual ya que ubicadas en lugares estratégicos le darán realce y crearán la atmósfera adecuada para lo que se quiere proyectar en pantalla.

Para la iluminación de ¨Más Deporte¨ se ha tomado en cuenta las siguientes consideraciones:

Debido al espacio reducido otorgado para el set del programa se opta por usar 2 luces de fondo para realzar la profundidad que existe entre los presentadores y el set, también se ha ubicado otras 2 luces las cuales servirán para iluminar y colorizar a cada presentador en su respectivo puesto.

Tomando en cuenta el concepto del programa los presentadores no se moverán por lo que no se ha puesto alguna luz extra que los sigue.

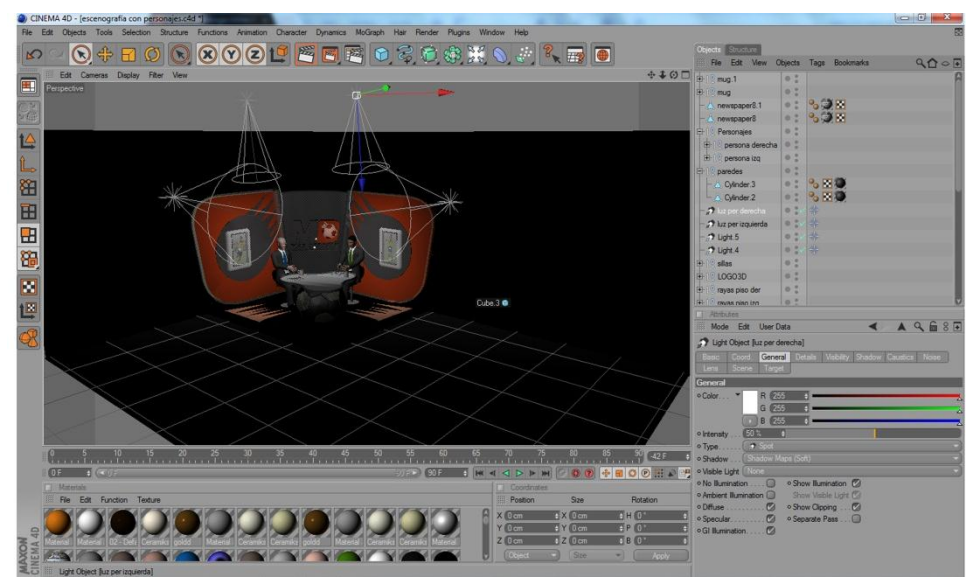

**Figura 143** Proceso de iluminación de la escenografía

#### **6.3 MATERIALES SUGERIDOS**

En el proceso de diseño de escenografía también fue pensado el material con el que se haría la misma así como la calidad y el precio por lo que a conveniencia del programa se ha acordado utilizar:

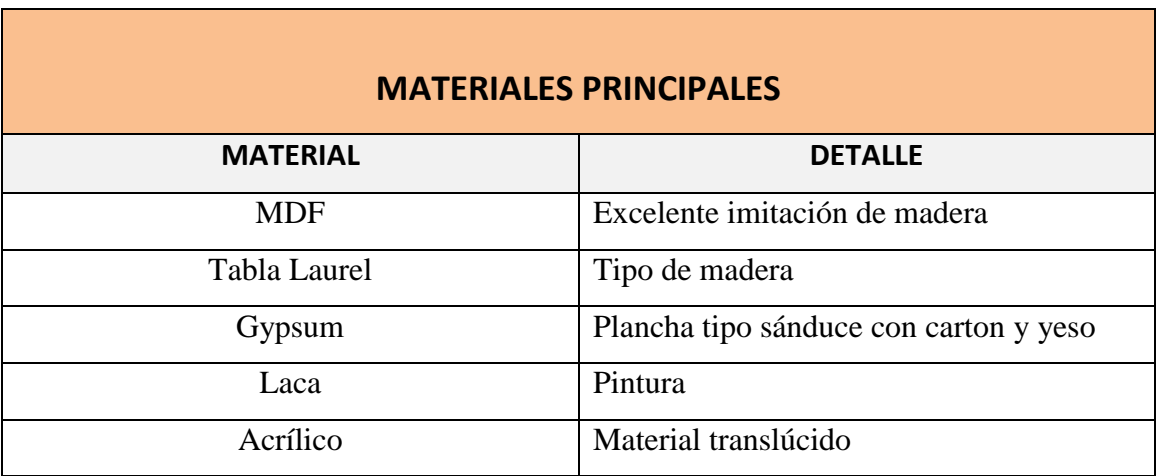

 **Tabla 4** Materiales de escenografía

#### **6.4 MANO DE OBRA**

Es el personal requerido para la elaboración de cada pieza de la escenografía y del levantamiento físico de la misma. Para la construcción del set el personal de esta area deberá regirse a las especificaciones establecidas anteriormente y debe ser supervisado por el director de arte encargado.

| <b>EQUIPO DE TRABAJO</b>                     |                                               |
|----------------------------------------------|-----------------------------------------------|
| <b>CARGO</b>                                 | <b>FUNCIÓN</b>                                |
| Arquitecto                                   | Supervisa y establece planos.                 |
| Ebanista                                     | Construye muebles u otras piezas de Madera.   |
| Pintor                                       | Da color a las piezas que lo necesiten.       |
| Electricista                                 | Encargado de instalaciones eléctricas.        |
| Maestro de acrílico, vidrio, vinil, aluminio | Profesional en el manejo de estos materiales. |
| Luminotécnico                                | Montaje de luces según lo establecido.        |

 **Tabla 5** Equipo de trabajo de escenografía

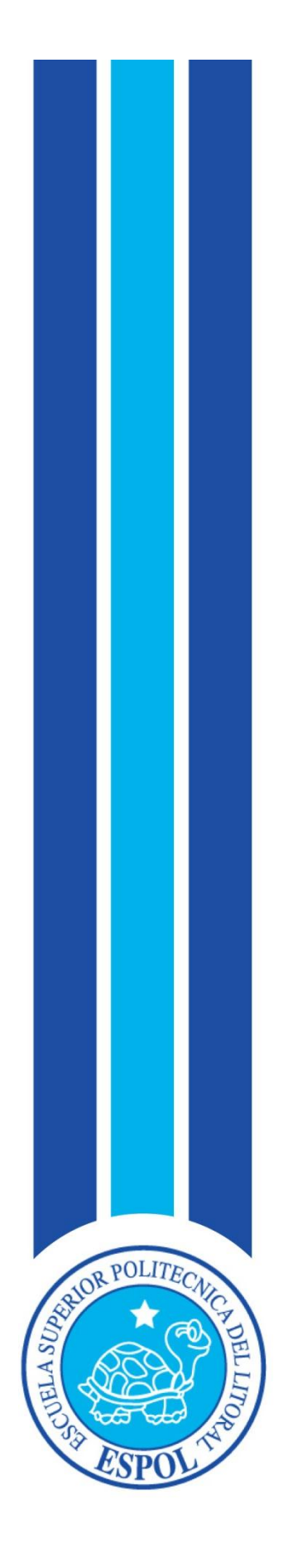

**CAPÍTULO VII PRESUPUESTO, CRONOGRAMA Y ORGANIGRAMA**

# **7. PRESUPUESTO, CRONOGRAMA Y ORGANIGRAMA**

#### **7.1 PRESUPUESTO**

Se le llama presupuesto al cálculo y negociación anticipado de los ingresos y gastos de una actividad económica (personal, familiar, un negocio, una empresa, una oficina, un gobierno) durante un período, por lo general en forma anual. Es un plan de acción dirigido a cumplir una meta prevista, expresada en valores y términos financieros que, debe cumplirse en determinado tiempo y bajo ciertas condiciones previstas, este concepto se aplica a cada centro de responsabilidad de la organización. El presupuesto es el instrumento de desarrollo anual de las empresas o instituciones cuyos planes y programas se formulan por término de un año.

Elaborar un presupuesto permite a las empresas, los gobiernos, las organizaciones privadas o las familias establecer prioridades y evaluar la consecución de sus objetivos. Para alcanzar estos fines, puede ser necesario incurrir en déficit (que los gastos superen a los ingresos) o, por el contrario, puede ser posible ahorrar, en cuyo caso el presupuesto presentará un superávit (los ingresos superan a los gastos).

En el ámbito del comercio, presupuesto es también un documento o informe que detalla el coste que tendrá un servicio en caso de realizarse. El que realiza el presupuesto se debe atener a él, y no puede cambiarlo si el cliente acepta el servicio.

El presupuesto se puede cobrar o no, en caso de no ser aceptado. El presupuesto puede considerarse una parte del clásico ciclo administrativo que consiste en planear, actuar y controlar o, más específicamente, como una parte, de un sistema total de administración.

El costo real total del proyecto queda plasmado en la elaboración de un presupuesto que incluya todos y cada uno de los gastos que se prevé hacer, podemos decir así mismo que el presupuesto es un cálculo anticipado de los ingresos y gastos de una actividad económica, en este caso un proyecto audiovisual.

Dicho presupuesto se completa durante el transcurso de la producción. Se recomienda dejar un margen de error, es decir, una caja chica para los imprevistos que puedan surgir. Teniendo esto, se podrán lograr los objetivos fijados, expresado en valores y términos financieros que deben cumplirse en determinado tiempo y bajo ciertas condiciones previstas. (Jiménez, s.f.).

Todos los valores que se establecen dentro de los presupuestos son asumidos por la producción la cual es la encargada de administrar y coordinar cada uno de los recursos que se necesitan para la elaboración de un programa de televisión.

#### **7.1.1 COSTOS SOBRE LA LÍNEA**

Son gastos externos que influirán en la producción del proyecto audiovisual. En el mismo se incluye los sueldos del personal que se va a contratar por ejemplo: director, productor, editor, presentadores, etc.

Existen diversas formas de calcular estos costos, por ejemplo: de manera semanal, mensual o por el tiempo en el que dure el programa de televisión, esta medida se puede tomar ya que ciertos cargos dentro del proyecto no serán necesarios durante toda la producción, sino en ciertas etapas de la misma.

# **7.1.2 COSTOS BAJO LA LÍNEA**

Son costos menores con los que ya cuenta el canal o productora, estos incluyen toda la parte operativa (recursos técnicos, computadoras, personal operativo).

#### **7.1.3 PRESUPUESTO POR ETAPAS**

Dentro de este proyecto audiovisual, el presupuesto ha sido dividido en tres etapas muy importantes: Pre-Producción, Producción y Post-Producción. Los costos así mismo, serán desglosados según las actividades a realizar en cada etapa, esto incluirá los sueldos del equipo humano a intervenir, mano de obra y costos de los materiales.

# **7.1.4 COSTOS DE MATERIALES PARA LA ESCENOGRAFÍA**

Los costos de los materiales han sido calculados basados a la cantidad que se necesitará para construir la escenografía teniendo de la mano los bocetos y la línea gráfica clara, para así poder plasmar en medidas reales lo que se tenía en papel.

#### *Informe/ Materia/ Graduación ¨Dir. de arte enfocado al rediseño de la imagen del programa ¨Más Deporte¨ de Caravana TV (Región El Oro)¨*

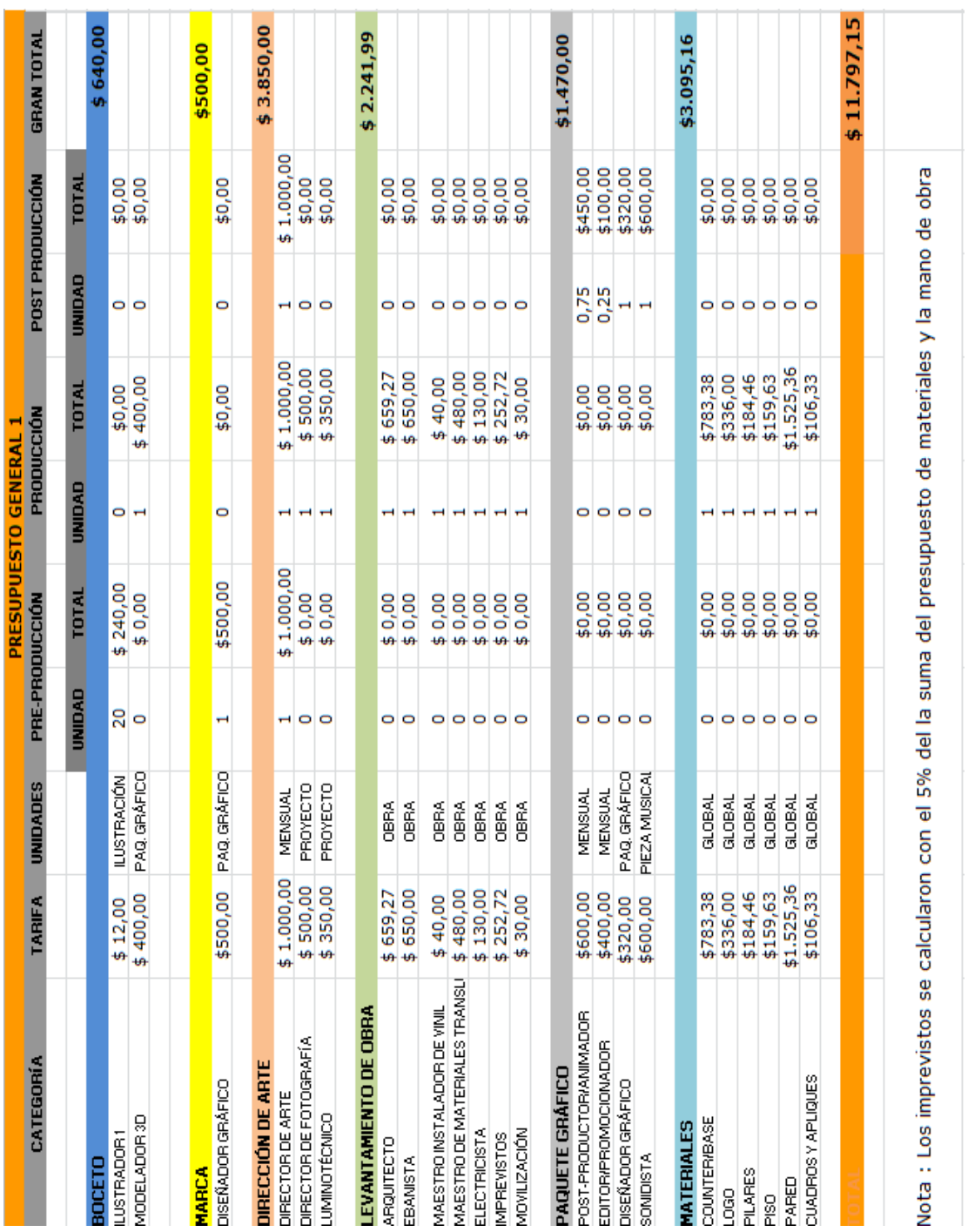

**Figura 144** Presupuesto general opción 1

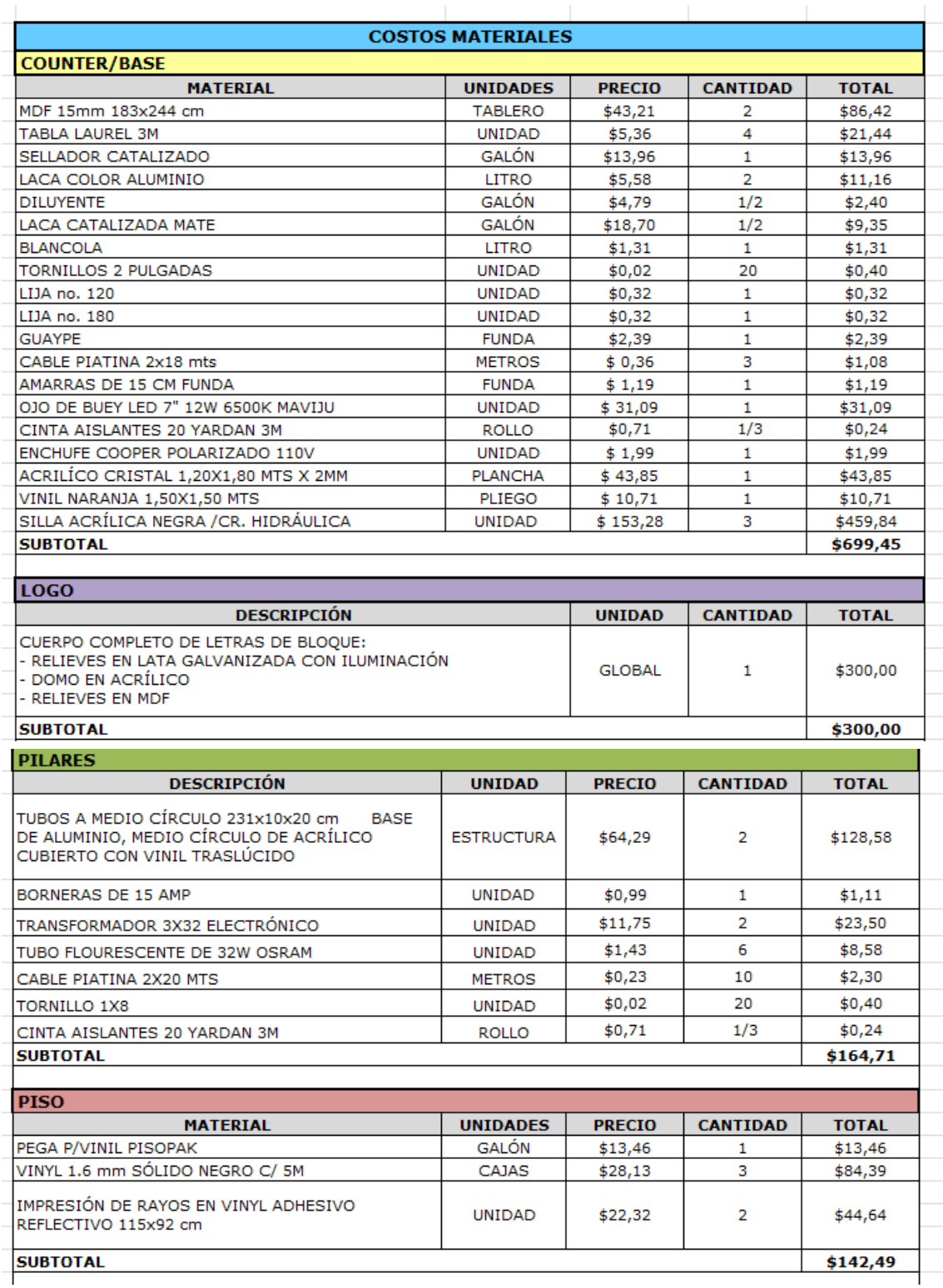

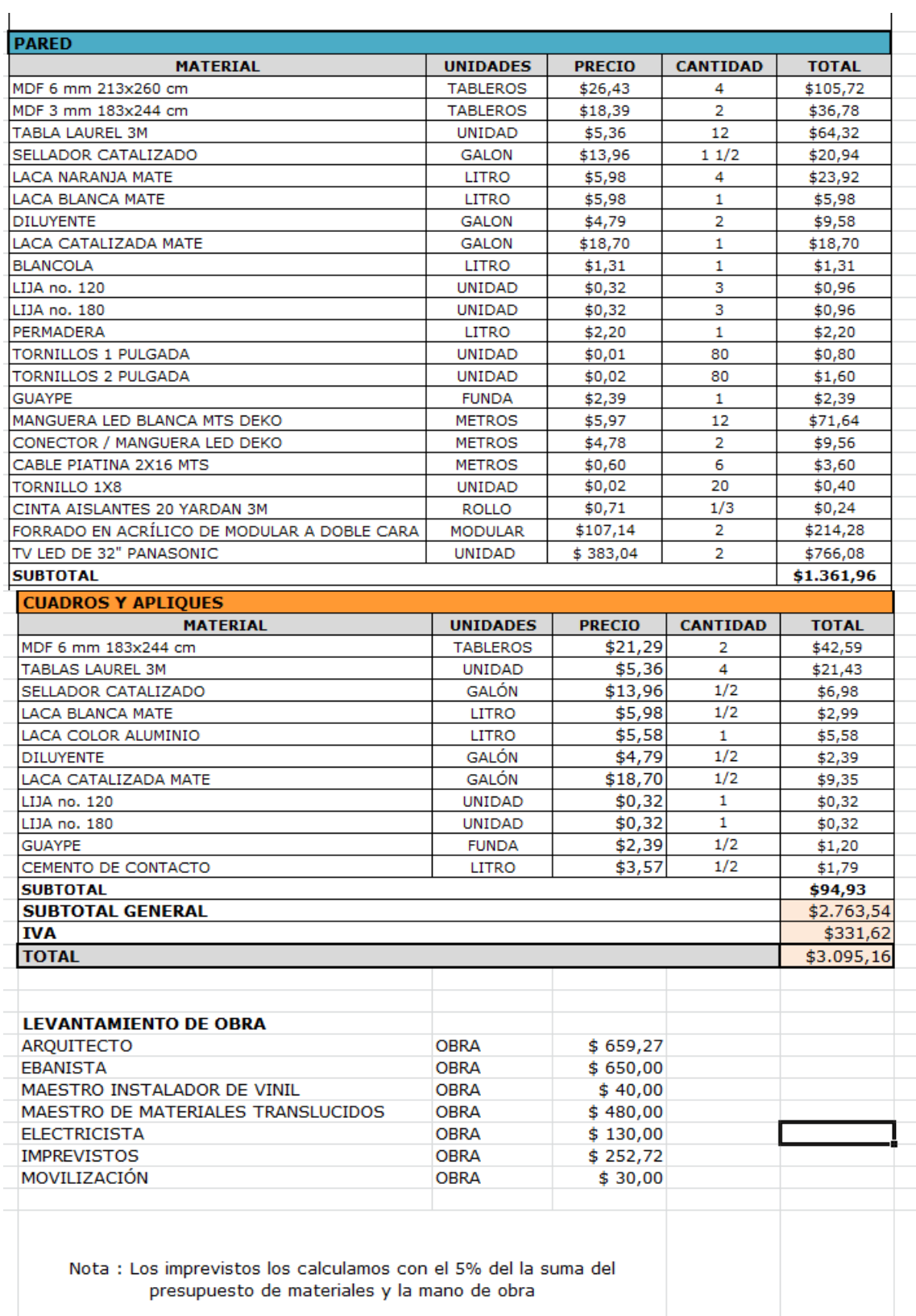

**Figura 145** Presupuesto de materiales 1

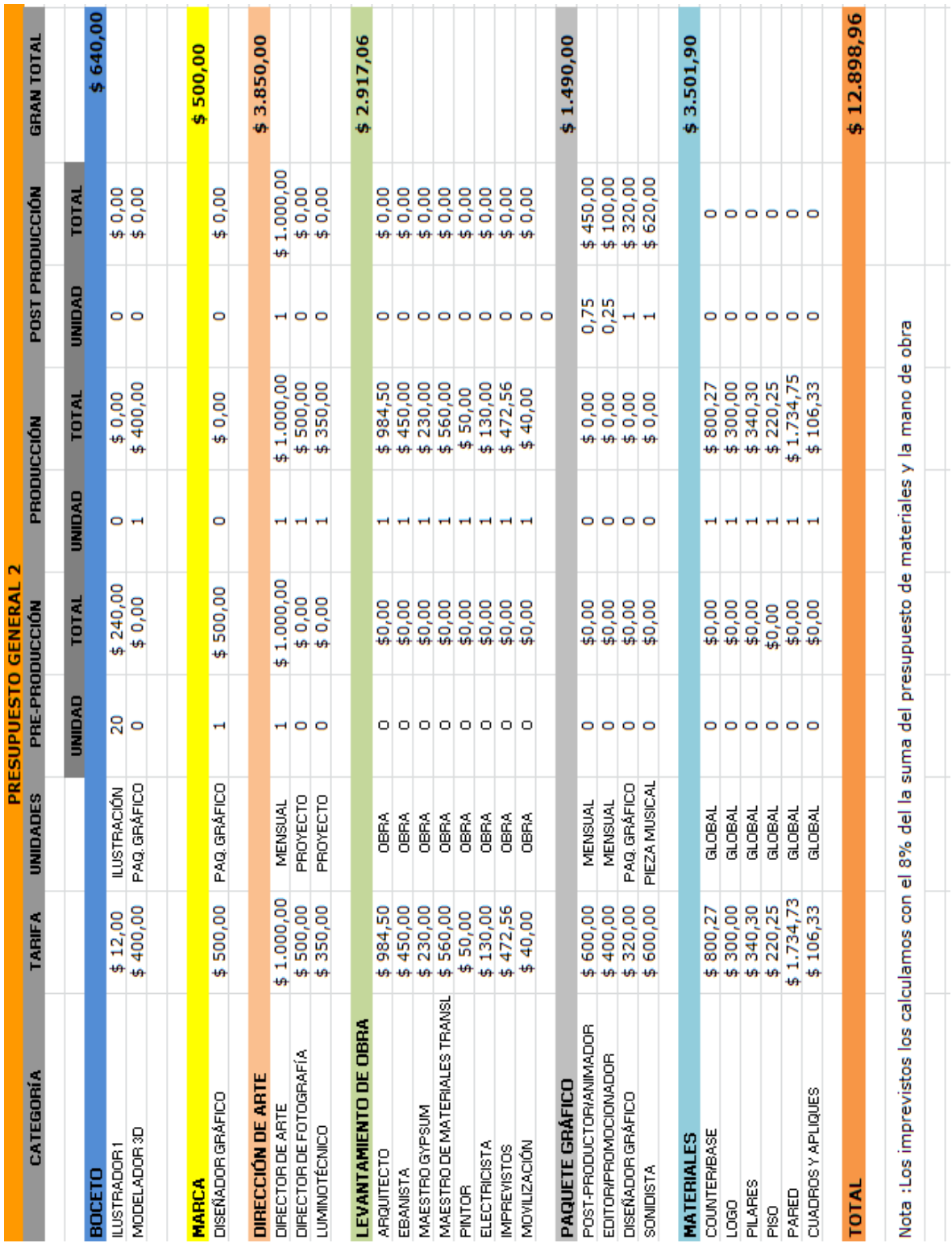

**Figura 146** Presupuesto general opción 2

#### *Informe/ Materia/ Graduación ¨Dir. de arte enfocado al rediseño de la imagen del programa ¨Más Deporte¨ de Caravana TV (Región El Oro)¨*

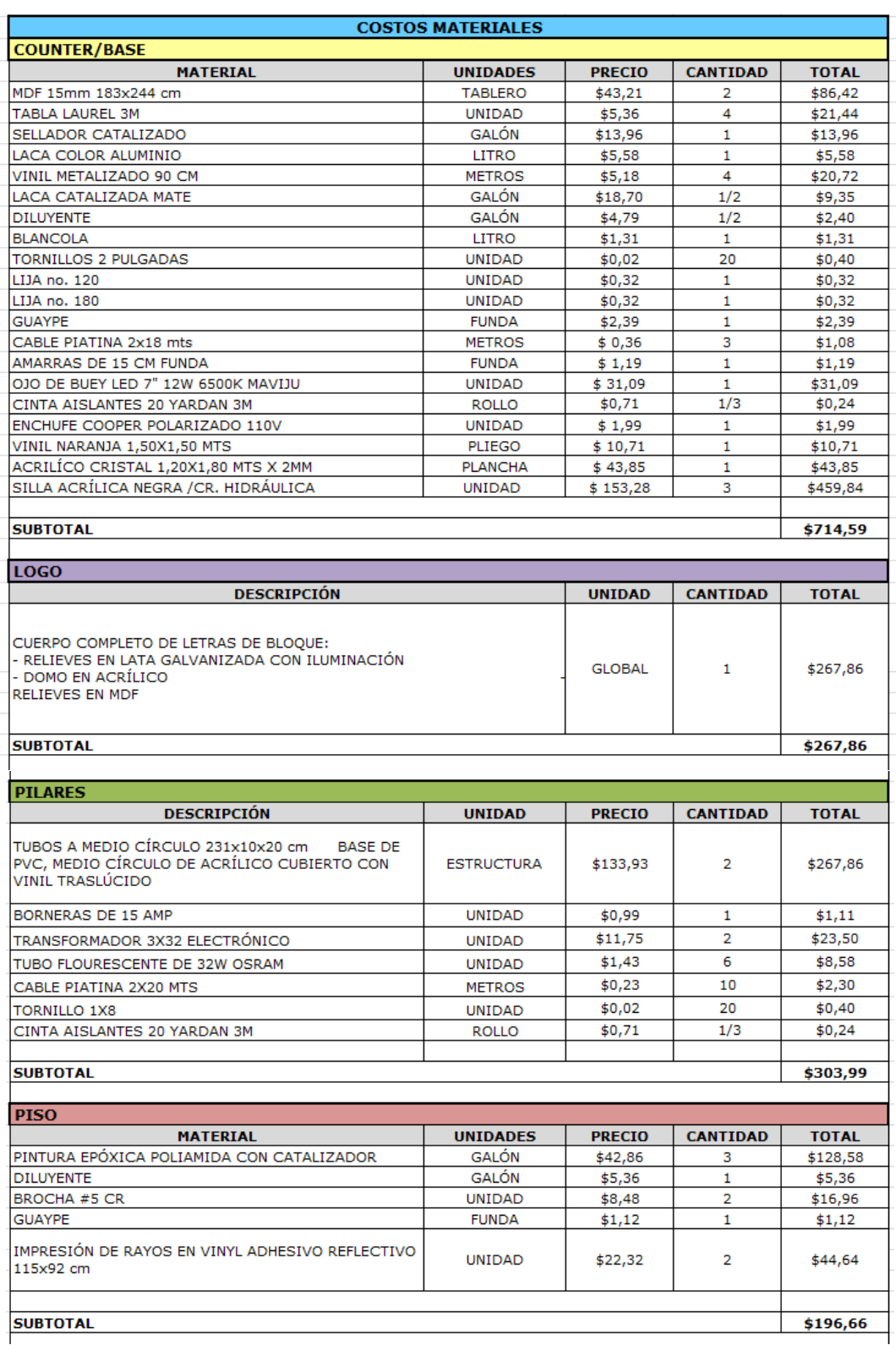

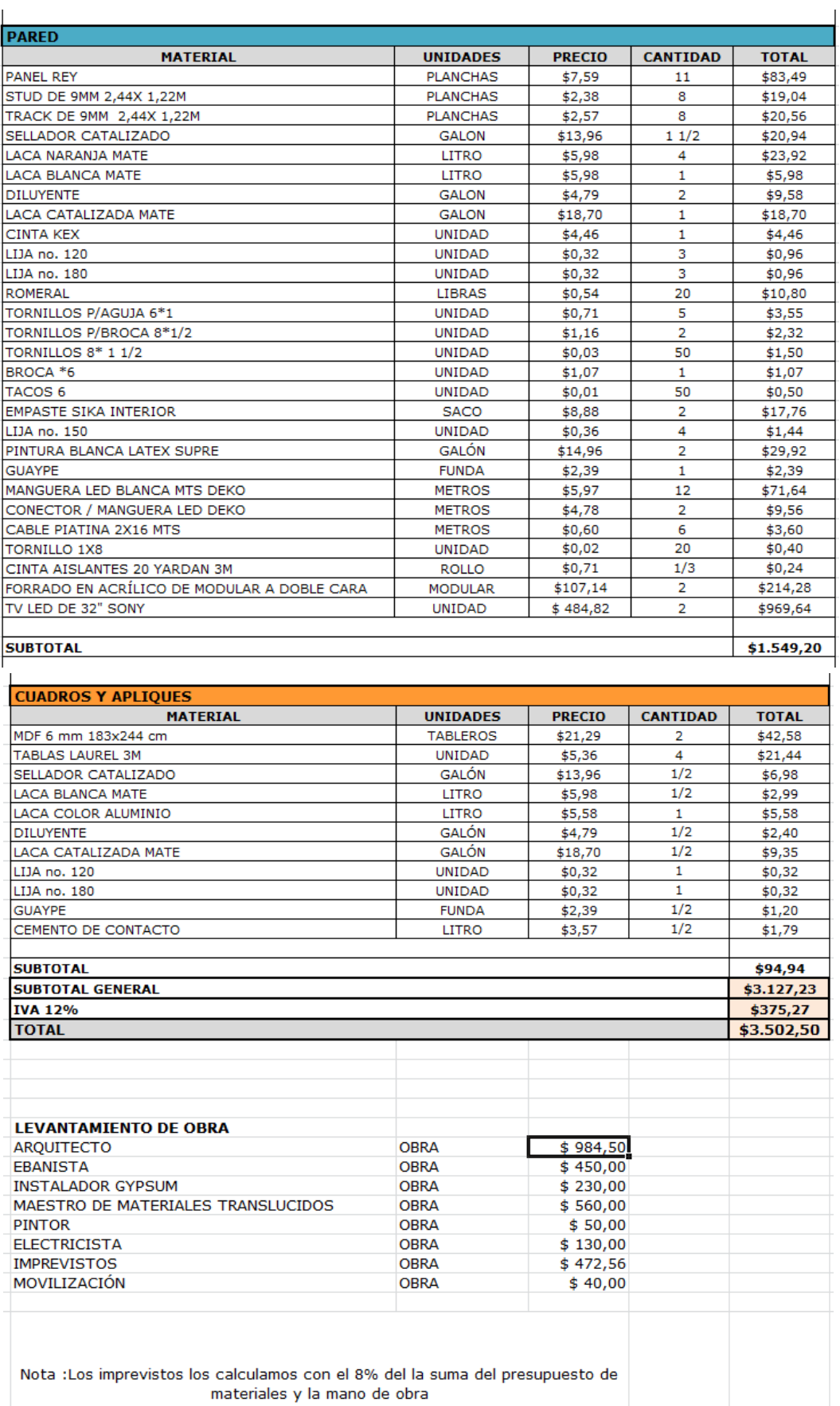

**Figura 147** Presupuesto de materiales opción 2

# **7.1.5 ENTREGABLES**

Al final de la elaboración de este proyecto se hará entrega de la nueva línea gráfica del programa la cual consta de: Un logotipo y sus aplicaciones, piezas gráficas para el contenido del programa listas para la utilización inmediata, diseño de escenografía y presupuestos sugeridos para el montaje de la misma y una guía del paso a paso de las piezas gráficas para una futura edición o manipulación de las mismas.

# **7.2 CRONOGRAMA**

Para la obtención del producto audiovisual final es necesario distribuir cronológicamente la intervención de cada área las cuales se han dividido en 3 etapas: Pre-Producción, Producción y Post Producción.

- *Pre-Producción:* Etapa de organización y planeamiento de los pasos a seguir para que el resultado de una producción sea favorable. Momento en el que se recolecta información y se realiza investigación del trabajo a realizar.
- *Producción:* Fase en la que se empieza a realizar los propuesto en la etapa anterior.
- Post-Producción: Última etapa del proceso de producción en el que se dará el acabado final alto audiovisual.

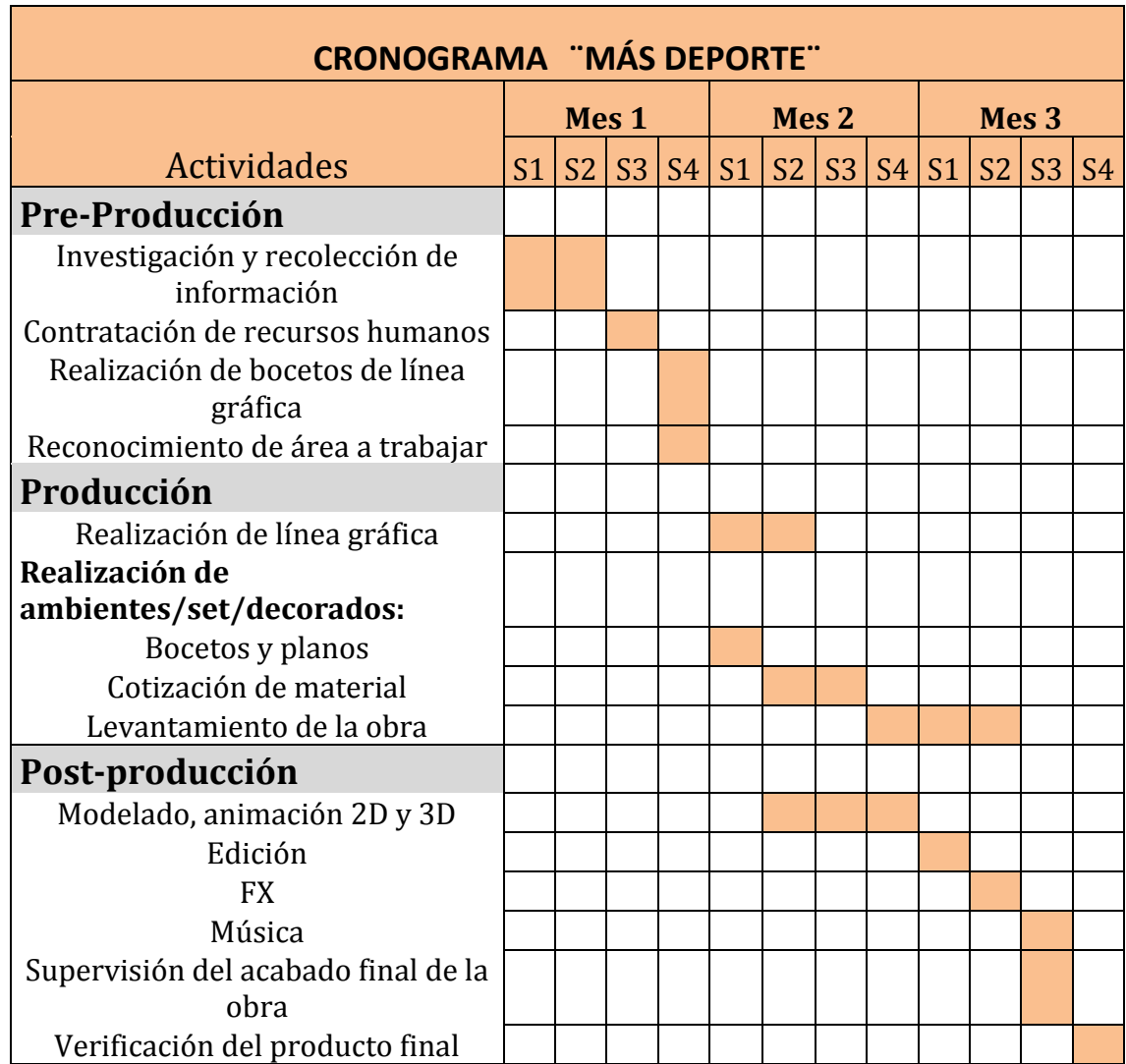

**Tabla 6** Cronograma de elaboración de programa ¨Más Deporte¨

# **7.2.1 PRE-PRODUCCIÓN**

La preproducción es la etapa más trascendental en el proceso de producción audiovisual. En este momento del proceso se fijan los elementos estructurales del proyecto, se define el equipo técnico y artístico que será parte del mismo. Aquí es cuando se prepara más detalladamente los elementos que necesitará el proyecto en cuestión. Si en esta etapa se organiza correctamente las necesidades posteriores se correrá menos riesgos de que un fallo no previsto arruine el producto.

En esta etapa del proyecto se deberá investigar el género televisivo, así mismo analizar tendencias, colores, formas, estilos, etc, luego de la investigación, se procede a realizar los primeros bocetos y borradores sobre la línea gráfica que se desea manejar, las escenografías que se van a construir y el personal que será parte del proyecto, detallado con fechas y tiempos de entrega.

La medición de área será tomada a partir del espacio con el que cuenta el canal para el programa deportivo "Más Deporte", en base a esas medidas se trabajarán las escenografías necesarias teniendo en cuenta los parámetros del diseño, en cuanto a estética, tamaño, color y forma.

# **7.2.2 PRODUCCIÓN**

Dentro de esta etapa es cuando la línea gráfica se empieza a desarrollar dentro de los programas respectivos, así mismo el set se comienza a construir en base a los bocetos y dibujos previamente trabajados haciendo el levantamiento respectivo de 2D a 3D, cuidando los detalles de estructura, textura, iluminación y ambientación.

Partiendo de los bocetos del set, se procede a realizar una cotización de los materiales a utilizarse para la construcción del mismo, se investiga sobre los materiales que puedan ayudarnos a plasmar con exactitud lo que tenemos en papel. Hay que tener muy en cuenta el tema de proveedores, calidad, precio, etc ya que se debe trabajar de la mejor manera, el objetivo final es lograr que el set mimetice lo plasmado en la etapa de pre producción utilizando el presupuesto establecido.

Luego de las mediciones y parámetros revisados con el personal, se procede a construir el set con las personas requeridas para la obra bajo la revisión y supervisión del Director de Arte.

# **7.2.3 POST-PRODUCCIÓN**

Para finalizar, en esta etapa se le agregará los últimos detalles a la línea gráfica, se le aplicarán animaciones, se editará lo que se necesite, se sonorizará y se le agregarán efectos especiales en caso de necesitarlos.

Todo eso en cuanto a la línea gráfica, pero cuando hablamos del set, en esta etapa seguirán las revisiones y supervisiones de la mano del Director de Arte hasta que estime conveniente, logrando así que todo esté terminado dentro de los parámetros y tiempo antes expuestos.

#### **7.3 ORGANIGRAMA**

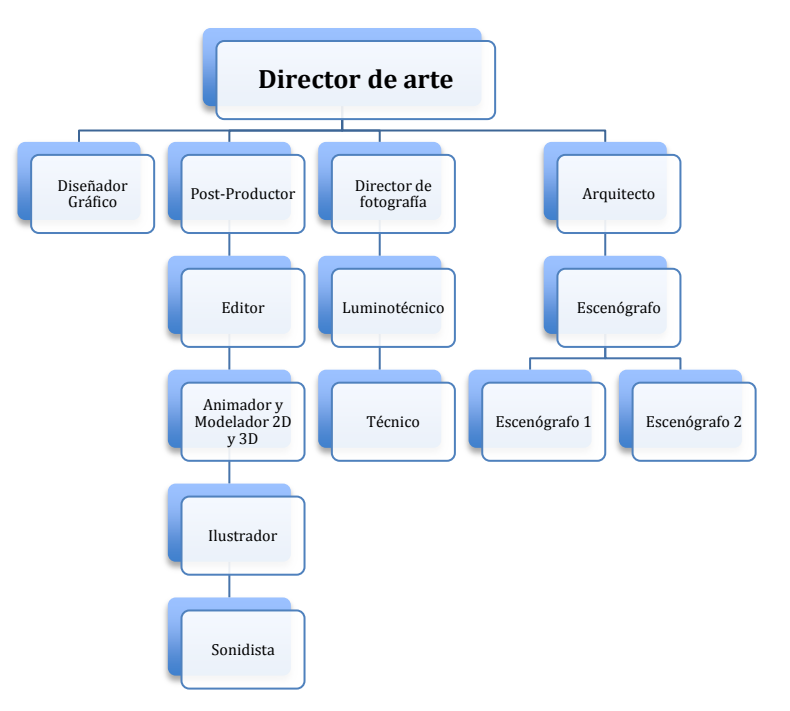

 **Figura 148** Organigrama

# **7.3.1 RESPONSABILIDADES Y ACTIVIDADES DE CADA MIEMBRO DEL EQUIPO DE TRABAJO**

El equipo de trabajo y su contrato con este proyecto puede variar dependiendo de la fase en que se lo requiera y de como le convendría al mismo cobrar. Algunos profesionales cobrarán como proyecto total o por unidad.

#### **7.3.1.1 DIRECTOR DE ARTE**

El director de Arte es quien diseña, produce y dirige estéticamente una producción de cine o televisión. Es un profesional que sabe interpretar un guión y plasmarlo creando universos visuales con elementos estilísticos y recursos artísticos adecuados.

El Director de Arte es un artista, que domina la estética visual integral del cine y la televisión. Un espacio donde se adquieren las herramientas para generar escenografías diferentes, crear locaciones con estilo, recrear diversos ambientes y caracterizar adecuadamente un personaje con el vestuario, peinado y maquillaje combinando texturas, formas y colores.

El Director de Arte es un profesional que trabaja en grandes productoras de cine y televisión, canales y agencias de publicidad, coordinando y dirigiendo un equipo de trabajo compuesto por ambientadores, escenógrafos, vestuaristas, maquilladores y peinadores para brindarle al Director una estética integral del Producto Audiovisual. (Universidad de Palermo, 2000)

# **7.3.1.2 DISEÑADOR GRÁFICO**

La misión de todo diseñador gráfico consiste en comunicar visualmente ideas en términos de forma y comunicación partiendo desde los fundamentos del diseño. El diseñador gráfico se provee de información sobre lo que se desea comunicar, luego genera ideas que traducirá en imágenes y texto adecuado al medio de difusión y al público que consume el producto.

El diseñador transmite un concepto por un mensaje visual de manera clara, directa y entendible para el receptor.

# **7.3.1.3 ILUSTRADOR**

Es un artista que utiliza su talento para comunicar por medio de representaciones visuales un mensaje. Las ilustraciones son utilizadas para comunicar conceptos complicados o para hacerse una idea de cómo se verá o debe verse algún producto visual.

### **7.3.1.4 ANIMADOR Y MODELADOR DE 2D Y 3D**

El modelador de 2D y de 3D es quien crea gráficos en dos y en tres dimensiones (X, Y, Z) alto, ancho y profundidad de los objetos, es decir que a partir de los bocetos en papel, lo que hará el modelador de 2D y 3D es plasmar en tres dimensiones y con medidas reales el set del programa deportivo "Más Deporte".

El animador es un profesional que con una suseción de múltiples imágenes logra crear la ilusión de movimiento de objetos, la técnica que se utilice para realizar esta labor depende de cada sujeto.

# **7.3.1.5 DIRECTOR DE FOTOGRAFÍA**

El director de fotografía es la persona responsable de la creación artística de imágenes para la puesta en escena de producciones cinematográficas, televisivas y de video; generalmente para la realización de películas, videos musicales, series televisivas, así como trabajos publicitarios documentales y películas industriales.

Para la realización de esta labor, llevará a cabo decisiones respecto a la iluminación, ópticas, encuadre y composición, texturas, etc., para colaborar en la creación de la imagen de la obra. (Dura Creatividad, 2013).

# **7.3.1.6 LUMINOTÉCNICO**

Encargado de crear, dirigir y controlar la luz de los decorados para conseguir el efecto que se pretende. Estudia las necesidades de iluminación, elige los materiales necesarios, planifica y elabora los planos de planta de distribución de la luz y dirige el equipo de iluminación. (Slideshare, s.f.)
## **7.3.1.7 ARQUITECTO**

Este profesional del diseño y la construcción es el que plasma en espacios arquitectónicos diseños y formas para convertirlo en un lugar habitable para una determinada actividas humana. Sus conocimientos le permiten poder participar en todas las etapas del diseño y construcción de espacios.

El arquitecto debe ser prolijo y detallista para conocer todos los requerimientos del cliente antes de comenzar con la planificación del proyecto. Preparan documentos técnicos a menudo coordinados o con información provista por otros profesionales de muy variadas disciplinas como electricistas, mecánicos, plomeros, ingenieros civiles, topógrafos entre otros. (Arkiplus, s.f.)

## **7.3.1.8 ESCENÓGRAFO (EBANISTA)**

Es un artesano que se dedica a trabajar con todo tipos de maderas, sabe diferenciar la calidad de una y otra y tiene los conocimientos para crear y diseñar muebles de todo estilo.

# **7.3.1.9 ESCENÓGRAFO (MAESTRO DE VINIL, ACRÍLICO, ALUMINIO)**

Encargados de conseguir y trabajar con este tipo de materiales requeridos conformes a las especificaciones de los planos.

## **7.3.1.10 ESCENÓGRAFO (ELECTRICISTA)**

Es el profesional que se encarga de instalaciones y reparaciones que tienen que ver con la electricidad. Esta persona está encargada de arreglar enchufes, instalaciones de centros de carga, paneles eléctricos, instalaciones de luces, líneas de alta tensión, etc.

Al momento de construir una estructura, el electricista es parte importante del equipo que lo fabrica.

## **7.3.1.11 ESCENÓGRAFO (PINTOR)**

Esta persona se dedica al pintado de paredes y otras superficies interiores o exteriores. Este profesional sabe mediante técnicas como distribuir uniformemente la pintura por las superficies a pintar utilizando herramientas como brochas o rodillos.

El pintor suele ser contratado por los constructores o dueños de obras para dar color y personalidad a las paredes o superficies dependiendo el gusto.

#### **7.3.1.12 POST-PRODUCTOR**

Es el persona encargada de seleccionar el material grabado, para luego llevarlo a edición; este profesional es también el encomendado a realizar las piezas audiovisuales digitales que necesite el programa como bumper de entrada, claquetas, pantallas divididas etc como también del manejos de efectos especiales que se necesitaran, todo esto manejado en dos dimensiones.

Los efectos especiales crean una ilusión visual que el espectador no podrá ver de manera normal.

## **7.3.1.13 EDITOR**

Una vez terminadas las tareas dentro de las etapas antes mencionadas, va a ser quien edite y monte el material que se trabajó para realizar la pieza audiovisual definitiva, siempre respetando las indicaciones del director de arte.

El editor cuenta una historia gracias a las piezas que se le faciliten, ya sean estas imágenes, sonido, etc. Es el que recibe el material casi terminado y procede a montar o ensamblar según secuencias del material según su criterio y el del Director de Arte que será quien lo guíe en el camino.

## **7.3.1.16 SONIDISTA**

Se ocupa de los equipos de sonido necesarios de acuerdo con los requerimientos, es el que controla los sonidos de acuerdo a lo que se necesite para el proyecto audiovisual, esto incluirá diálogos, música y efectos sonoros.

El sonido de la mano con las imágenes crean una función específica, esto lo logra el sonidista luego de recibir el material del editor.

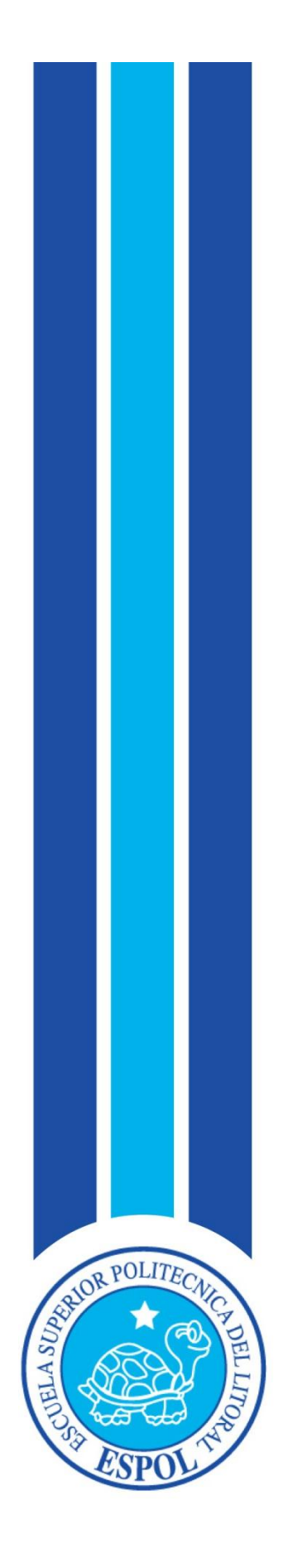

**CAPÍTULO VIII DERECHOS DE AUTOR**

## **8. DERECHOS DE AUTOR**

## **8.1 INTRODUCCIÓN**

Los derechos de autor constituyen uno de los principales derechos de propiedad intelectual, cuyo objetivo es dar solución a una serie de conflictos de intereses que nacen entre los autores de las creaciones intelectuales, los editores y demás intermediarios que las distribuyen y el público que las consume (Bondía, 1988).

Junto a los derechos de autor se encuentran los denominados derechos afines, conexos o vecinos, entre los que podemos mencionar los de los artistas intérpretes o ejecutantes sobre sus interpretaciones o ejecuciones, los derechos de los productores de fonogramas sobre sus grabaciones y los derechos de los organismos de radiodifusión sobre sus programas de radio y de televisión. Si utilizamos el término en inglés (intellectual property), su sentido es todavía más amplio, ya que también incluye lo que en España se denomina propiedad industrial, esto es, patentes, marcas, diseños industriales, etc.

La legislación española sobre derecho de autor sigue el modelo del sistema jurídico latino-continental, cuyas principales raíces en este caso se encuentran en el derecho francés y, en menor medida, en el germánico. Su esencia es que está constituido por un conjunto de normas y principios que regulan, por un lado, los derechos morales y, por otro, los patrimoniales que la ley concede a los autores por el simple hecho de la creación de una obra literaria, artística o científica. Ese doble carácter moral y patrimonial es característico de esta visión "continental" (droit d'auteur), en contraposición con la visión anglosajona (copyright), donde el componente moral no se ha incorporado hasta muy recientemente, y además con escaso entusiasmo (Fernández-Molina & Peis, 2001).

El término "copyright", tan utilizado internacionalmente, proviene del derecho anglosajón. En concreto, el Estatuto de la Reina Ana (1709), en Inglaterra, fue la primera norma en el mundo sobre los derechos de autor, y sirvió de inspiración para las legislaciones nacionales de otros países anglosajones, entre ellos Estados Unidos.

Hoy en día ambos términos, copyright y derecho de autor, han ido convergiendo hasta convertirse en sinónimos. Tanto es así que el diccionario de la R.A.E., en su avance de la vigésimo tercera edición, incluye la palabra "copyright" como derecho de autor, y éste a su vez es: "El que la ley reconoce al autor de una obra intelectual o artística para autorizar su reproducción y participar en los beneficios que esta genere".

Las obras protegidas por el derecho de autor son muy variadas. En términos generales, cualquier creación original artística, literaria o científica expresada por cualquier medio o soporte, tangible o intangible, actualmente conocido o que se invente en el futuro, tal y como establece el artículo 10 de nuestra Ley de propiedad intelectual. Esta declaración genérica es completada por una lista de obras protegidas, que aun siendo bastante completa, tiene carácter meramente ilustrativo, es decir, estará protegida también cualquier otra obra, aunque no esté en esta lista, si se trata de una creación original artística, literaria o científica:

- Los libros, folletos, impresos, epistolarios, escritos, discursos y alocuciones, conferencias, informes forenses, explicaciones de cátedra y cualesquiera otras obras de la misma naturaleza.
- Las composiciones musicales, con o sin letra.
- Las obras dramáticas y dramático-musicales, las coreografías, las pantomimas y, en general, las obras teatrales.
- Las obras cinematográficas y cualesquiera otras obras audiovisuales.
- Las esculturas y las obras de pintura, dibujo, grabado, litografía y las historietas gráficas, tebeos o comics, así como sus ensayos o bocetos y las demás obras plásticas, sean o no aplicadas.
- Los proyectos, planos, maquetas y diseños de obras arquitectónicas y de ingeniería.
- Los gráficos, mapas y diseños relativos a la topografía, la geografía y, en general, a la ciencia.
- Las obras fotográficas y las expresadas por procedimiento análogo a la fotografía.
- Los programas de ordenador.

 Por otra parte, el título de una obra, cuando sea original, quedará protegido como parte de ella.

Además de las obras originales en sentido estricto, las leyes de derecho de autor protegen las denominadas obras derivadas, es decir, aquéllas que son el resultado de la transformación de otras obras preexistentes. Los ejemplos más habituales son las traducciones y adaptaciones; las revisiones, actualizaciones y anotaciones; los compendios, resúmenes y extractos; y los arreglos musicales (artículo 11 de la LPI). La razón de su protección es muy simple: su elaboración exige esfuerzo creador.

Muy similar es el caso de las colecciones y las bases de datos, también el resultado del uso de obras preexistentes. Así, el artículo 12 de la LPI protege las colecciones de obras ajenas, de datos o de otros elementos independientes como las antologías y las bases de datos que por la selección o disposición de sus contenidos constituyan creaciones intelectuales, sin perjuicio, en su caso, de los derechos que pudieran subsistir sobre dichos contenidos. Esta protección se refiere únicamente a su estructura en cuanto forma de expresión de la selección o disposición de sus contenidos, no siendo extensiva a éstos. En este caso, la originalidad, y por tanto la razón de su protección, se encuentra en "la selección o disposición de sus contenidos". Por tanto, si no hay una mínima aportación creativa en la selección o en la disposición de los componentes de la colección o la base de datos, no tendrá derechos de autor.

Finalmente, hay que decir que hay una serie de obras que están excluidas de la protección de los derechos de autor, en concreto, las disposiciones legales o reglamentarias y sus correspondientes proyectos, las resoluciones de los órganos jurisdiccionales y los actos, acuerdos, deliberaciones y dictámenes de los organismos públicos, así como las traducciones oficiales de todos los textos anteriores (artículo 13 LPI). (Universidad de Granada, 2009)

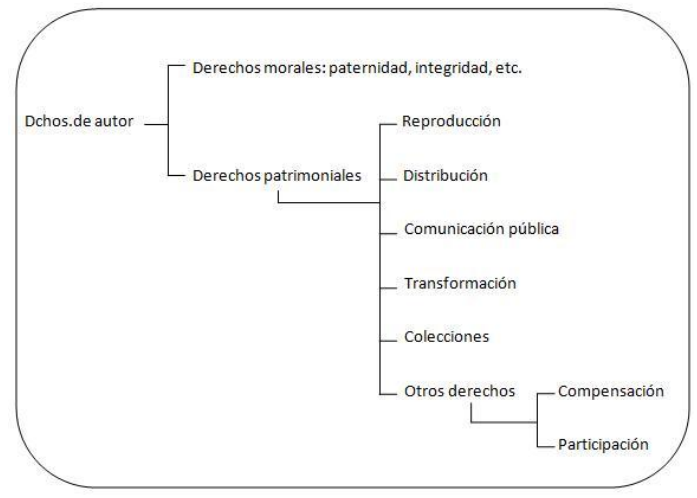

**Figura 149** Derechos de autor

## **8.2 ¿CÓMO SE PROTEGE EL DERECHO DE AUTOR?**

"Se pinta con el cerebro, no con las manos." – Miguel Ángel

El derecho de autor protege las obras originales.

Los derechos conexos: protegen las interpretaciones, las grabaciones originales y la radiodifusión de las obras.

La propiedad industrial: Las patentes protegen las invenciones.

Los diseños industriales protegen los diseños de productos.

Las marcas comerciales protegen los signos distintivos.

El derecho de autor protege una amplia gama de obras, entre ellas:

Obras escritas – libros, discursos, revistas y artículos de periódicos, novelas, cuentos, poemas, ensayos, obras de teatro, libros de texto, páginas Web, anuncios publicitarios y anotaciones de danza.

Obras musicales – composiciones musicales, letras de canciones, tonos de llamada de teléfono, en todo tipo de formatos (partituras musicales, CDs, archivos de MP3, etc.).

Obras artísticas – dibujos, pinturas, fotografías, viñetos, esculturas,obras arquitectónicas y mapas.

Obras dramáticas y coreográficas – obras de teatro, óperas y danza.

Películas y productos multimedia – películas, videojuegos, programas de televisión, dibujos animados.

Programas informáticos – lenguajes de programación informática de tipo humano (código fuente) o por máquina (código objeto).

El derecho de autor NO protege ni ideas ni simples hechos.

El derecho de autor protege la forma en que se expresan las ideas.

Esta expresión es la forma original en que las palabras, los acordes musicales, los colores, etc., son elegidos y presentados. Lo que otorga originalidad a una obra es la expresión. Esto quiere decir que puede haber muchas obras distintas sobre la misma idea y que todas estarán protegidas por el derecho de autor, mientras expresen esa idea de un modo original. (Wipo, s.f.)

# **8.2.1 ¿CUÁLES SON LAS CONDICIONES PARA EL DERECHO DE AUTOR?**

En la mayoría de los casos, la originalidad es la única condición que debe cumplir una obra para estar protegida por el derecho de autor. Esto significa que una obra no puede ser una simple copia de otra obra.

Una obra no tiene que ser útil, ni bonita, ni siquiera valiosa, para estar protegida por el derecho de autor. De hecho, las obras están protegidas por el derecho de autor, sea cual sea su calidad. (Wipo, s.f.)

## **8.2.2 ¿CÓMO SE OBTIENE EL DERECHO DE AUTOR?**

La protección por derecho de autor es automática. A partir del momento en que dibujas una imagen o escribes un poema tus obras pasan a estar protegidas por el derecho de autor.

El símbolo © a menudo se usa para indicar que una obra está protegida por el derecho de autor. A continuación del símbolo se incluye el nombre del propietario de los derechos de autor y el año en el que la obra fue creada. Por ejemplo, "© OMPI, 2007" indicaría una publicación de la OMPI producida en el año 2007. (Wipo, s.f.)

#### **8.2.3 VIGENCIA DEL DERECHO DE AUTOR**

El derecho de autor no tiene vigencia indefinina. En la Ley se estipula un plazo de vigencia de los derechos del titular, plazo que se inicia con la creación de la obra o, como se contempla en algunas leyes nacionales, en cuanto quede plasmada en formato tangible. Por lo general, el derecho de autor sigue surtiendo efecto durante cierto tiempo una vez fallecido el autor. La finalidad de esa disposición es velar por que los herederos del autor puedan beneficiarse económicamente de la explotación de la obra incluso después de la muerte de este último.

En muchos países, el plazo de protección se extiende, por lo general, durante la vida del autor y durante un mínimo de 50 años contados a partir de su muerte. En el Convenio de Berna se estipulan también plazos de protección en lo que respecta a obras anónimas, póstumas y cinematográficas, respecto de las cuales no es posible fijar la vigencia en función de la vida de un autor individual.

En varios países, se observa hoy una tendencia a alargar la vigencia del derecho de autor, por ejemplo, en la Unión Europea y otros países se ha ampliado el plazo del derecho de autor, que ha pasado a tener vigencia de 70 años contados a partir de la fecha de fallecimiento del autor. (Wipo, s.f.)

## **8.3 SIGNOS DISTINTIVOS**

Los procedimientos administrativos que se realizan en la Unidad de Signos Distintivos, como su nombre lo indica, tienen por objeto lograr el registro y por tanto la protección de un signo, confiriéndole a su titular un derecho exclusivo para su utilización. El término signo distintivo comprende tanto a las marcas como a los nombres y lemas comerciales, a las apariencias distintivas de los locales y las indicaciones geográficas que se utilizan para distinguir un producto, servicio o una actividad en el comercio. Requisitos:

Los requisitos que deben presentarse para el registro de un signo distintivo son los siguientes:

-Original y copia de la solicitud de registro.

-Documentos habilitantes tales como:

-Copia de la cédula de ciudadanía en el caso de las personas naturales.

-Nombramiento de representante legal de la persona jurídica solicitante.

-Poder debidamente legalizado, de ser el caso.

-Comprobante de pago de la tasa correspondiente

-En el caso de los signos gráficos o mixtos, se debe adjuntar 6 etiquetas en papel adhesivo con la reproducción del signo.

-Documento de prioridad en caso de que se quiera hacer valer este derecho en el Ecuador.

#### Procedimiento:

Previo al inicio del registro respectivo, se recomienda que el interesado realice una búsqueda de antecedentes de signos distintivos. El costo de la búsqueda parcial es de \$8 y la búsqueda completa tiene un costo de \$16 (marca y nombre comercial).

El primer paso para el registro de un signo es la presentación de la solicitud con todos los documentos habilitantes. Se debe adjuntar el comprobante de pago de una tasa de \$54.

Posteriormente se realiza un examen de forma para analizar si la solicitud cumple con los requisitos previstos en la Ley nacional y la normativa Andina.

Se realiza la publicación de un extracto de la solicitud en la Gaceta de Propiedad Intelectual respectiva a fin de que, quien tenga legítimo interés pueda presentar la correspondiente oposición al registro.

En caso de que no exista oposición al registro, se realiza el último examen denominado de registrabilidad o de fondo, con el fin de determinar si la solicitud está o no incursa en una de la prohibiciones absolutas o relativas de registro.

Una vez realizado este examen, se emite la resolución correspondiente concediendo o negando el registro del signo.

En caso de que se conceda el registro, la Dirección Nacional de Propiedad Industrial dispone la emisión del correspondiente titulo, previo pago de una tasa de \$28.

Tiempo Estimado de Entrega:

De 3 a 4 meses, en el caso de que no se haya presentado oposición al registro. (IEPI, 2011)

# **8.3.1 CONCEPTOS 8.3.1.1 ¿QUÉ ES EL DERECHO DE AUTOR?**

El derecho de autor es un conjunto de normas jurídicas y principios que regulan los derechos morales y patrimoniales que la ley concede a los autores (los derechos de autor), por el solo hecho de la creación de obra literaria, artística, musical, científica o didáctica, esté publicada o inédita.

Delia Lipszyc lo define como la rama del Derecho de regula los derechos subjetivos del autor sobre las creaciones que presentan individualidad, resultantes de la actividad intelectual.

El legislador francés Le Chepalier dijo que el derecho de autor: "es la más sagrada forma de propiedad." (Derecho de Autor: Wikipedia, s.f.)

## **8.3.2 ¿QUIÉN PUEDE REGISTRAR UNA MARCA?**

Cualquier persona o entidad jurídica nacional o extranjera que tenga interés en algún nombre, que vaya a ser utilizado para distinguir productos, servicios, eslóganes, así como actividades empresariales de cualquier tipo.

# **8.3.3 BENEFICIOS Y DERECHOS QUE CONFIERE EL REGISTRO DE UNA MARCA**

El derecho de autor ofrece a los autores un conjunto de derechos exclusivos sobre sus obras. "Exclusivos" significa que hay ciertas cosas que sólo los autores pueden hacer con sus obras. En algunos casos, los autores reciben un derecho de remuneración en vez de un derecho exclusivo. En estos casos, el autor puede recibir un pago por el uso de su obra, pero no puede impedir su uso. Tanto los derechos exclusivos como los derechos de remuneración están concebidos para recompensar a los autores por su creatividad, inversión y trabajo, y para animarles a seguir produciendo obras nuevas.

Según el Convenio de Berna, existen dos tipos de derechos de autor:

- 1) Derechos económicos los autores tienen derecho exclusive a:
- 2) Reproducir la obra. Esto incluye cualquier forma de reproducción, tal como fotocopiar, descargar, cargar, imprimir, grabar, fotografiar, escanear, etc.
- 3) Traducir la obra a otros idiomas.
- 4) Adaptar la obra. Esta alteración o transformación normalmente modifica el tipo de obra. Por ejemplo, convertir una novela en película, o animar un dibujo. El merchandising de personajes (usar el nombre o imagen de un personaje ficticio para vender productos tales como juguetes, camisetas etc.) también puede implicar una forma de adaptación.
- 5) Exhibir / representar la obra en público. Por ejemplo, exponer fotografías en una galería de arte, representar una obra delante de un público, o hacer escuchar un CD en una tienda o en un restaurante.
- 6) Distribuir la obra vendiendo ejemplares al público.
- 7) Emitir la obra. Por ejemplo, emitiendo una canción por la radio o una película por televisión.
- 8) Comunicar la obra al público. Por ejemplo, cargando la obra en Internet.

En resumen, una obra protegida por derecho de autor no puede ser reproducida, traducida, adaptada, exhibida o representada en público, ni distribuida, emitida o comunicada al público sin el permiso de su autor. Esto es lo que significa la frase todos los derechos reservados, que aparece en tantas obras.

Únicamente la persona natural o física puede ser creador, autor. Existe una unidad indisoluble entre autor y obra, no hay obra sin autor, y no hay autor sin obra.

La persona jurídica es titular derivado del derecho de autor. (Wipo, s.f.)

#### **8.3.4 CONSEJOS PARA REGISTRAR UNA MARCA**

Para evitar inconvenientes que puedan impedir el registro de la marca se recomienda hacer una investigación previa para verificar que no exista en el mercado algún signo similar al que se registrar.

#### **8.3.5 PROCEDIMIENTO DE REGISTRO**

Se presenta una solicitud de registro ante la Dirección Nacional de Propiedad Intelectual del Instituto Ecuatoriano de Propiedad Intelectual (IEPI), en la cual se indique la marca que se pretende registrar así como los productos o servicios que se vayan a comercializar con dicha marca en el mercado.

Dicha solicitud de registro deberá ser presentada de ser el caso, junto con el poder correspondiente que legitime la intervención del abogado que lleva el trámite.

Una vez presentada la solicitud de registro, la autoridad correspondiente le asignará un número de trámite y hará constar la fecha de presentación.

Requisitos de fondo: Distintividad, susceptibilidad de representación gráfica.

Requisitos de forma:

Identificación del peticionario (nombre, domicilio, nacionalidad)

Descripción clara y completa de la marca a registrarse

Indicación expresa de los productos o servicios y la clase internacional.

Reproducción de la marca cuando esta contenga elementos gráficos.

Comprobante de pago de tasa oficial. (Ecuador Servicios, s.f.)

#### **8.3.6 TASAS POR REGISTRO DE MARCA**

Para registrar una marca, estos son los pasos a seguir:

Realizar la BÚSQUEDA FONETICA DE DENOMINACIÓN (Este trámite dura 5 días hábiles).

Para el efecto se debe presentar una carta o enviar un correo electrónico en el que detalle la denominación cuya búsqueda va a solicitar, así como adjuntar el valor de US \$51.00 (US \$16.00 que corresponden a tasa que cobra Instituto Ecuatoriano de Propiedad Intelectual –IEPI-, y \$35.00 que corresponden a honorarios a favor de la Cámara de Comercio de Guayaquil). En caso de no ser socio, la CCG cobra de honorarios \$70.

Una vez revisado el resultado de la búsqueda fonética se inicia el TRÁMITE DE REGISTRO DE MARCA Y/O NOMBRE COMERCIAL.- (Este trámite dura 6 meses aproximadamente).

Para el efecto se deberá presentar:

1. Carta dirigida a la Cámara de Comercio de Guayaquil, solicitando que se realice el trámite de registro de marca y/o de nombre comercial.

La carta deberá contener:

- Datos generales a favor de quién se va a registrar el título de registro de marca (Nombres completos, nacionalidad, dirección, teléfonos, correo electrónico);

- Detalles de la marca a registrar (Nombre, logo, tipo de signo, naturaleza del signo, descripción clara y completa del signo, especificación individualizada de los productos o servicios, signo que acompaña al lema comercial).

- 2. Solicitud de registro de signos distintivos, suscrita por el peticionario, llenada a máquina o en computador.
- 3. Dos copias de la cédula de ciudadanía y del certificado de votación del peticionario.
- 4. Copia notariada del nombramiento del representante legal, en caso de ser compañía.
- 5. Si la marca es figurativa o mixta deberá presentar seis etiquetas a color tamaño 5 x 5 cm., en papel adhesivo.
- 6. "Declaración de exoneración de responsabilidades", debidamente suscrita por el socio, por medio de la cual el socio declara que si se presenta trámite de oposición, inmediatamente cesará el patrocinio de la asesora legal y la Cámara de Comercio de Guayaquil no reembolsará al socio el valor cancelado por concepto de honorarios profesionales.
- 7. Gastos a cancelar:

- US \$116.00 correspondiente a tasa del IEPI; y,

- US \$150.00 por honorarios a favor de la Cámara de Comercio de Guayaquil. En caso de no ser socio la CCG cobra de honorarios \$250.

Finalmente, cuando el IEPI conceda el registro de la marca a favor del socio, se deberá solicitar la EMISIÓN DE TÍTULO DE REGISTRO DE MARCA/NOMBRECOMERCIAL. (Esta parte del trámite dura 1 mes, aproximadamente).

En caso de necesitar asesoría para llenar las solicitudes y demás documentos, deberá acercarse a la Cámara de Comercio de Guayaquil. (Cámara de Comercio de Guayaquil, 2010)

#### **8.4 DERECHOS DE AUTOR DE LAS OBRAS AUDIOVISUALES**

Las producciones multimedias constituyen otro ejemplo de tipos de obras que no figuran en la lista del Convenio de Berna pero que claramente entran en el ámbito de lo que se entiende por creaciones en los campos literario, científico y artístico.

Aunque sigue faltando una definición jurídica aceptable sobre ese tema, existe consenso en el sentido de que la combinación de sonido, texto e imágenes en formato digital, accesible mediante un programa informático, constituye una expresión original cuya paternidad puede ser atribuida a un autor y que justifica la protección de las producciones con arreglo a la normativa de derecho de autoR

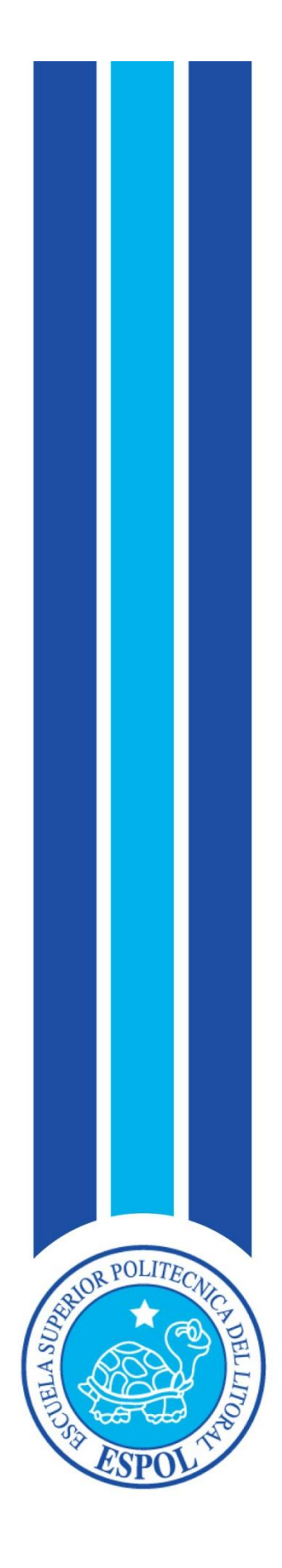

**CAPÍTULO IX CONCLUSIÓN Y RECOMENDACIONES**

## **9. CONCLUSIÓN Y RECOMENDACIONES**

Realizada toda esta investigación sobre las carencias del programa ¨Más Deporte¨, proponer una nueva línea gráfica que gustará al público objetivo y realizarla, sugerir materiales con valores reales sustentados para una escenografía acorde a las tendencias y que atraerá al televidente se llegó a las siguientes conclusiones y recomendaciones.

#### **9.1 CONCLUSIONES**

De acuerdo a la información recopilada sobre los gustos y necesidades de los televidentes del programa ¨Más Deporte¨ logramos crear una línea gráfica que conjugue y refleje de manera objetiva la nueva identidad que se pretende para el programa.

Se diseñó una escenografía capaz de acoplarse no solo a las necesidades estéticas y especiales del programa sino también el crear una dinámica visual con diferentes tiros de cámara al momento de presentar los contenidos del programa.

Se obtuvo un presupuesto accesible basado de costos reales y actuales para asegurar la ejecución a futura de este proyecto.

## **9.2 RECOMENDACIONES**

- Se recomienda implementar la linea gráfica propuesta así como también el set diseñado.
- Se recomienda que los presentadores usen saco y corbata siguiendo la tendencia.
- Se recomienda adquirir los softwares de trabajo con licencia original y pagando su costo real sin caer en el delito de la piratería.
- La escenografía propuesta en este manual ha sido realizada únicamente con el fin de rediseñar la dirección de arte del programa ¨Más Deporte¨ basándose en las medidas espaciales actuales. Es decir la misma escenografía no será adaptable si se cambia el área del set.

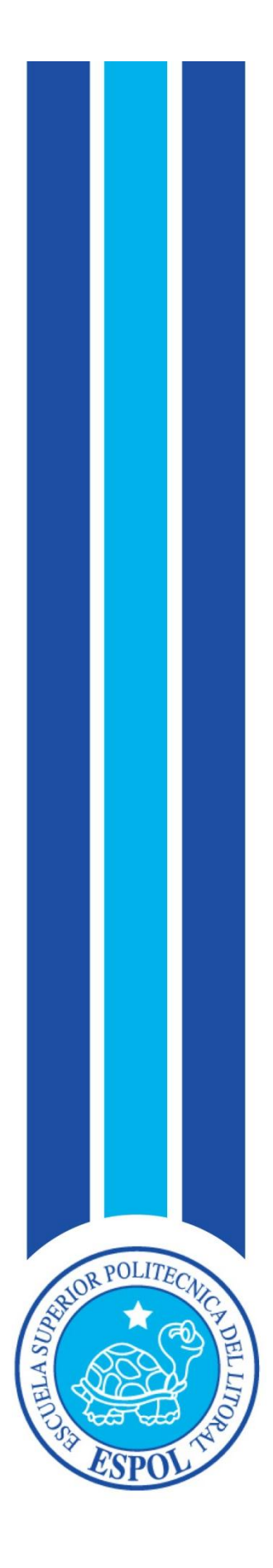

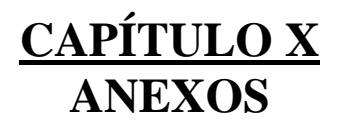

## **10. ANEXOS**

## **10.1 ENCUESTAS**

Se realizaron 2 encuestas, una con el propósito de recolectar información sobre el nivel de aceptación, una idea de cuánta gente los mira. La siguiente encuesta nos guia sobre los gustos y preferencias del público objetivo con el fin de usar esta información para diseñar la línea gráfica propuesta.

La segmentación del programa fue dada por la producción del mismo quedando como público objetivo los hombres desde los 15 años de edad hasta hombres de 60 años.

Según lo investigado en el sitio web www.ecuadorencifras.gob.ec el ultimo censo hecho en el año 2010 dió como resultado que existen 600659 orenses de los cuales el 50.7% son hombres.

A ese valor se le realiza los cálculos respectivos y quedan que existen 69102.113 hombres que van desde los 5 años hasta los 59.

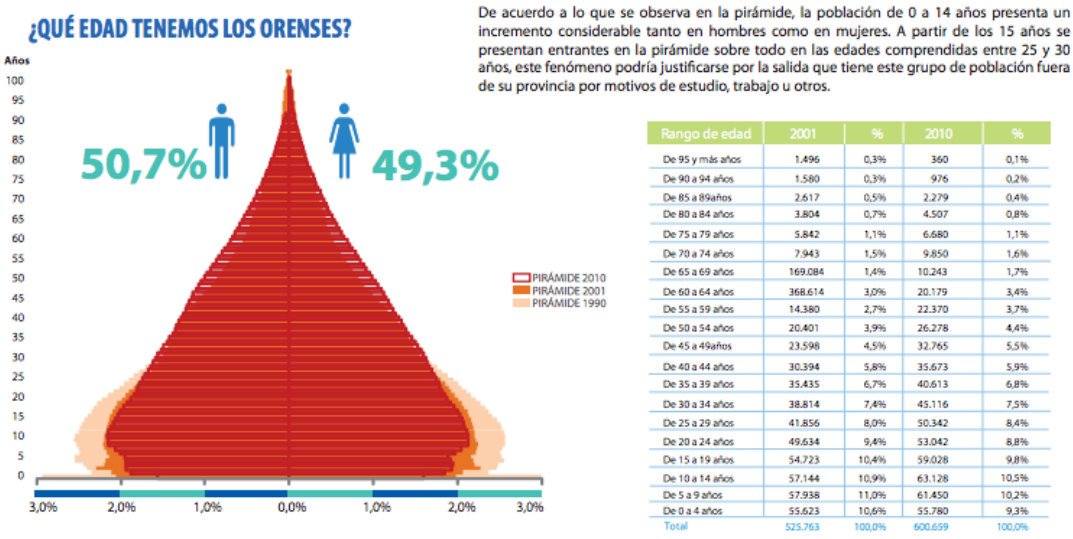

**Figura 150** Gráfico de población Orense

Se realizó un total de 93 encuestas primarias para tener una información más actualizada de quienes ven el programa en la actualidad y en qué lugar de preferencia lo tienen.

A continuación el modelo de encuesta.

#### **ENCUESTA**

1. ¿Ve programas deportivos?

Si\_\_\_\_\_\_\_\_ No\_\_\_\_\_\_\_\_

- 2. ¿Qué tipo de programas deportivos le gusta ver?
	- a. Nacionales
	- b. Internacionales
	- c. Todos los anteriores
- 3. ¿En qué horario los sintoniza?
	- a. Mañana
	- b. Tarde
	- c. Noche
- 4. ¿Qué programas deportivos usted sintoniza en su TV con mayor frecuencia, Y califíquelos del 1 al 7 según su simpatía?

\_\_\_\_\_\_\_\_\_\_\_\_\_\_\_\_\_\_\_\_\_\_\_\_\_\_\_\_\_\_\_\_\_\_\_\_\_\_\_\_\_\_\_\_\_\_\_\_\_\_\_\_\_\_\_\_\_\_\_\_\_\_\_\_\_\_\_\_\_ \_\_\_\_\_\_\_\_\_\_\_\_\_\_\_\_\_\_\_\_\_\_\_\_\_\_\_\_\_\_\_\_\_\_\_\_\_\_\_\_\_\_\_\_\_\_\_\_\_\_\_\_\_\_\_\_\_\_\_\_\_\_\_\_\_\_\_\_\_

- a. Copa (RTS)
- b. Código Fútbol ( Ecuavisa)
- c. De campeonato ( Canal Uno)
- d. Más Deporte ( Caravana TV)
- e. **TC Deportes ( TC televisión)**
- f. \_\_\_\_\_Gama deportes ( Gama TV )
- g. \_\_\_\_\_\_Otro\_
- 5. ¿En qué lugar usted ve televisión? ¿Y con cuántas personas?

\_\_\_\_\_\_\_\_\_\_\_\_\_\_\_\_\_\_\_\_\_\_\_\_\_\_\_\_\_\_\_\_\_\_\_\_\_\_\_\_\_\_

La segunda encuesta con la que se sacó información para el diseño de la dirección de

arte tuvo un total de 222 encuestados.

A continuación el modelo de encuesta.

#### **ENCUESTA**

- 1. ¿Cuál de las siguientes gamas de colores usted considera más apropiada para representar al deporte?
	- a. Colores cálidos: rojo, naranja, amarillo
	- b. Colores fríos: violeta, verde, azul
	- c. Colores pasteles: rosado, celeste, lila
	- d. Escala de grises: blanco, gris, negro
- 2. Entre las siguientes formas, ¿Cuál considera usted más agradable a la vista?

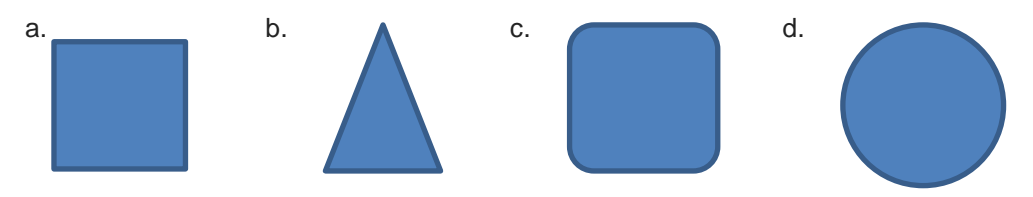

3. ¿Cuál de las siguientes líneas para usted representa movimiento y agilidad?

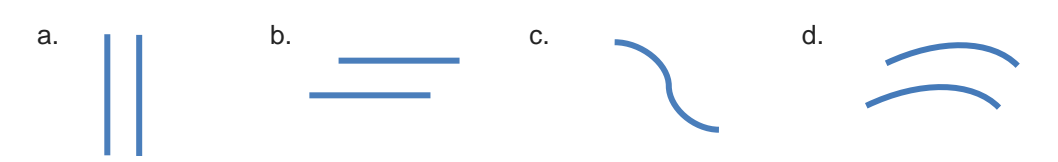

4. ¿Con cuál de estos dos estilos se identifica más?

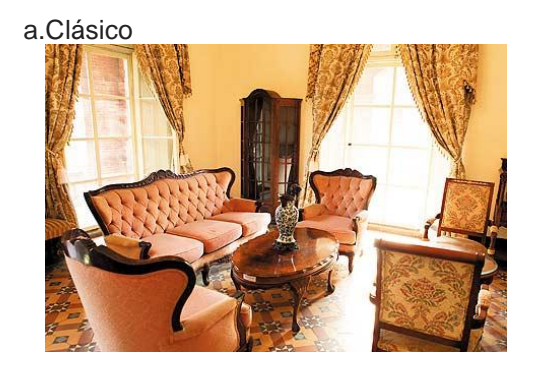

b. Moderno

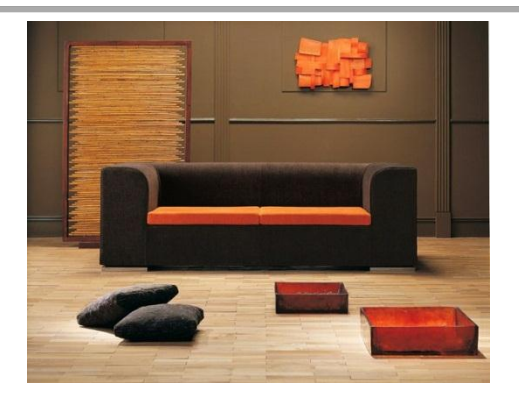

c . Una combinación de los dos

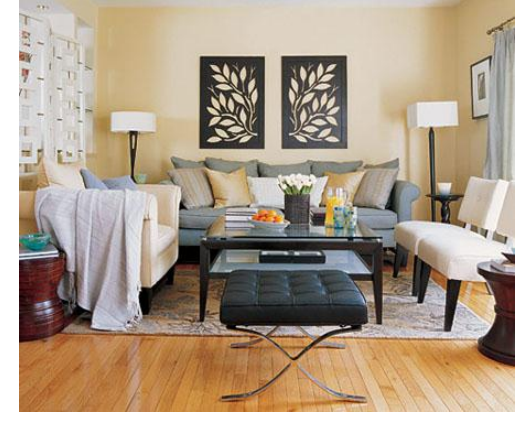

- 5. ¿Al escuchar la palabra "deporte", cuál de los siguientes deportes cruza primero por su mente?
	- a. Básquet
	- b. Futbol
	- c. Tenis
	- d. Otros\_\_\_\_\_\_\_\_\_\_\_
- 6. ¿Le gusta la tecnología?

Si\_\_\_\_\_ No\_\_\_\_\_

- 7. ¿Cuál de los siguientes colores considera usted el más indicado para representar la tecnología?
	- a. Gris
	- b. Blanco
	- c. Azul
	- d. Negro

Ambas encuestas se las calculó mediante una técnica estadística llamada muestreo la cual sirve para recoger una muestra a partir de una población o un subgrupo de esta, el objetivo es estimar parámetros. La formula es la siguiente:

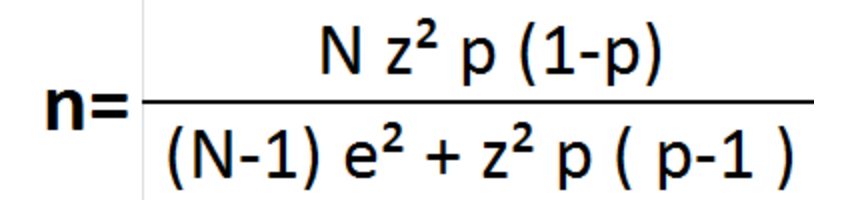

**Figura 151** Fórmula muestreo

Una vez aplicada la fórmula su resultado dió que deberán ser 93 personas encuestadas por lo que se procedió a realizarlas y sus tabulaciones son:

#### **ENCUESTA 1**

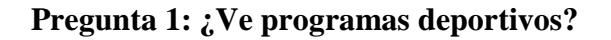

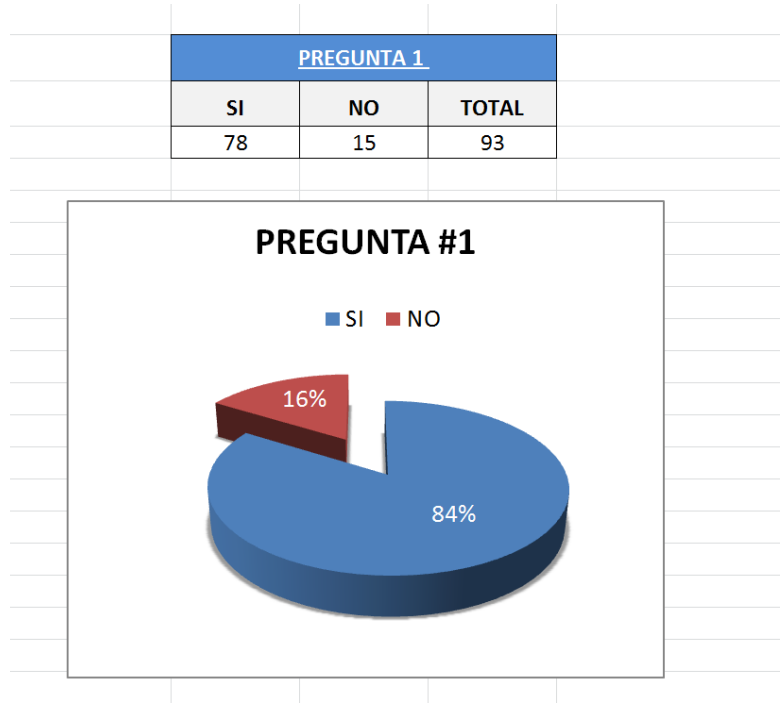

**Figura 152** Tabulación pregunta 1

#### **2. ¿Qué tipos de porgramas deportivos le gusta ver?**

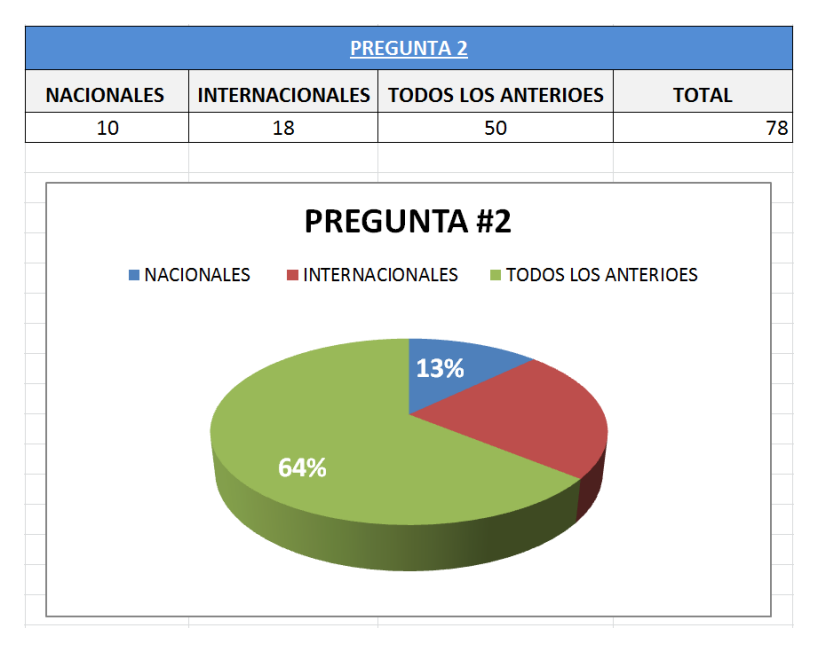

**Figura 153** Tabulación pregunta 2

#### **3. ¿En qué horario los sintoniza?**

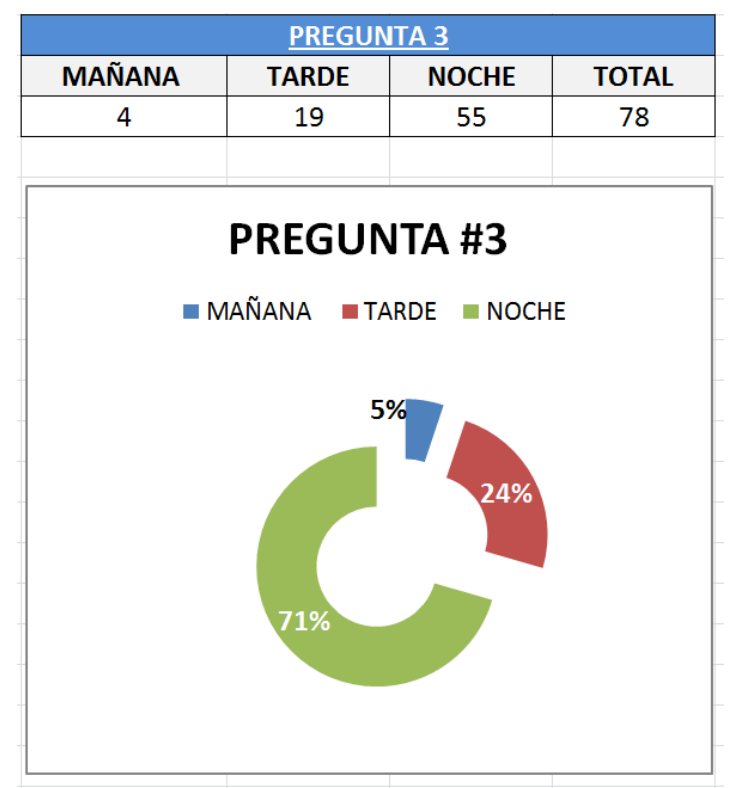

**Figura 154** Tabulación pregunta 3

#### **4. ¿Qué programas deportivos usted sintoniza en su tv con mayor frecuencia? Califíquelos de 1 a 7 según su simpatía.**

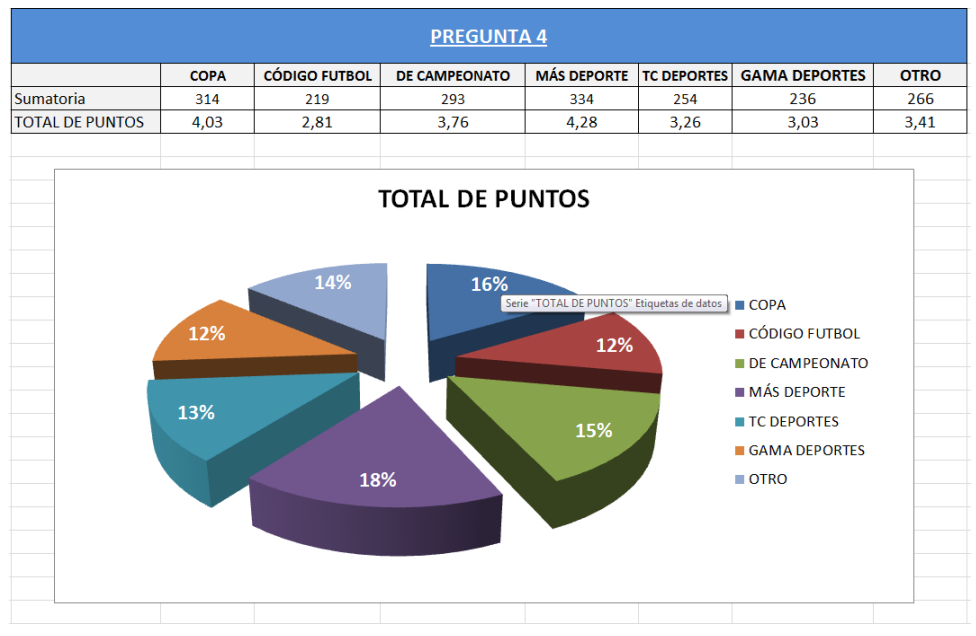

**Figura 155** Tabulación pregunta 4

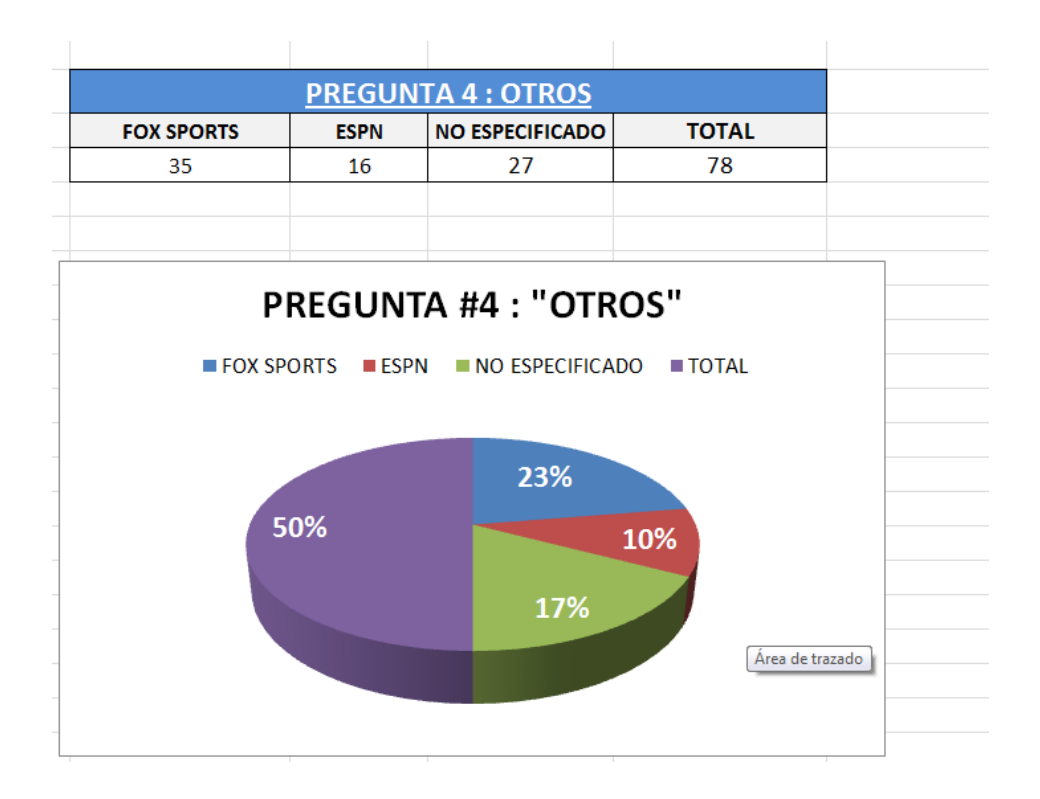

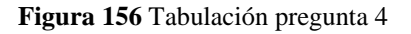

#### **5. ¿En qué lugar usted ve estos programas? Y ¿Con cuántas personas?**

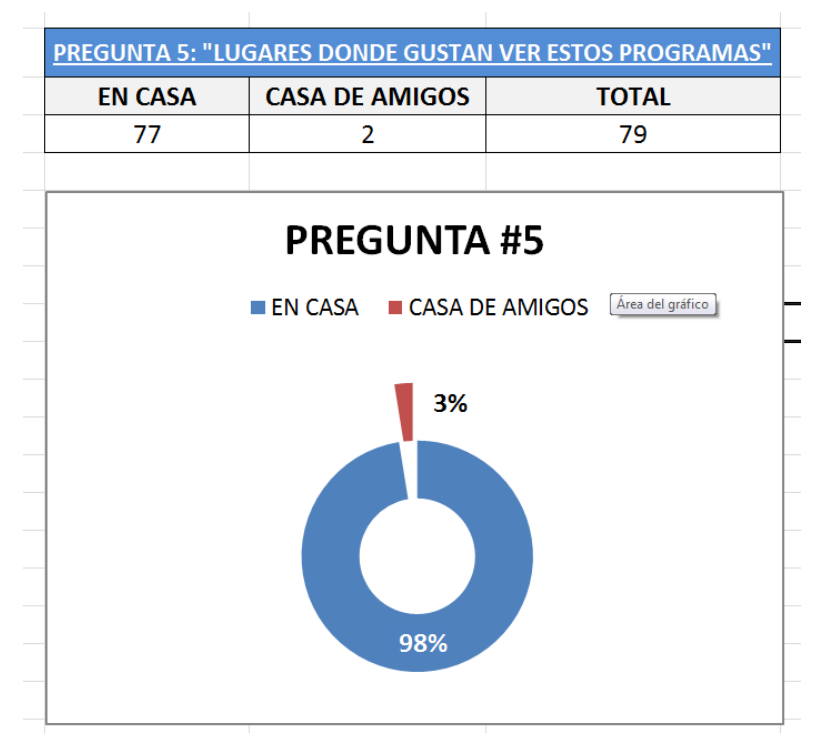

**Figura 157** Tabulación pregunta 5

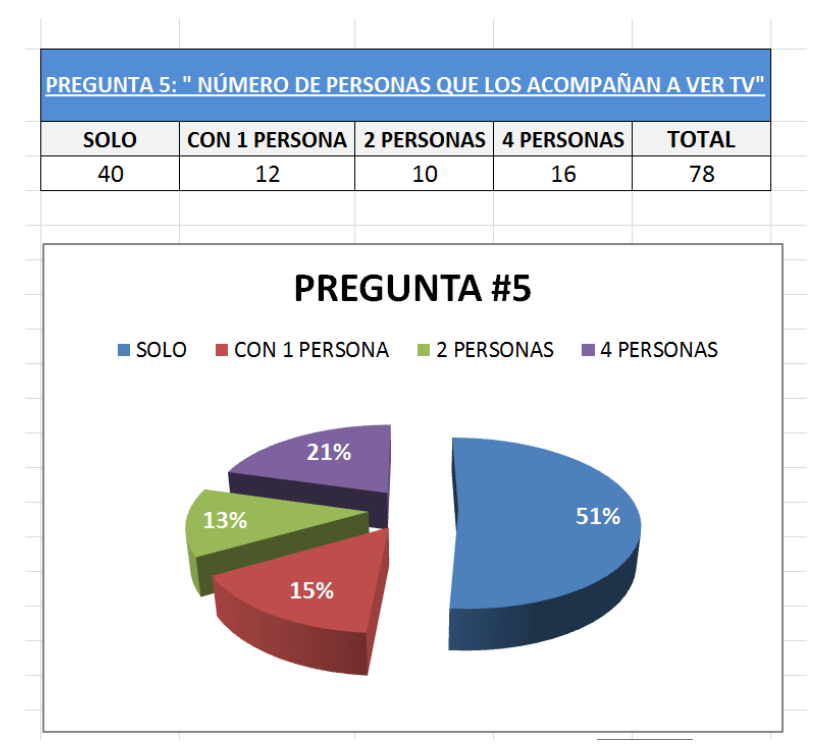

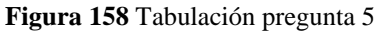

Esta encuesta arrojó como resultados que un 84% de personas ven programas deportivos en su mayoría nacionales e internacionales a la par, el horario estelar es el escogido por los televidentes y ¨Más Deporte¨ es la primera opción al momento de sintonizar este tipo de programas, aparte lo ven sin compañía y en casa.

#### **ENCUESTA 2**

**1. ¿Cuál de las siguientes gamas de colores usted considera más apropiada para representar al deporte?**

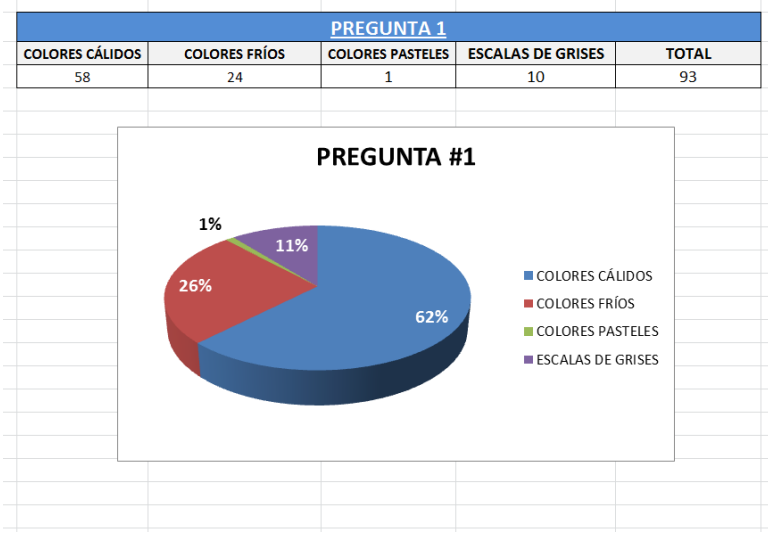

**Figura 159** Tabulación pregunta 1

**2. Entre las siguientes formas, ¿Cuál considera usted más agradable a la vista?**

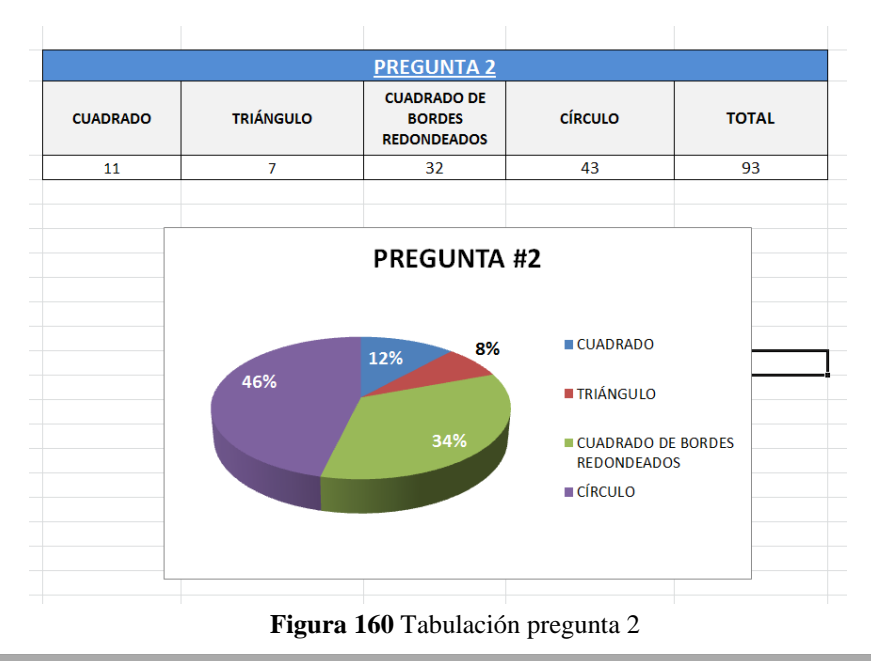

#### **3. ¿Cuál de las siguientes líneas para usted representa movimiento y agilidad?**

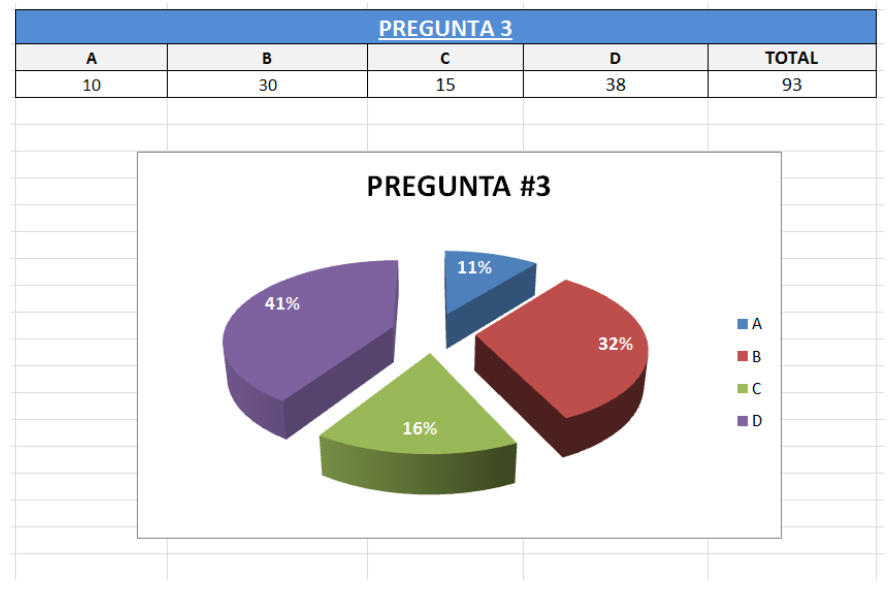

**Figura 161** Tabulación pregunta 3

#### **4. ¿Con cuál de estos dos estilos se identifica más?**

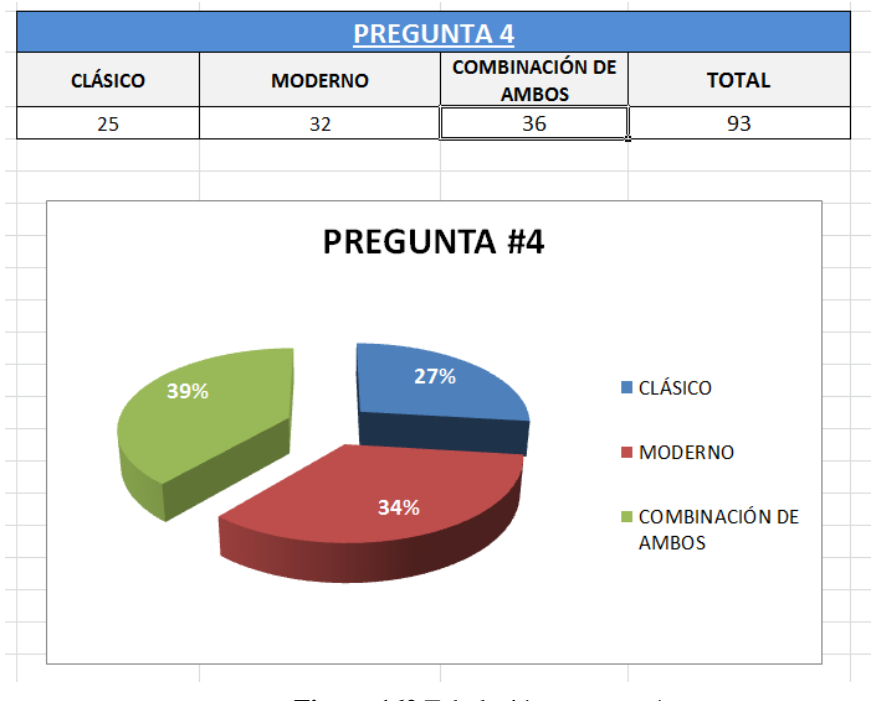

**Figura 162** Tabulación pregunta 4

**5. ¿Al escuchar la palabra "deporte", cuál de los siguientes deportes cruza primero por su mente?**

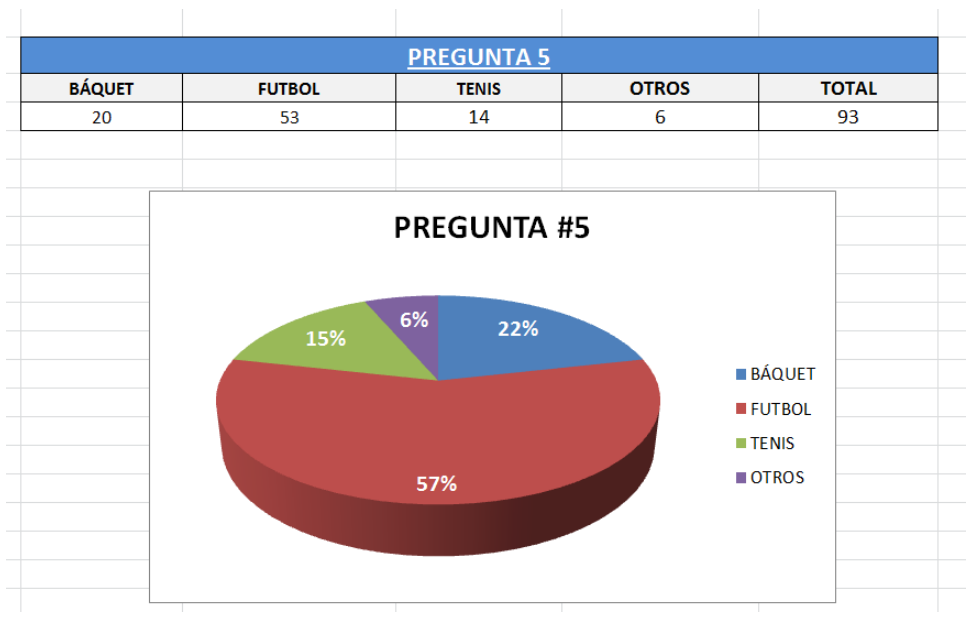

**Figura 163** Tabulación pregunta 5

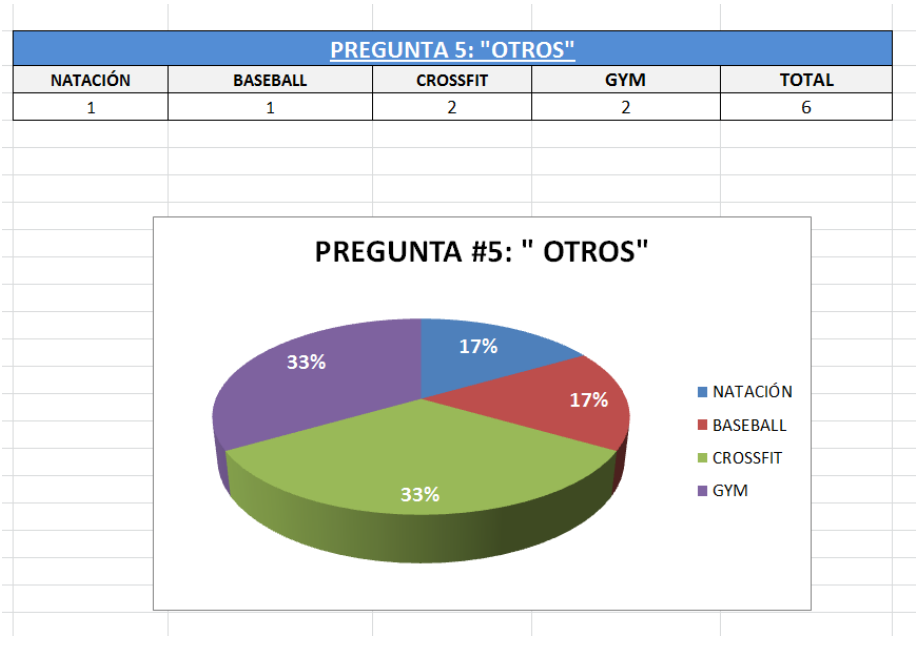

**Figura 164** Tabulación pregunta 5

#### **6. ¿Le gusta la tecnología?**

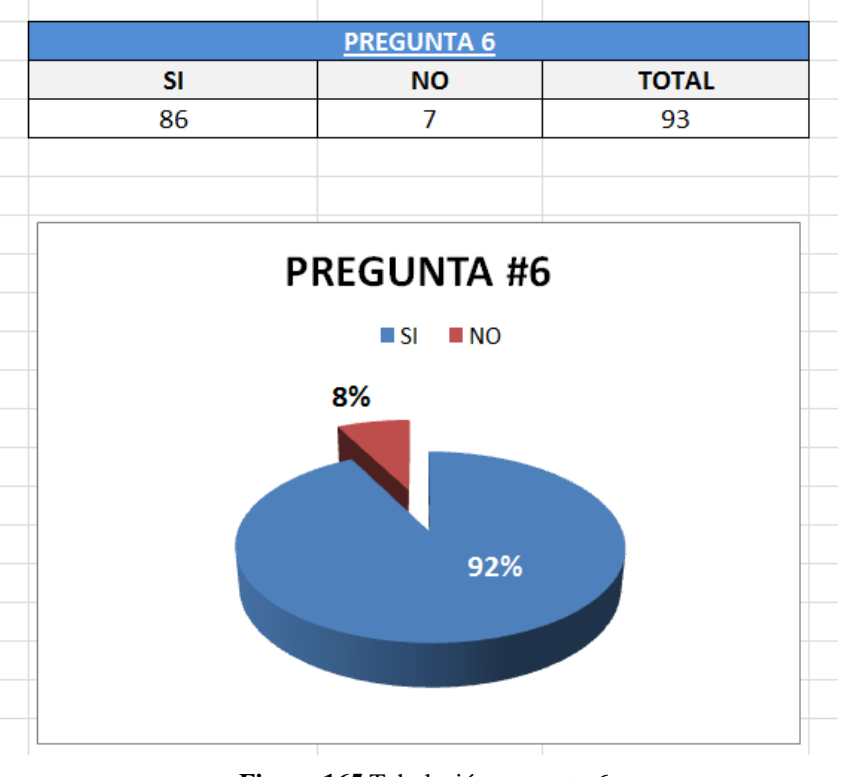

**Figura 165** Tabulación pregunta 6

**7. ¿Cuál de los siguientes colores considera usted el más indicado para representar la tecnología?**

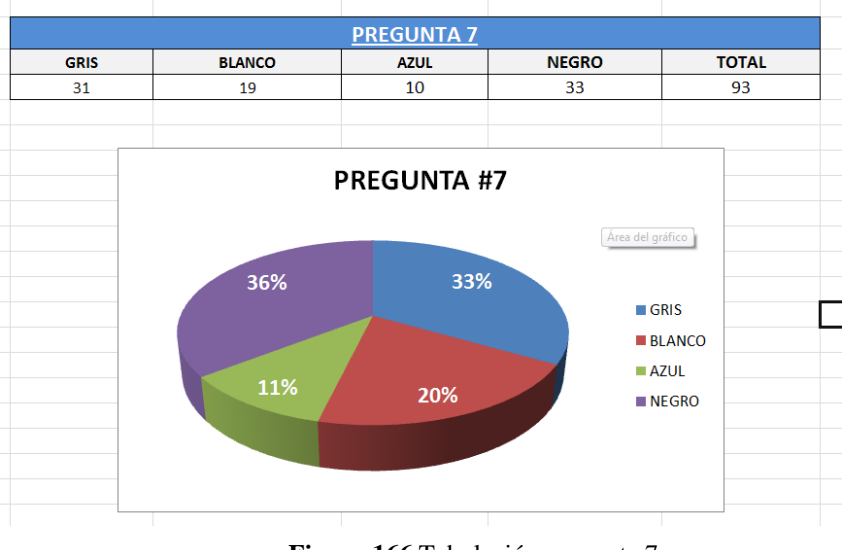

**Figura 166** Tabulación pregunta 7

Con los resultados de esta encuesta se concluye que el público gusta de colores cálidos, el círculo es una forma al que consideran amigable y agradable a sus ojos, la palabra deporte la relacionan en su mayoría con fútbol y gustan de la tecnología.

Sabiendo esto del publico televidente se procedió a realizar la línea gráfica propuesta en este manual.

## **10.2 MEDIDAS DE ESCENOGRAFÍA**

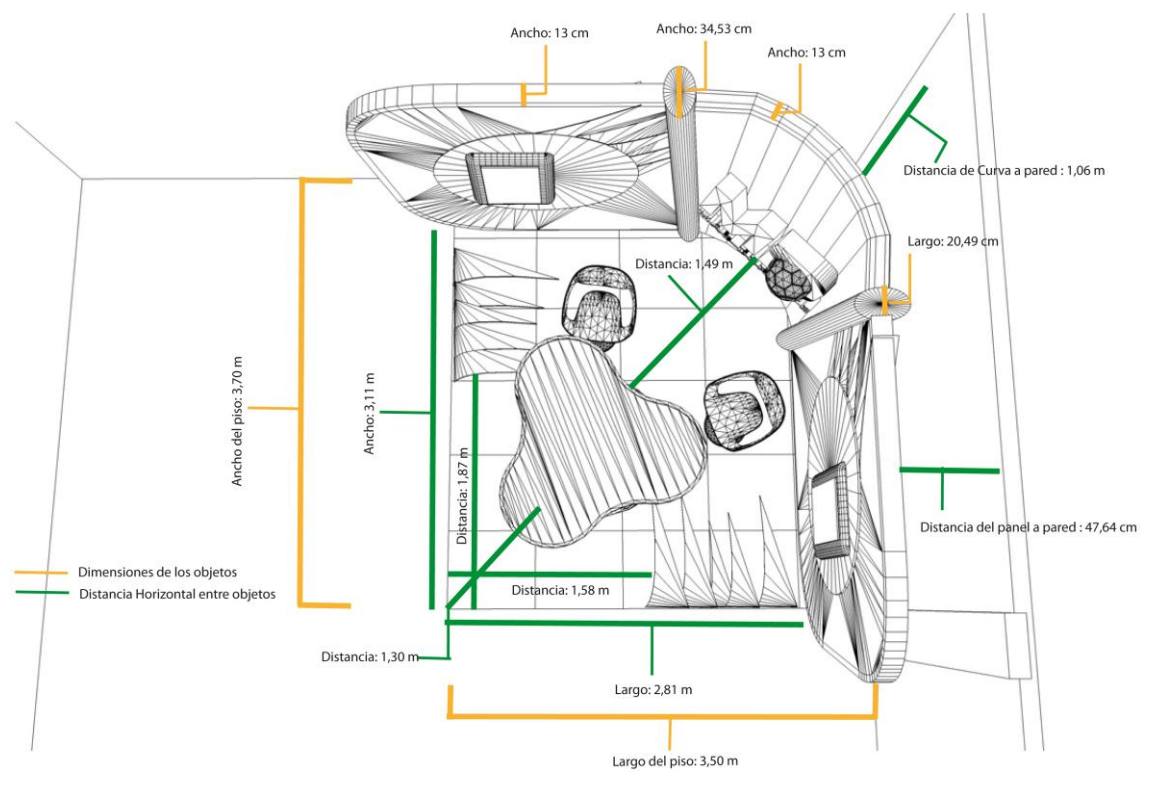

**Figura 167** Medidas de escenografía (vista aérea)

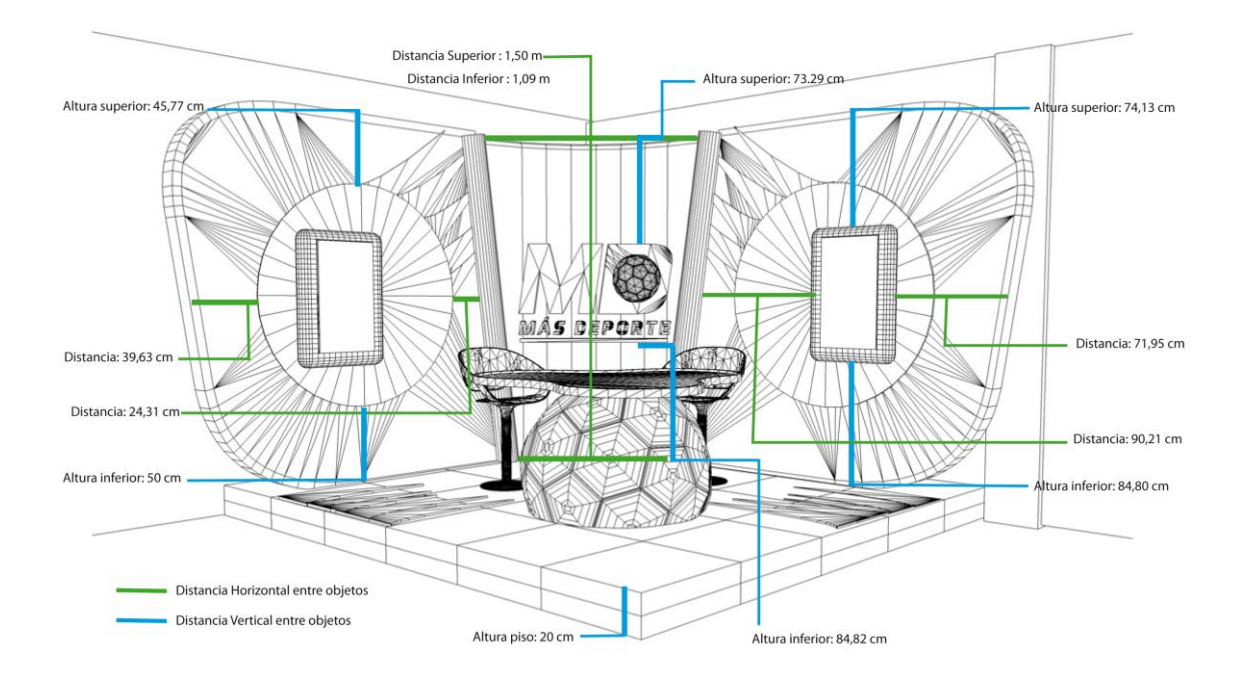

**Figura 168** Medidas de escenografía vista frontal

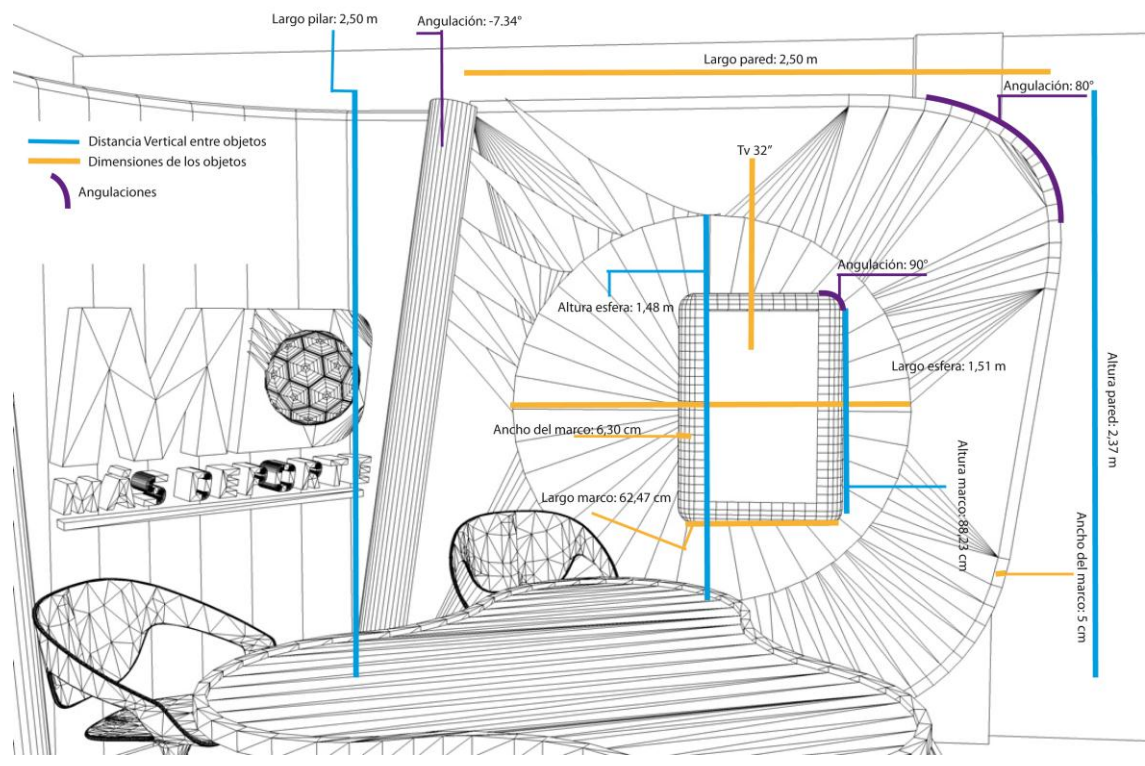

**Figura 169** Medidas de detalles (lado derecho)

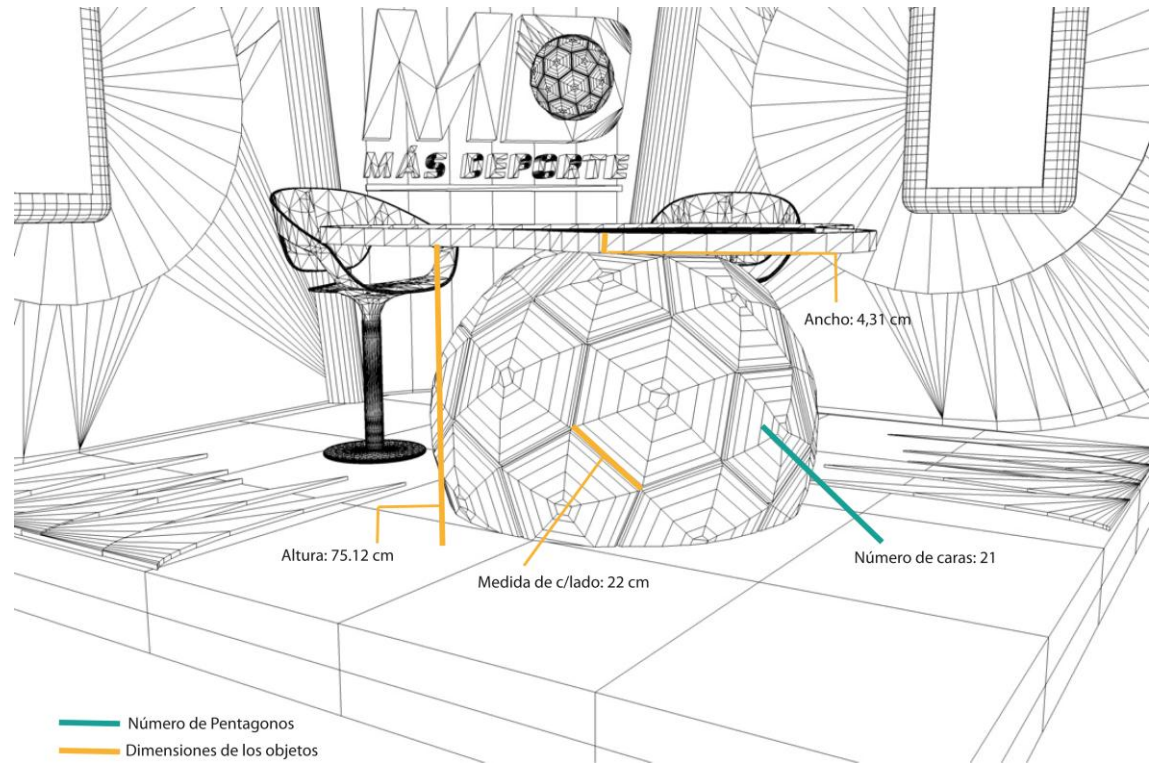

**Figura 170** Medidas de esfera de counter

# **10.3 LÍNEA GRÁFICA VIGENTE DE ¨MÁS DEPORTE¨ (MAYO 2013)**

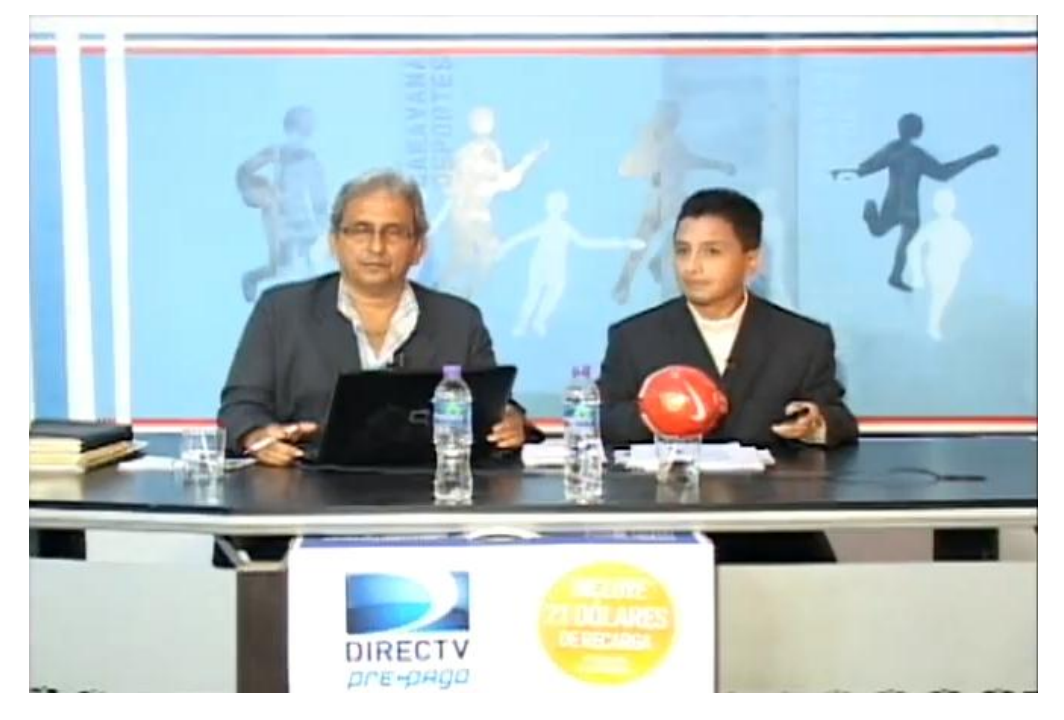

**Figura 171** Presentadores al aire

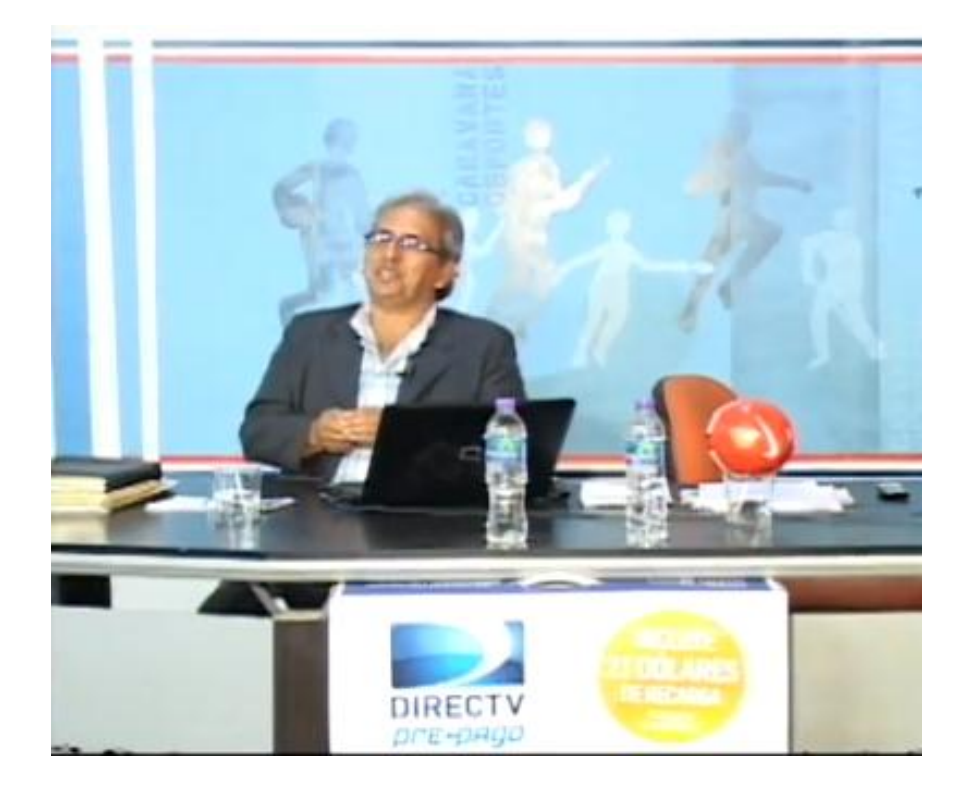

**Figura 172** Plano que se maneja cuando el presentador está solo
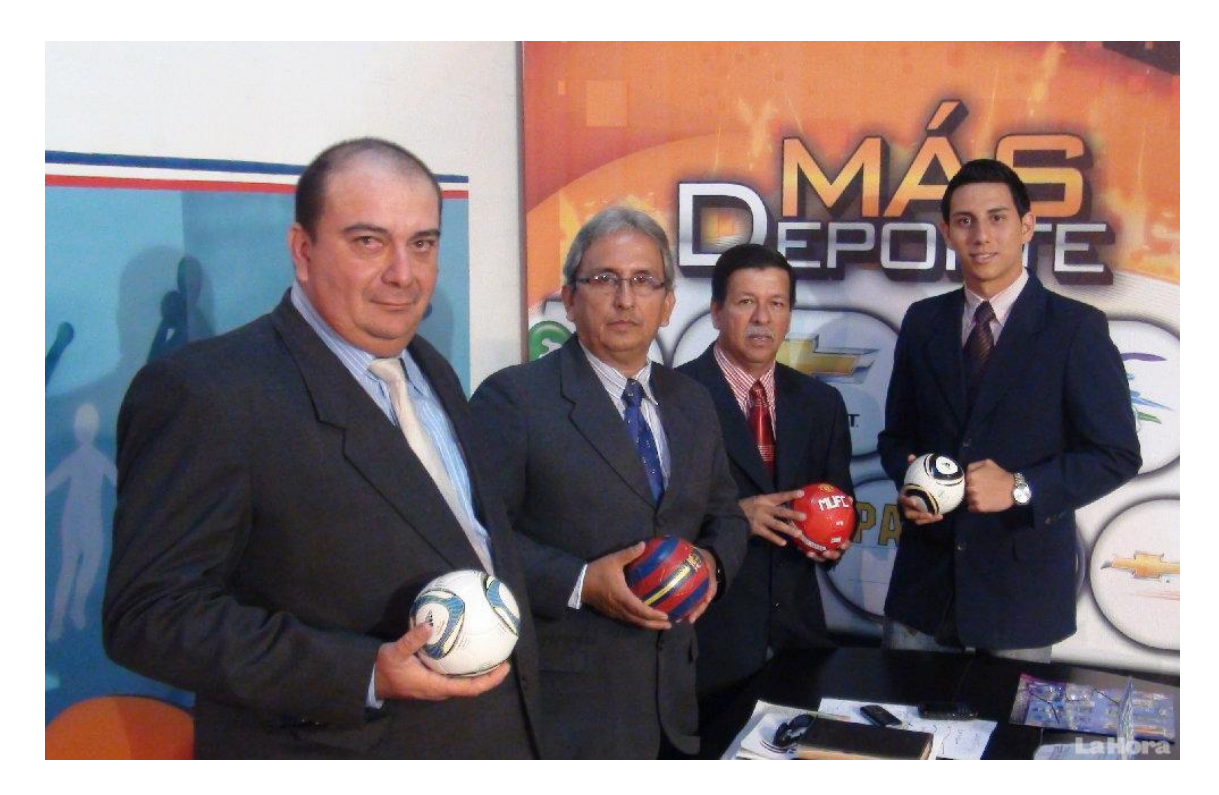

**Figura 173** Plano que se maneja cuando el presentador está solo

## **10.4 STORYBOARD DE BUMPER**

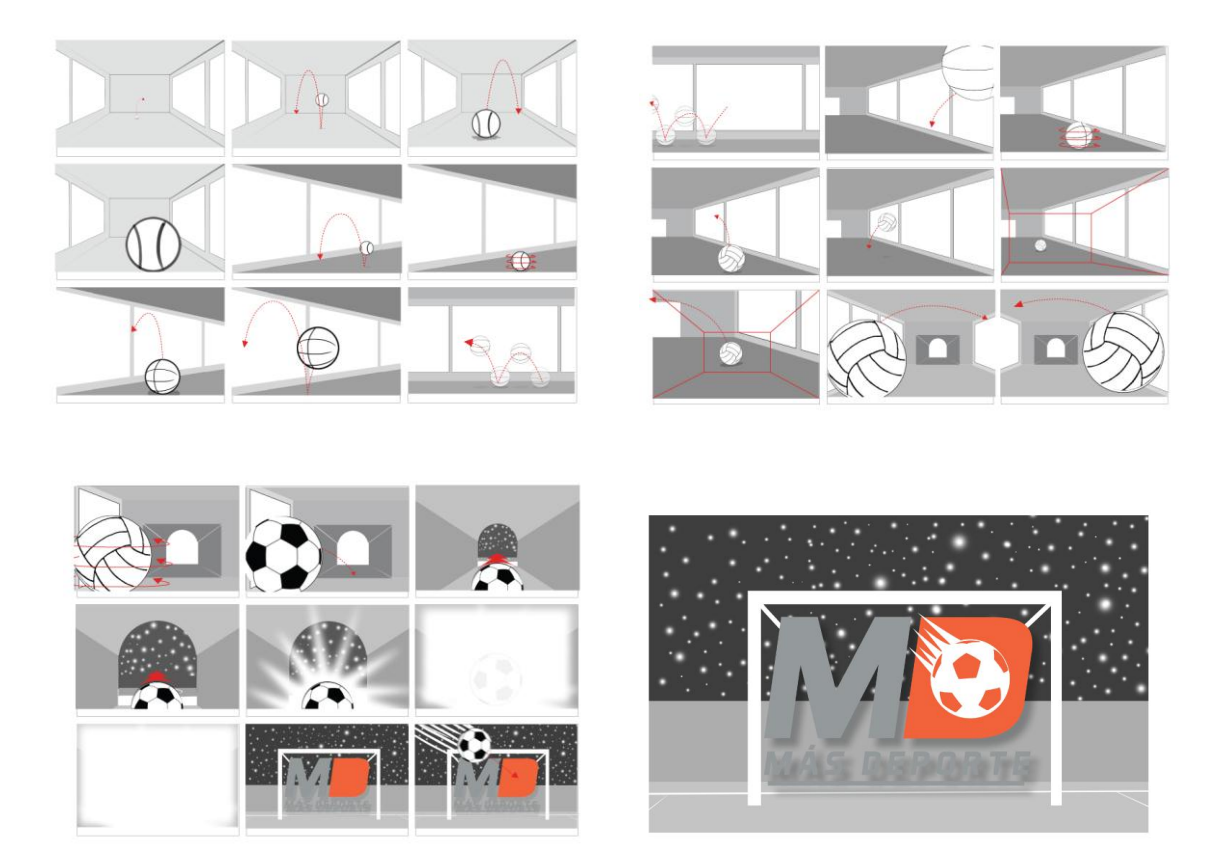

**Figura 174** Storyboard de bumper

# **10.5 BOCETOS**

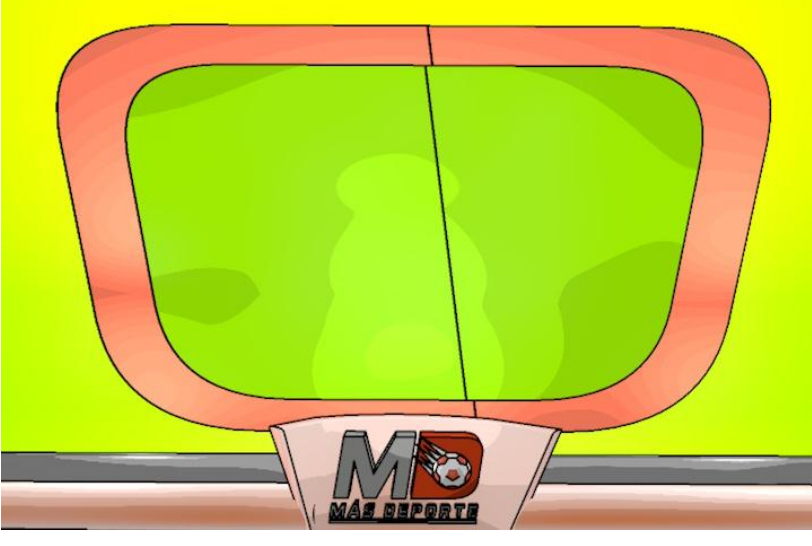

**Figura 175** Boceto anti zapping

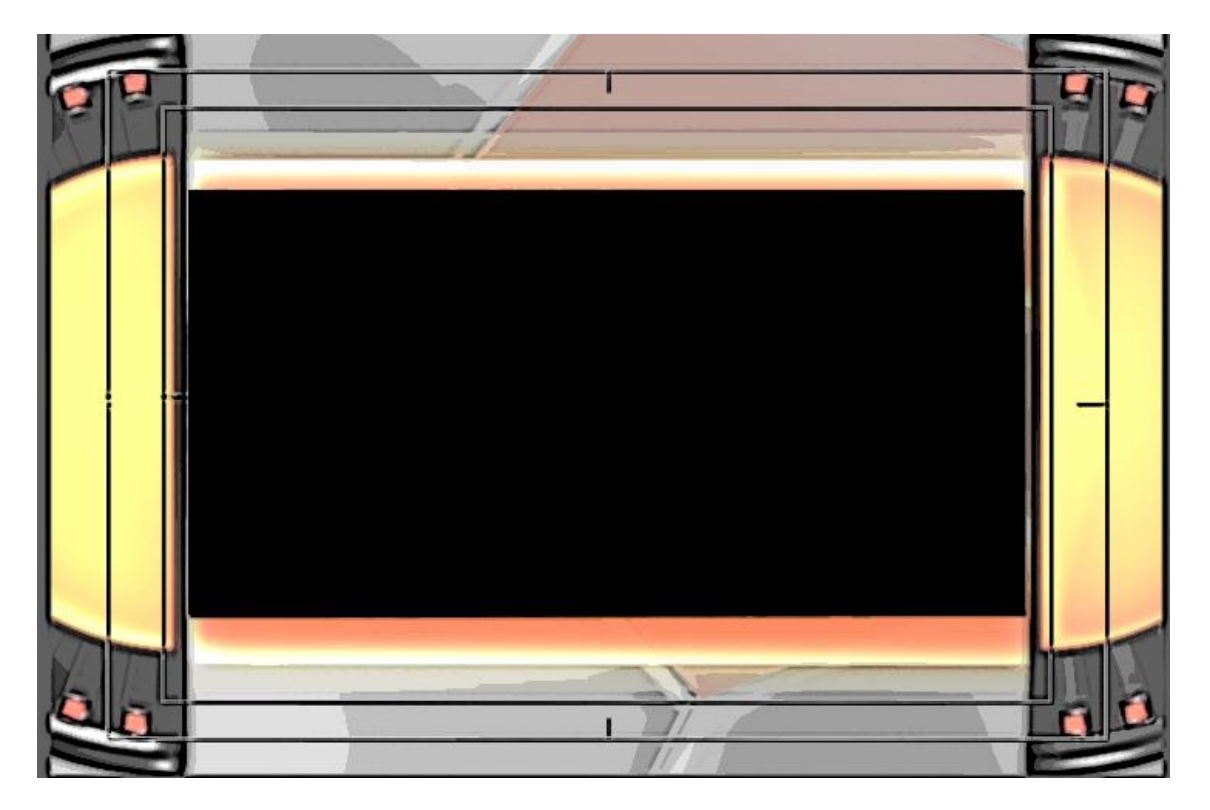

**Figura 176** Boceto de pieza gráfica de menciones

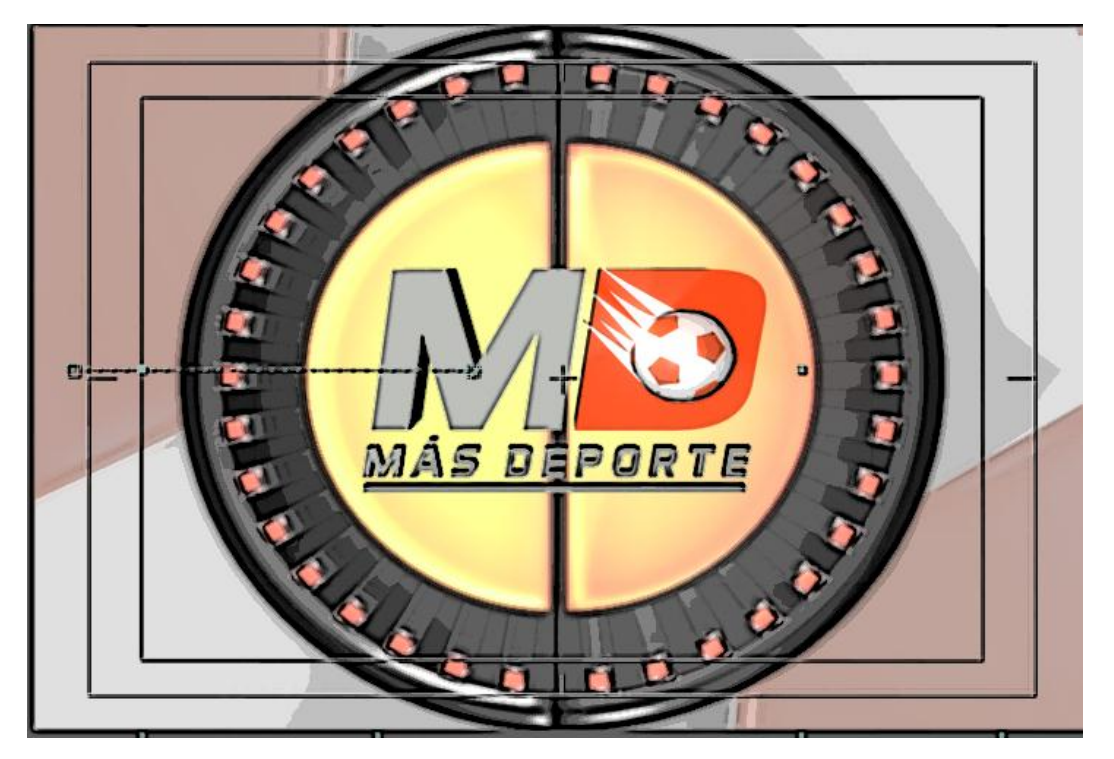

**Figura 177** Boceto de pieza gráfica de menciones

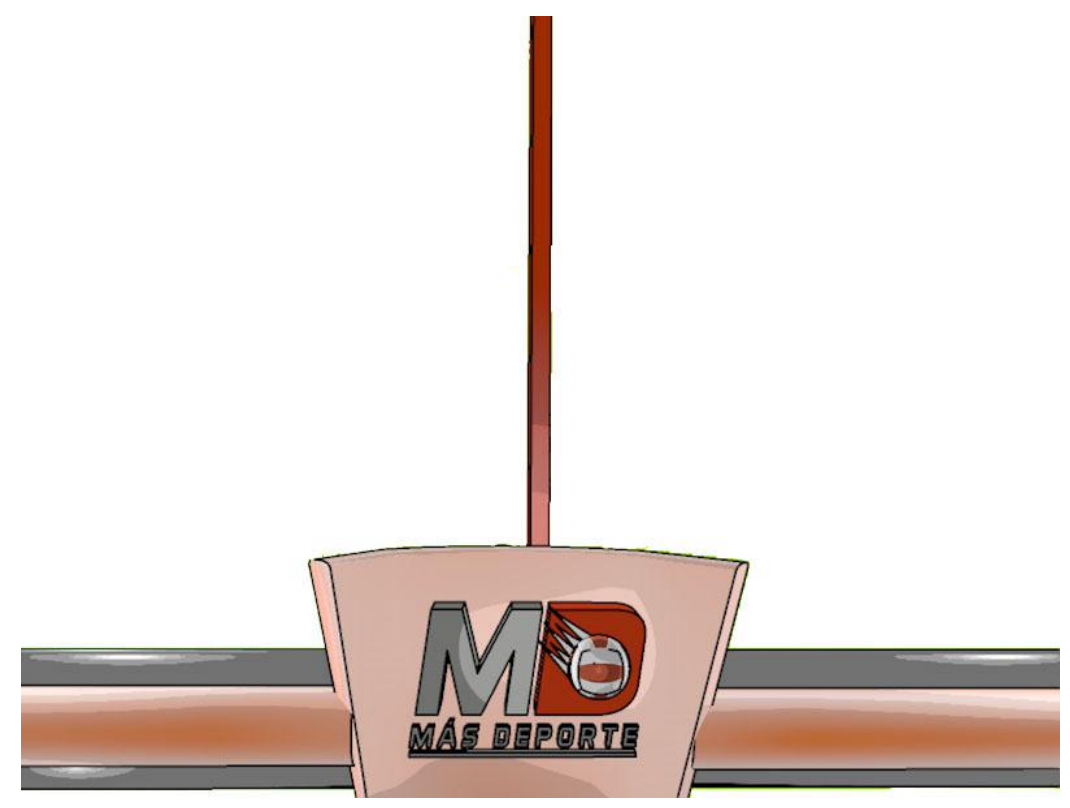

**Figura 178** Boceto pantalla dividida

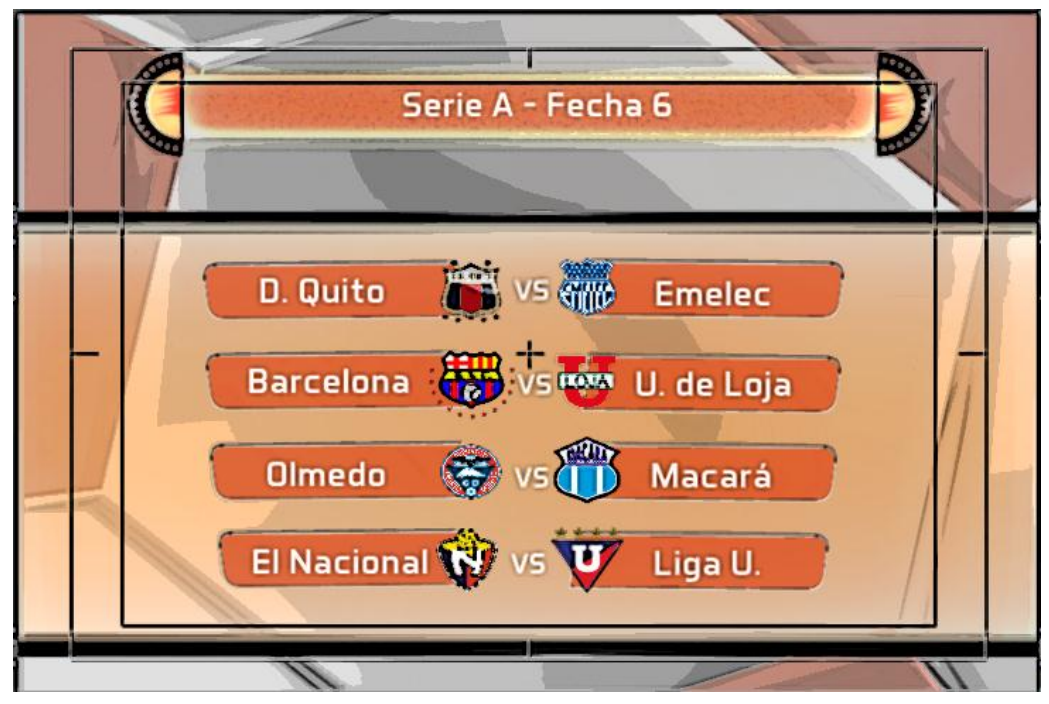

**Figura 179** Boceto pantalla informativa

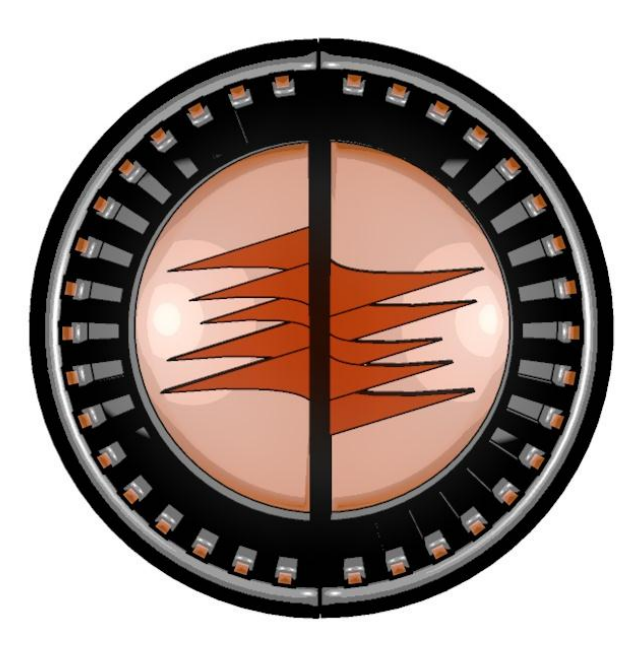

**Figura 180** Boceto sobreimposiciones

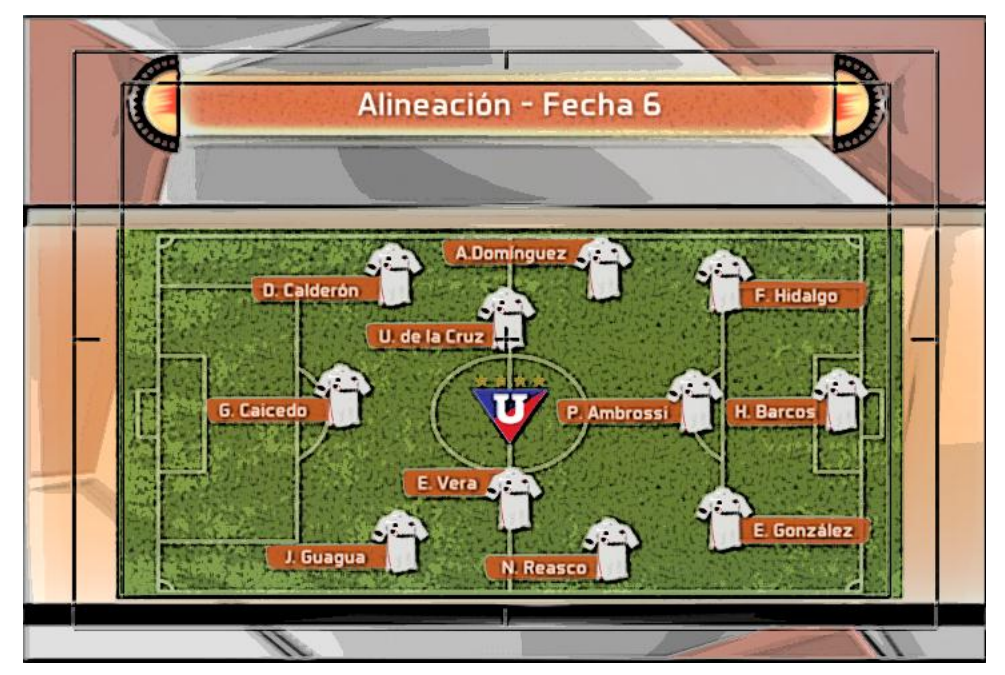

**Figura 181** Boceto tabla de alineación

## **10.6 PROFORMAS**

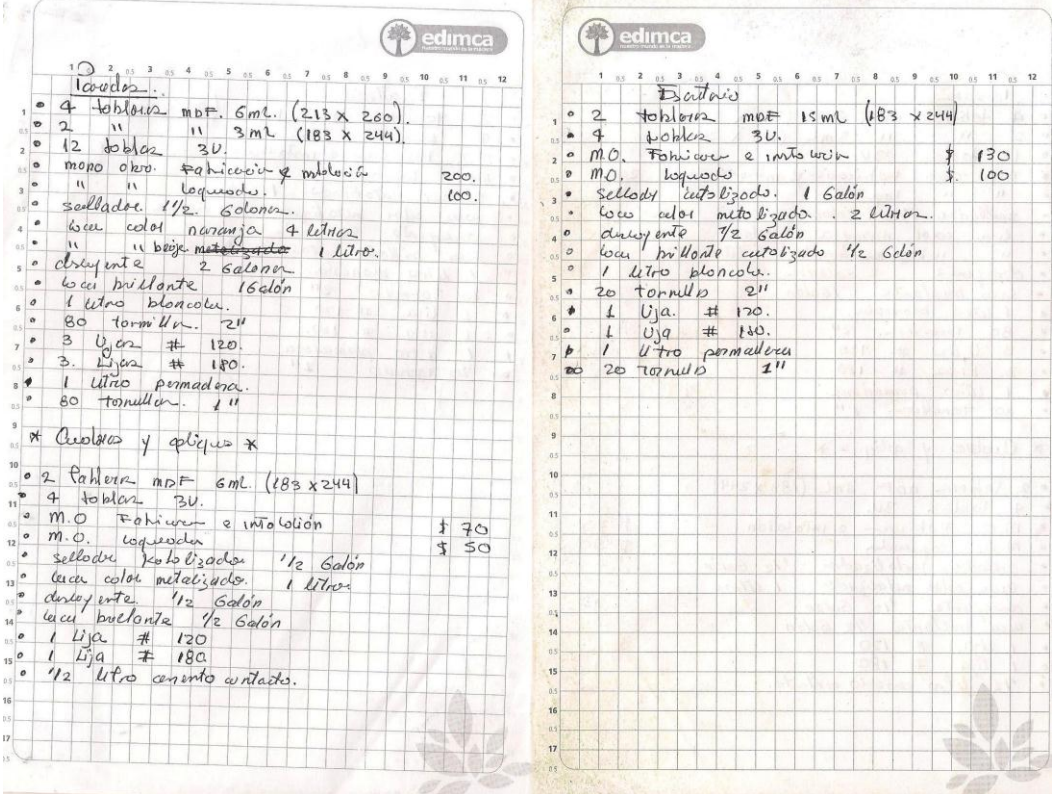

**Figura 182** Proforma Ebanista Counter

| Señor (s)<br>Dirección: | Preparación Técnica en combinación de<br>colores en: LACAS - CAUCHO - ESMALTE<br><b>ALVAREZ</b><br>DIRECCIÓN: Vela s/n y Arízaga<br>Fono: (07) 2 960130 * Machala - El Oro<br>$Q_{\odot}$ | п<br>Nº<br>DIA<br>23<br>10<br>70D | ٠<br>0001098<br>AÑO<br>20 |
|-------------------------|----------------------------------------------------------------------------------------------------|-----------------------------------|---------------------------|
| <b>R.U.C.-C.I.#</b>     |                                                                                                    |                                   | <b>FORMA DE PAGO</b>      |
| Lugar_<br>CANT.         | Telf.<br><b>DESCRIPCIÓN</b>                                                                                                    | PREC. UNIT.                       | <b>VALOR TOTAL</b>        |
|                         | 2ಲ೦೦                                                                                                    |                                   |                           |
|                         | Noevy o Mele                                                                                                    |                                   |                           |
|                         | leulis.<br>ever                                                                                                    |                                   |                           |
|                         | $. \gamma n e$<br>$\mathcal{O}$                                                                                                    | C                                 |                           |
| $\overline{5}$          | 120<br>(10)                                                                                                    |                                   |                           |
| $\overline{5}$          | $\sigma$                                                                                                    | $-36$                             |                           |
|                         | $\chi_{\lambda}$                                                                                                    |                                   |                           |
|                         | eder<br>$\mathfrak{D}_{1}$<br>۵<br>211                                                                                                    | 9.46                              |                           |
|                         | $\boldsymbol{g}$<br>$R_{A,A}$                                                                                                    | 5.26                              |                           |
|                         | lueals                                                                                                    | .97                               |                           |
|                         |                                                                                                    |                                   |                           |
|                         |                                                                                                    |                                   |                           |
|                         |                                                                                                    |                                   |                           |
|                         |                                                                                                    |                                   |                           |
|                         |                                                                                                    |                                   |                           |
|                         |                                                                                                    |                                   |                           |
| son: Clase              | cuonitors deserve 80<br>$\infty$                                                                                                    | <b>SUBTOTAL</b> S                 |                           |
|                         |                                                                                                    | <b>IMPORTE IVA 12%S</b>           |                           |
| <b>RECIBÍ CONFORME</b>  | <b>ENTREGUÉ CONFORME</b>                                                                                                    | ga<br><b>TOTAL</b><br>Ś           |                           |

**Figura 183** Proforma para laqueado

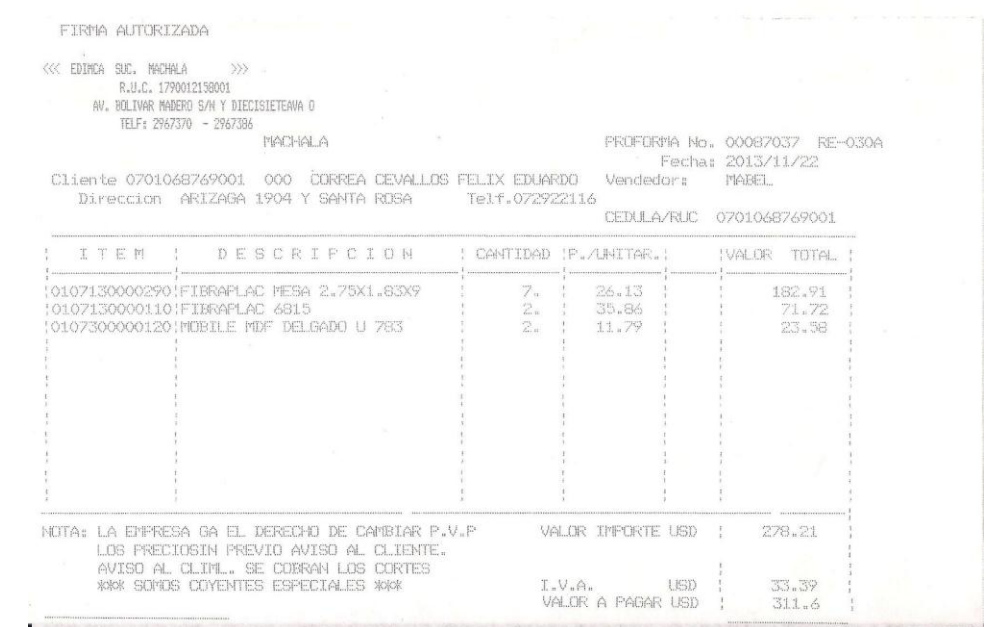

**Figura 184** Proforma MDF 2

|                        | <b>TIPERNOS</b><br>MULT                                                                                                    | R.U.C. 0791745497001          |                            |
|------------------------|----------------------------------------------------------------------------------------------------|-------------------------------|----------------------------|
| <b>SENORES:</b>        | DISTROM S.A.<br>MATRIZ: VELA S/N E/. ARIZAGA Y GENERAL MANUEL SERRANO<br>(?) (07) 5000-382 / 2935-133 (2) 085022189<br>Email: distromsa@gmail.com<br>Machala - El Oro - Ecuador |                               | <b>PROFORMA</b><br>0000184 |
| DIRECCIÓN:<br>R.U.C.:- | EDUARDO CORRES.<br>TELÉFONO:<br><b>GUÍA DE REMISIÓN:-</b><br>FORMA DE PAGO:                                                                                                    | <b>DIA</b><br>33              | AÑO<br><b>MES</b><br>2013  |
|                        |                                                                                                    | Mag<br>Lugar: _               |                            |
| CANT.                  | <b>DESCRIPCION</b>                                                                                                    | P. UNITARIO                   | <b>PRECIO TOTAL</b>        |
| 100                    | $M \Delta F 6 \times 1$                                                                                                    |                               | 1.00                       |
| 100                    | $M \Delta F$ 6 $\times 1\frac{1}{2}$                                                                                                    |                               | 1,20                       |
| 100                    | MDF<br>6                                                                                                    |                               |                            |
|                        | FRicAN<br>Listas                                                                                                    |                               | 4,00                       |
|                        |                                                                                                    |                               |                            |
|                        |                                                                                                    |                               |                            |
|                        |                                                                                                    |                               |                            |
|                        |                                                                                                    |                               |                            |
|                        |                                                                                                    |                               |                            |
|                        |                                                                                                    |                               |                            |
|                        |                                                                                                    |                               |                            |
|                        |                                                                                                    |                               |                            |
|                        |                                                                                                    |                               |                            |
|                        |                                                                                                    |                               |                            |
|                        |                                                                                                    |                               |                            |
|                        |                                                                                                    |                               |                            |
|                        |                                                                                                    |                               |                            |
|                        |                                                                                                    | <b>SUB-TOTAL \$</b>           |                            |
|                        |                                                                                                    | <b>DESCUENTO \$</b>           |                            |
|                        |                                                                                                    | I.V.A. 0%<br>\$               |                            |
|                        |                                                                                                    | LV.A. 12%<br>\$               |                            |
|                        |                                                                                                    | <b>TOTAL USD</b> <sup>S</sup> | 2.20                       |

**Figura 185** Proforma Multipernos

# **FIBROYESO**

### **NOTA DE ENTREGA**

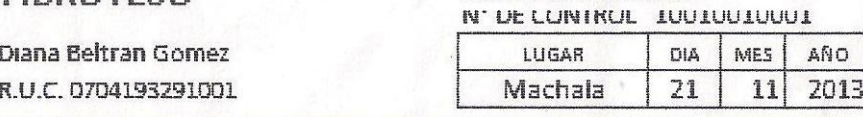

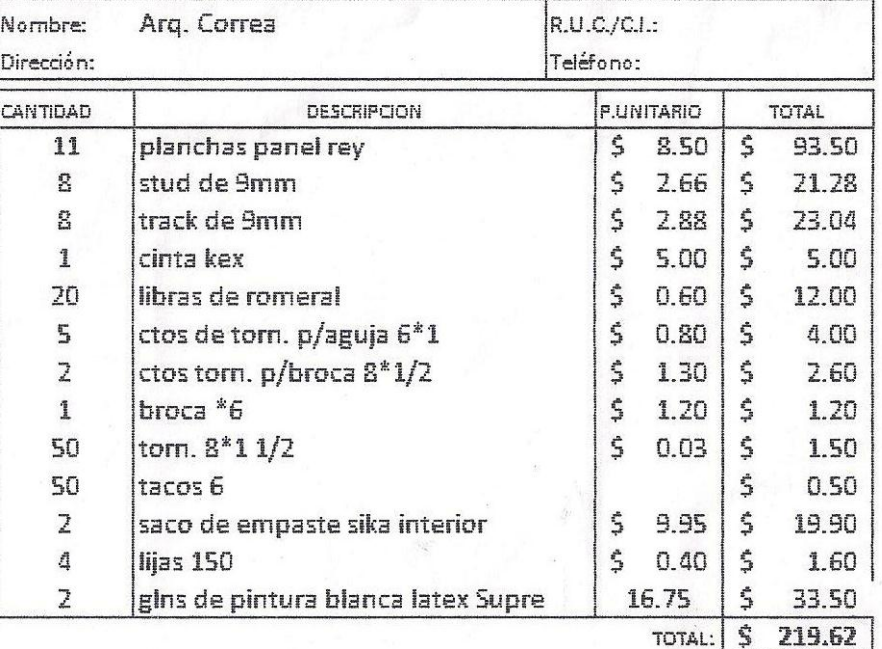

**Figura 186** Proforma Fibroyeso sin mano de obra

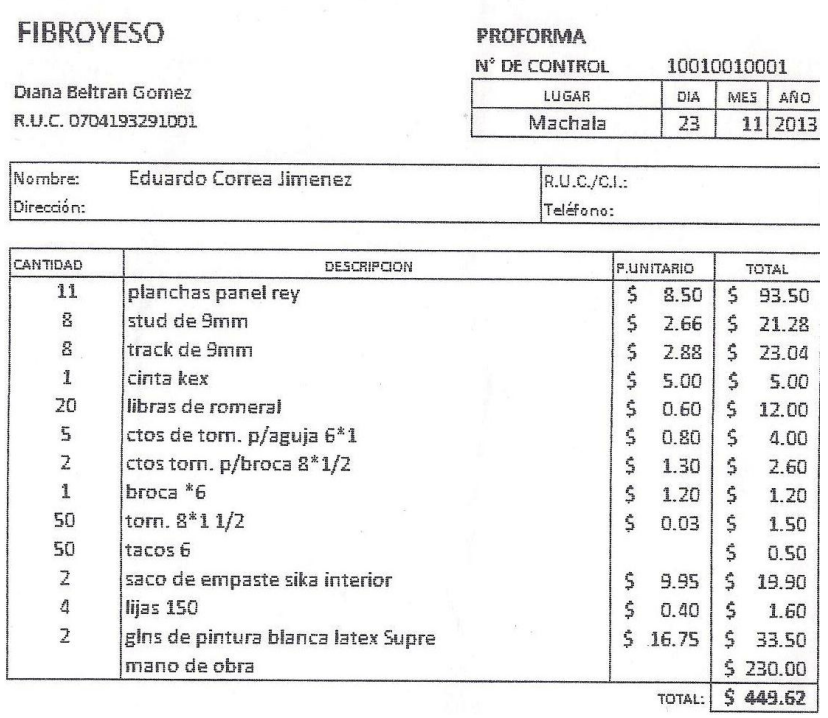

**Figura 187** Proforma Fibroyeso con mano de obra

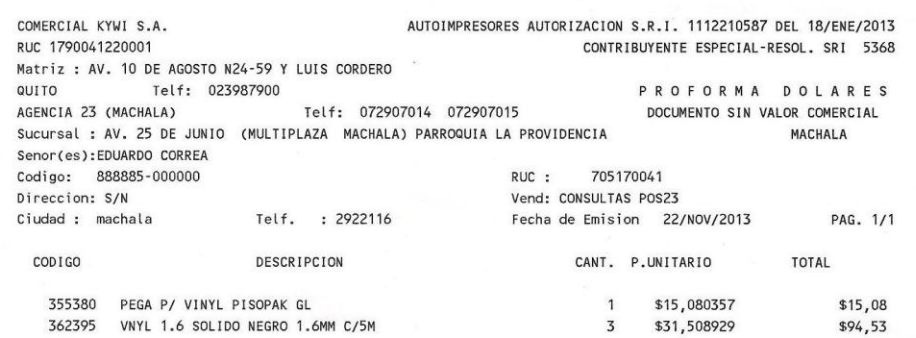

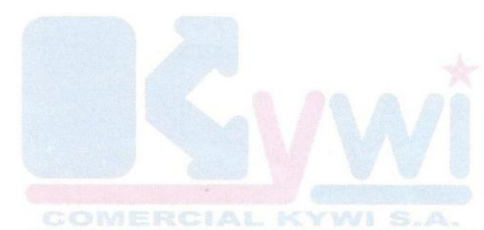

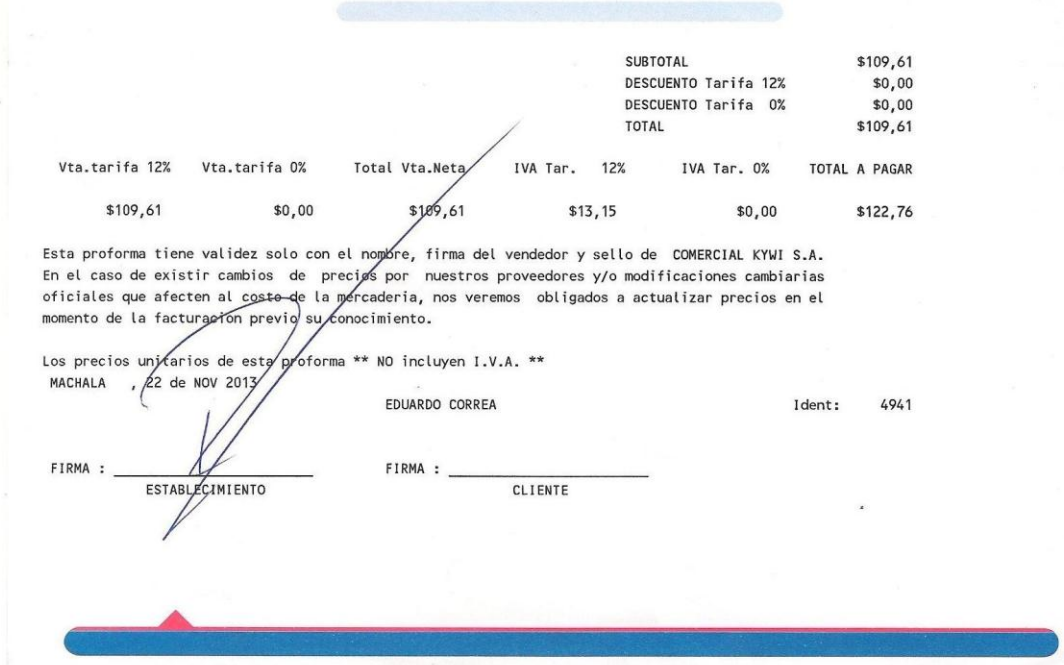

**Figura 188** Proforma Kywi

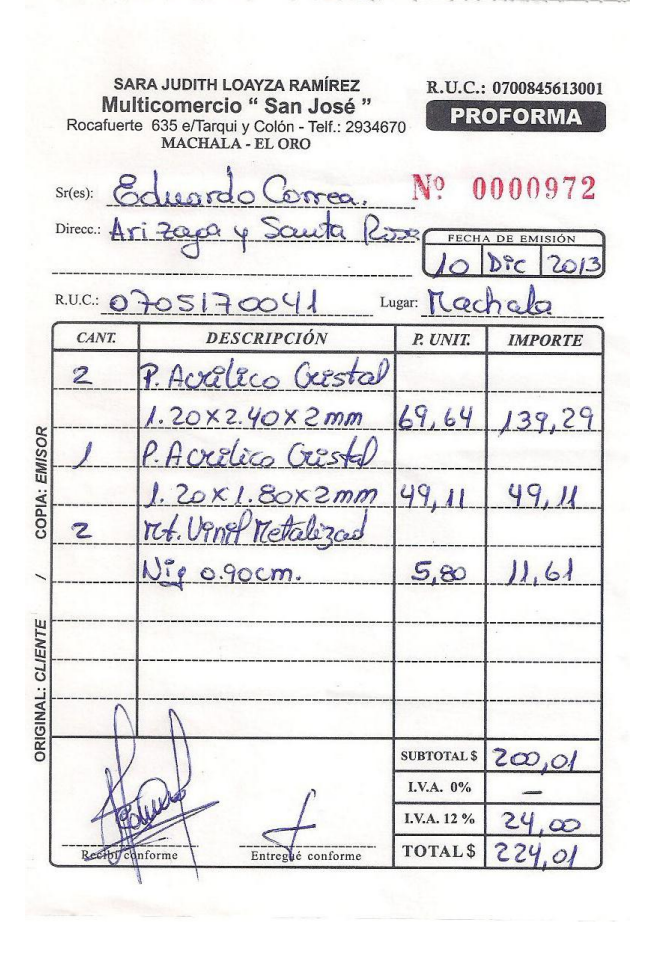

**Figura 189** Proforma acrílico y vinil

| -Pasaje 818 e/. Santa Rosa y Vela<br>Taláf: 2922071 - 2931466<br>Machale - El Oro - Ecuador | MADEC  | Martha Beatriz Aldaz Medina                                            |                   | <b>CONTRIBUYENTE ESPECIAL</b><br>RESOLUCION # 1414 DEL 17/11/2008<br>R.U.C.: 0601281322001 |              |
|---------------------------------------------------------------------------------------------|--------|------------------------------------------------------------------------|-------------------|--------------------------------------------------------------------------------------------|--------------|
| Decoraciones y Eléctricos                                                                   |        | PROFORMA No. 4460                                                      |                   |                                                                                            |              |
| DIRECCION:<br>TELEFONOS,                                                                    |        | CLIENTE: CORREA JIMENEZ EDUARDO<br>ARIZAGA 1904 Y STA, ROSA<br>2922116 | FFCHA:<br>HORA:   | 09/12/2013<br>9:19:57                                                                      |              |
| CODIGO CANTIDAD<br>M0247                                                                    |        | DESCRIPCION                                                            | PRECIO UND        | DESCTO                                                                                     | <b>TOTAL</b> |
|                                                                                             | 14.00  | CORTE 0.91 MET MANGUERA LED BLANCAR<br>LUCES                           | 8.3677            | 0.00%                                                                                      | 117.1478     |
| M0192                                                                                       | 10.00  | METRO PIATINA 2 X 20                                                   |                   |                                                                                            |              |
| C0400                                                                                       | 2.00   | CONECTOR PARA MANGUERA LED 3 LUCES                                     | 0.2654            | 0.00%                                                                                      | 2.6540       |
| B0497                                                                                       | 2.00   | BALASTRO ELECTR. 3X32 - 3X17                                           | 11.1540           | 0.00%                                                                                      | 22,3080      |
|                                                                                             |        | SYLVANIA/OSRAM                                                         | 14,5080           | 0.00%                                                                                      | 29.0160      |
| <b>RG002</b>                                                                                | 12.00. | BORNERA 15 AMP. P/CABLE (12-10)                                        | 0.6463            |                                                                                            |              |
| T0505                                                                                       | 6.00   | TUBO FLUORESCENTE 32W 765 LUZ BLANCA                                   | 1.0400            | 0.00%                                                                                      | 10.1556      |
| 08453                                                                                       | 1.00   | OJO DE BUEY LED 12W K3872 120/240V 6008K                               | 19.4350           | 0.00%                                                                                      | 6.2400       |
| M0190                                                                                       |        | <b>BLANCA</b>                                                          |                   | 0.00%                                                                                      | 19.4350      |
| R2073                                                                                       | 600    | METRO PIATINA 2 X 16                                                   | 0.4811            | 0.00%                                                                                      | 2.8866       |
|                                                                                             | 3.00.  | ENCHUFE POLARIZADO TERMOPLASTICO EAGLE<br>110V                         | 0.6864            | 0.00%                                                                                      | 0.6864       |
| OBSERVACION 1                                                                               |        |                                                                        |                   |                                                                                            |              |
| OBSERVACION 2<br>FORMA DE PAGO                                                              |        |                                                                        | SUBTOTAL.         |                                                                                            | 211 2392     |
| PTO DE VENTA                                                                                |        |                                                                        | DESCUENTO<br>IVA. |                                                                                            | 0.0000       |
|                                                                                             |        | Base 12%: 205.00                                                       | TOTAL             |                                                                                            | 24.60        |
|                                                                                             |        | Base 0%: 6.24                                                          |                   |                                                                                            | 235.8400     |
| DETALLE DE PAGO                                                                             |        | Favor Girar Cheque a Nombre des                                        |                   |                                                                                            |              |
| $-$ <i>Efective</i>                                                                         |        | Martha Beatriz Aldaz Medina                                            |                   |                                                                                            |              |
| Cheque                                                                                      |        | En Caso de Pago de Servicio Interbancario (SPI):                       |                   |                                                                                            |              |
| Tarjeta de Crédito                                                                          |        | Cta. Cte. No. 1010461355 Bco. Machala                                  |                   |                                                                                            |              |

**Figura 190** Proforma Electricidad Madec

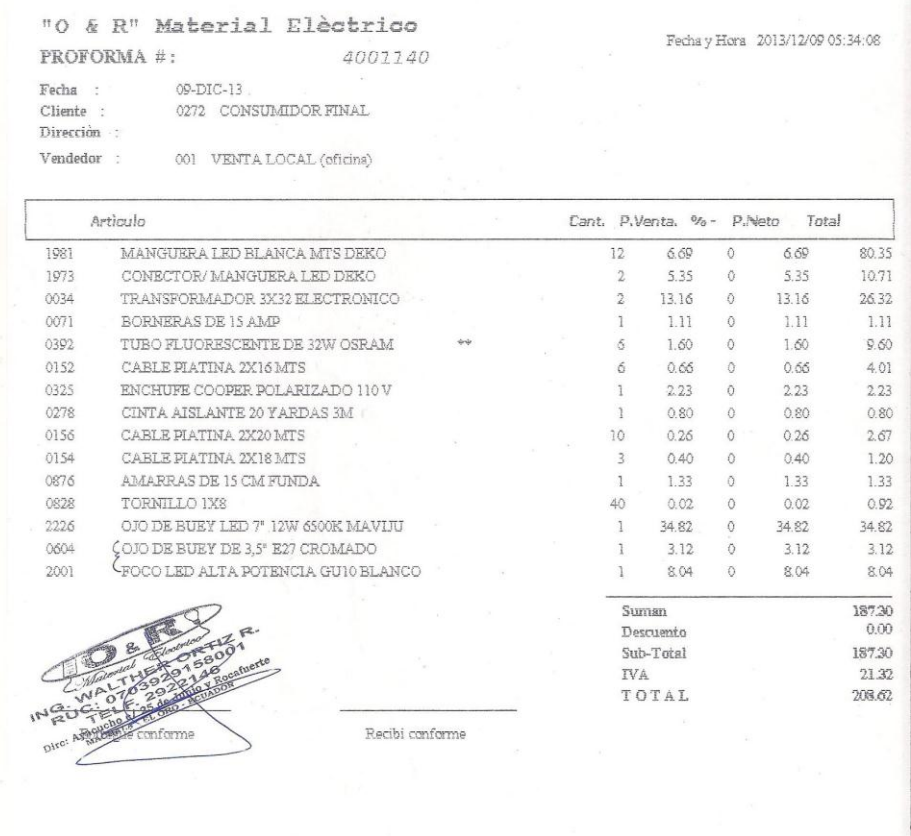

### **Figura 191** Proforma Electricidad 2

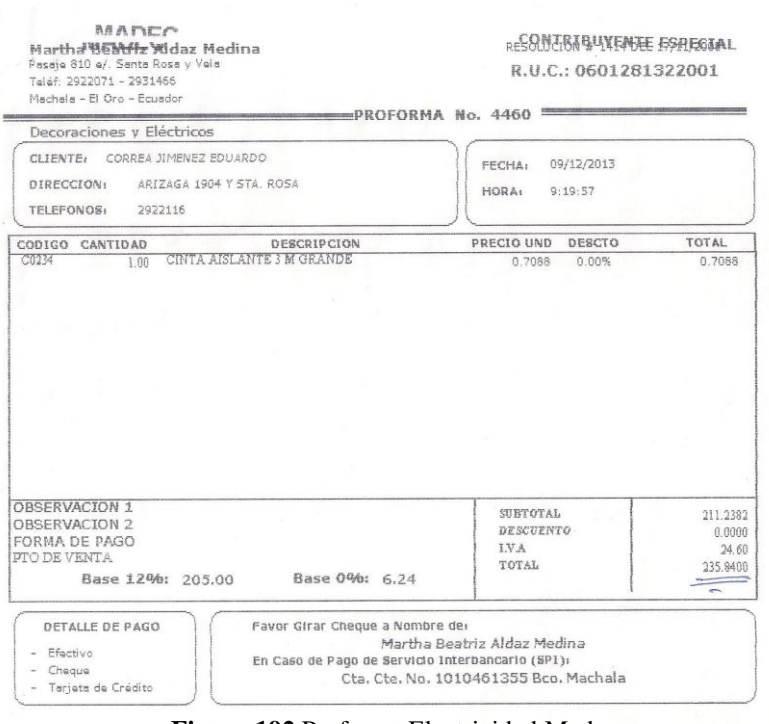

**Figura 192** Proforma Electricidad Madec

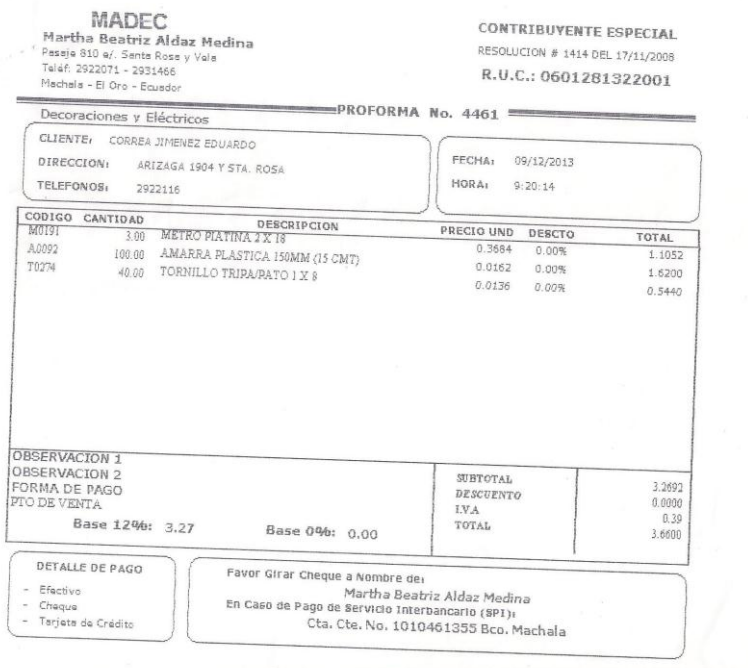

**Figura 193** Proforma Electricidad Madec 2

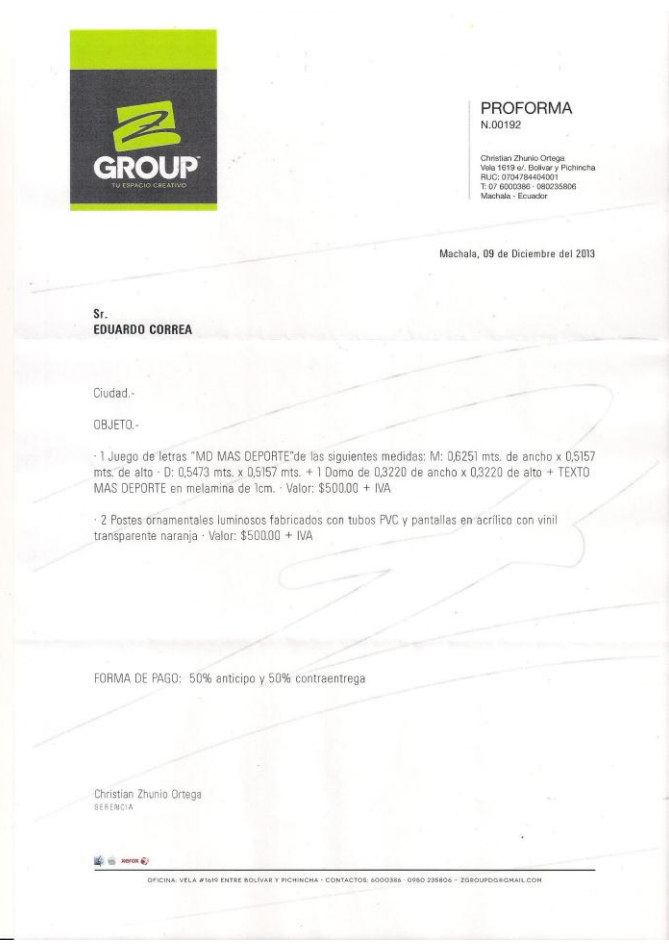

**Figura 194** Proforma maestro traslúcido

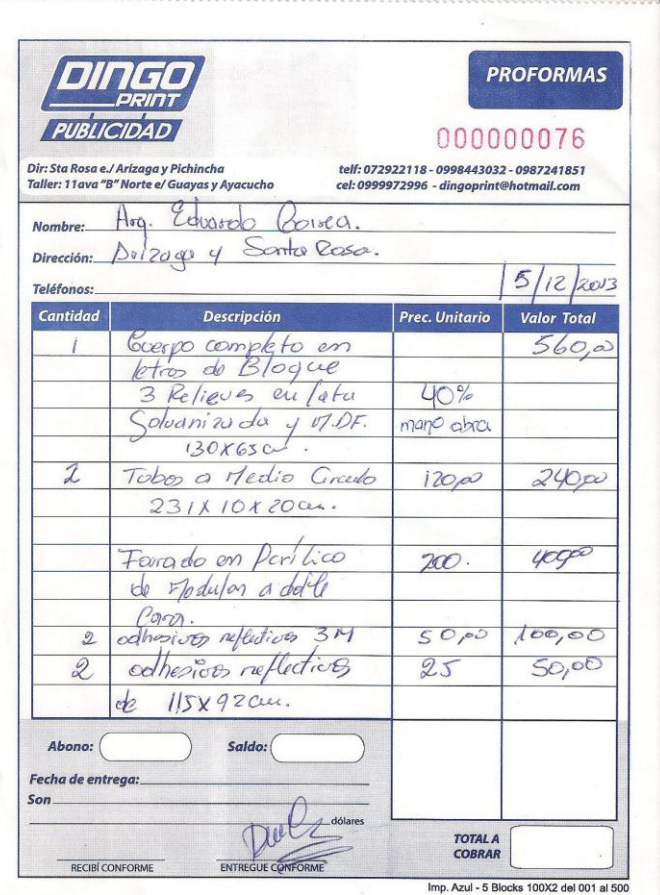

**Figura 195** Proforma maestro traslúcido

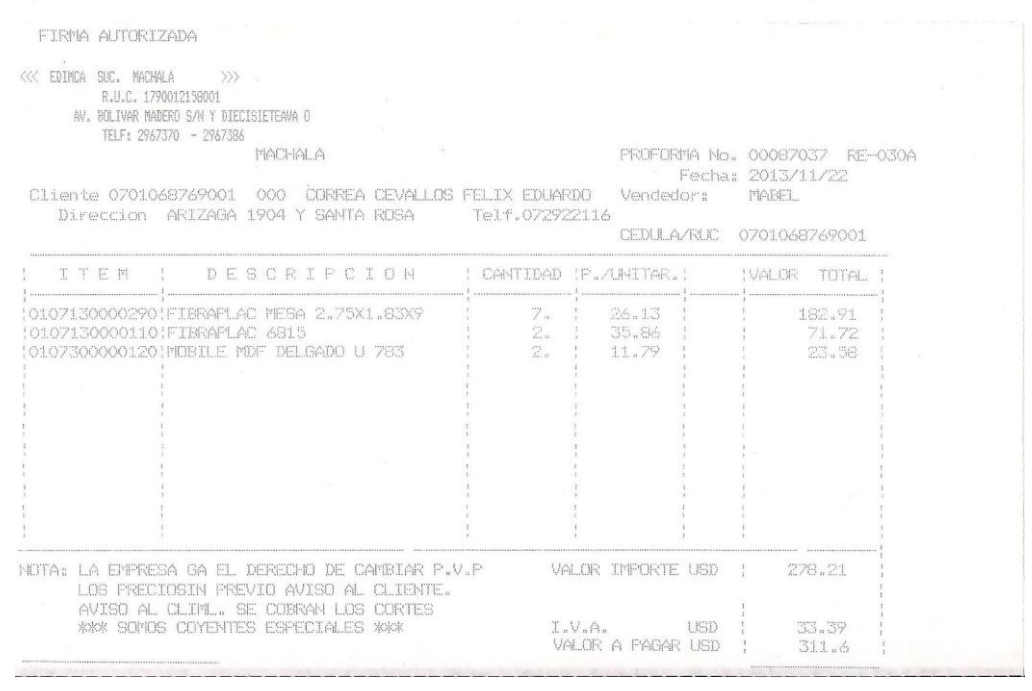

#### **Figura 196** Proformas MDF

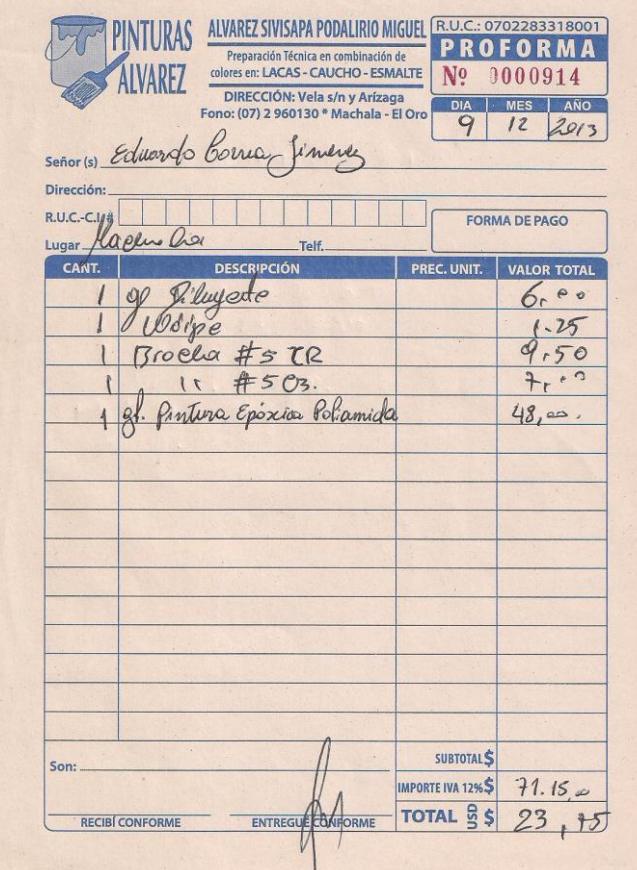

**Figura 197** Proforma pintura epóxica

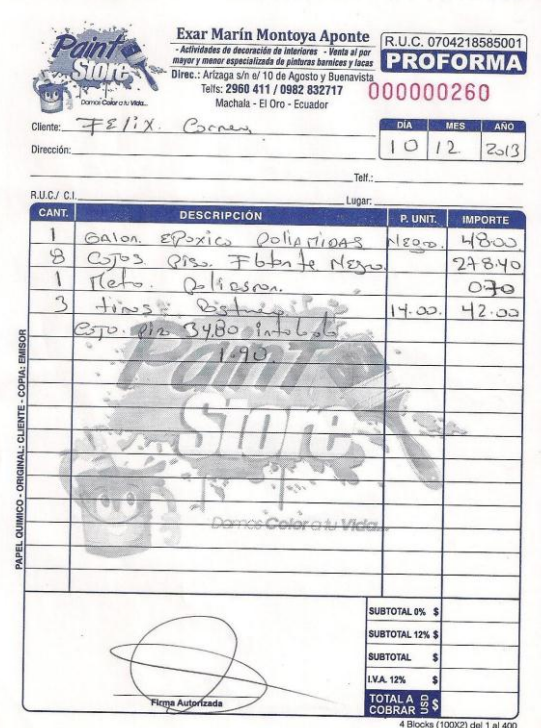

**Figura 198** Proforma pintura epóxica

|                                        |                                                                                                    |                                                                                  | programa "Más Deporte" de Caravana TV (Región El Oro)" |
|----------------------------------------|----------------------------------------------------------------------------------------------------|----------------------------------------------------------------------------------|--------------------------------------------------------|
| alkfonns<br>Casilla : 09-01-4187       | ALMACENES BOYACA S.A.<br>Boyaca 1440 y Aquirre<br>Guayaquil DICIEMBRE 09 DEL 2013 13:22:40<br>FIRST DESCRIPTION OF STEAMATES                                                                                                   | FAG.: 001<br>R.U.C.: 0990010110001<br>Fax: 2326165<br>-Factura-                  |                                                        |
| LoBo Codigo                            | Cantidad Med. Descripcion                                                                                                    | Precio % Dacto<br>Precio Neto                                                    | Total So Co<br>Stat.                                   |
| 0103 63619<br>0114 63619<br>3202 63619 | 1.00 UNID SILLA ACRILICA NEGRA/CR.HIDRAULICA<br>1.00 UNID SILLA ACRILICA MEGRA/CR.HIDRAULICA<br>1.00 UNID SILLA ACRILICA HEGRA/CR.HIDRAULICA<br>NUESTRO PRECIO NETO INCLUYE EL IVA - Codigo con (&) se Entrega en Local Solic. | 190.75 10.00<br>171,6750<br>190.75 10.00<br>171,6750<br>190.75 10.00<br>171,6750 | 171.67<br>171.67<br>171.67                             |
| Sub-total                              | IVA TARIFA 12.00   IVA TARIFA 0<br>Desctos                                                                                                    | I.V.A.<br>Recardos                                                               | Redonden<br>Total                                      |
| 515.011                                | 55,18                                                                                                    | 55.18<br>FORMA DÉ PAGO: EF.                                                      |                                                        |
| Cliente: CORREA EDUARDO                | Agente: YANINA TORRES                                                                                                    | FIN DE PROFORMA                                                                  |                                                        |

**Figura 199** Proforma sillas

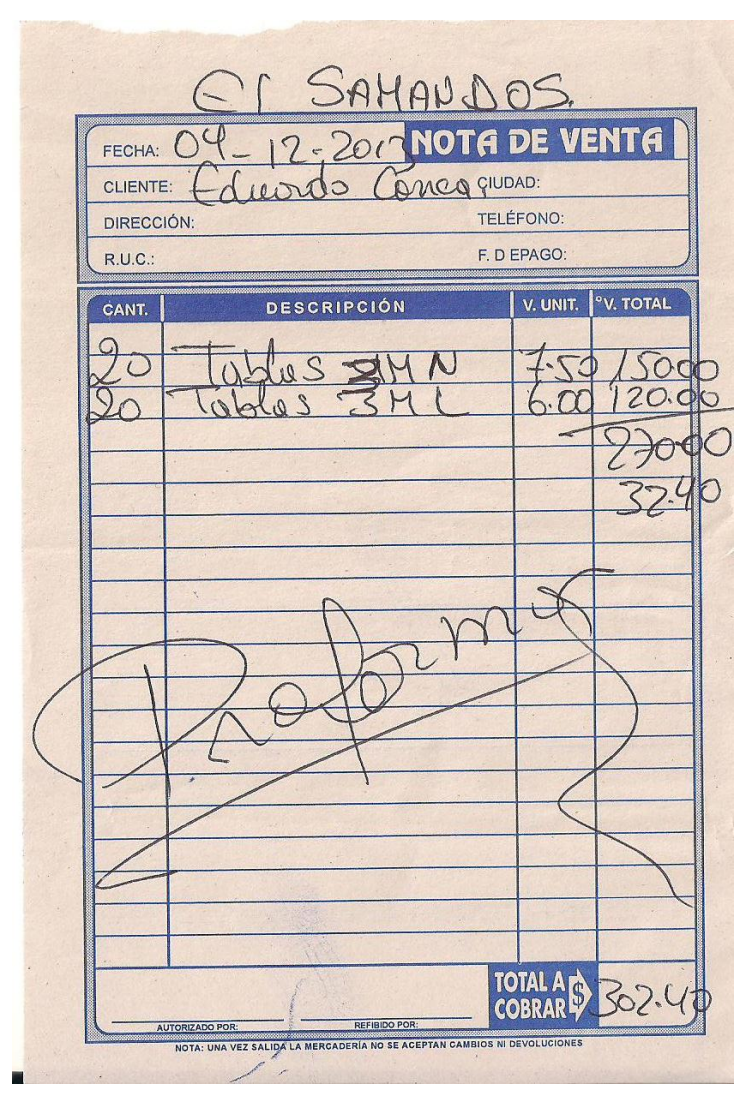

**Figura 200** Proformas tablas

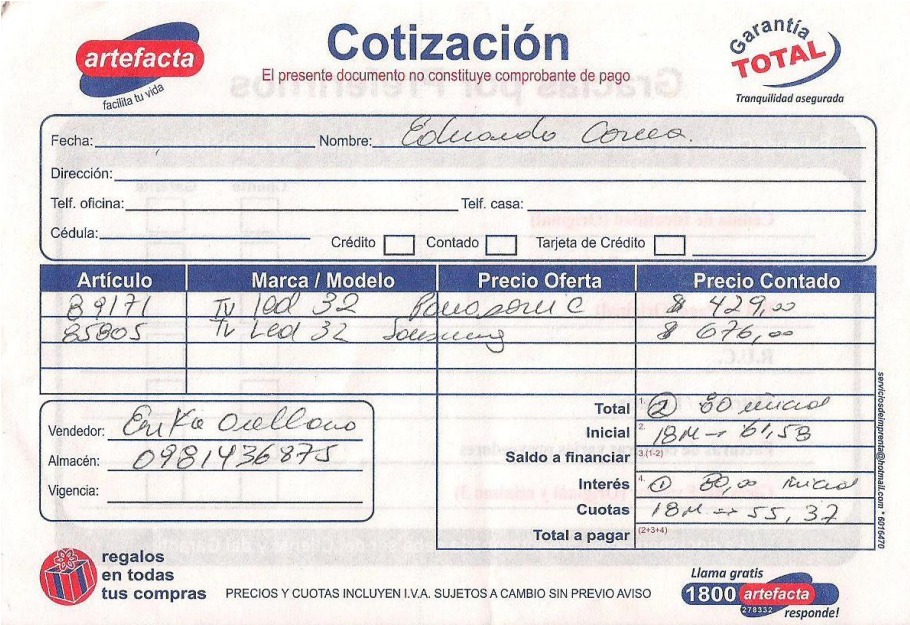

**Figura 201** Proformas tv led

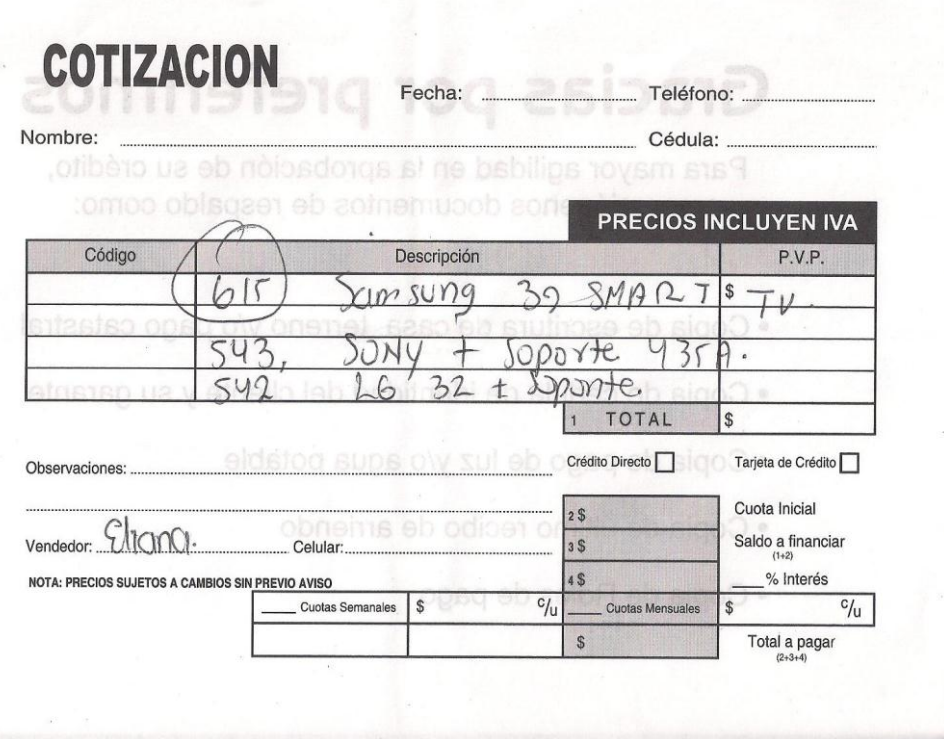

**Figura 202** Proforma tv led

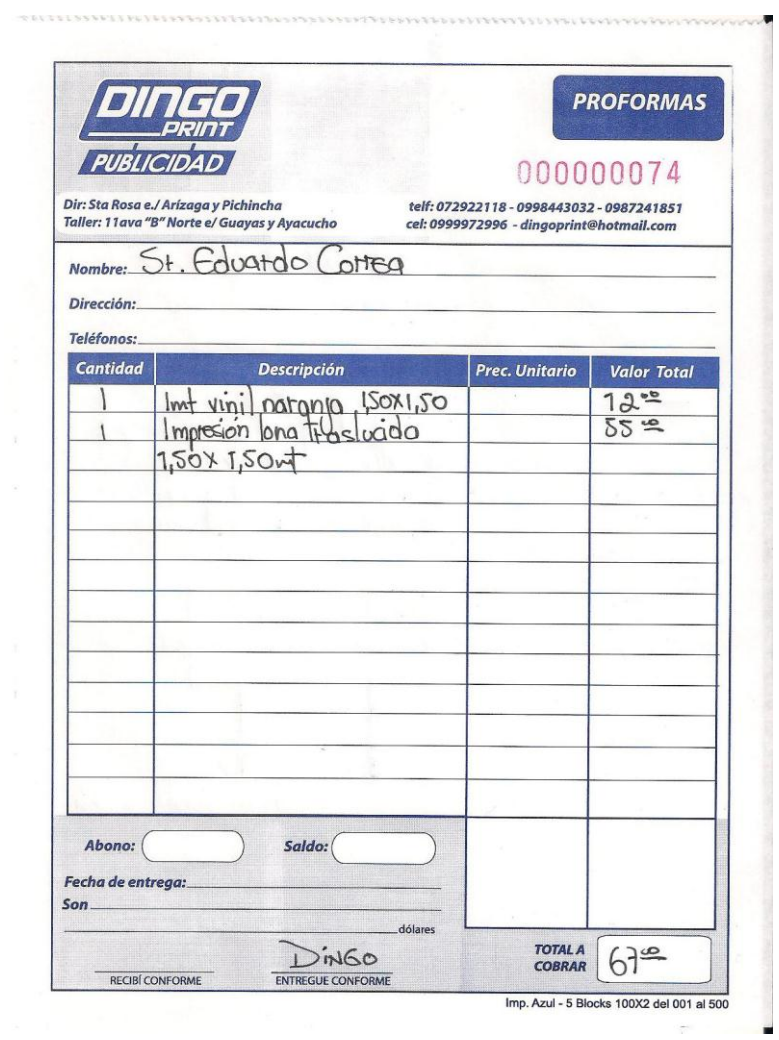

**Figura 203** Proforma vinil y lona

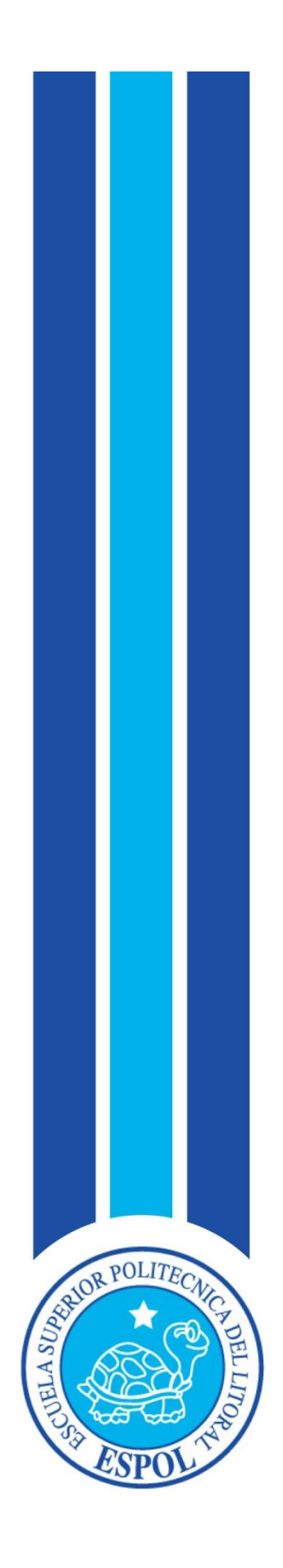

# **BIBLIOGRAFÍA**

## **1. Bibliografía**

Arkiplus. (07 de Junio de 2013). *Arquitectura: Arkiplus.* Recuperado el 14 de Diciembre de 2013, de Sitio web de Arkiplus:

http://www.arkiplus.com/%C2%BFque-hace-un-arquitecto

Bogue, E. (s.f.). (E. I. Buffa, Ed.) Recuperado el 15 de Diciembre de 2013, de http://webs.uvigo.es/consumoetico/textos/consumo/minimalista.pdf

Cámara de Comercio de Guayaquil. (23 de Diciembre de 2010). *Requisitos: La Camara.* Recuperado el 14 de Diciembre de 2013, de Sitio Web de La Camara:

http://www.lacamara.org/website/images/varios/requisitos%20registro %20de%20marca.pdf

Ciudadanos, T. (11 de Abril de 2011). *Tramites Ciudadanos: IEPI.* Recuperado el 14 de Diciembre de 2013, de Sitio web de IEPI:

http://www.tramitesciudadanos.gob.ec/mobile/tramite.php?cd=137

Creatividad, D. (8 de Agosto de 2013). *2013: Dura Creatividad.* Recuperado el 14 de Diciembre de 2014, de Dura Creatividad de Blogger: http://duracreatividad.blogspot.com/2013/08/la-fotografia-en-elcine.html

Díaz, J. R. (2009). *La palabra como signo creativo.* México: COEDI MEX S.A.

Ecuador Servicios. (2013). *Propiedad Intelectual: Ecuador Servicios.* Recuperado el 14 de Diciembre de 2013, de Sitio web de Ecuador Servicios:

http://www.ecuadorservicios.com/Propiedad\_Intelectual.html

- Fotonostra. (10 de Noviembre de 2010). *Gráficos: Fotonostra.* Recuperado el 14 de Noviembre de 2013, de Sitio web de Fotonostra:
	- http://www.fotonostra.com/grafico/rgb.htm
- Heller, E. (2004). *Psicología del Color.* Gustavo Gili Editorial.

Intelectual, C. (2013). *Preguntas Frecuentes.* Obtenido de Contexto Intelectual: http://www.contextointelectual.com/marcas\_faq.php

Jiménez, L. P. (s.f.). *Monografías: Mografías.com.* Recuperado el 14 de Diciembre de 2013, de Monografías.com:

http://www.monografias.com/trabajos97/elaboracion-

presupuesto/elaboracion-presupuesto.shtml

- M. Murphy, J., & Rowe, M. (1989). *Cómo Diseñar Marcas y Logotipos.* Gustavo Gili Editorial.
- McCu, B. (s.f.). Recuperado el 15 de Diciembre de 2013, de Slideshare: http://www.slideshare.net/brianne4god/profesiones-del-cine-3253334
- McCu, B. (23 de Febrero de 10). *Profesiones Del Cine: Brie McCu.* Recuperado el 2014 de Diciembre de 2013, de SlidesShare de Brie McCu: http://www.slideshare.net/brianne4god/profesiones-del-cine-3253334
- *Preguntas Frecuentes: Marcas.* (s.f.). Recuperado el 14 de Diciembre de 2013, de Contexto Intelectual: http://www.contextointelectual.com/marcas\_faq.php
- RTS. (s.f.). *Copa: RTS.* Recuperado el 14 de Diciembre de 2013, de Sitio Web de RTS: http://www.rts.com.ec/index.php/copa
- Sparke, P. .. (1987). *Diseño. Historia en imágenes.* (H. Blume, Ed.)
- TV, S. W. (29 de Diciembre de 2009). *Tutorial: Simple Web TV.* Recuperado el 14 de Noviembre de 2013, de Sitio web de Simple Web TV:
- http://www.simplewebtv.com/es\_tutoriales.html?doc=cms\_crear\_bumpers Universidad de Granada. (18 de Septiembre de 2009). *Derecho de Autor: Derechos de Autor en Plataformas e- learning.* Recuperado el 14 de Diciembre de

2013, de Derechos de Autor en Plataformas e- learning: http://www.ugr.es/~derechosdeautor/derechos\_autor.html

- Universidad de Palermo. (05 de Agosto de 2000). *Carreras DC: Universidad de Palermo.* Recuperado el 14 de Diciembre de 2013, de Universidad de Palermo: http://www.palermo.edu/dyc/direccion\_arte\_cine\_tv/
- Wikipedia. (s.f.). Recuperado el 15 de Dociembre de 2013, de SImpleWebTV: http://www.simplewebtv.com/es\_tutoriales.html?doc=cms\_crear\_bumpers

Wikipedia. (18 de Noviembre de 2013). *Derecho de Autor: Wikipedia.* Recuperado el 14 de Diciembre de 2013, de Wikipedia: http://es.wikipedia.org/wiki/Derecho\_de\_autor

Wipo. (15 de Abril de 2013). *Freepublications : Wipo.* Recuperado el 14 de Diciembre de 2013, de Sitiop Web deWipo: http://www.wipo.int/export/sites/www/freepublications/es/copyright/9 35/wipo\_pub\_935.pdf

Wong, W. (s.f.). *Fundamentos del Diseño.* (E. G. Gili, Ed.)

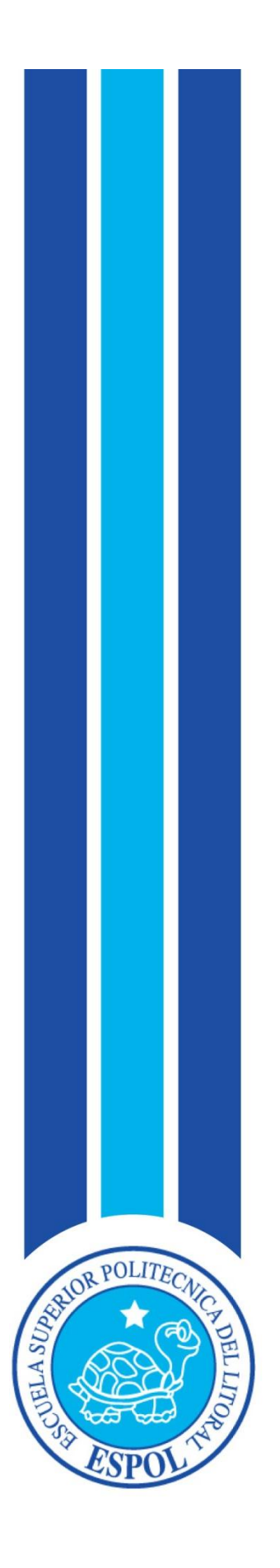

**GLOSARIO**

## **GLOSARIO**

**A**

**ANIMAR:** Elementos, personajes o escenarios modificados en 2 o 3 dimensiones para generar imágenes en movimiento.

**ATAJO:** Manera rápida de realizar una acción que normalmente tomaría más tiempo.

**ARTE ISLÁMICO:** Movimiento artístico que tiene como característica, formas decorativas, mosaicos, relieves, marquetería, enrejados de vetanas, arcos de herradura.

**B**

**BOCETO:** Es una representación en un dibujo simple en borrador de lo que se está por realizar, permite visualizar vagamente de cómo se puede ver el proyecto final y así poder darse cuenta de errores.

## **C**

**CUATRICOMÍA:** Es una forma que se utiliza en impresión que es llamado a ¨todo color¨ o ¨full color¨. Descompone los colores en cuatro pudiendo tener un amplio espectro de colores.

**CLIP:** Video

## **D**

**DEFICIT:** Escasez.

**DOLLY:** Plataforma rodante donde se ubica una cámara para realizar movimientos fluídos.

### **E**

**ELIPSE:** Línea curva cerrada.

**F**

**FUENTE TIPOGRÁFICA:** Es un tipo de letras que está formado por signos, números, caracteres especiales.

**FUTURISMO:** Movimiento artístico caracterizado por el uso de líneas oblícuas y líneas elípticas dinámicas, armonía de contornos y volúmenes.

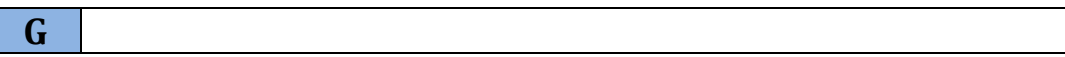

**GLOW:** Fosforescencia

**H**

**HALO:** Círculo, corona, anillo.

**I**

**INTERFAZ:** Sistema de comunicación entre programa y usuario.

**N**

**NEOPLASTICISMO:** Movimiento artístico caracterizado por el uso de formas geométricas de ángulos rectos, líneas, colores puros, asimetría.

**O**

**OPACIDAD:** Propiedad de materiales que bloquean gran parte de la luminosidad.

**P**

**PIGMENTOS:** Sustancia que absorve determinada cantidad de luz para reflejar otra cantidad de luz llamándose color.

**PIXEL:** Es la unidad más pequeña de color y que forma parte de una imagen digital.

**PROGRAMAR:** Codificar.

**PLUGIN:** Programa anexo para aumentar funcionalidades.

**POSMODERNISMO:** Movimiento artístico caracterizado por el uso de formas puras o limpias, líneas rectas o áreas rectangulares, colores primarios.

**R**

**RENDER:** Etapa final del proceso de animación. Exportación final.

**RENACIMIENTO:** Movimiento artístico caracterizados por la utilización de los órdenes clásicos: cubiertas más arcos más cubiertas (bóvedas de cañón, aristas, cúpulas)

**S**

**SET:** Estudio de televisión.

**STAFF:** Es un conjunto de personas que conforman un proyecto y que están bajo el mando de un director.

**SOFTWARE:** Aplicación o programa.

**T**

**TARGET:** Grupo objetivo al cual está destinado un producto un servicio.

**TRIDIMENSIONAL:** Que posee tres dimensiones.

**V**

**VECTORES:** Líneas generadas, es un trama generado por puntos.